### **Inhaltsverzeichnis**

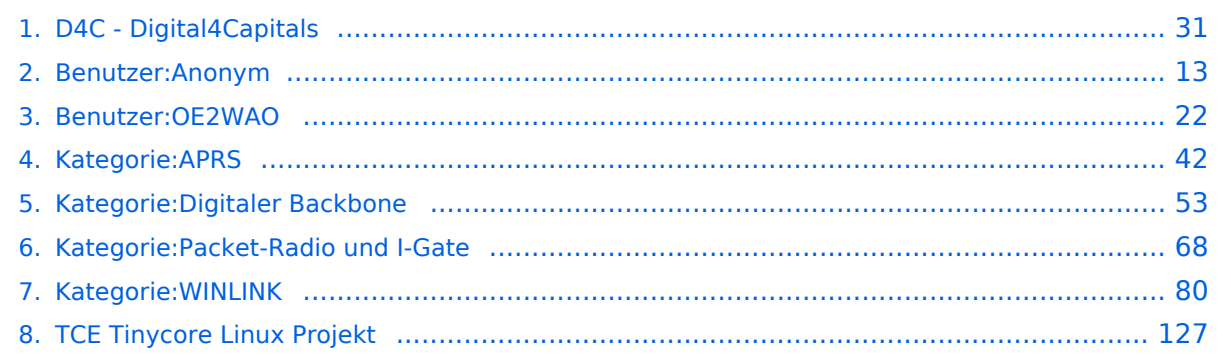

## **D4C - Digital4Capitals**

[Versionsgeschichte interaktiv durchsuchen](https://wiki.oevsv.at) [VisuellWikitext](https://wiki.oevsv.at)

#### **[Version vom 28. Februar 2015, 16:49 Uhr](#page-30-0) [\(Quelltext anzeigen\)](#page-30-0)** [Anonym](#page-12-0) ([Diskussion](https://wiki.oevsv.at/w/index.php?title=Benutzer_Diskussion:Anonym&action=view) | [Beiträge](https://wiki.oevsv.at/wiki/Spezial:Beitr%C3%A4ge/Anonym))

([→OE9 Bregenz](#page-40-0)) [← Zum vorherigen Versionsunterschied](#page-30-0)

#### **[Aktuelle Version vom 14. Juni 2021, 22:](#page-30-0) [04 Uhr](#page-30-0) [\(Quelltext anzeigen\)](#page-30-0)** [OE2WAO](#page-21-0) [\(Diskussion](https://wiki.oevsv.at/w/index.php?title=Benutzer_Diskussion:OE2WAO&action=view) | [Beiträge\)](https://wiki.oevsv.at/wiki/Spezial:Beitr%C3%A4ge/OE2WAO) K [Markierung:](https://wiki.oevsv.at/wiki/Spezial:Markierungen) 2017-Quelltext-Bearbeitung

(21 dazwischenliegende Versionen von 2 Benutzern werden nicht angezeigt)

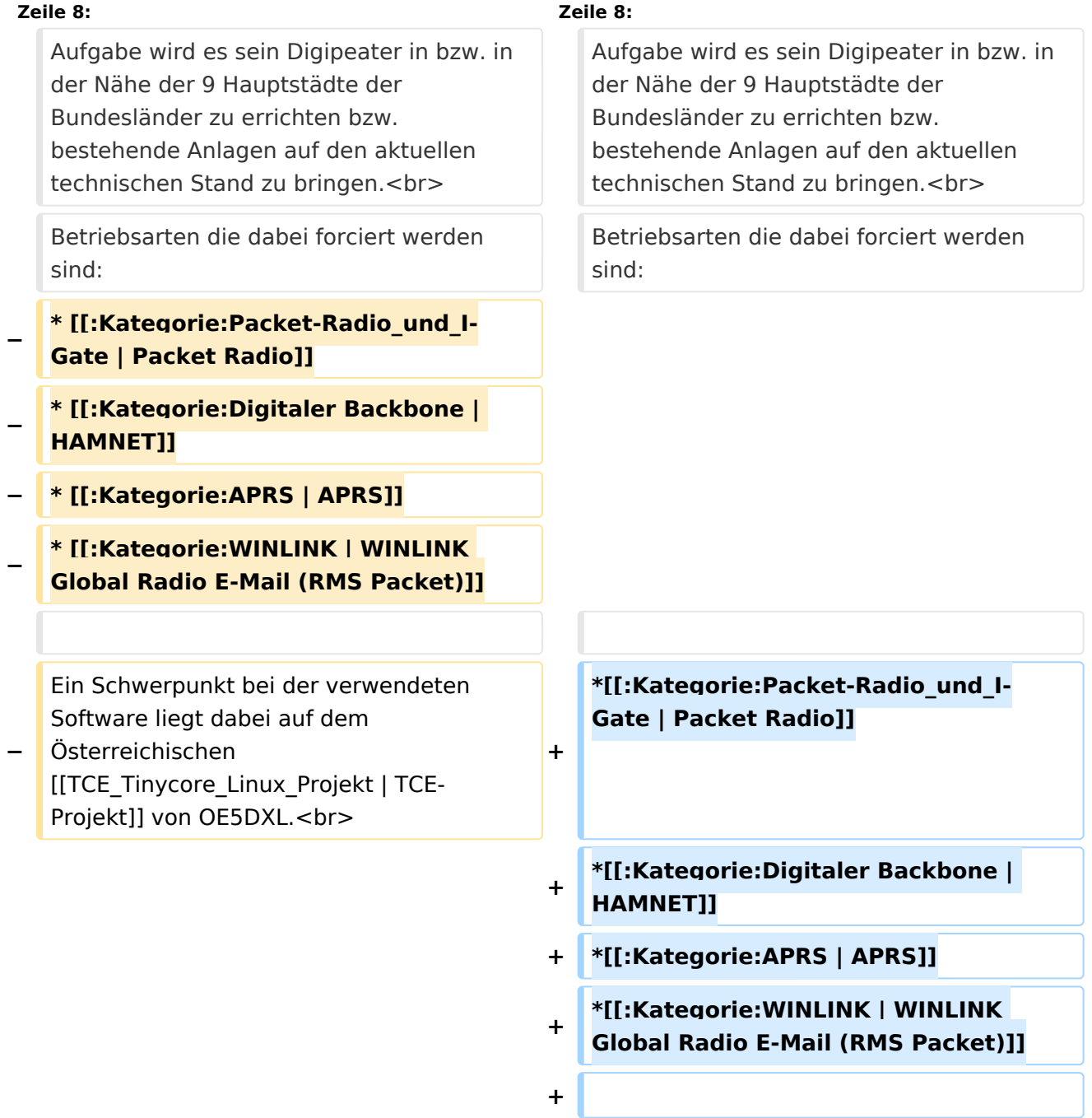

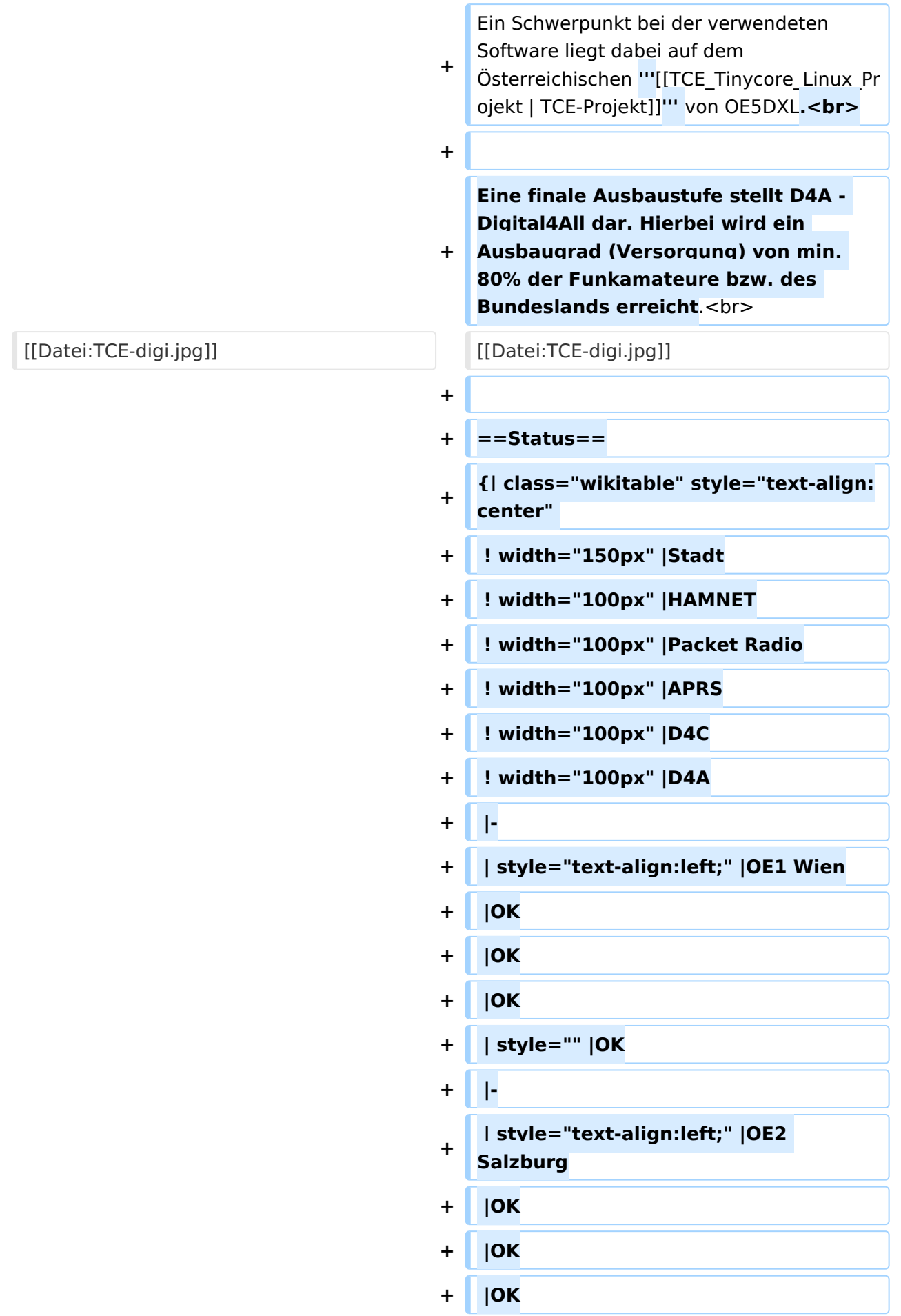

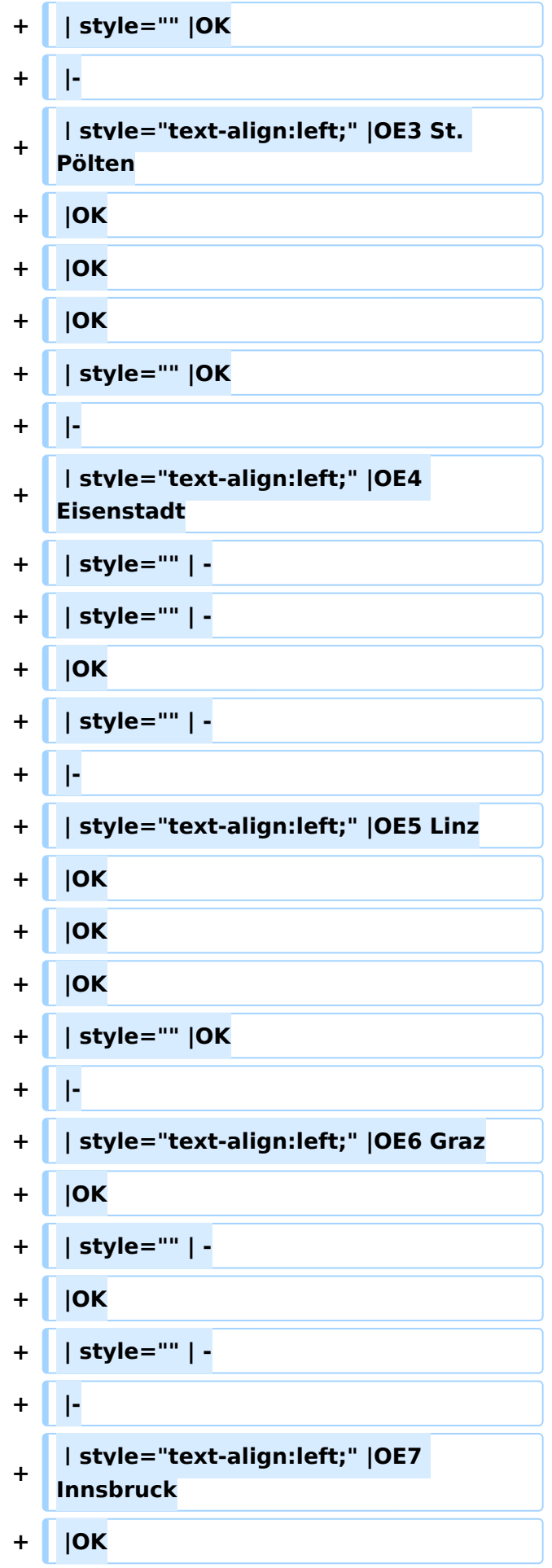

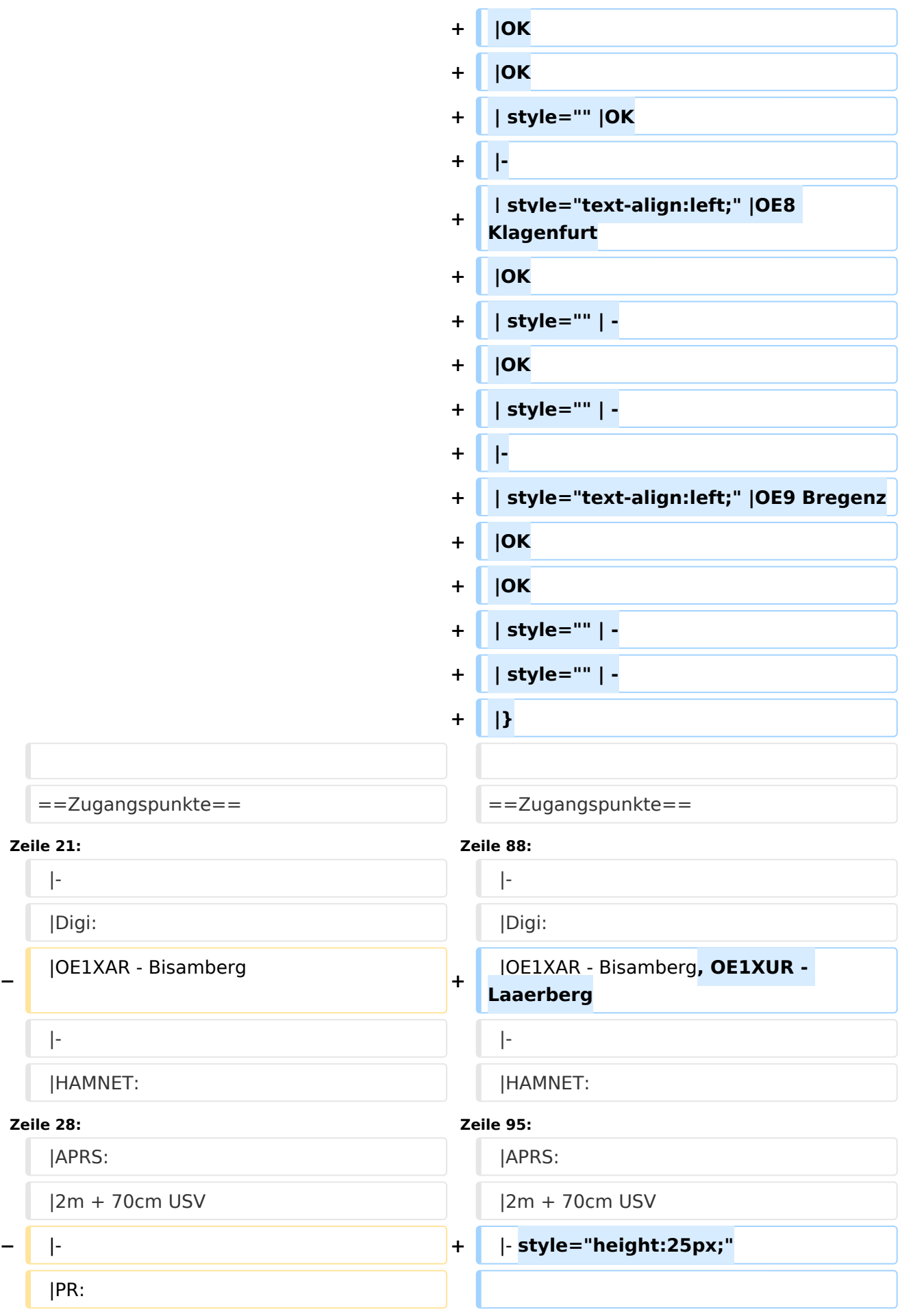

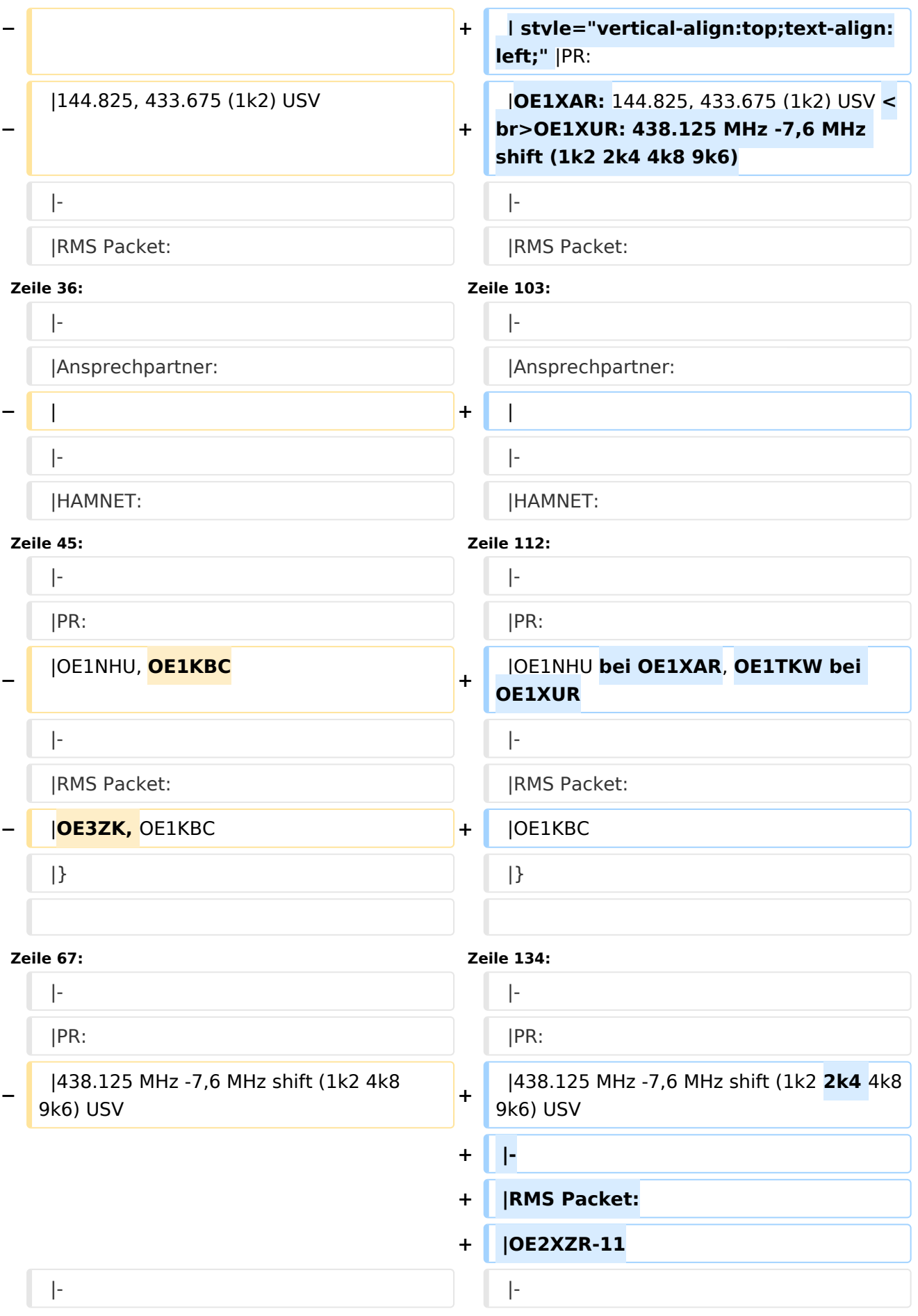

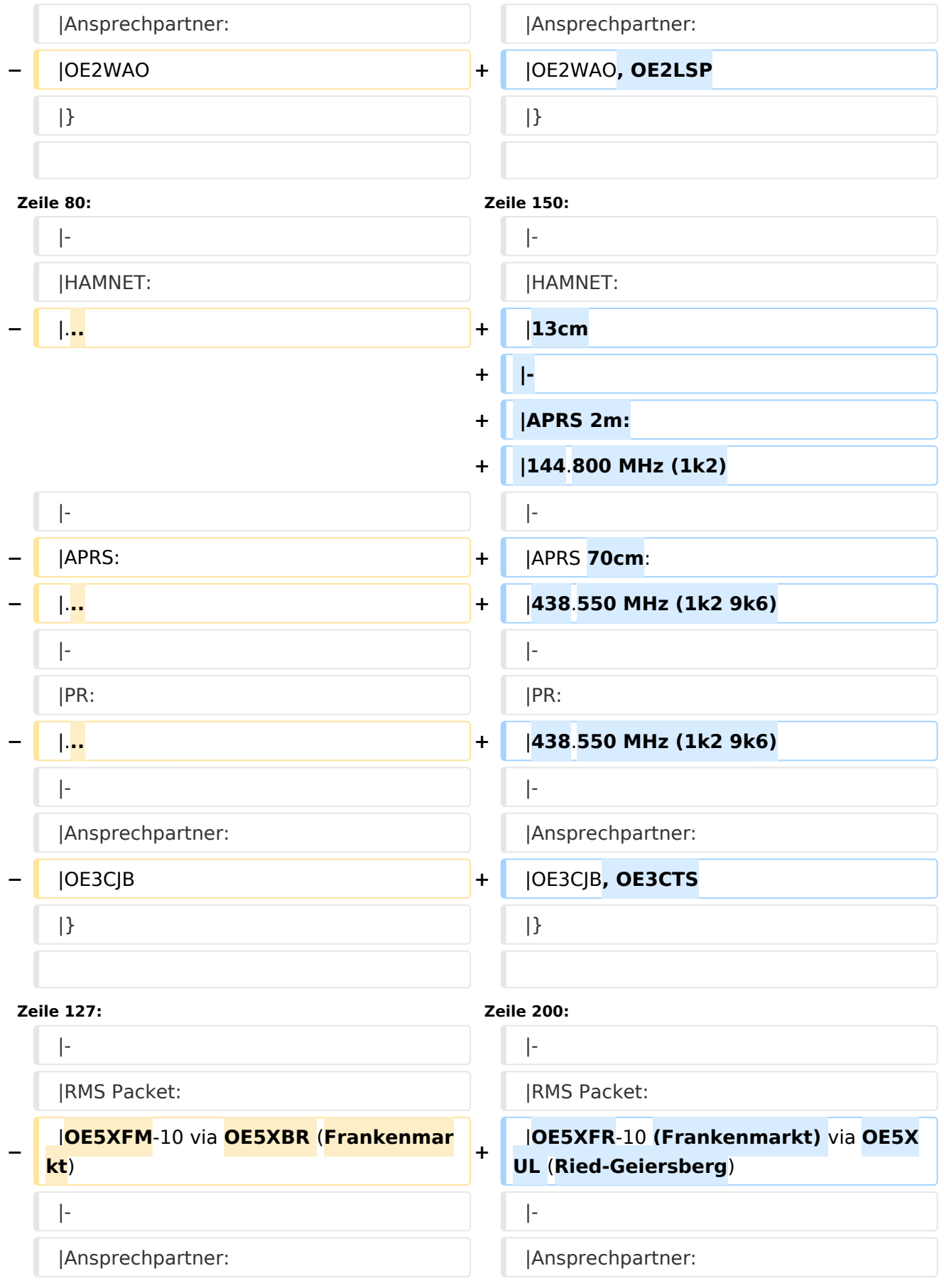

### Aktuelle Version vom 14. Juni 2021, 22:04 Uhr

D4C - Digital4Capitals *(Digital für Hauptstädte)* ist ein 2013 von den ÖVSV Referaten [Newcomer](http://newcomer.oevsv.at) und HAMNET gestartetes Projekt zur verlässlichen Versorgung der Österreichischen Landeshauptstädte mit digitalen Zugangspunkten. Ziel ist die Förderung des Funkbetriebs in den digitalen Betriebsarten, sowie die zuverlässige Versorgung dieser Gebiete im Not- und Katastrophenfall.

Aufgabe wird es sein Digipeater in bzw. in der Nähe der 9 Hauptstädte der Bundesländer zu errichten bzw. bestehende Anlagen auf den aktuellen technischen Stand zu bringen. Betriebsarten die dabei forciert werden sind:

- [Packet Radio](#page-67-0)
- [HAMNET](#page-52-0)
- [APRS](#page-41-0)
- [WINLINK Global Radio E-Mail \(RMS Packet\)](#page-79-0)

Ein Schwerpunkt bei der verwendeten Software liegt dabei auf dem Österreichischen **[TCE-](#page-126-0)[Projekt](#page-126-0)** von OE5DXL.

Eine finale Ausbaustufe stellt D4A - Digital4All dar. Hierbei wird ein Ausbaugrad (Versorgung) von min. 80% der Funkamateure bzw. des Bundeslands erreicht.

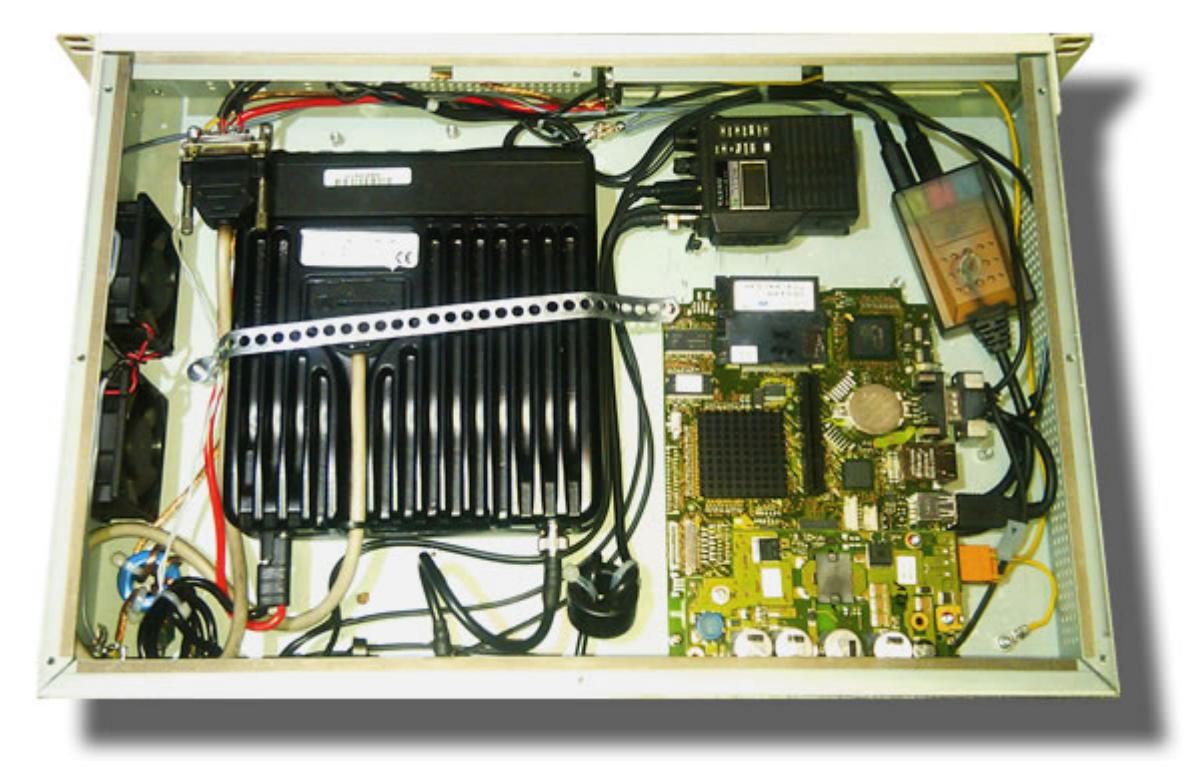

#### Inhaltsverzeichnis

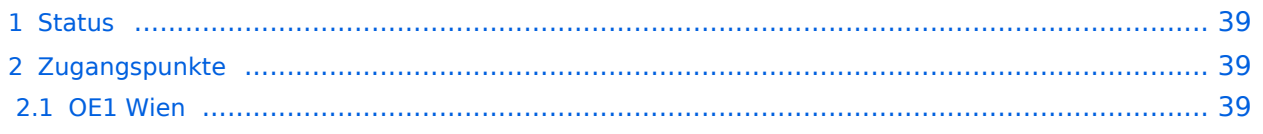

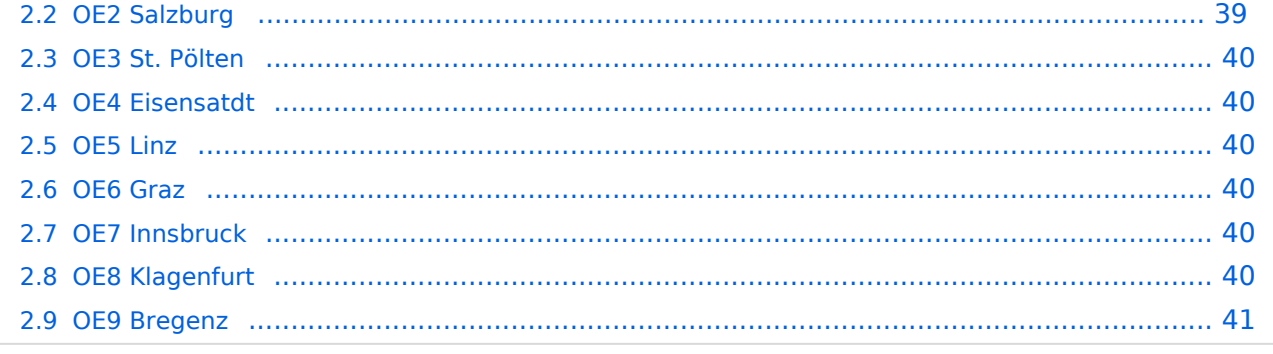

#### **Status**

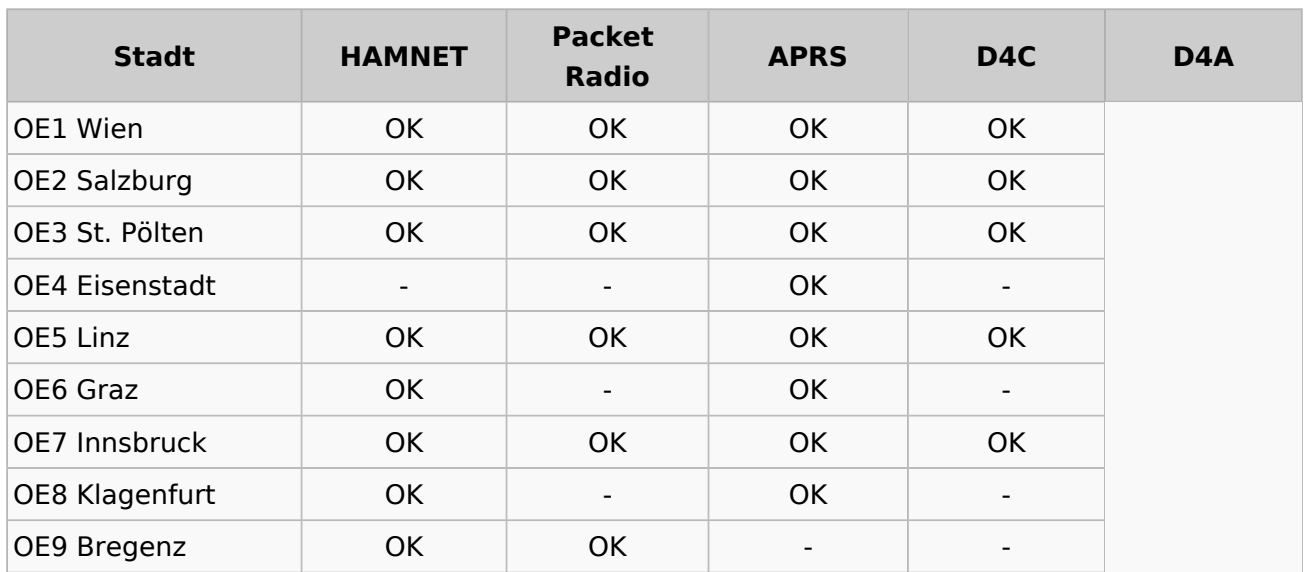

### **Zugangspunkte**

#### **OE1 Wien**

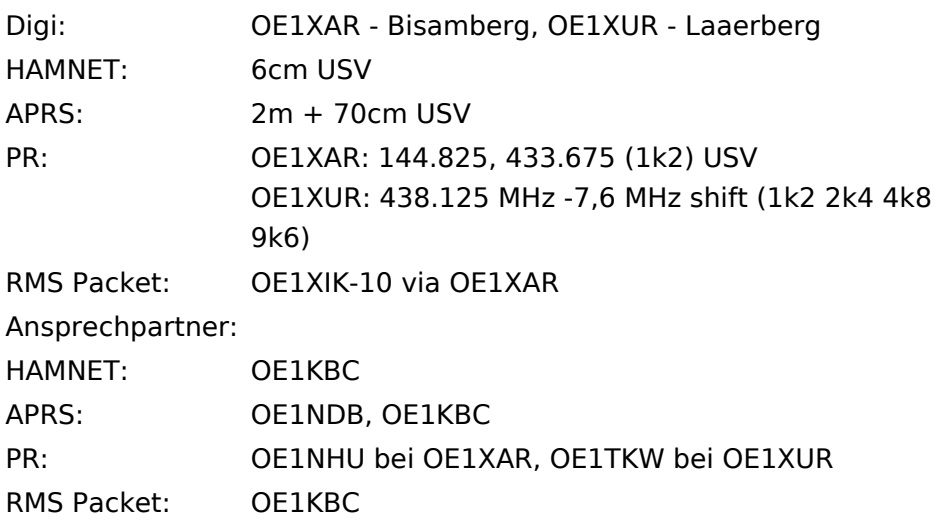

### **OE2 Salzburg**

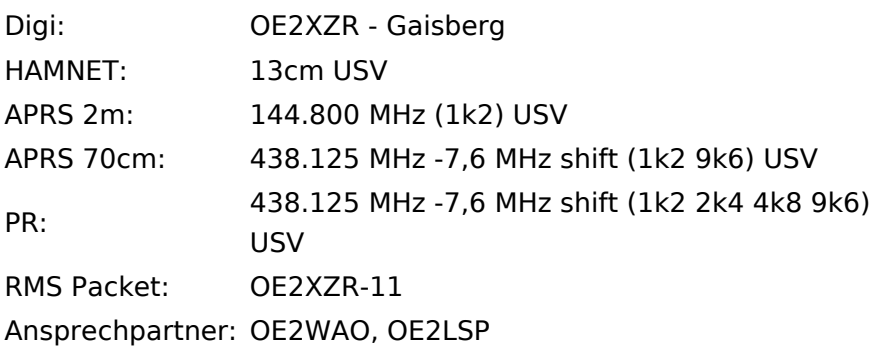

#### **OE3 St. Pölten**

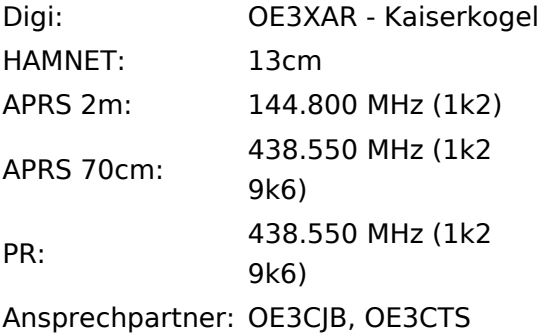

#### **OE4 Eisensatdt**

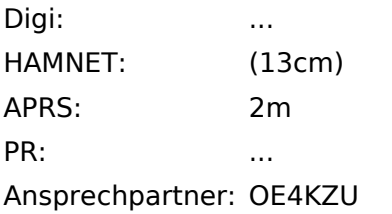

#### **OE5 Linz**

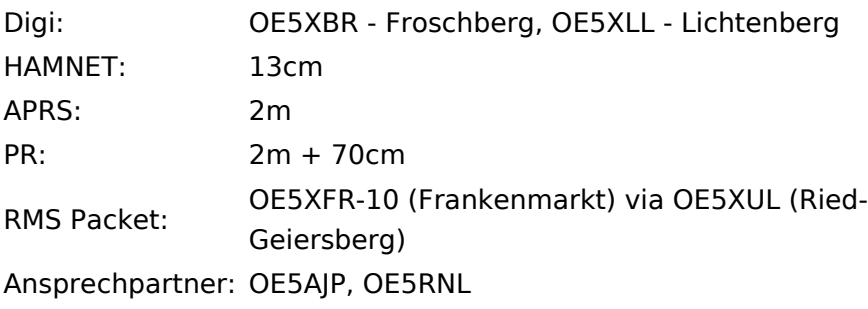

#### **OE6 Graz**

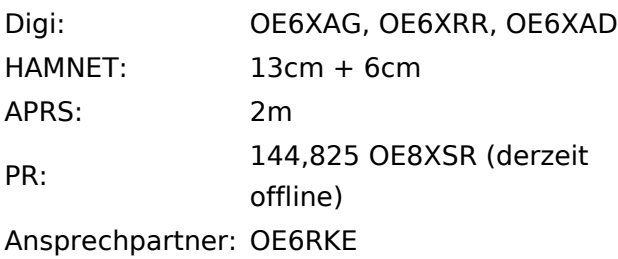

#### **OE7 Innsbruck**

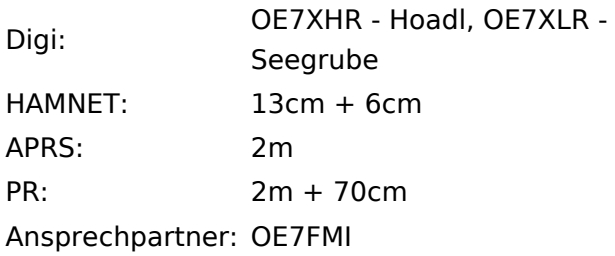

### **OE8 Klagenfurt**

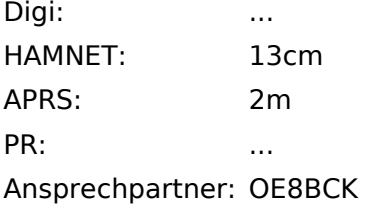

#### **OE9 Bregenz**

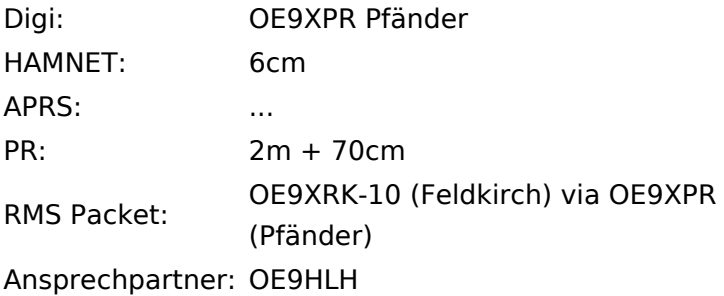

*USV....unterbrechungsfreie Spannungsversorgung ( )....derzeit nicht verfügbar*

### <span id="page-12-0"></span>**D4C - Digital4Capitals und Benutzer:Anonym: Unterschied zwischen den Seiten**

[VisuellWikitext](https://wiki.oevsv.at)

**[Version vom 28. Februar 2015, 16:49 Uhr](#page-30-0) [\(Quelltext anzeigen\)](#page-30-0)** [Anonym](#page-12-0) ([Diskussion](https://wiki.oevsv.at/w/index.php?title=Benutzer_Diskussion:Anonym&action=view) | [Beiträge](https://wiki.oevsv.at/wiki/Spezial:Beitr%C3%A4ge/Anonym))

(→OE9 Bregenz)

**[Aktuelle Version vom 9. März 2021, 18:](#page-12-0) [47 Uhr](#page-12-0) [\(Quelltext anzeigen\)](#page-12-0)** [Anonym](#page-12-0) [\(Diskussion](https://wiki.oevsv.at/w/index.php?title=Benutzer_Diskussion:Anonym&action=view) | [Beiträge](https://wiki.oevsv.at/wiki/Spezial:Beitr%C3%A4ge/Anonym)) K [Markierung:](https://wiki.oevsv.at/wiki/Spezial:Markierungen) 2017-Quelltext-Bearbeitung

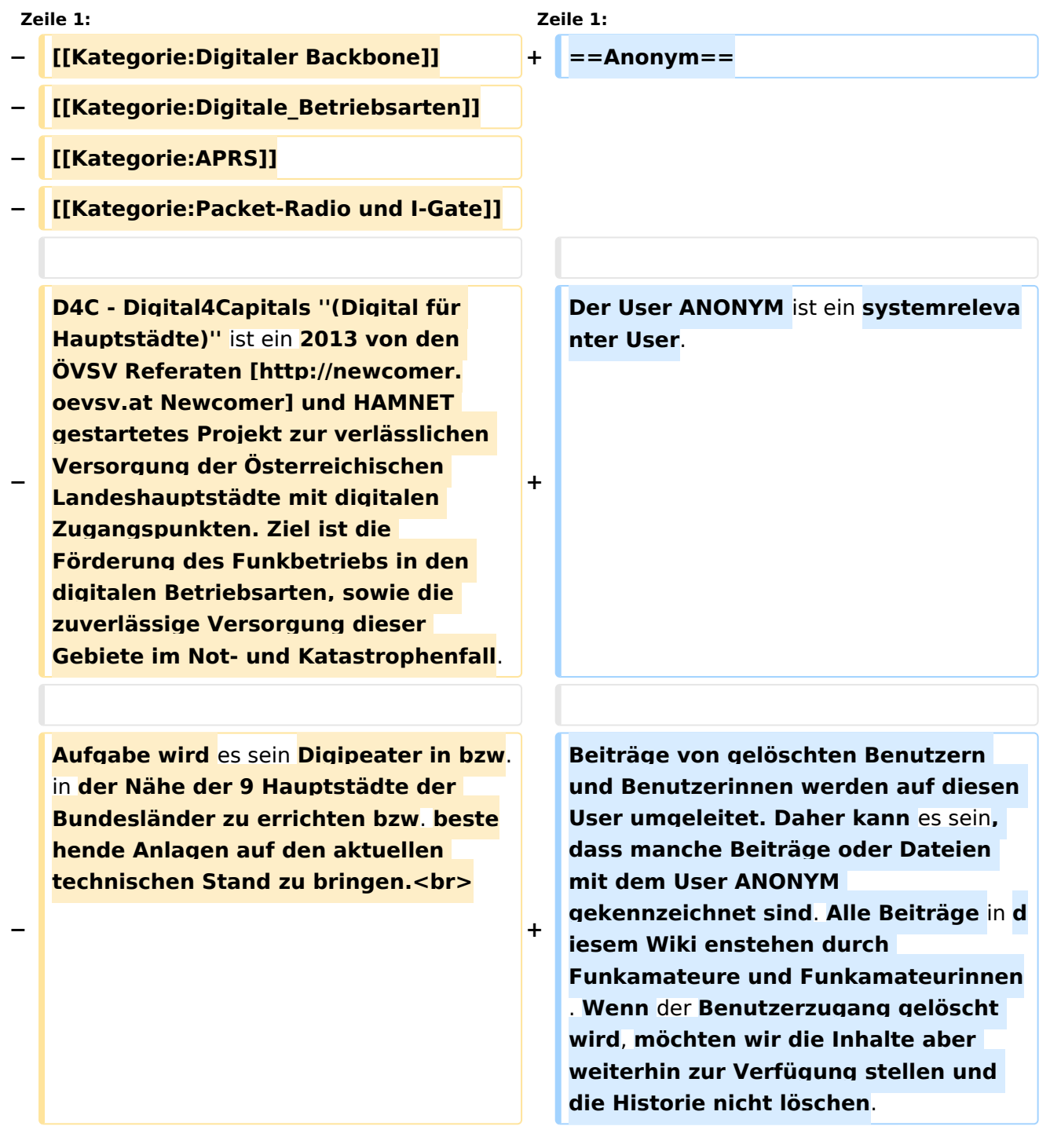

 $\sqrt{2}$ 

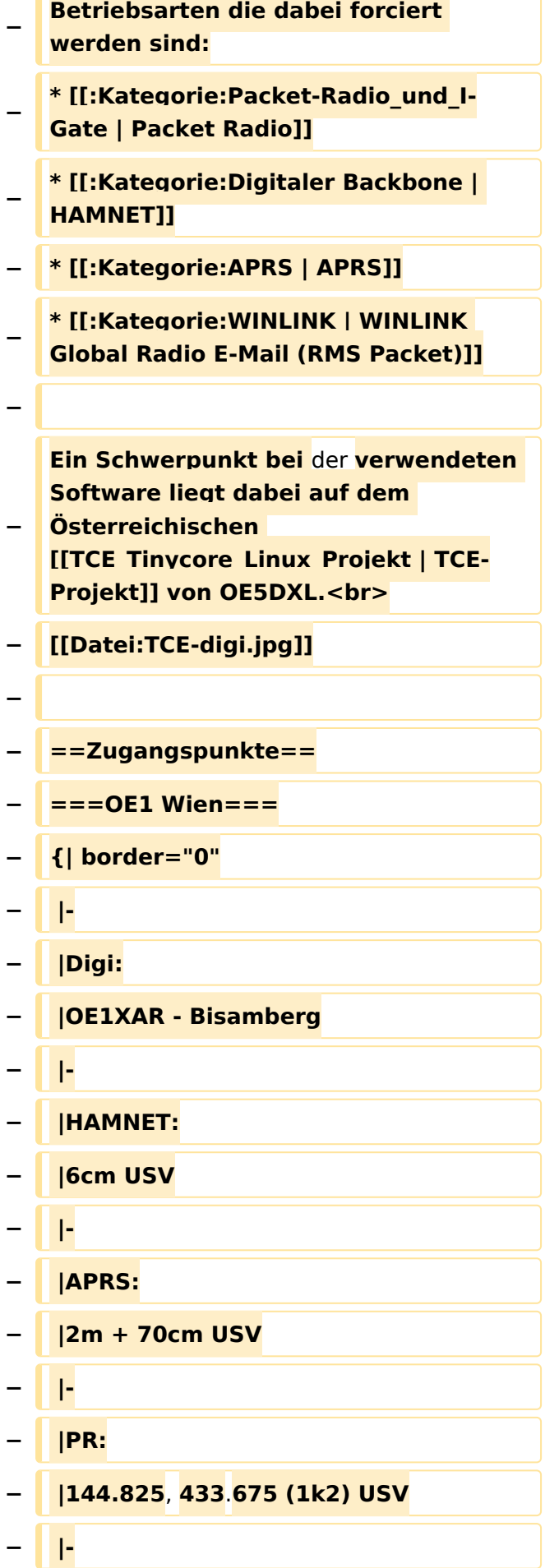

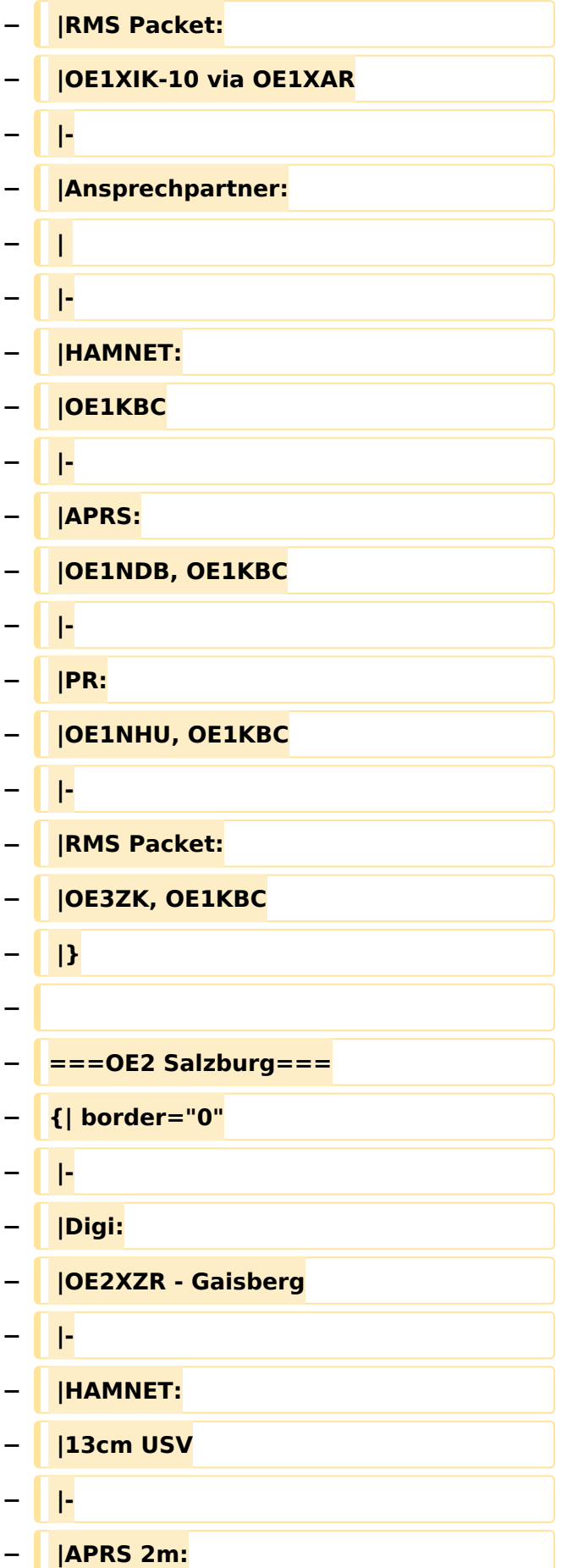

 $\sqrt{2}$ 

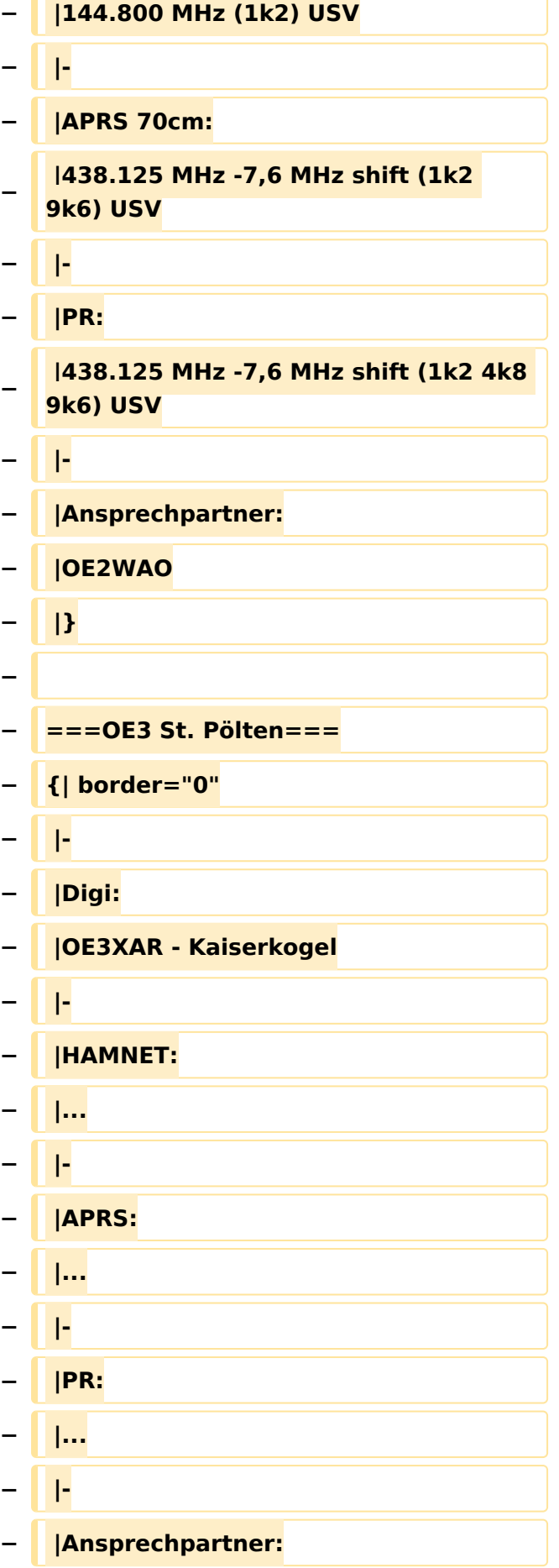

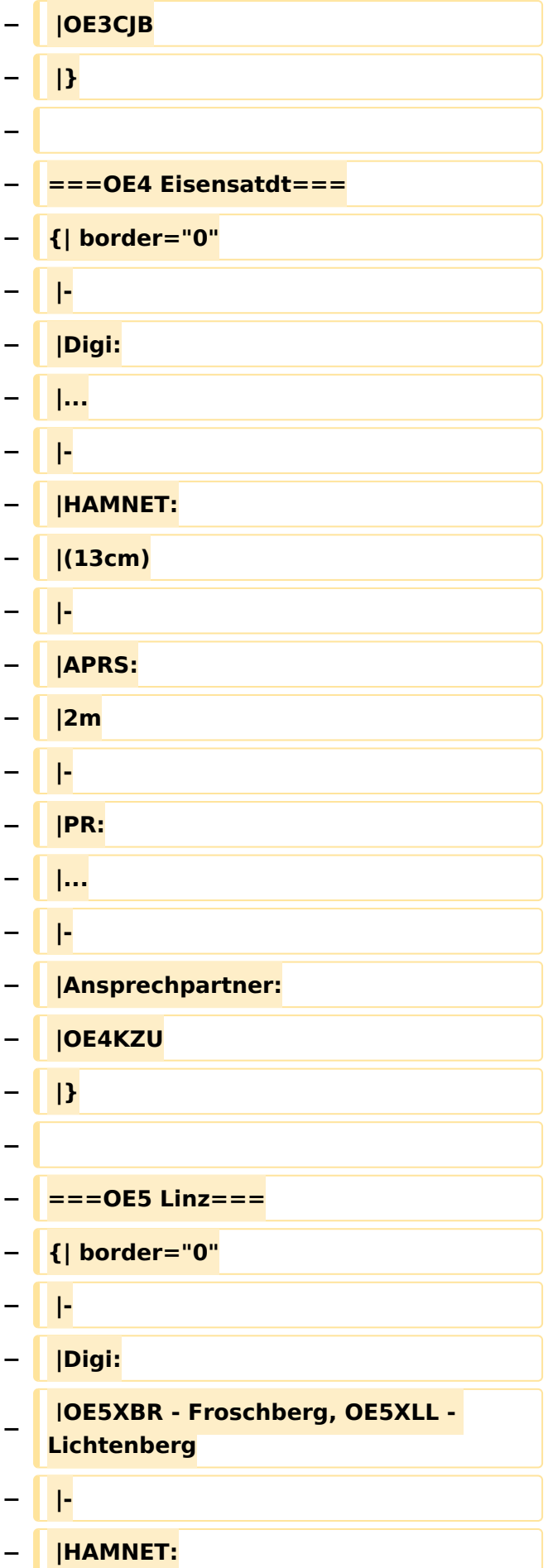

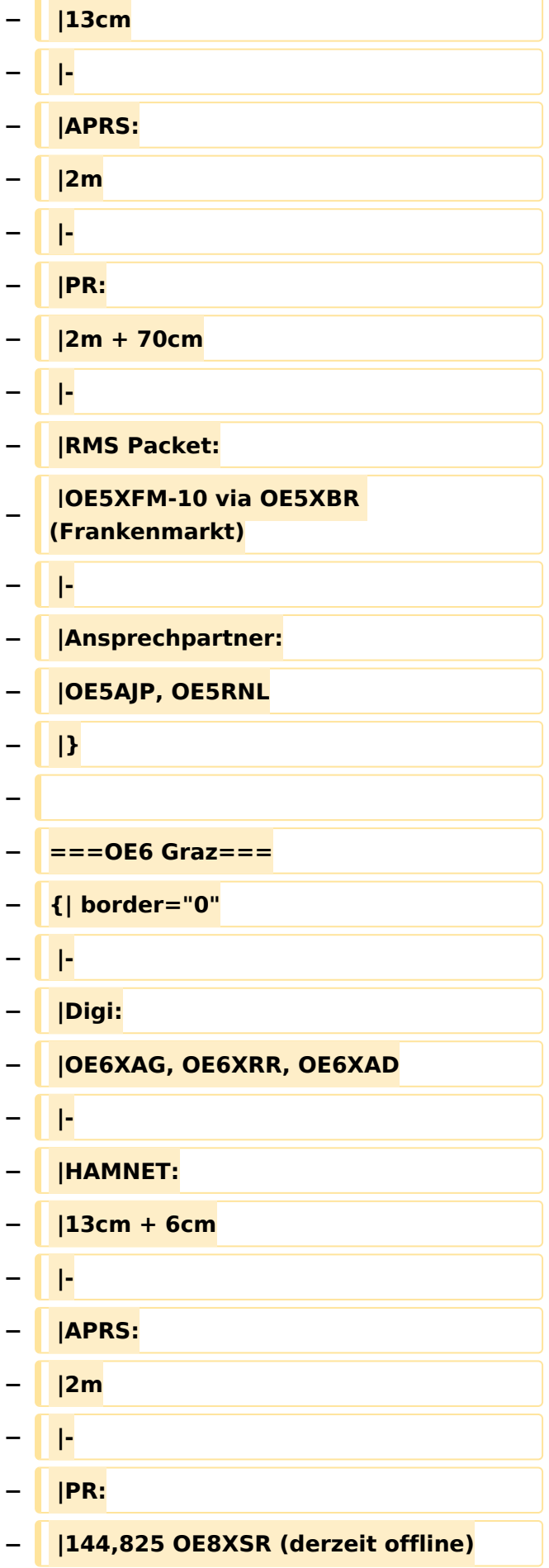

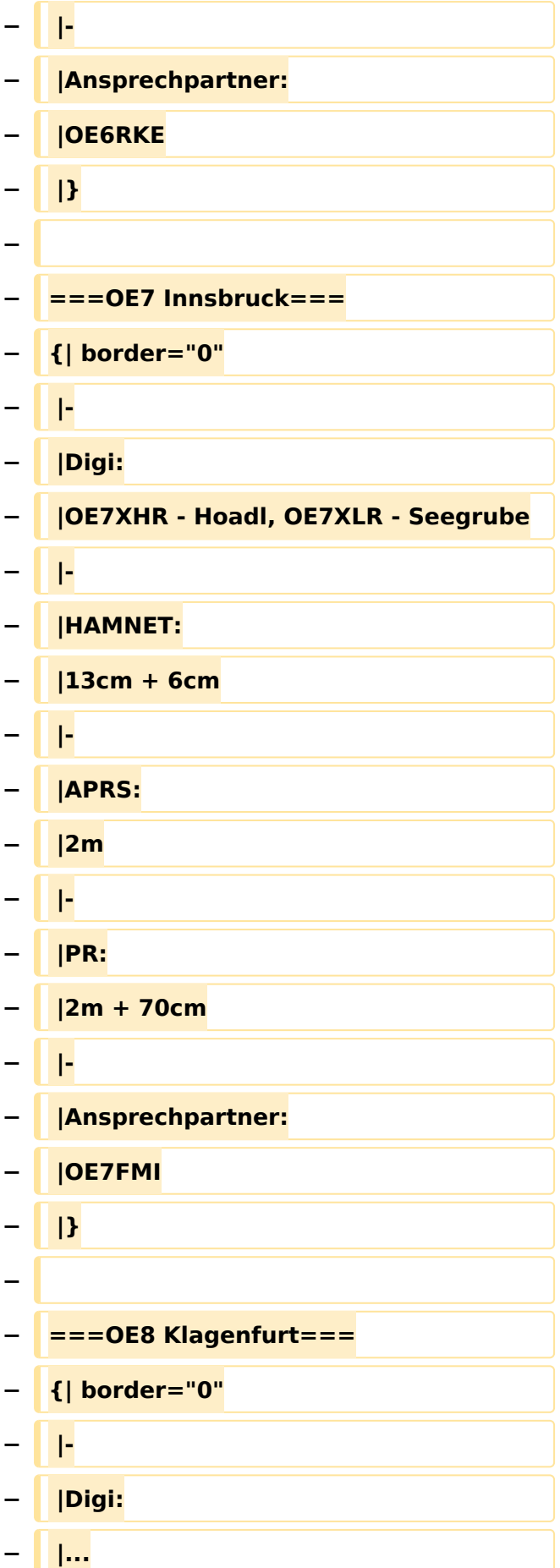

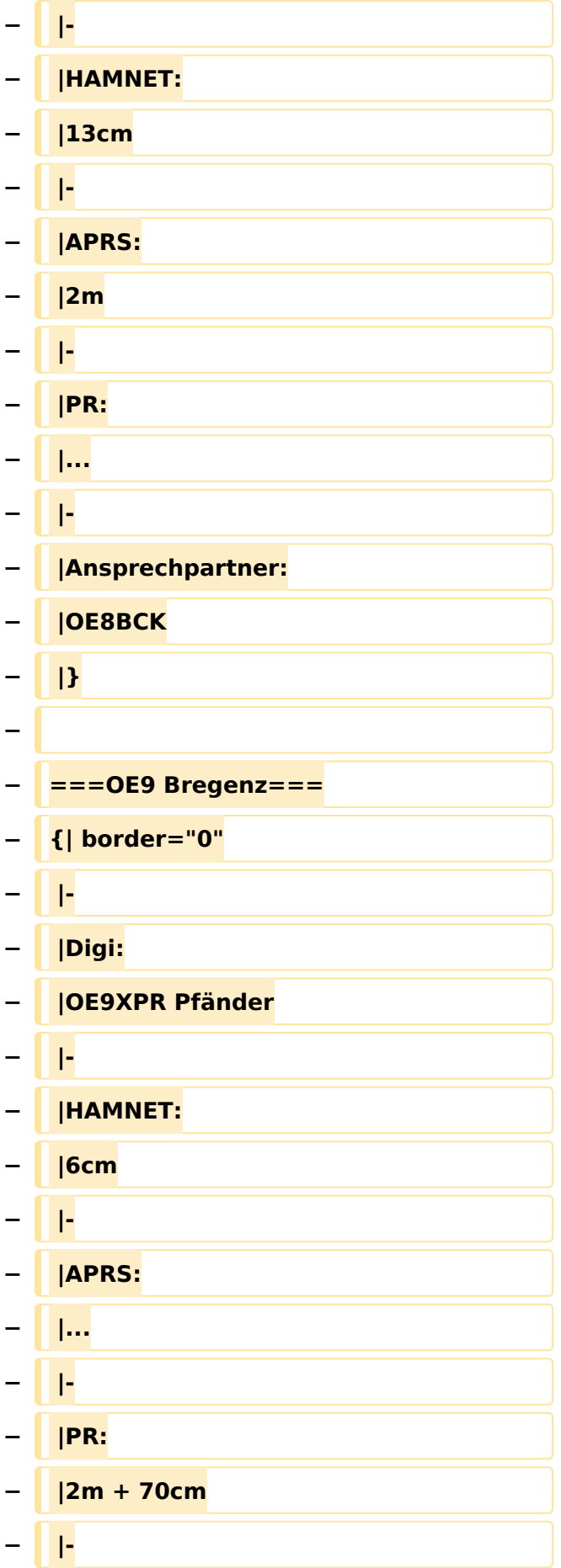

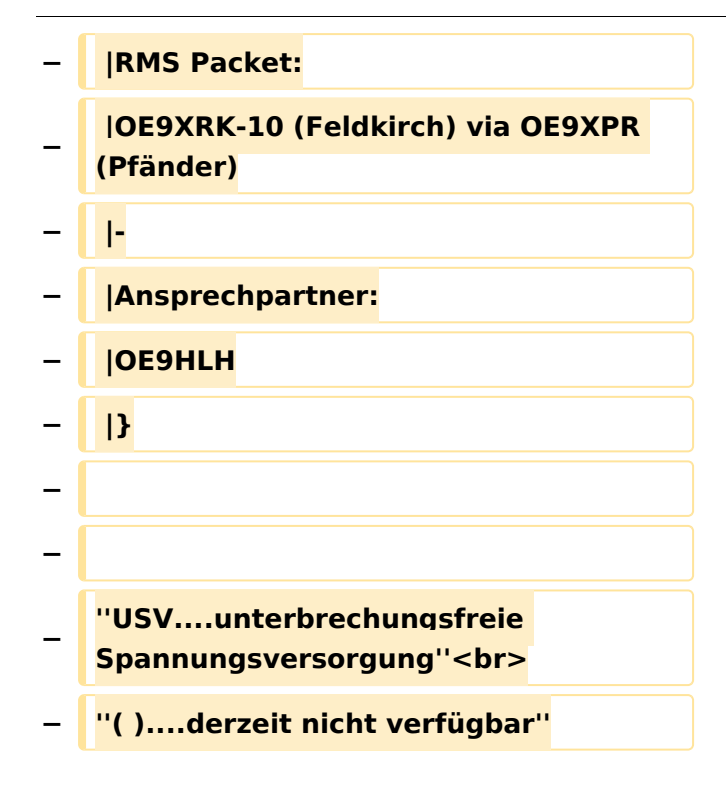

### Aktuelle Version vom 9. März 2021, 18:47 Uhr

#### Anonym

Der User ANONYM ist ein systemrelevanter User.

Beiträge von gelöschten Benutzern und Benutzerinnen werden auf diesen User umgeleitet. Daher kann es sein, dass manche Beiträge oder Dateien mit dem User ANONYM gekennzeichnet sind. Alle Beiträge in diesem Wiki enstehen durch Funkamateure und Funkamateurinnen. Wenn der Benutzerzugang gelöscht wird, möchten wir die Inhalte aber weiterhin zur Verfügung stellen und die Historie nicht löschen.

### <span id="page-21-0"></span>**D4C - Digital4Capitals und Benutzer:OE2WAO: Unterschied zwischen den Seiten**

[VisuellWikitext](https://wiki.oevsv.at)

#### **[Version vom 28. Februar 2015, 16:49 Uhr](#page-30-0) [\(Quelltext anzeigen\)](#page-30-0)** [Anonym](#page-12-0) ([Diskussion](https://wiki.oevsv.at/w/index.php?title=Benutzer_Diskussion:Anonym&action=view) | [Beiträge](https://wiki.oevsv.at/wiki/Spezial:Beitr%C3%A4ge/Anonym))

(→OE9 Bregenz)

#### **[Aktuelle Version vom 9. August 2020, 23:](#page-21-0) [41 Uhr](#page-21-0) [\(Quelltext anzeigen\)](#page-21-0)** [OE2WAO](#page-21-0) [\(Diskussion](https://wiki.oevsv.at/w/index.php?title=Benutzer_Diskussion:OE2WAO&action=view) | [Beiträge\)](https://wiki.oevsv.at/wiki/Spezial:Beitr%C3%A4ge/OE2WAO)

(Die Seite wurde neu angelegt: "https://oe2wao.info")

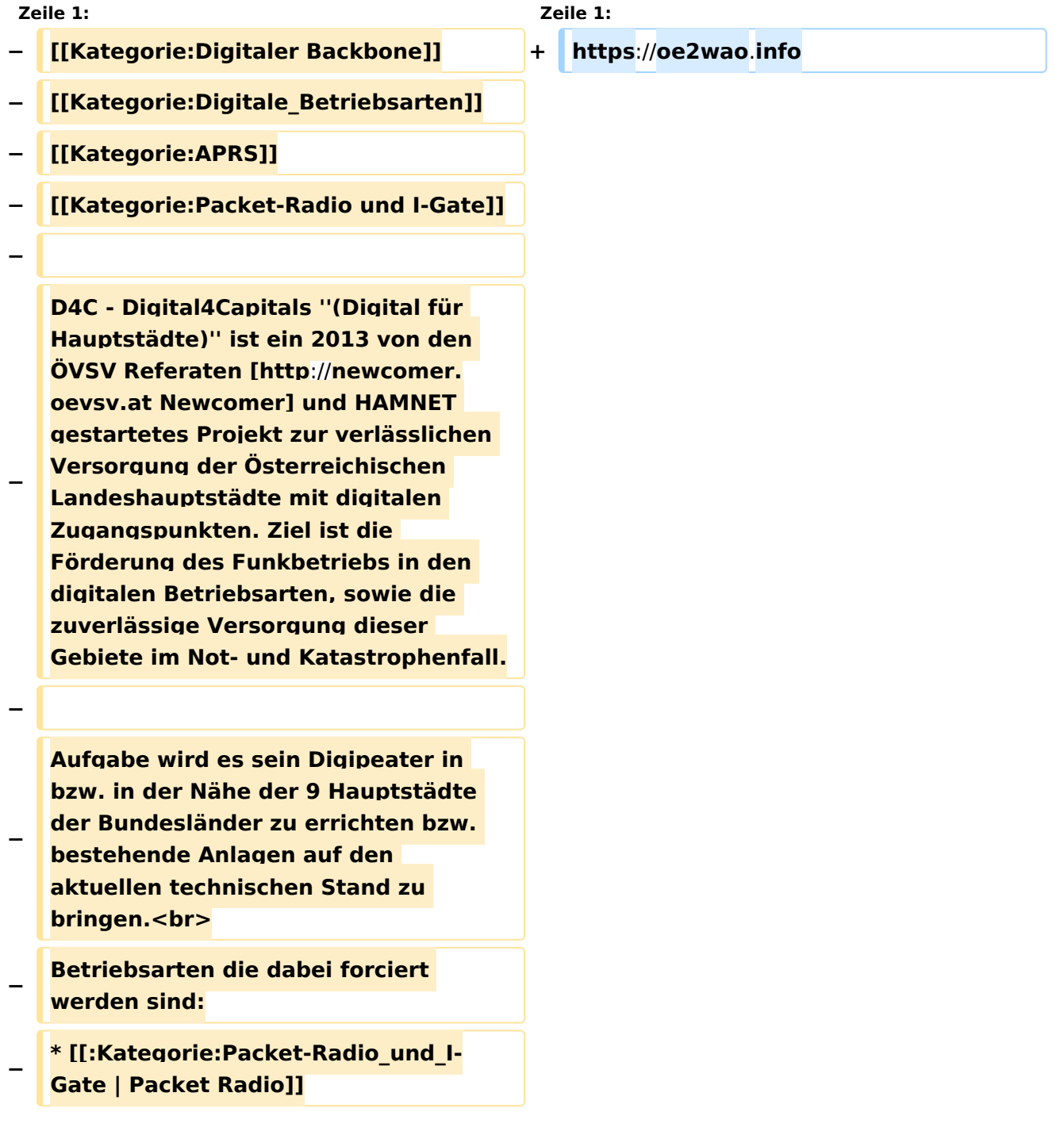

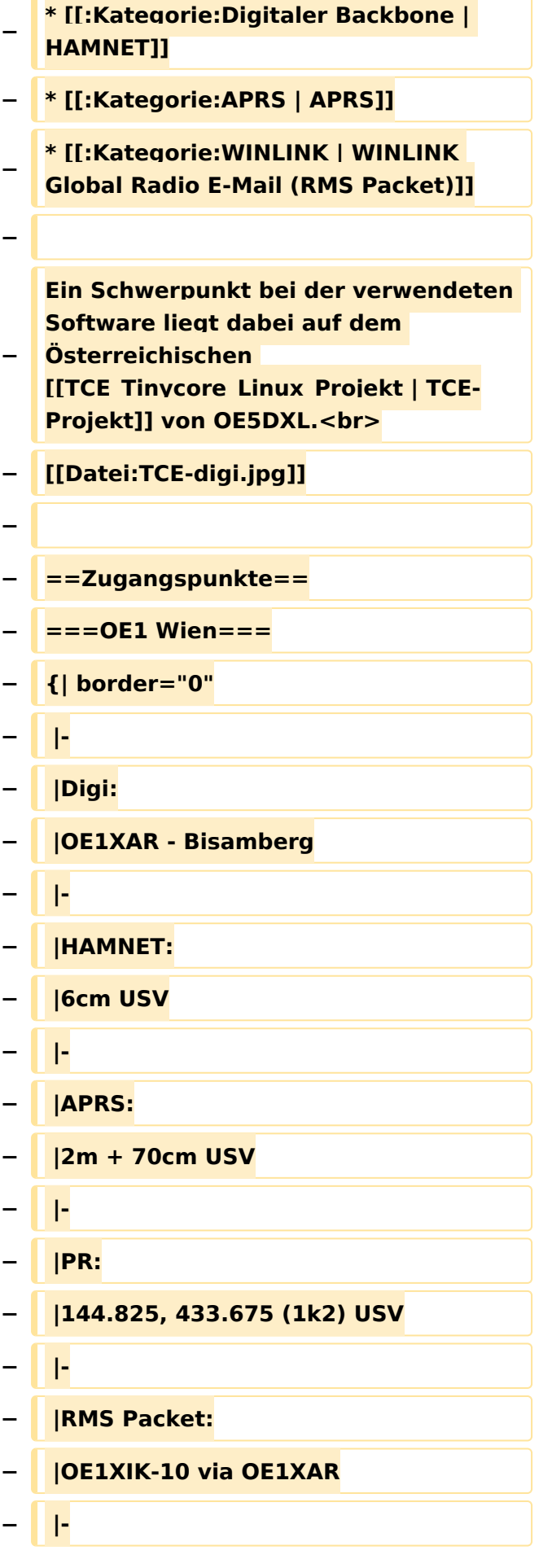

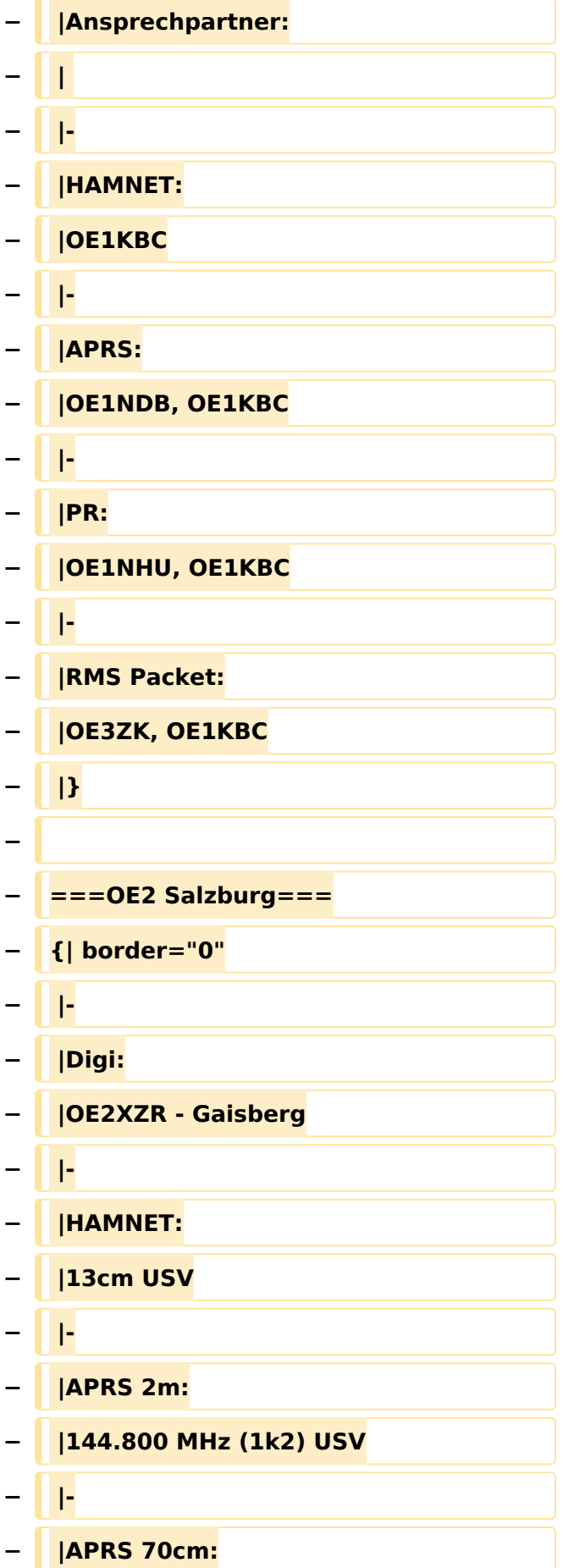

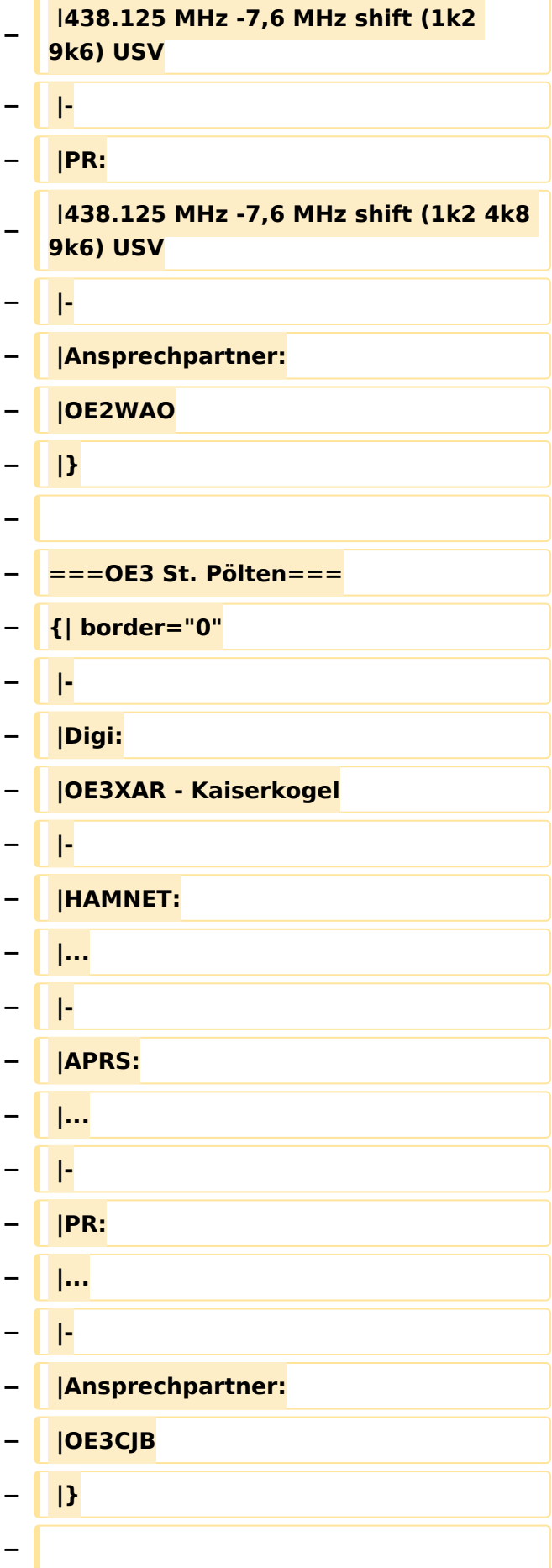

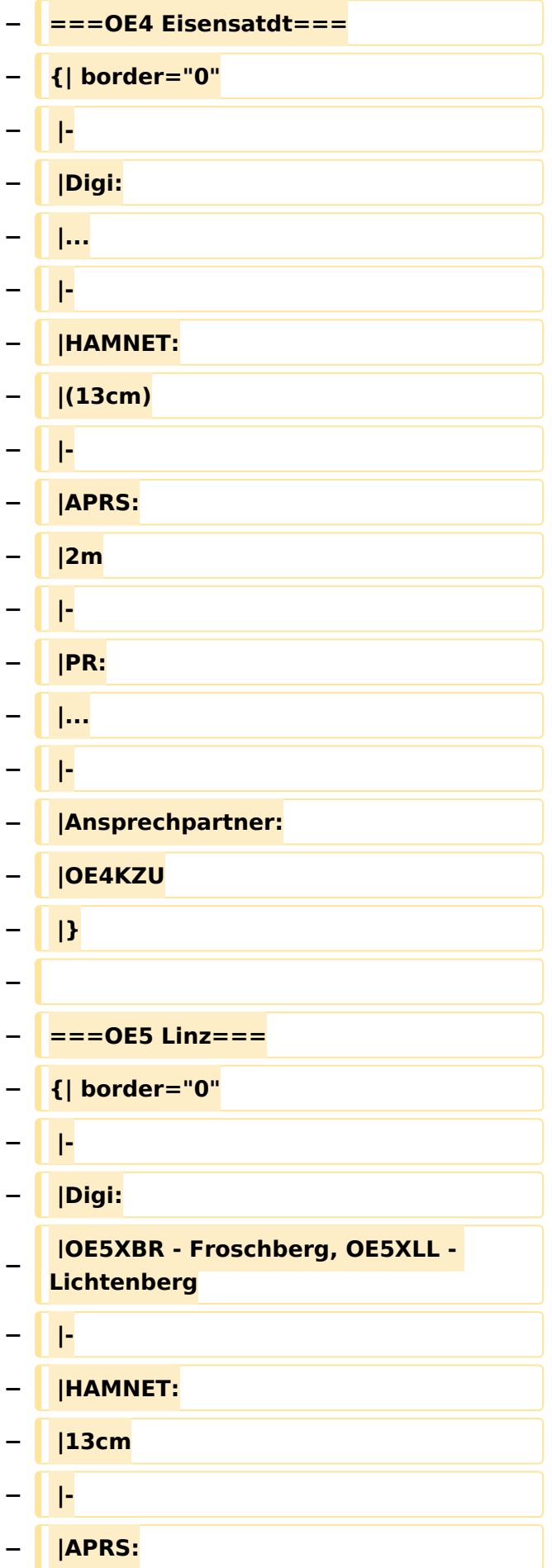

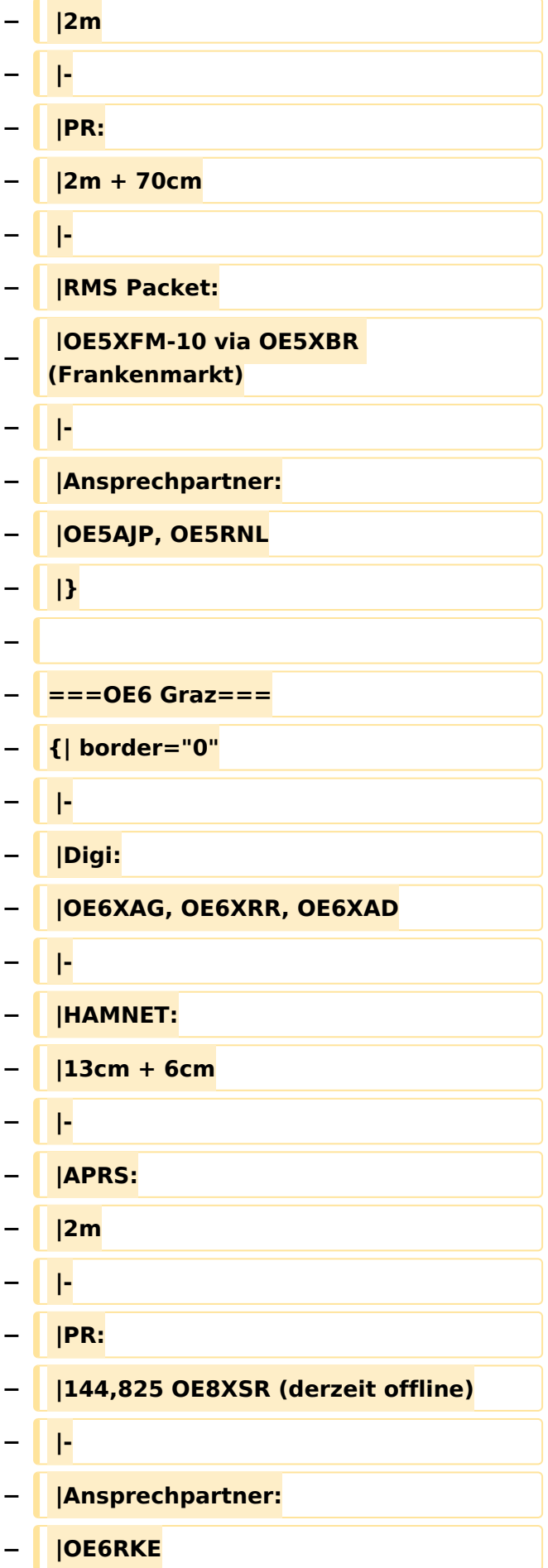

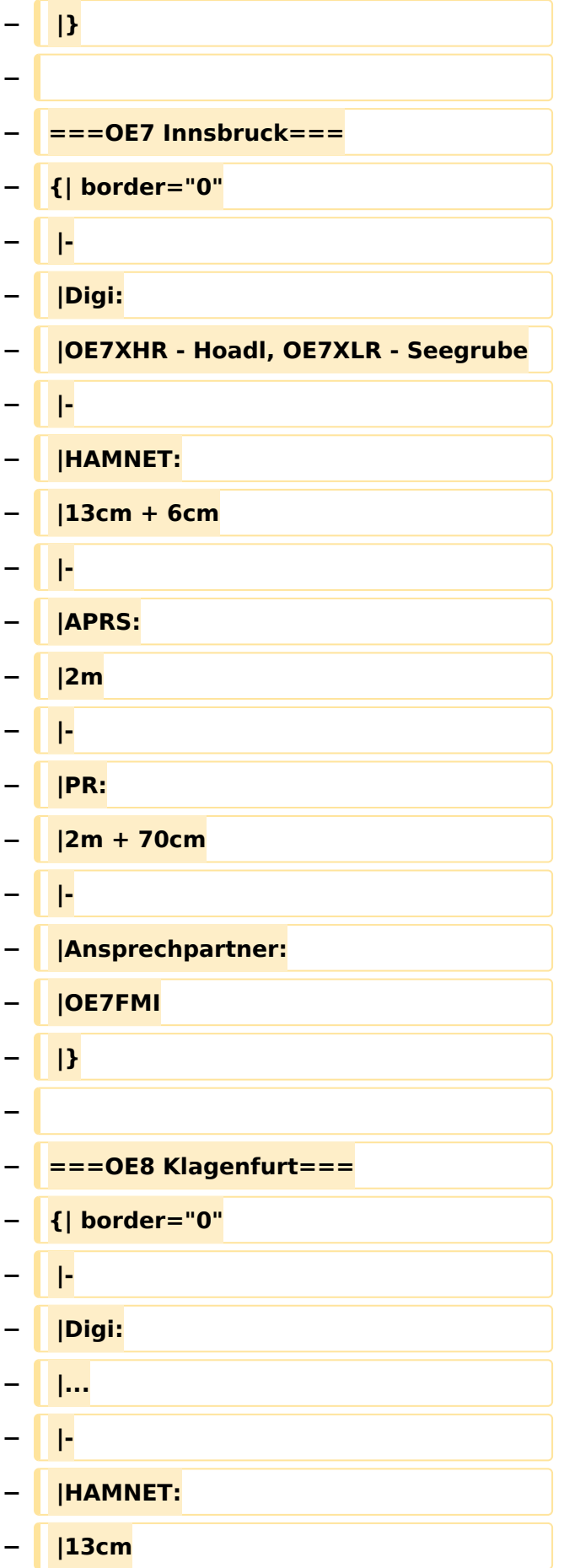

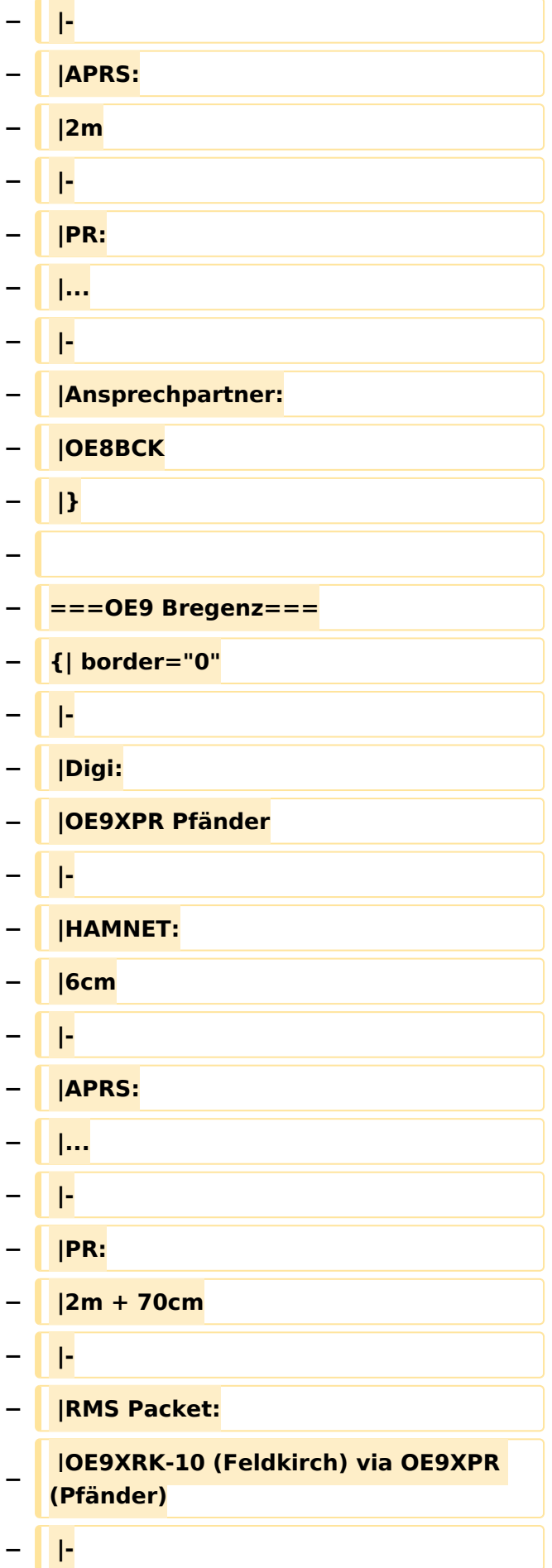

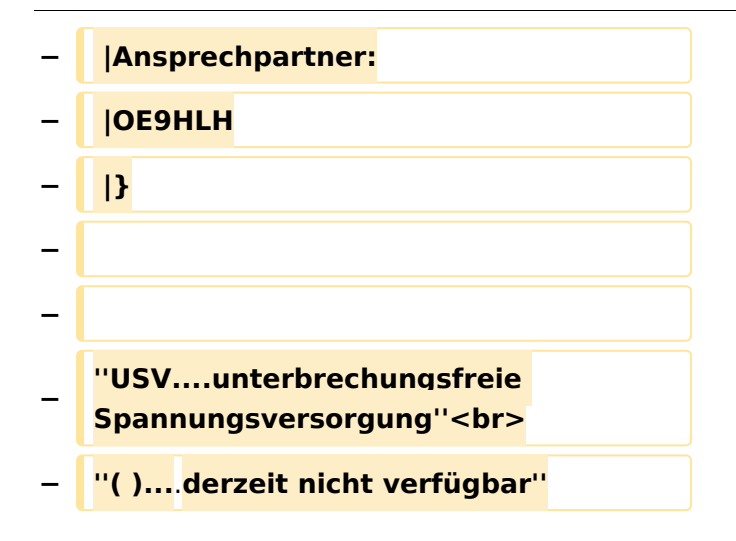

### Aktuelle Version vom 9. August 2020, 23:41 Uhr

<https://oe2wao.info>

### <span id="page-30-0"></span>**D4C - Digital4Capitals: Unterschied zwischen den Versionen**

[Versionsgeschichte interaktiv durchsuchen](https://wiki.oevsv.at) [VisuellWikitext](https://wiki.oevsv.at)

#### **[Version vom 28. Februar 2015, 16:49 Uhr](#page-30-0) [\(Quelltext anzeigen\)](#page-30-0)** [Anonym](#page-12-0) ([Diskussion](https://wiki.oevsv.at/w/index.php?title=Benutzer_Diskussion:Anonym&action=view) | [Beiträge](https://wiki.oevsv.at/wiki/Spezial:Beitr%C3%A4ge/Anonym)) ([→OE9 Bregenz](#page-40-0)) [← Zum vorherigen Versionsunterschied](#page-30-0)

#### **[Aktuelle Version vom 14. Juni 2021, 22:](#page-30-0) [04 Uhr](#page-30-0) [\(Quelltext anzeigen\)](#page-30-0)** [OE2WAO](#page-21-0) [\(Diskussion](https://wiki.oevsv.at/w/index.php?title=Benutzer_Diskussion:OE2WAO&action=view) | [Beiträge\)](https://wiki.oevsv.at/wiki/Spezial:Beitr%C3%A4ge/OE2WAO) K [Markierung:](https://wiki.oevsv.at/wiki/Spezial:Markierungen) 2017-Quelltext-Bearbeitung

(21 dazwischenliegende Versionen von 2 Benutzern werden nicht angezeigt)

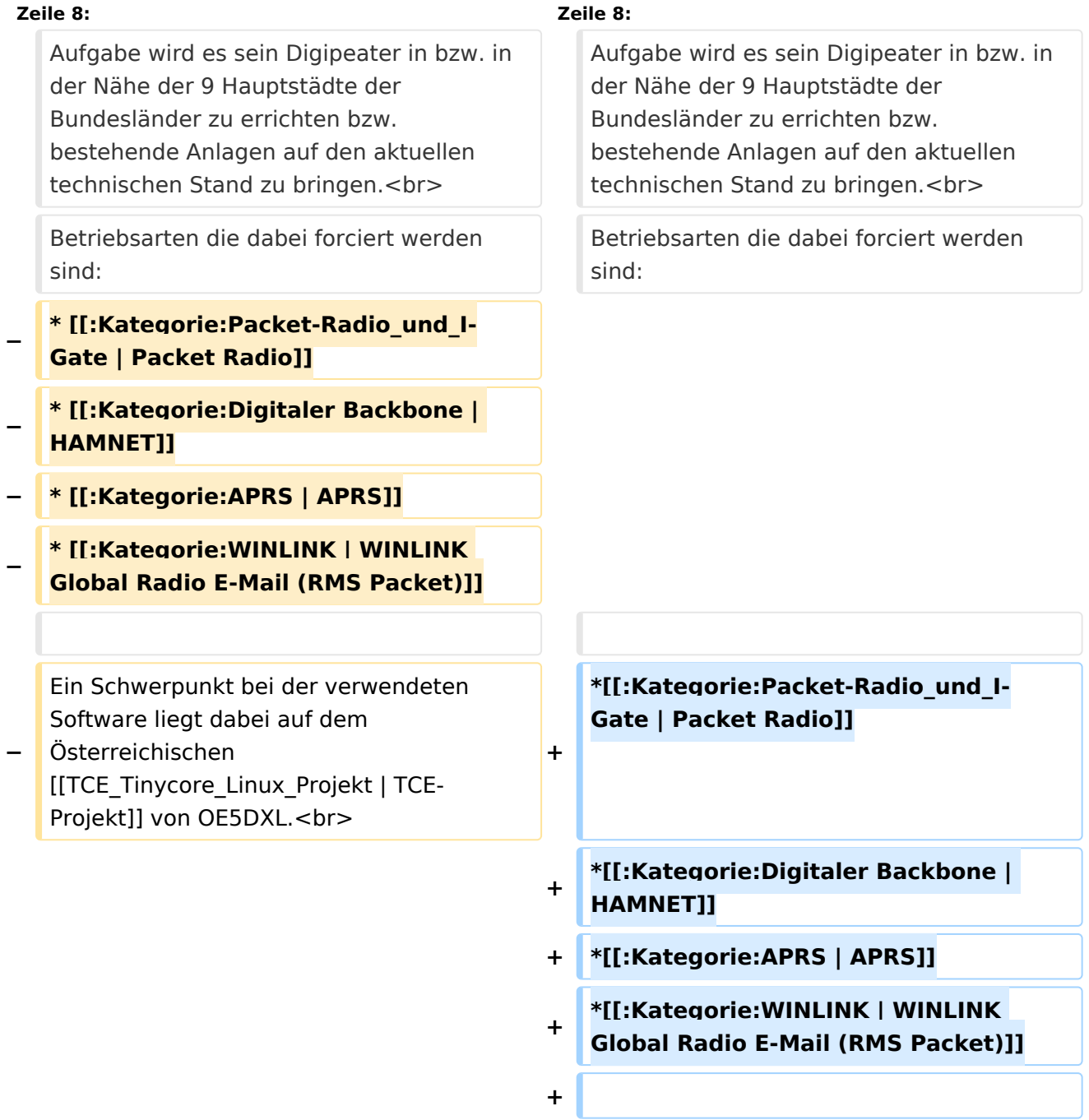

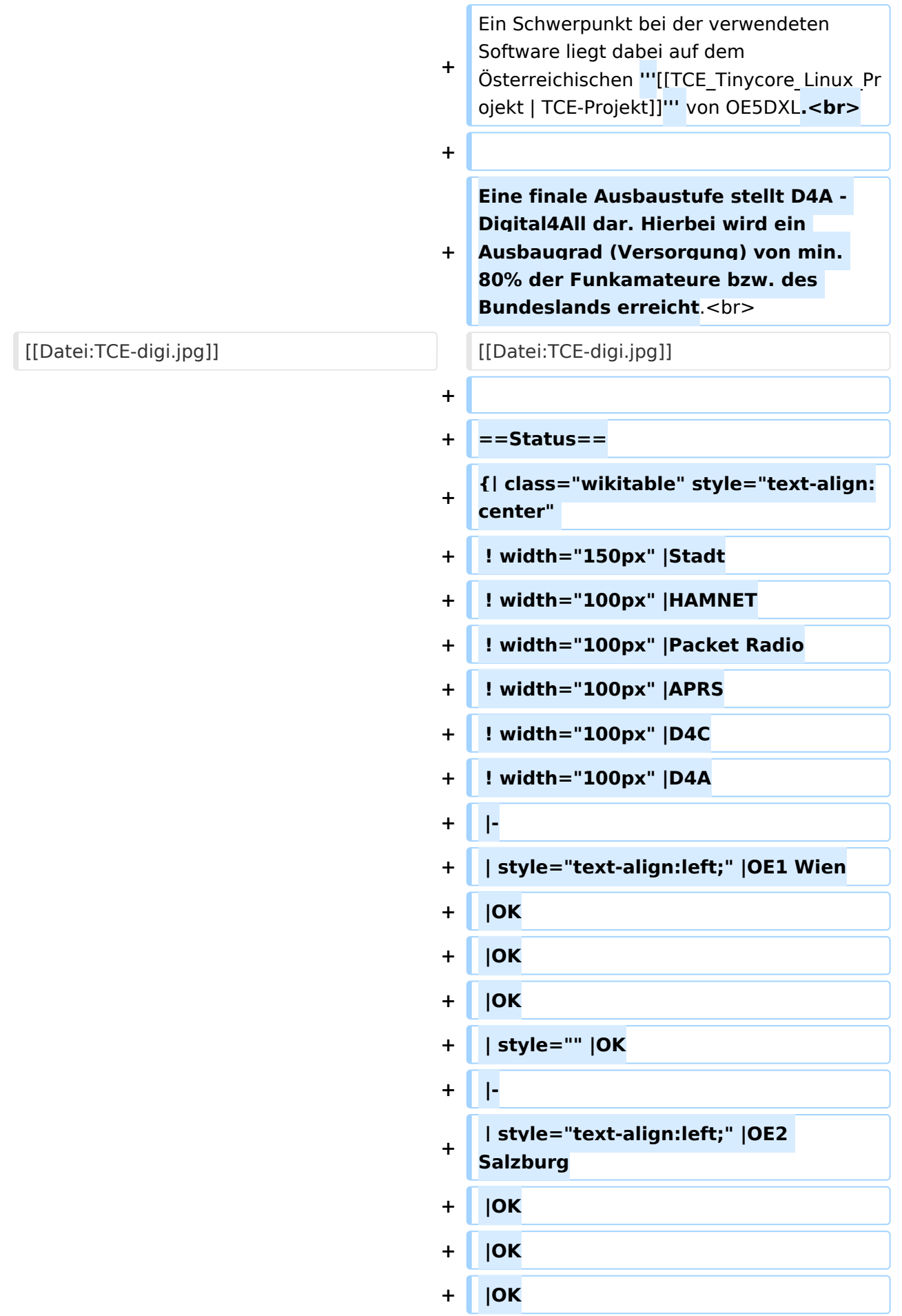

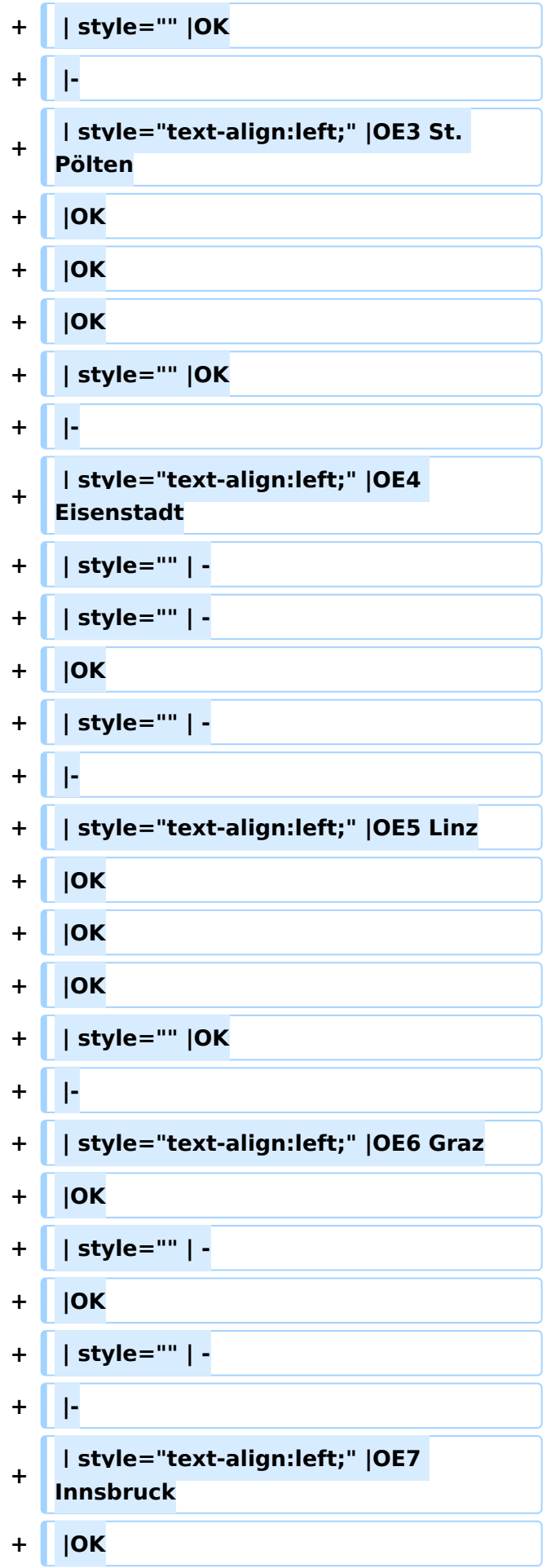

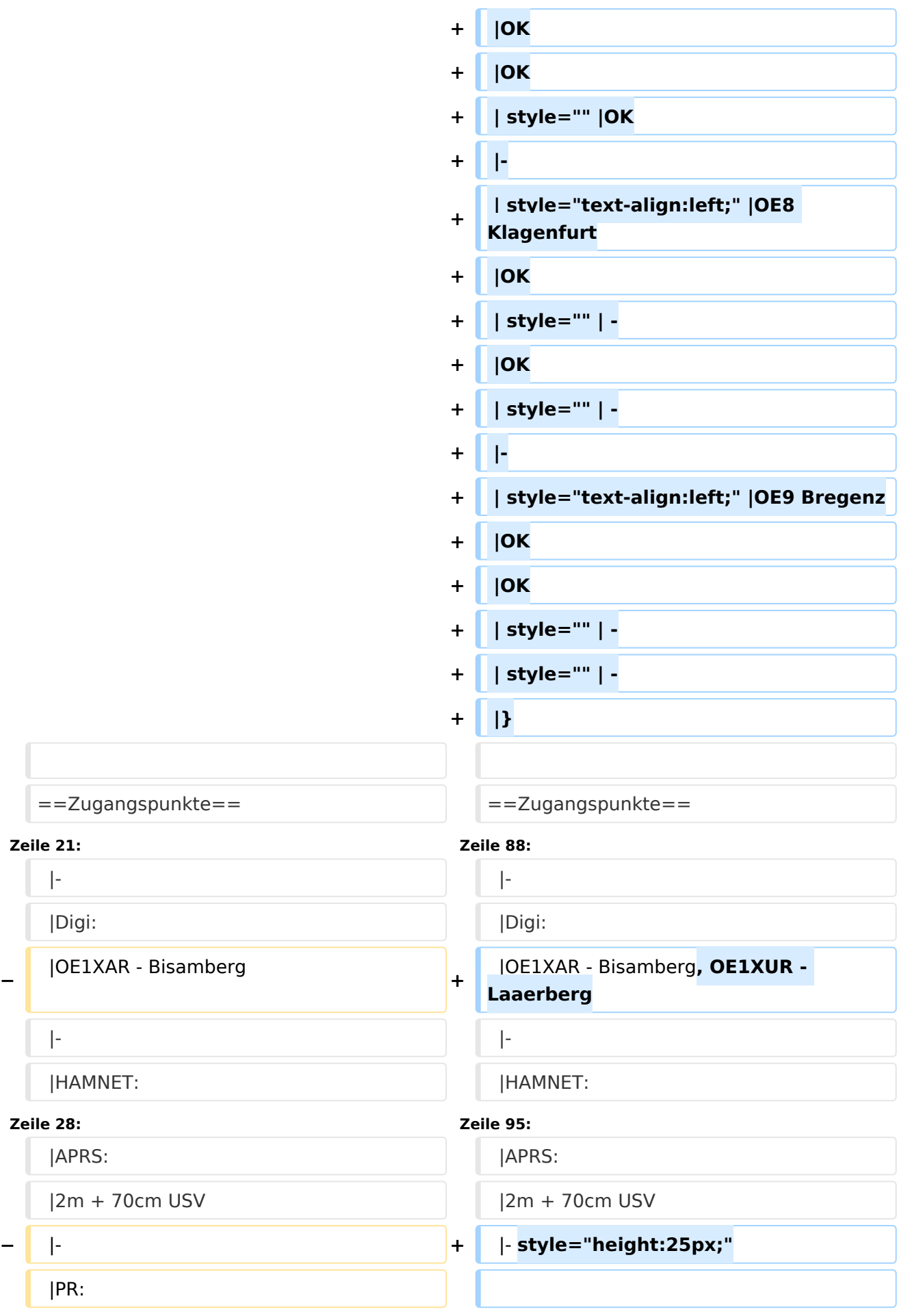

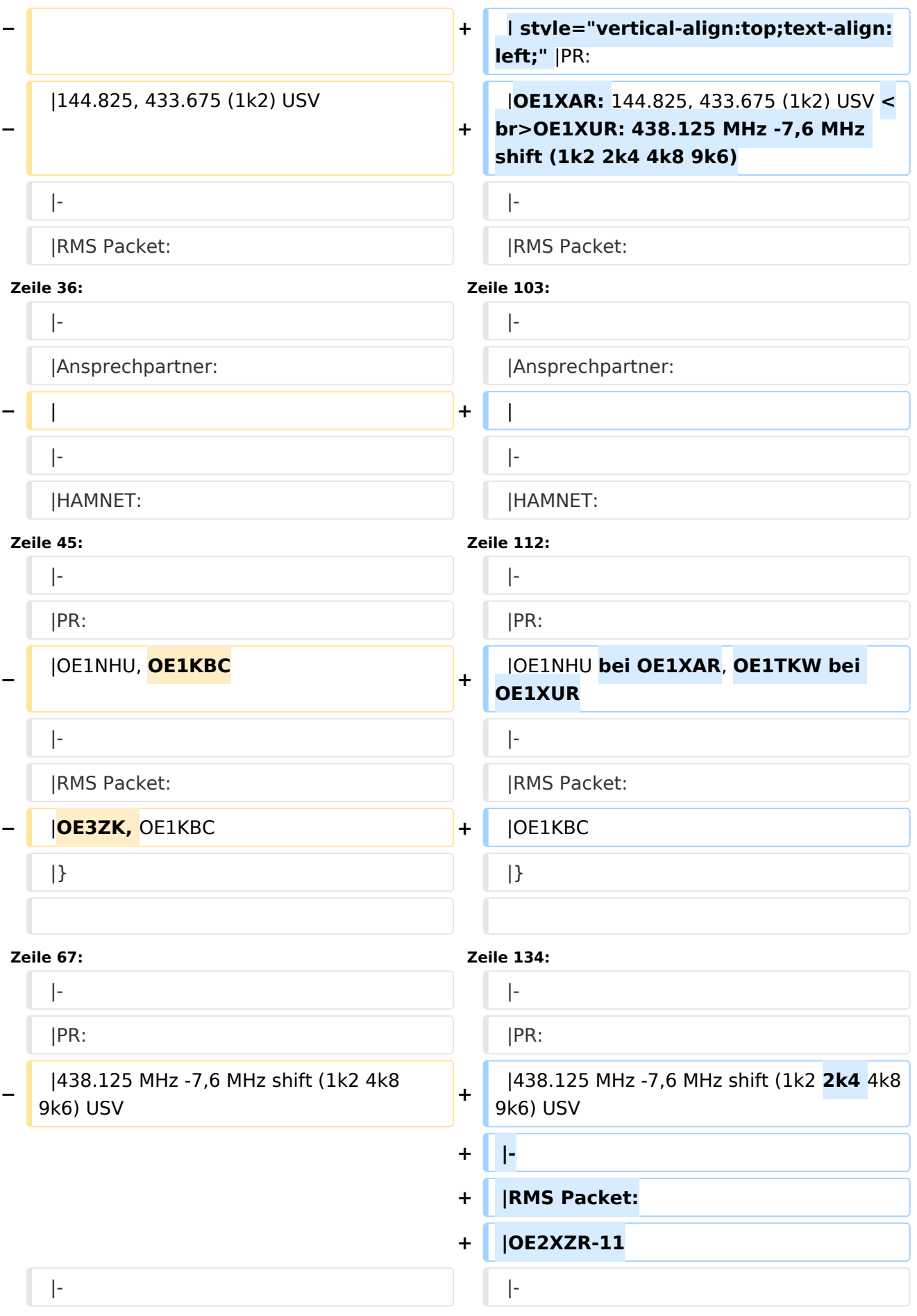

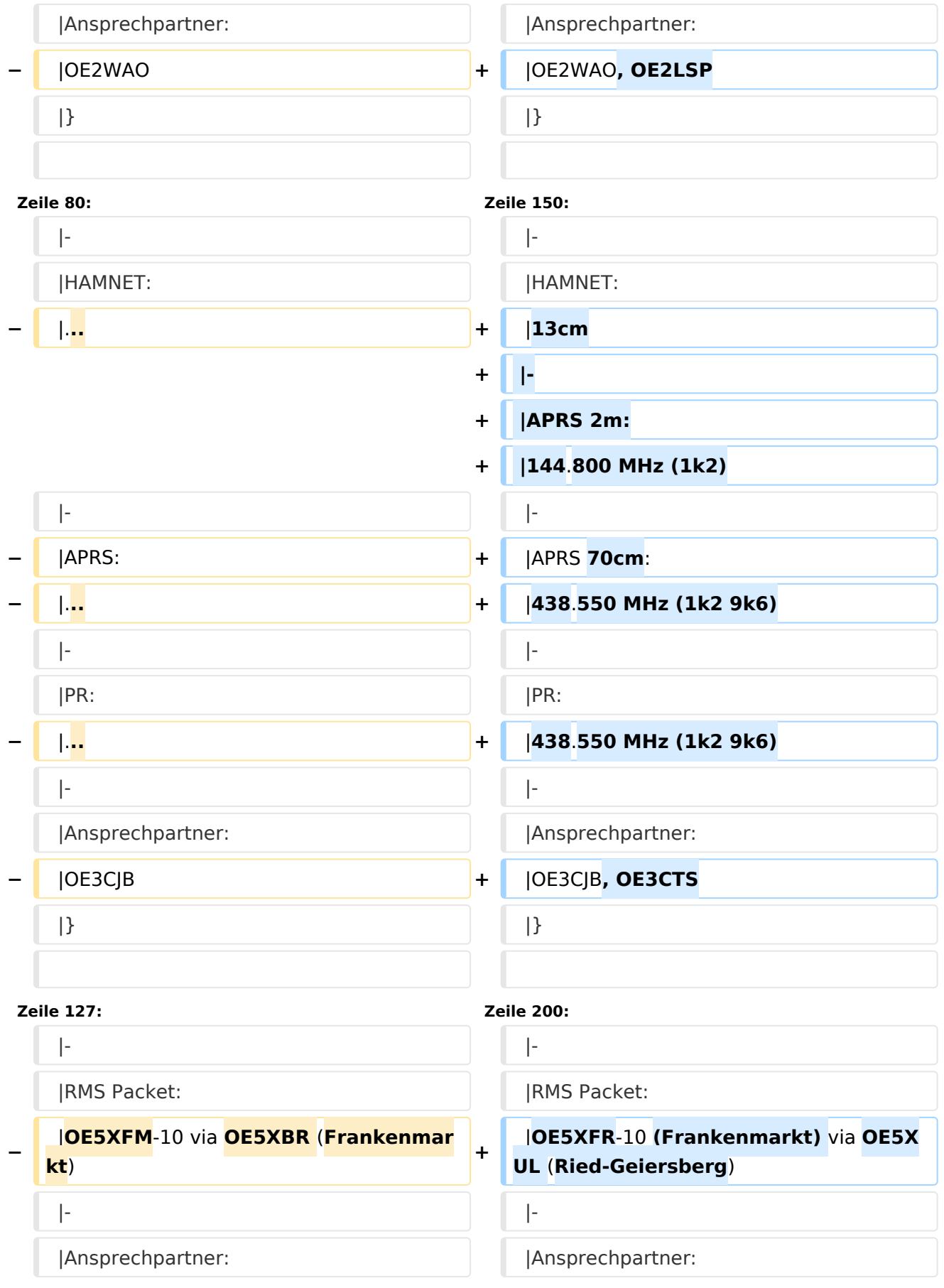
### Aktuelle Version vom 14. Juni 2021, 22:04 Uhr

D4C - Digital4Capitals *(Digital für Hauptstädte)* ist ein 2013 von den ÖVSV Referaten [Newcomer](http://newcomer.oevsv.at) und HAMNET gestartetes Projekt zur verlässlichen Versorgung der Österreichischen Landeshauptstädte mit digitalen Zugangspunkten. Ziel ist die Förderung des Funkbetriebs in den digitalen Betriebsarten, sowie die zuverlässige Versorgung dieser Gebiete im Not- und Katastrophenfall.

Aufgabe wird es sein Digipeater in bzw. in der Nähe der 9 Hauptstädte der Bundesländer zu errichten bzw. bestehende Anlagen auf den aktuellen technischen Stand zu bringen. Betriebsarten die dabei forciert werden sind:

- [Packet Radio](#page-67-0)
- [HAMNET](#page-52-0)
- [APRS](#page-41-0)
- [WINLINK Global Radio E-Mail \(RMS Packet\)](#page-79-0)

Ein Schwerpunkt bei der verwendeten Software liegt dabei auf dem Österreichischen **[TCE-](#page-126-0)[Projekt](#page-126-0)** von OE5DXL.

Eine finale Ausbaustufe stellt D4A - Digital4All dar. Hierbei wird ein Ausbaugrad (Versorgung) von min. 80% der Funkamateure bzw. des Bundeslands erreicht.

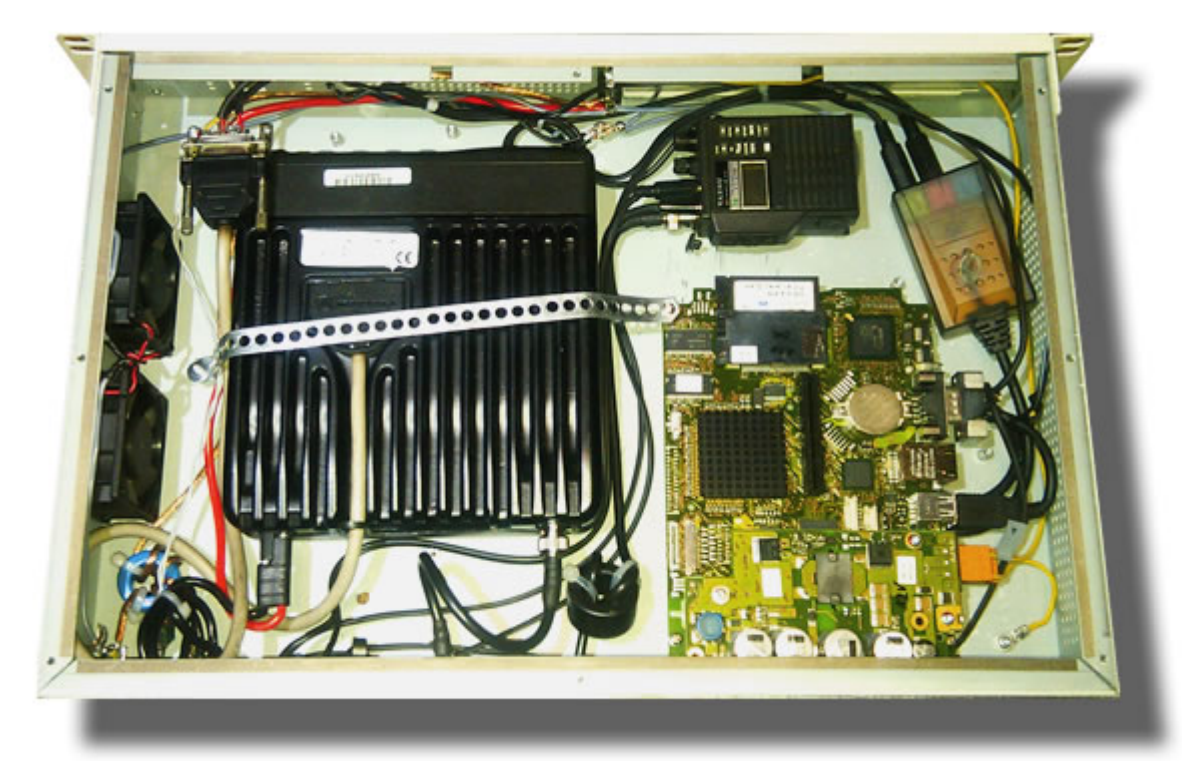

### Inhaltsverzeichnis

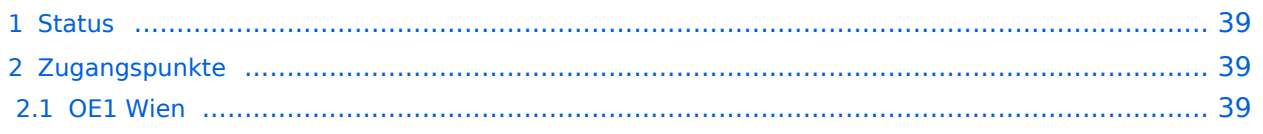

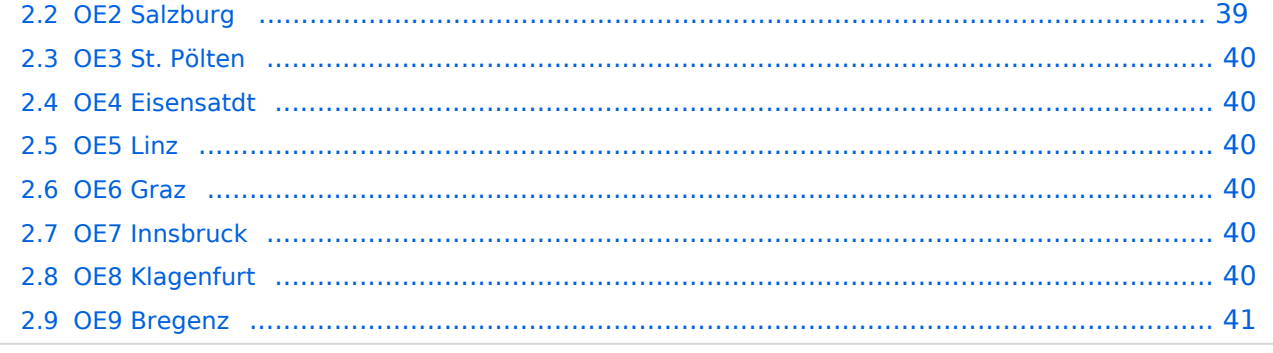

### <span id="page-38-0"></span>**Status**

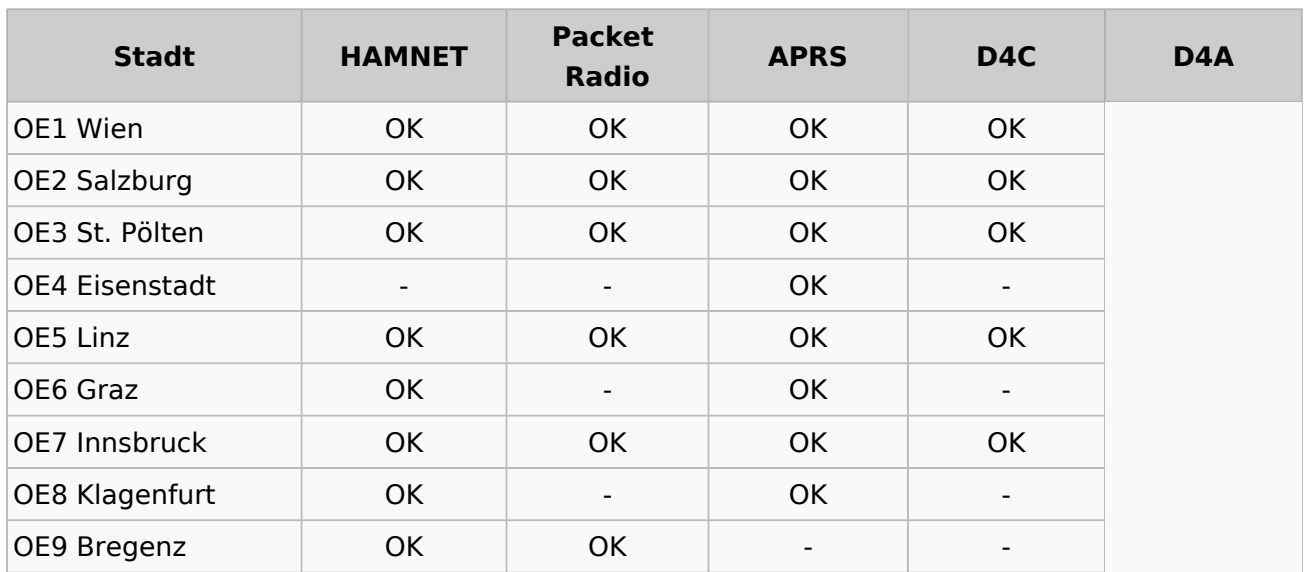

### <span id="page-38-1"></span>**Zugangspunkte**

### <span id="page-38-2"></span>**OE1 Wien**

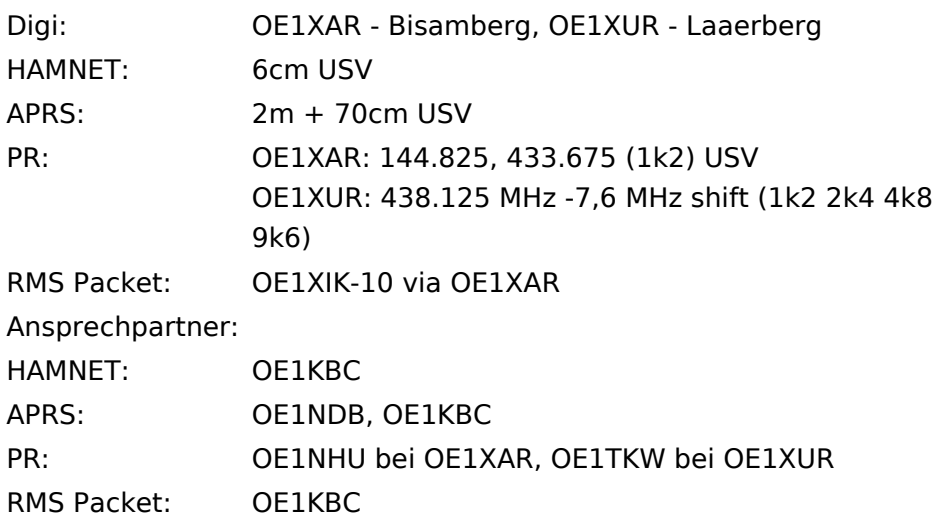

### <span id="page-38-3"></span>**OE2 Salzburg**

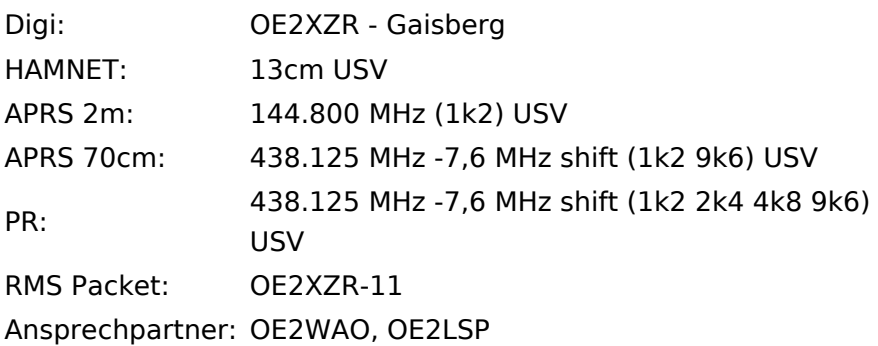

### <span id="page-39-0"></span>**OE3 St. Pölten**

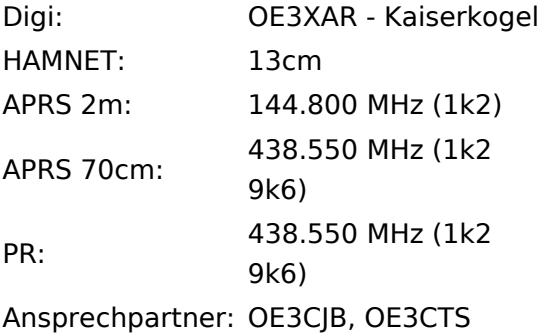

### <span id="page-39-1"></span>**OE4 Eisensatdt**

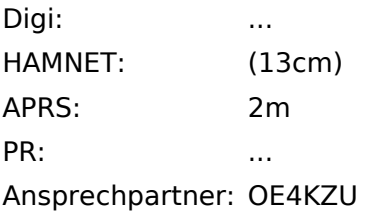

### <span id="page-39-2"></span>**OE5 Linz**

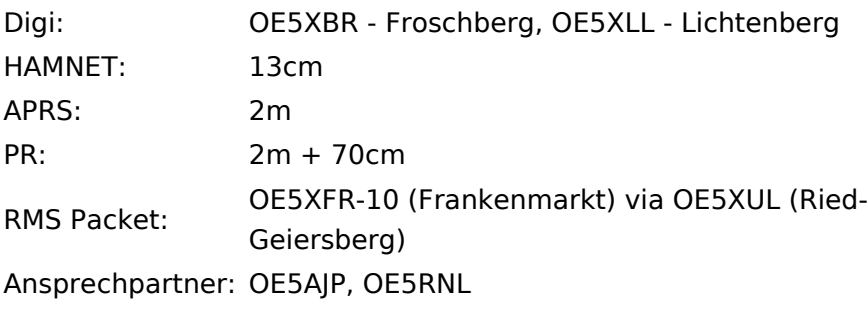

### <span id="page-39-3"></span>**OE6 Graz**

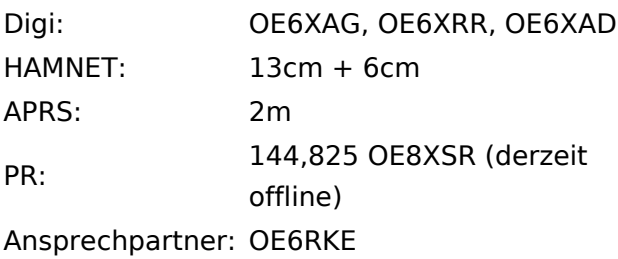

### <span id="page-39-4"></span>**OE7 Innsbruck**

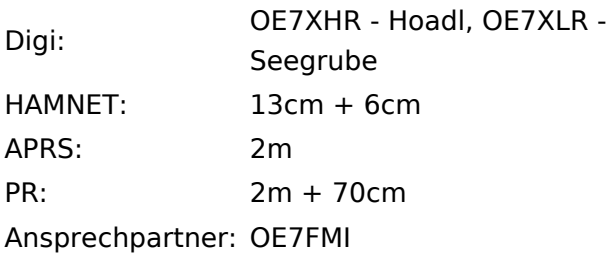

### <span id="page-40-0"></span>**OE8 Klagenfurt**

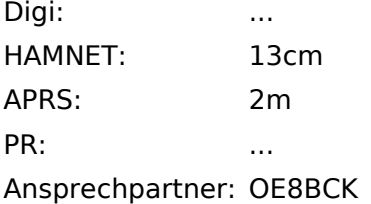

### <span id="page-40-1"></span>**OE9 Bregenz**

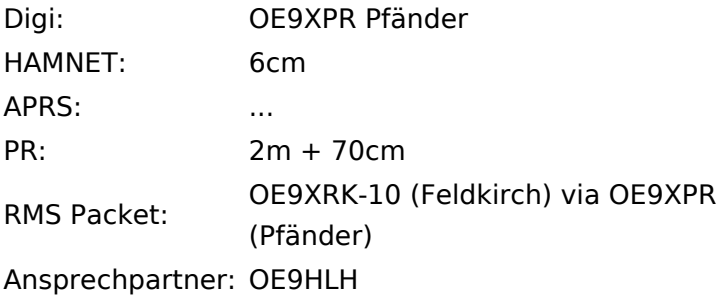

*USV....unterbrechungsfreie Spannungsversorgung ( )....derzeit nicht verfügbar*

### <span id="page-41-0"></span>**D4C - Digital4Capitals und Kategorie:APRS: Unterschied zwischen den Seiten**

[VisuellWikitext](https://wiki.oevsv.at)

**[Version vom 28. Februar 2015, 16:49 Uhr](#page-30-0) [\(Quelltext anzeigen\)](#page-30-0)** [Anonym](#page-12-0) ([Diskussion](https://wiki.oevsv.at/w/index.php?title=Benutzer_Diskussion:Anonym&action=view) | [Beiträge](https://wiki.oevsv.at/wiki/Spezial:Beitr%C3%A4ge/Anonym)) (→OE9 Bregenz)

**[Aktuelle Version vom 27. August 2023,](#page-41-0)  [12:17 Uhr](#page-41-0) [\(Quelltext anzeigen\)](#page-41-0)** [OE2WAO](#page-21-0) [\(Diskussion](https://wiki.oevsv.at/w/index.php?title=Benutzer_Diskussion:OE2WAO&action=view) | [Beiträge\)](https://wiki.oevsv.at/wiki/Spezial:Beitr%C3%A4ge/OE2WAO) K [Markierung](https://wiki.oevsv.at/wiki/Spezial:Markierungen): [Visuelle Bearbeitung](https://wiki.oevsv.at/w/index.php?title=Project:VisualEditor&action=view)

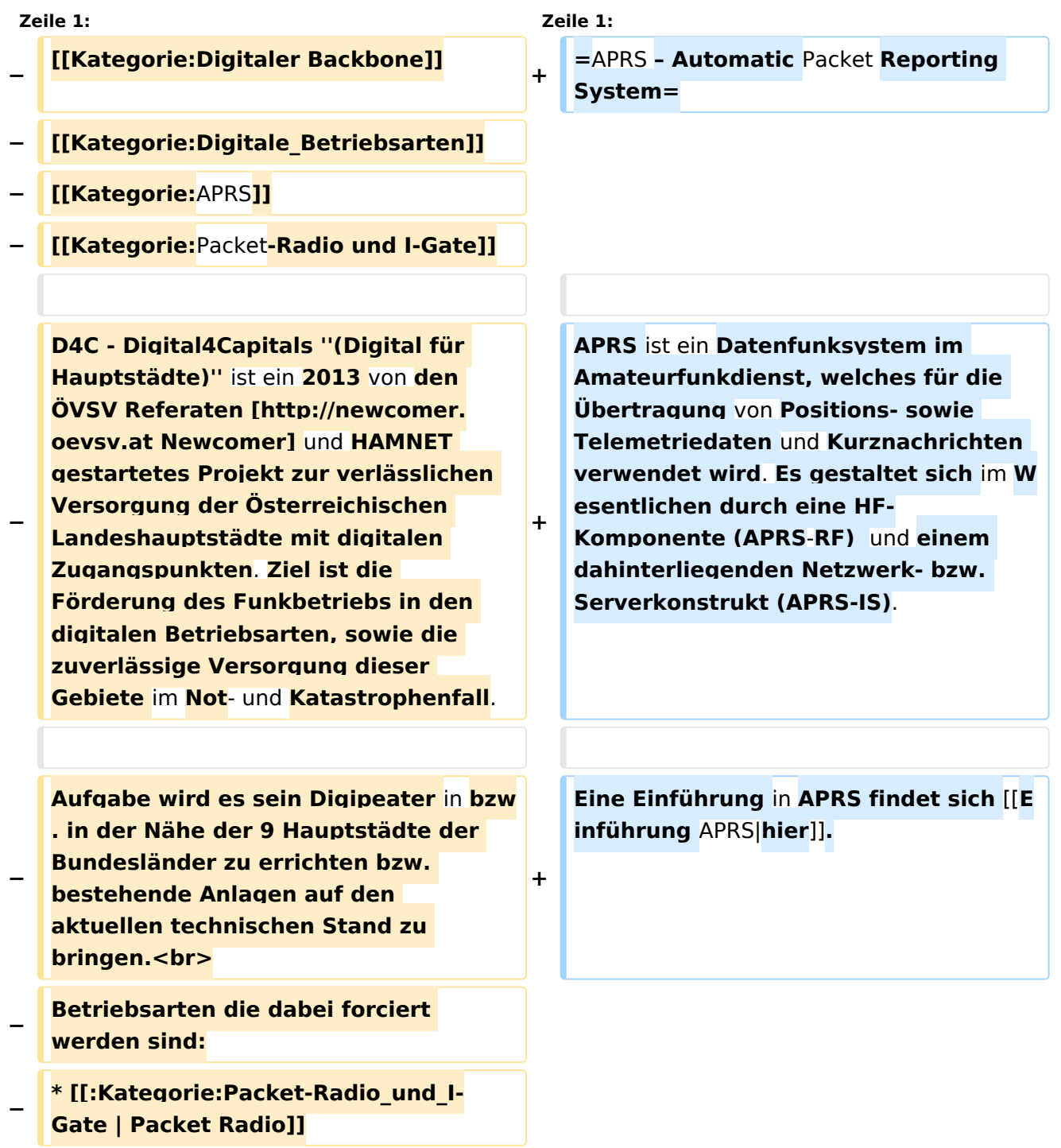

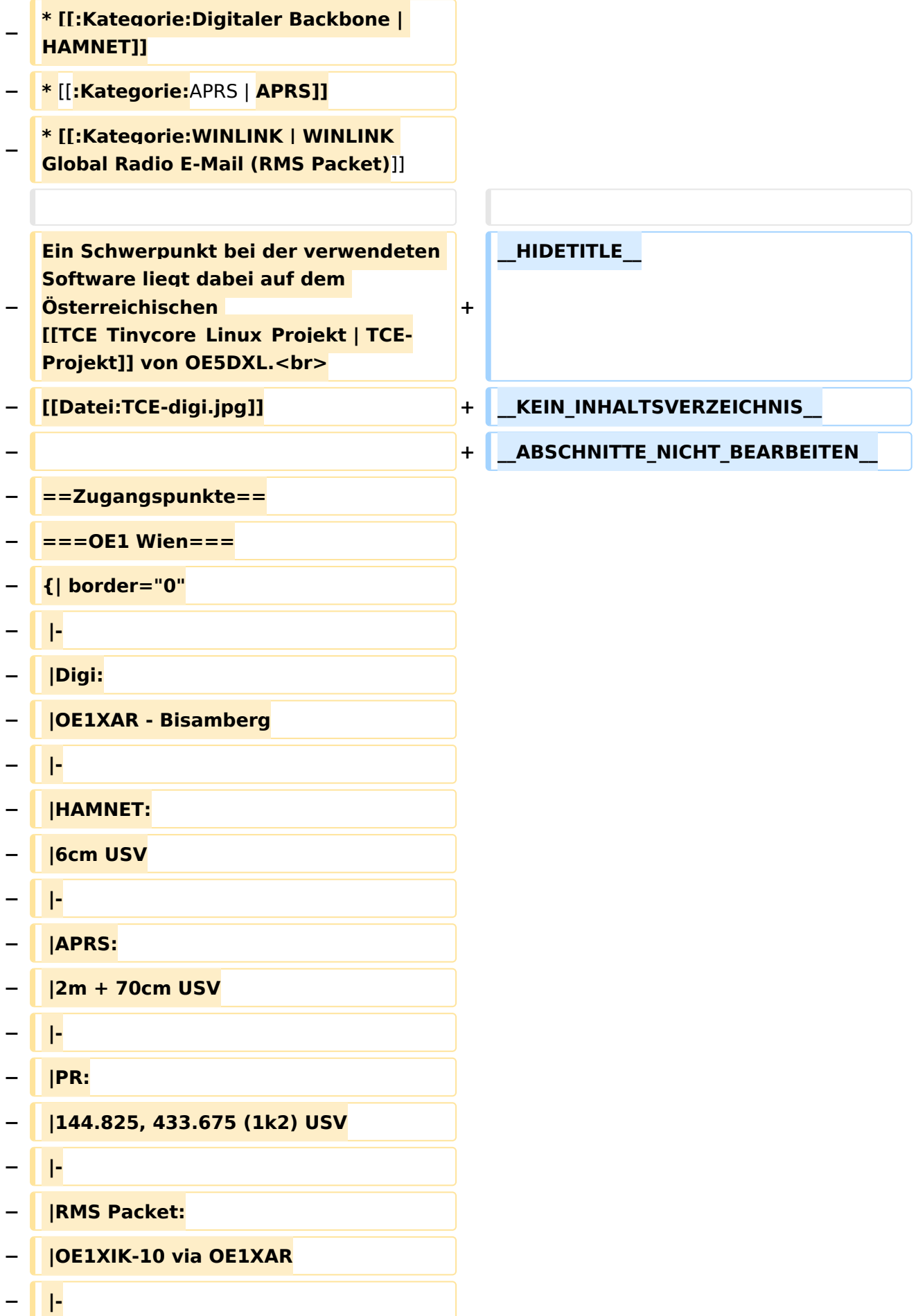

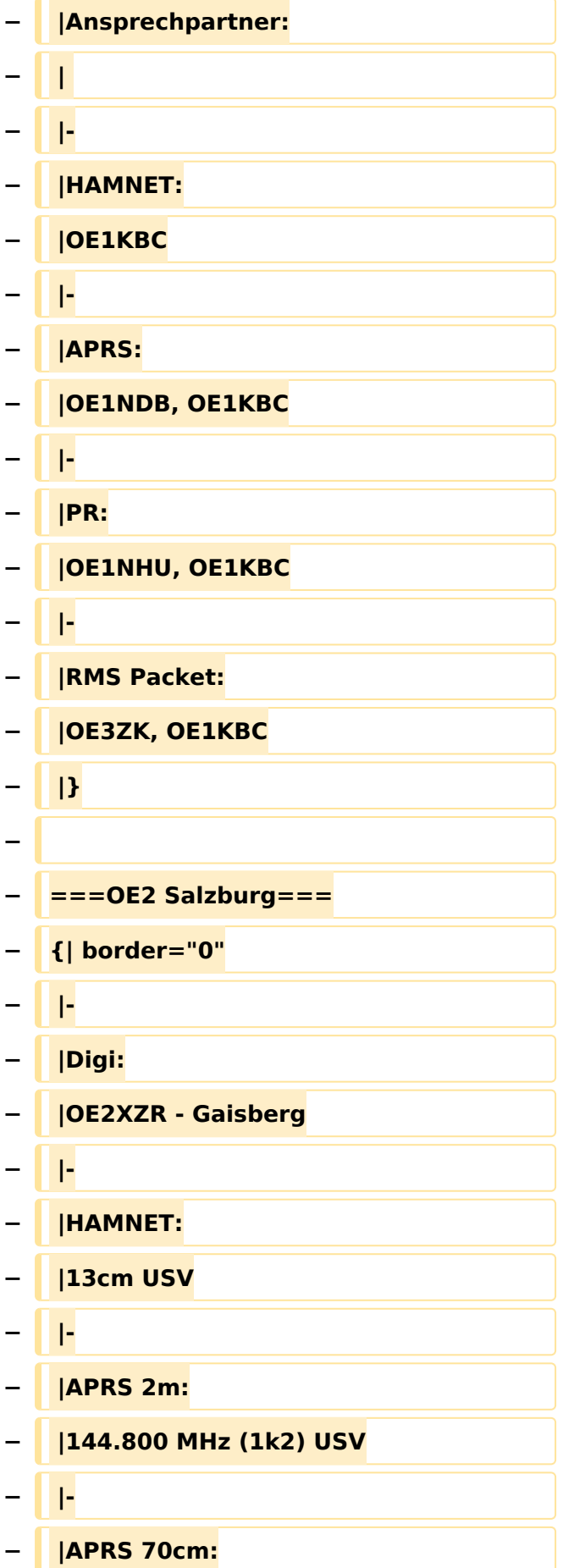

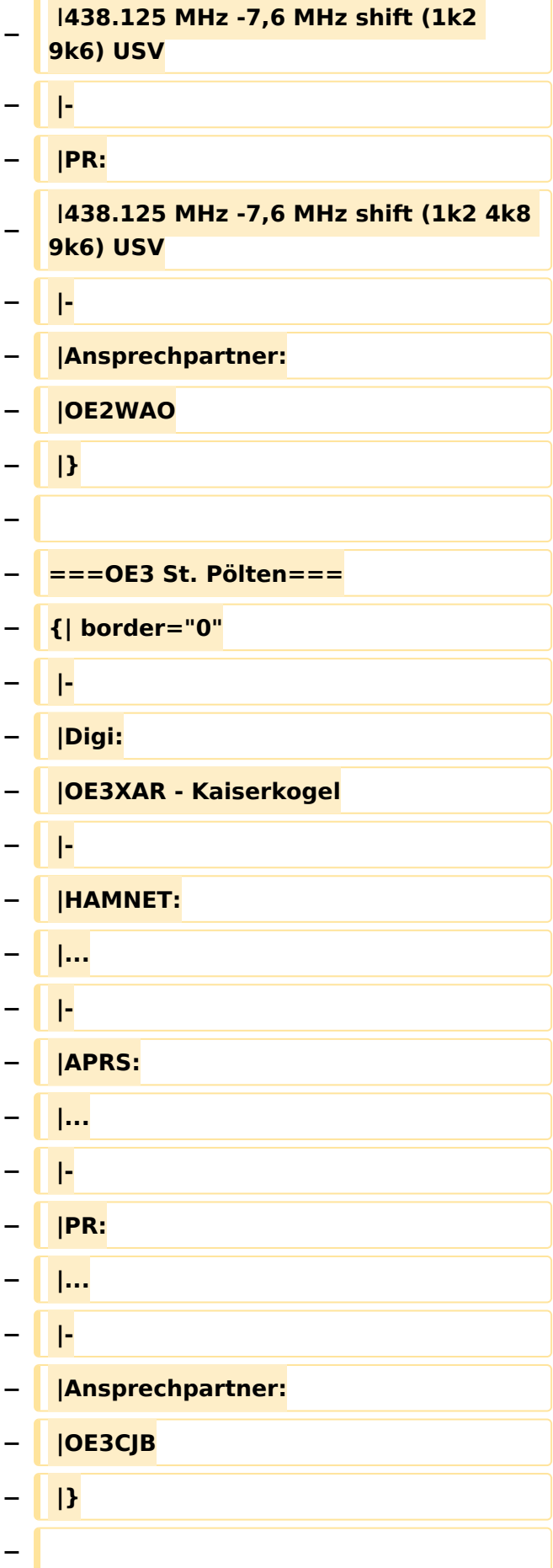

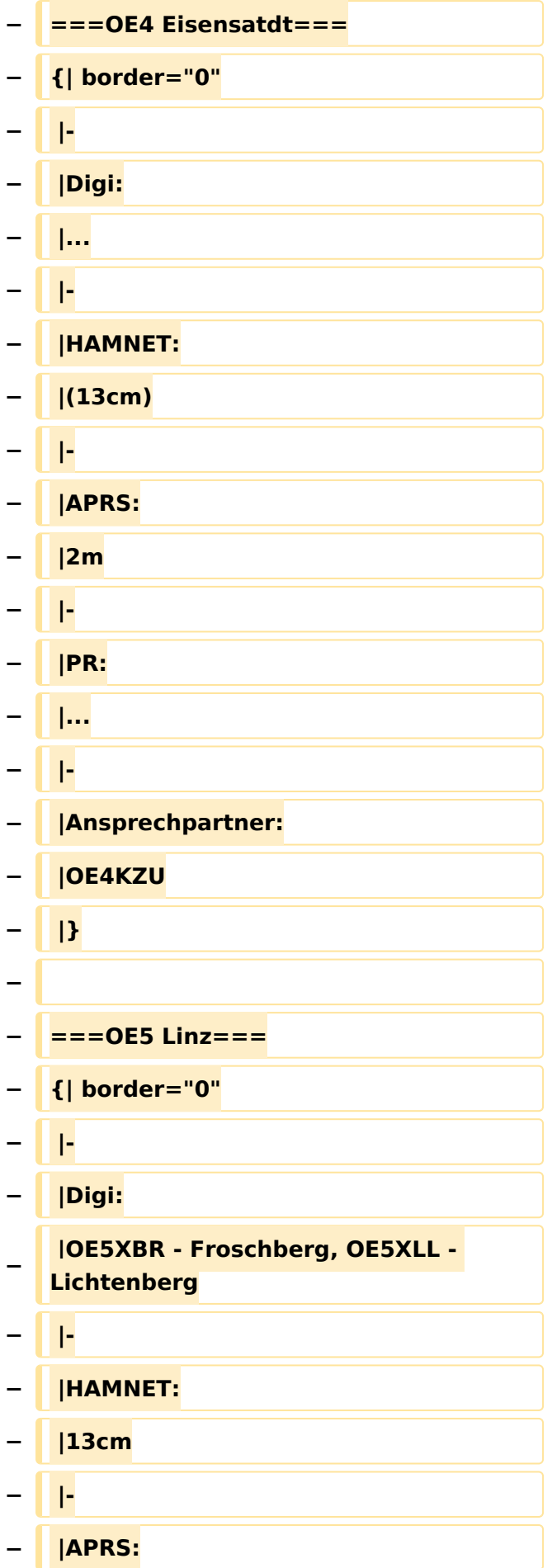

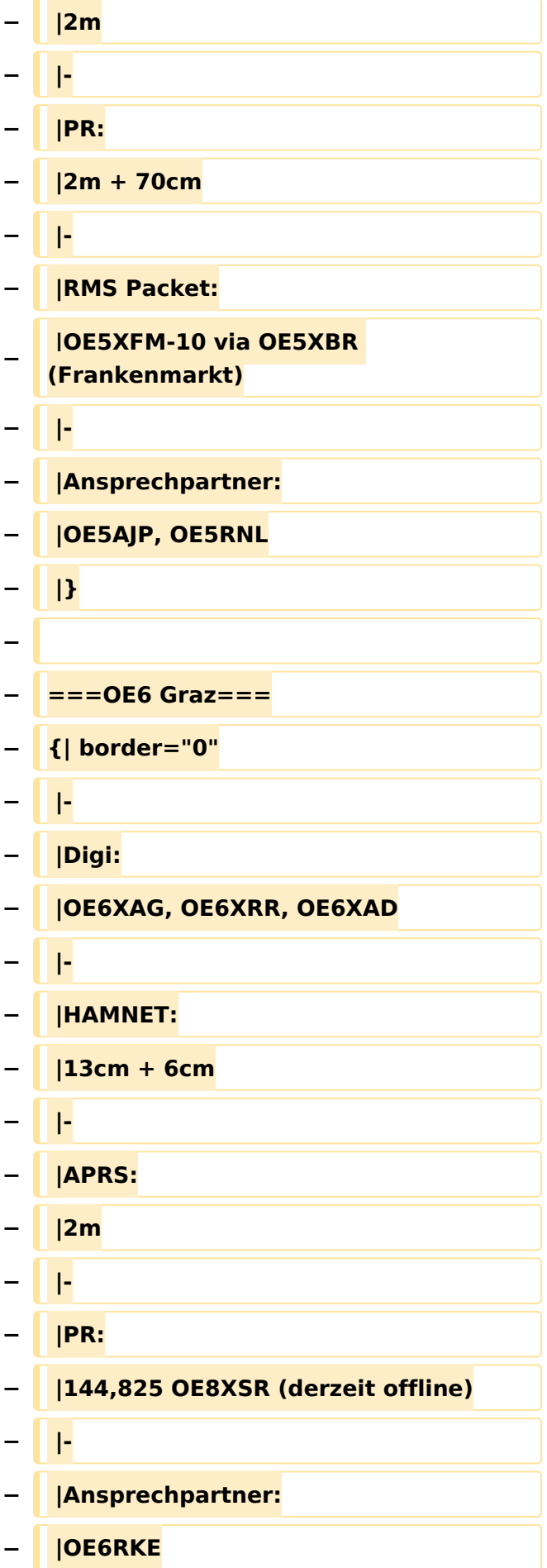

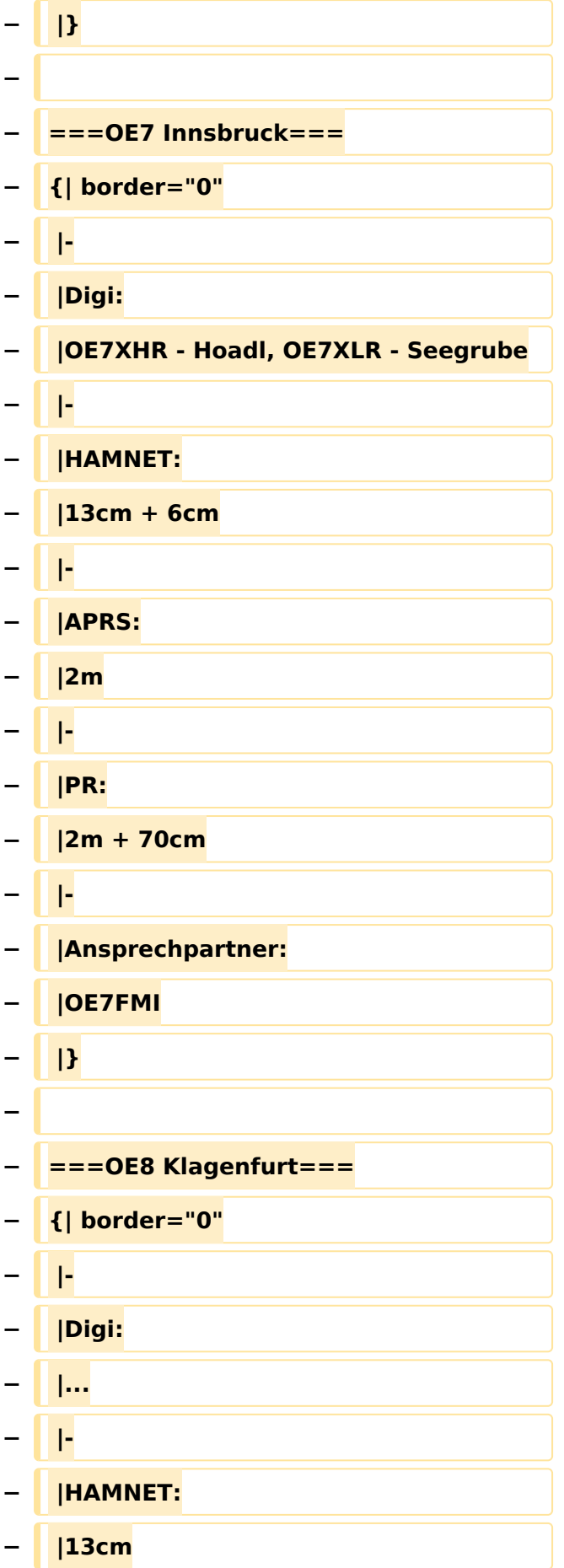

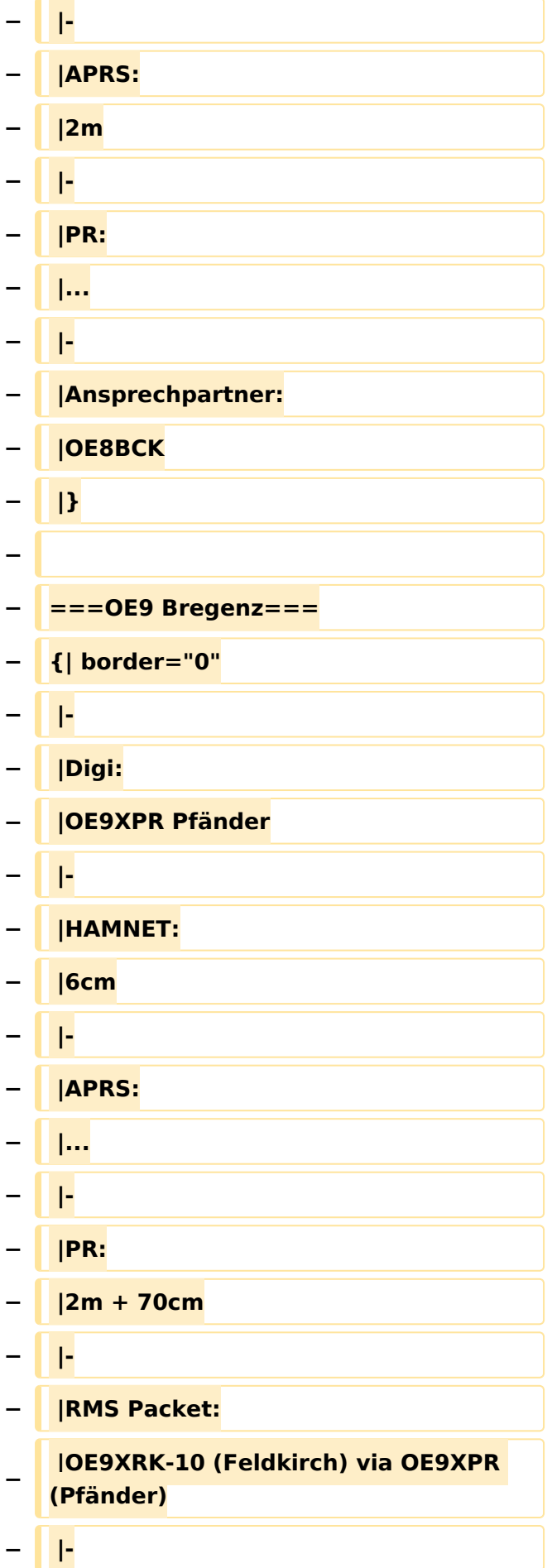

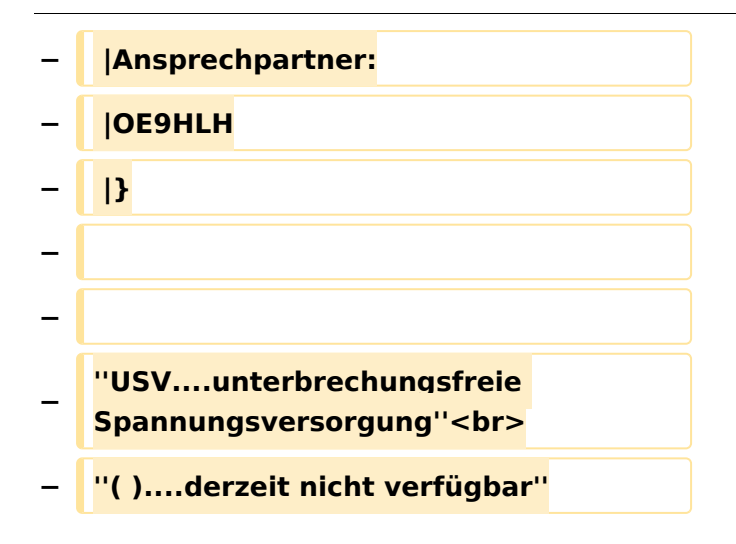

### Aktuelle Version vom 27. August 2023, 12:17 Uhr

### **APRS – Automatic Packet Reporting System**

APRS ist ein Datenfunksystem im Amateurfunkdienst, welches für die Übertragung von Positionssowie Telemetriedaten und Kurznachrichten verwendet wird. Es gestaltet sich im Wesentlichen durch eine HF-Komponente (APRS-RF) und einem dahinterliegenden Netzwerk- bzw. Serverkonstrukt (APRS-IS).

Eine Einführung in APRS findet sich [hier.](https://wiki.oevsv.at/wiki/Einf%C3%BChrung_APRS)

### Seiten in der Kategorie "APRS"

Folgende 35 Seiten sind in dieser Kategorie, von 35 insgesamt.

### **A**

- [APRS Arduino-Modem](https://wiki.oevsv.at/wiki/APRS_Arduino-Modem)
- [APRS auf 70cm](https://wiki.oevsv.at/wiki/APRS_auf_70cm)
- [APRS auf Kurzwelle](https://wiki.oevsv.at/wiki/APRS_auf_Kurzwelle)
- **[APRS Digipeater in Österreich](https://wiki.oevsv.at/wiki/APRS_Digipeater_in_%C3%96sterreich)**
- [APRS für Newcomer](https://wiki.oevsv.at/wiki/APRS_f%C3%BCr_Newcomer)
- **[APRS im HAMNET](https://wiki.oevsv.at/wiki/APRS_im_HAMNET)**
- [APRS portabel](https://wiki.oevsv.at/wiki/APRS_portabel)
- **•** [APRS via ISS](https://wiki.oevsv.at/wiki/APRS_via_ISS)
- [AprsDXL auf ARM resp. Raspberry Pi](https://wiki.oevsv.at/wiki/AprsDXL_auf_ARM_resp._Raspberry_Pi)
- **[APRSmap Release notes](https://wiki.oevsv.at/wiki/APRSmap_Release_notes)**
- [APRSmap-Dateien](https://wiki.oevsv.at/wiki/APRSmap-Dateien)

#### **D**

- [D4C Digital4Capitals](#page-30-0)
- [DXL APRSmap](https://wiki.oevsv.at/wiki/DXL_-_APRSmap)
- [DXL APRSmap Bedienung](https://wiki.oevsv.at/wiki/DXL_-_APRSmap_Bedienung)
- [DXL APRSmap Download](https://wiki.oevsv.at/wiki/DXL_-_APRSmap_Download)
- [DXL APRSmap englisch](https://wiki.oevsv.at/wiki/DXL_-_APRSmap_englisch)
- [DXL APRSmap operating](https://wiki.oevsv.at/wiki/DXL_-_APRSmap_operating)
- [DXL APRSmap Quickstart](https://wiki.oevsv.at/wiki/DXL_-_APRSmap_Quickstart)
- [DXL APRStracker](https://wiki.oevsv.at/wiki/DXL_-_APRStracker)

### **E**

 $\bullet$ [Einführung APRS](https://wiki.oevsv.at/wiki/Einf%C3%BChrung_APRS)

#### **H**

[HF-Digis in OE](https://wiki.oevsv.at/wiki/HF-Digis_in_OE)

### **L**

 $\bullet$ [Links](https://wiki.oevsv.at/wiki/Links)

#### **N**

- [News APRS](https://wiki.oevsv.at/wiki/News_APRS)
- [NF VOX PTT](https://wiki.oevsv.at/wiki/NF_VOX_PTT)

### **O**

- [Oe1hss](https://wiki.oevsv.at/wiki/Oe1hss)
- [Open Tracker 2](https://wiki.oevsv.at/wiki/Open_Tracker_2)

### **P**

- [PATH-Einstellungen](https://wiki.oevsv.at/wiki/PATH-Einstellungen)
- [PTT Watchdog](https://wiki.oevsv.at/wiki/PTT_Watchdog)

### **Q**

• OTC-Net

### **S**

- [SAMNET](https://wiki.oevsv.at/wiki/SAMNET)
- [SMART-Beaconing usw.](https://wiki.oevsv.at/wiki/SMART-Beaconing_usw.)

### **T**

- [TCE Tinycore Linux Projekt](#page-126-0)
- [TX Delay](https://wiki.oevsv.at/wiki/TX_Delay)

### **V**

[Voraussetzung für APRS](https://wiki.oevsv.at/wiki/Voraussetzung_f%C3%BCr_APRS)

#### **W**

[WXNET-ESP](https://wiki.oevsv.at/wiki/WXNET-ESP)

### Medien in der Kategorie "APRS"

Diese Kategorie enthält nur folgende Datei.

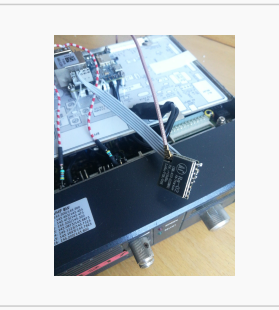

[TCEdigi-LoRa1.jpg](https://wiki.oevsv.at/wiki/Datei:TCEdigi-LoRa1.jpg) 1.536 × 2.048; 273 KB

### <span id="page-52-0"></span>**D4C - Digital4Capitals und Kategorie:Digitaler Backbone: Unterschied zwischen den Seiten**

[VisuellWikitext](https://wiki.oevsv.at)

#### **[Version vom 28. Februar 2015, 16:49 Uhr](#page-30-0) [\(Quelltext anzeigen\)](#page-30-0)** [Anonym](#page-12-0) ([Diskussion](https://wiki.oevsv.at/w/index.php?title=Benutzer_Diskussion:Anonym&action=view) | [Beiträge](https://wiki.oevsv.at/wiki/Spezial:Beitr%C3%A4ge/Anonym)) (→OE9 Bregenz)

#### **[Aktuelle Version vom 4. Februar 2024,](#page-52-0)  [15:46 Uhr](#page-52-0) [\(Quelltext anzeigen\)](#page-52-0)** [OE3DZW](https://wiki.oevsv.at/wiki/Benutzer:OE3DZW) [\(Diskussion](https://wiki.oevsv.at/w/index.php?title=Benutzer_Diskussion:OE3DZW&action=view) | [Beiträge\)](https://wiki.oevsv.at/wiki/Spezial:Beitr%C3%A4ge/OE3DZW) [Markierung](https://wiki.oevsv.at/wiki/Spezial:Markierungen): [Visuelle Bearbeitung](https://wiki.oevsv.at/w/index.php?title=Project:VisualEditor&action=view)

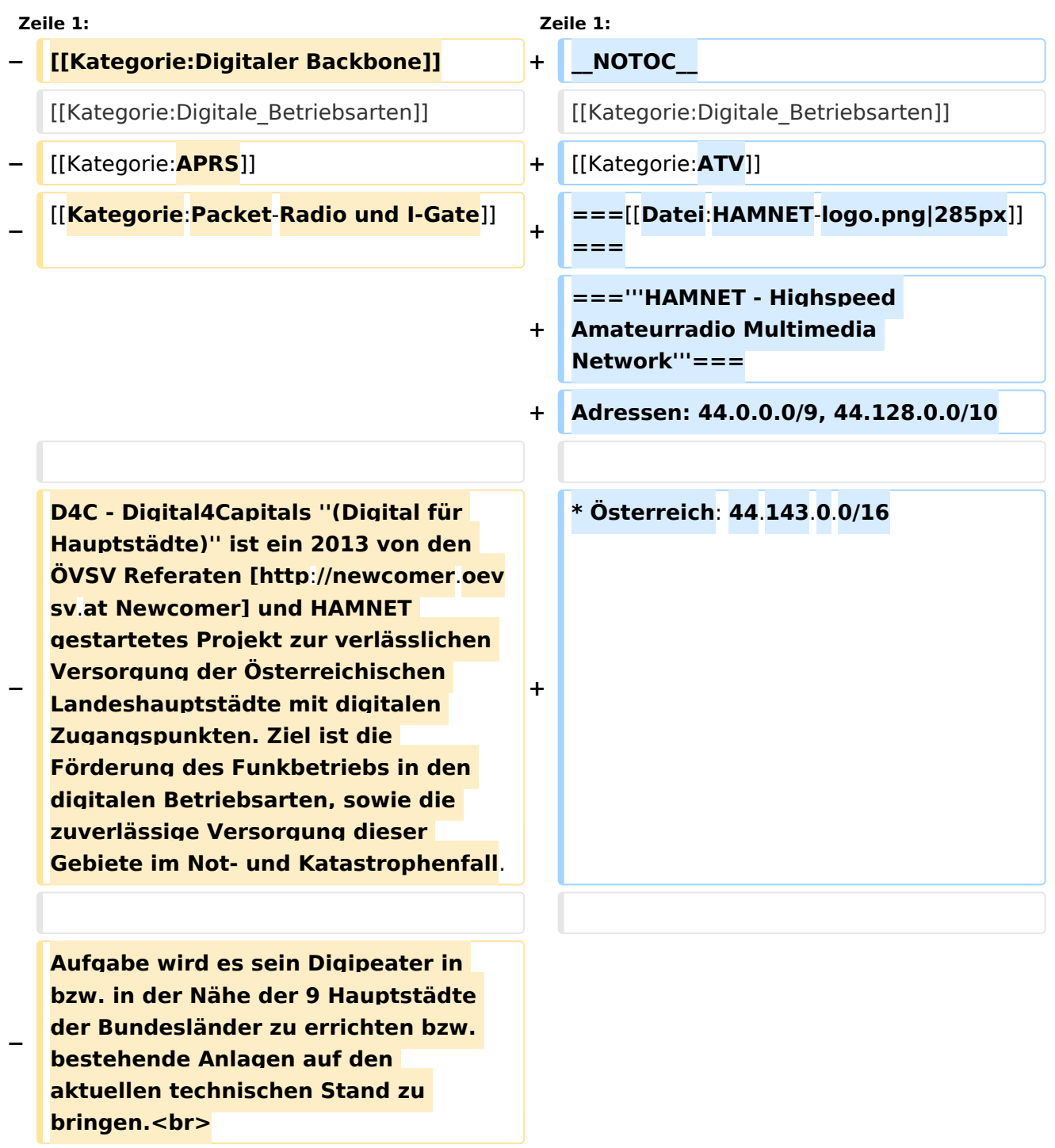

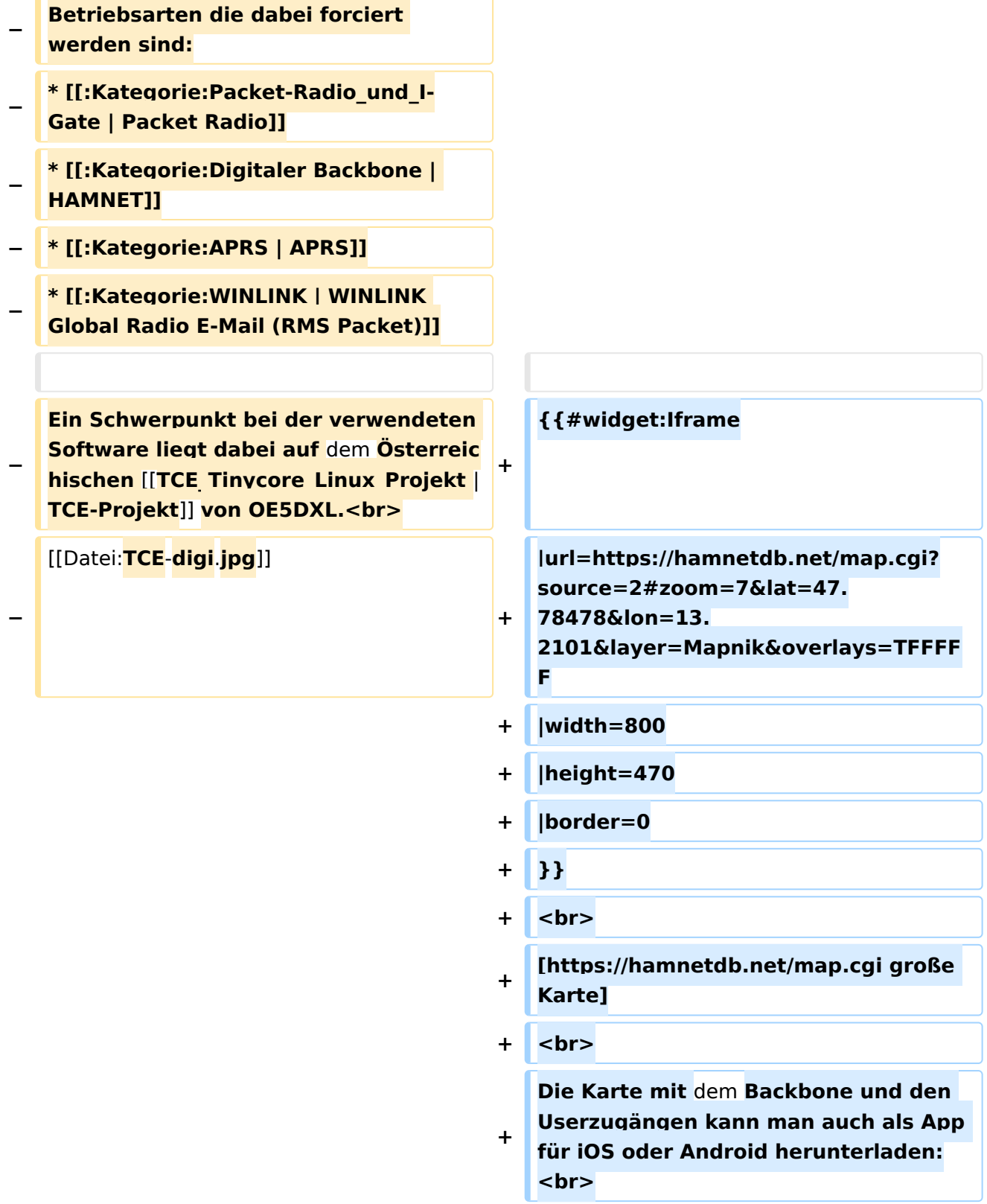

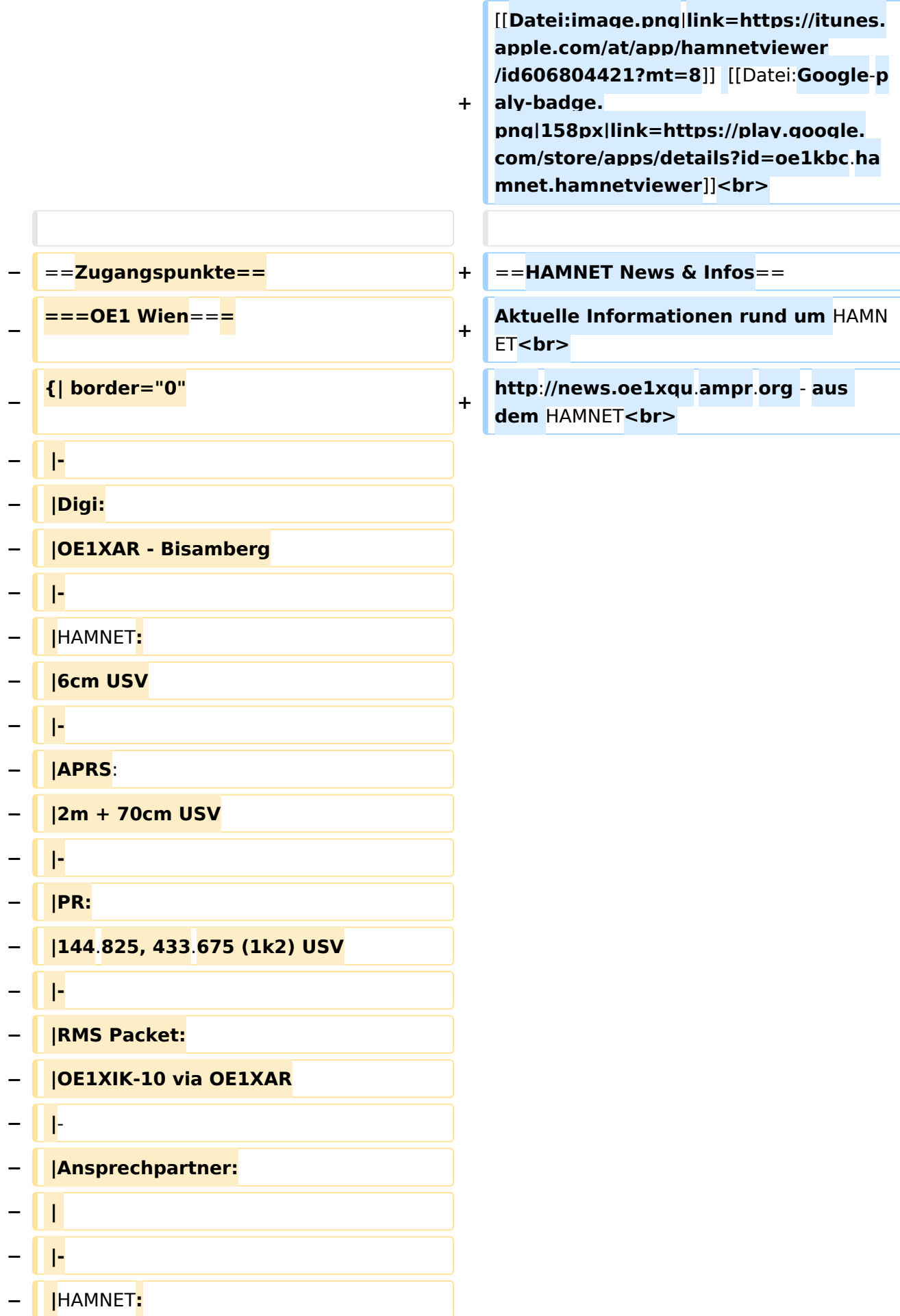

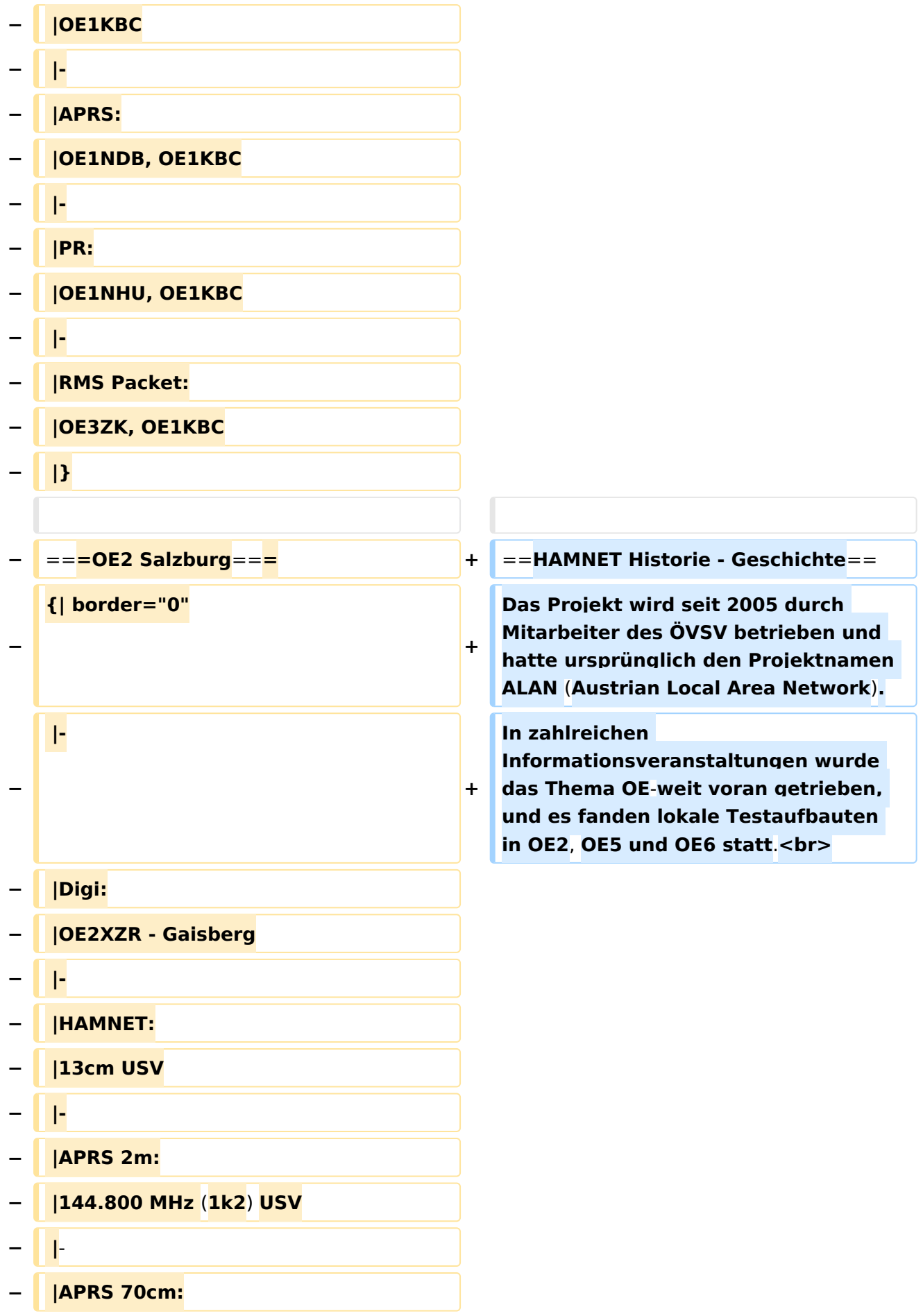

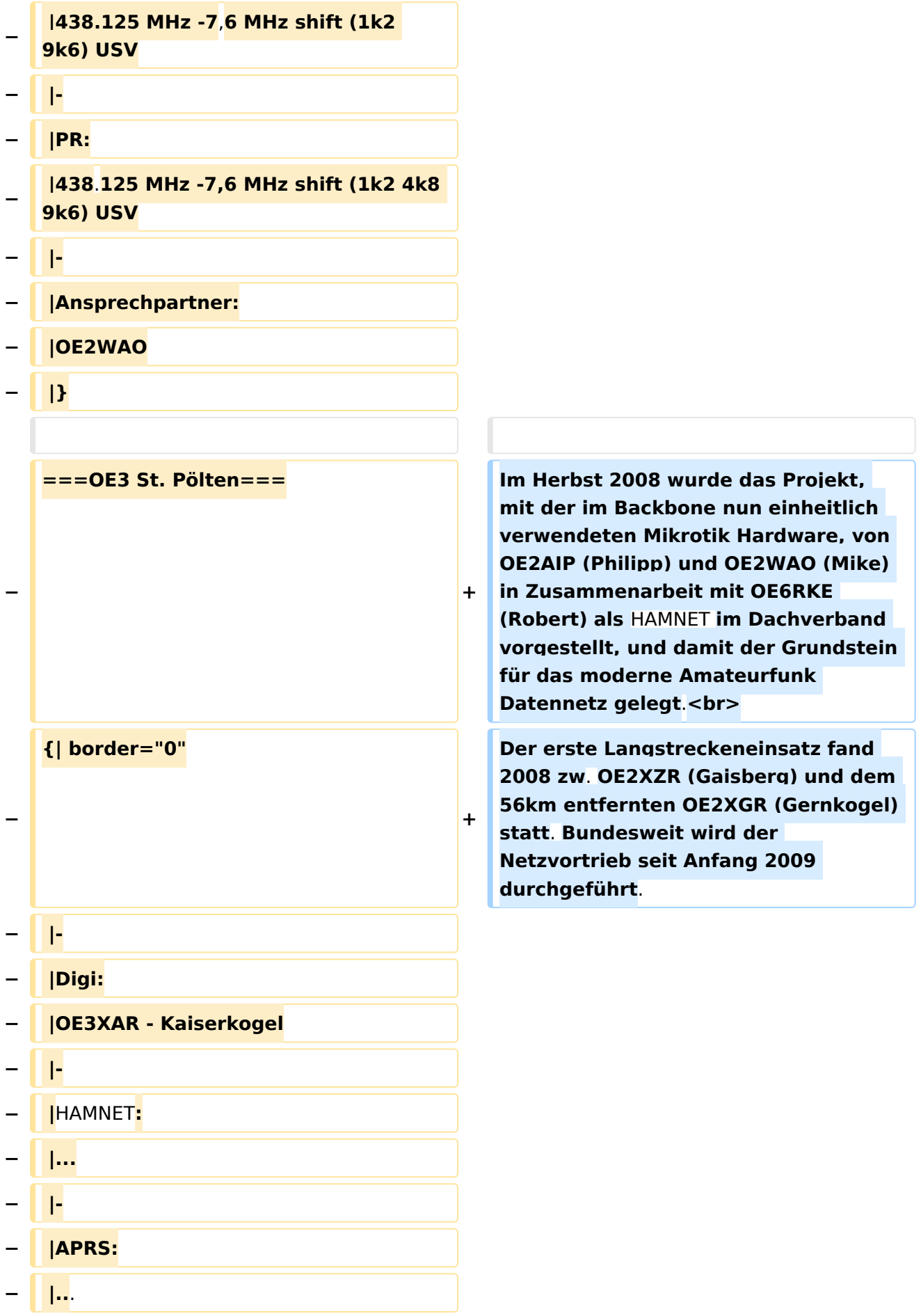

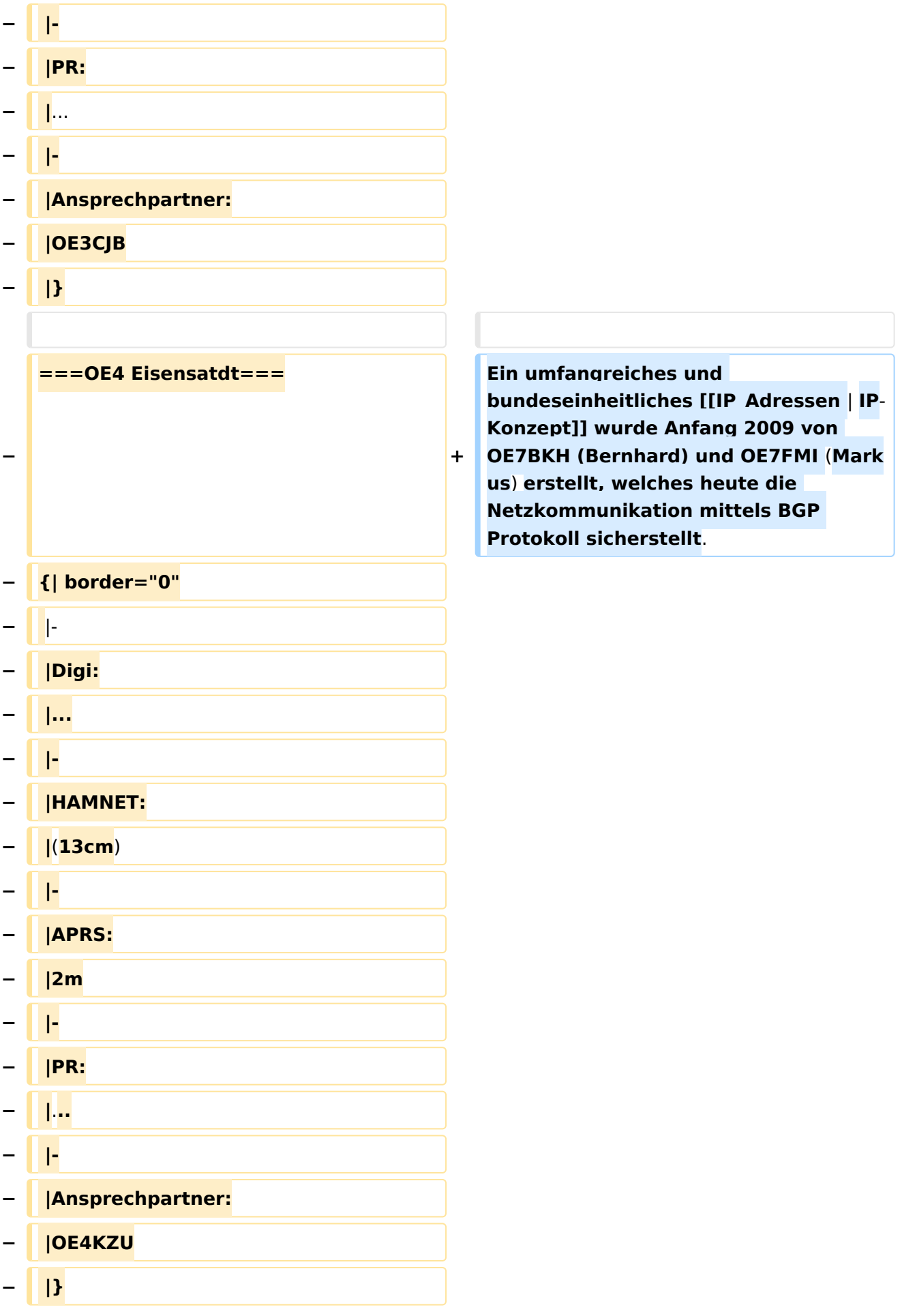

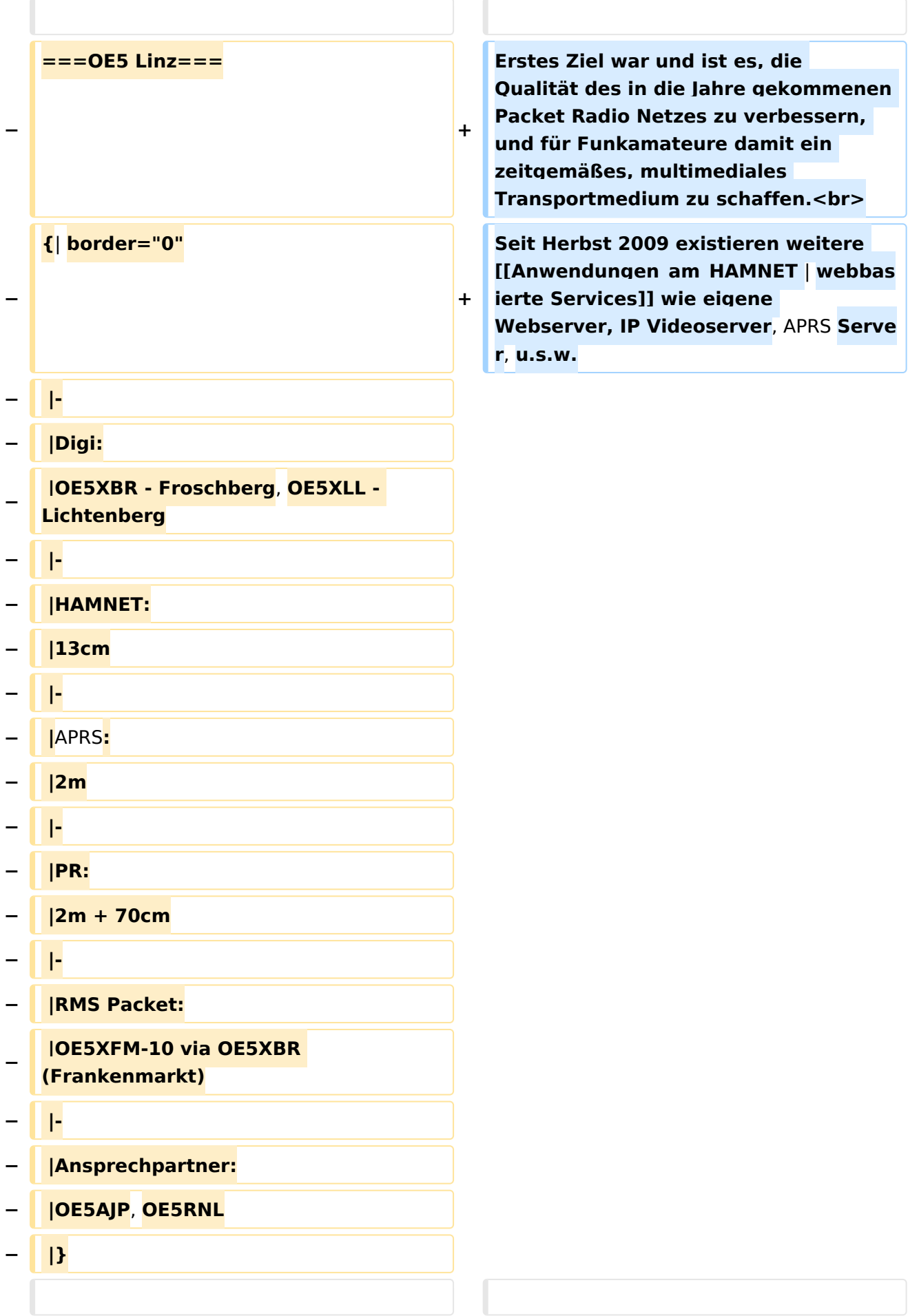

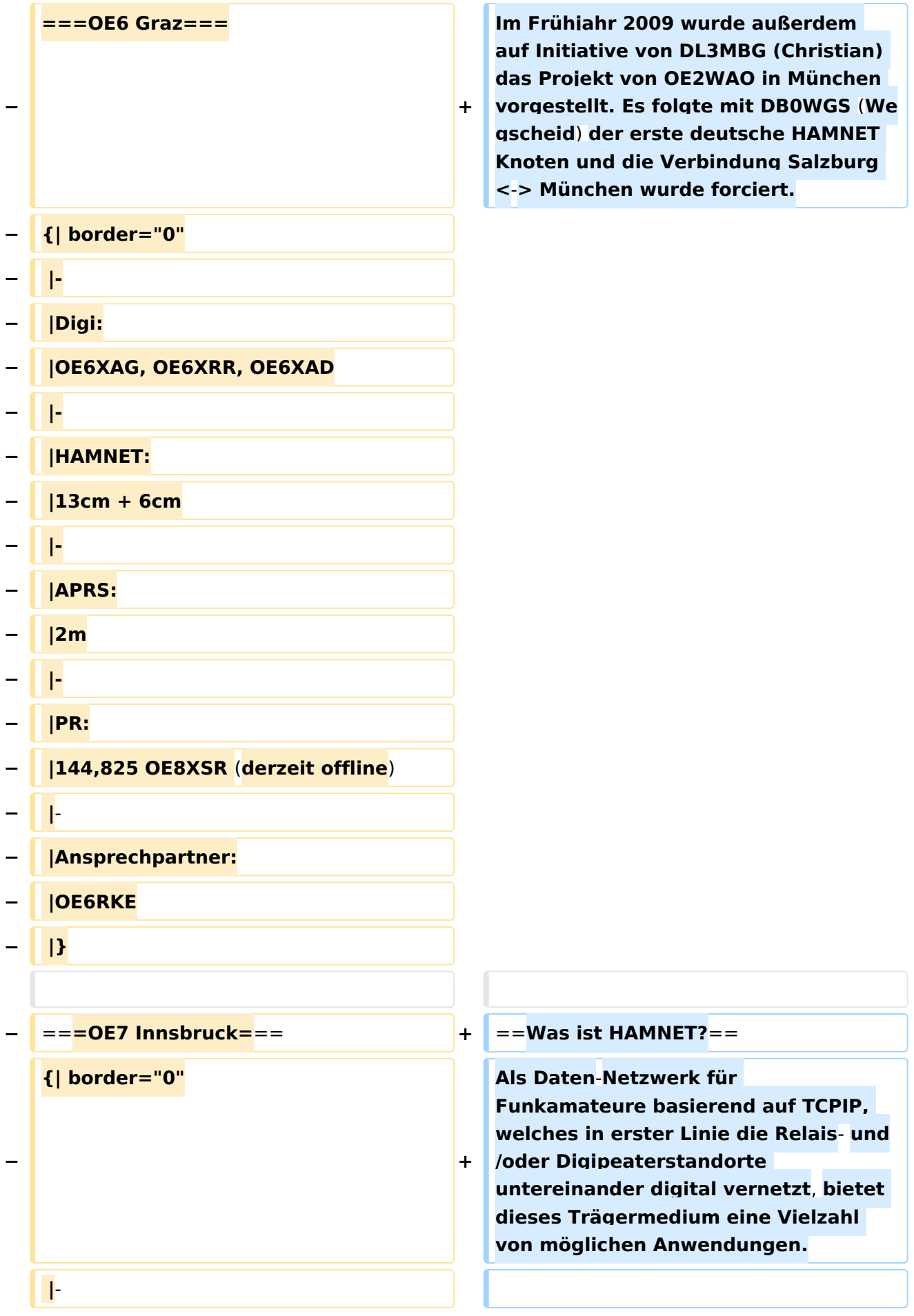

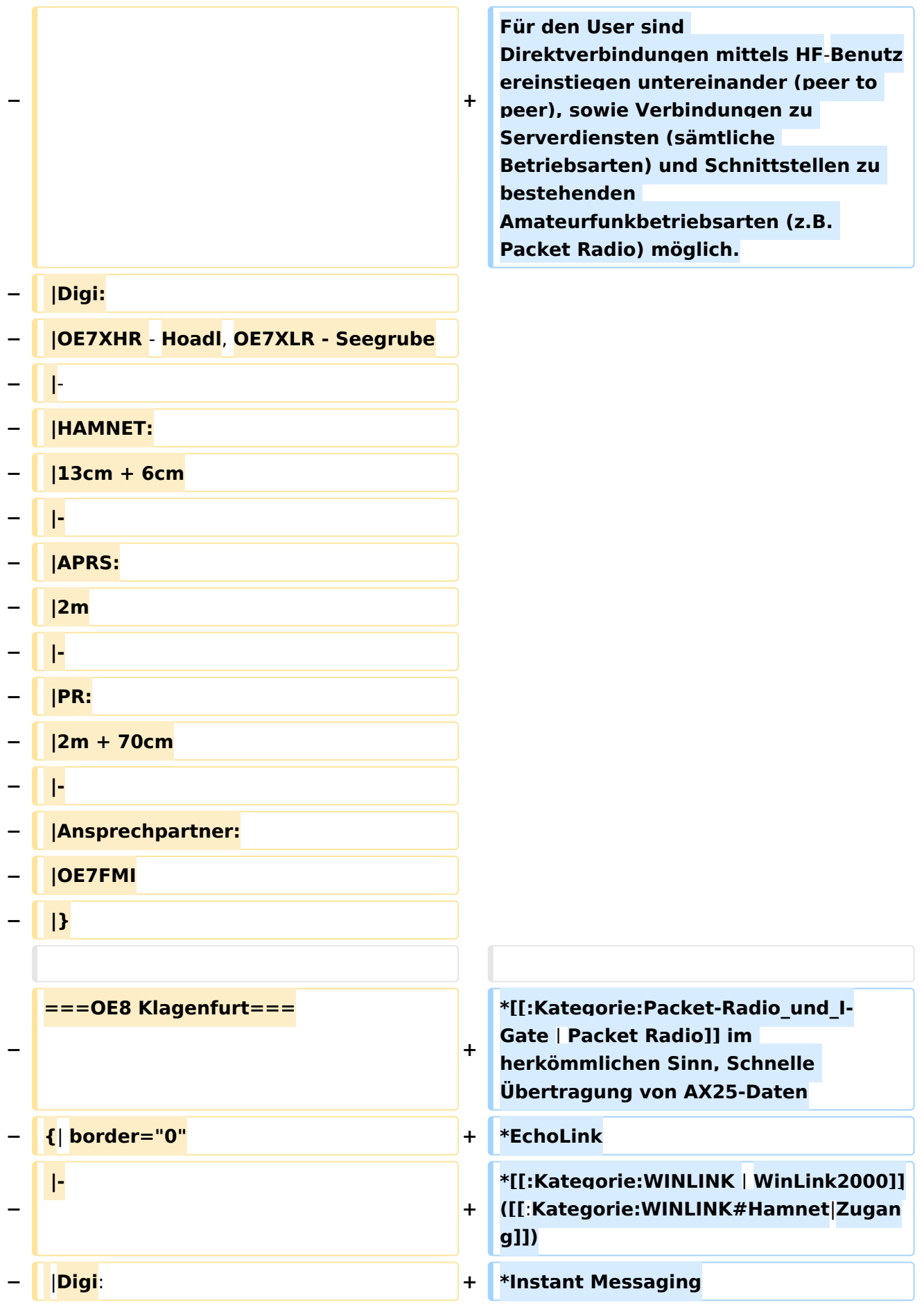

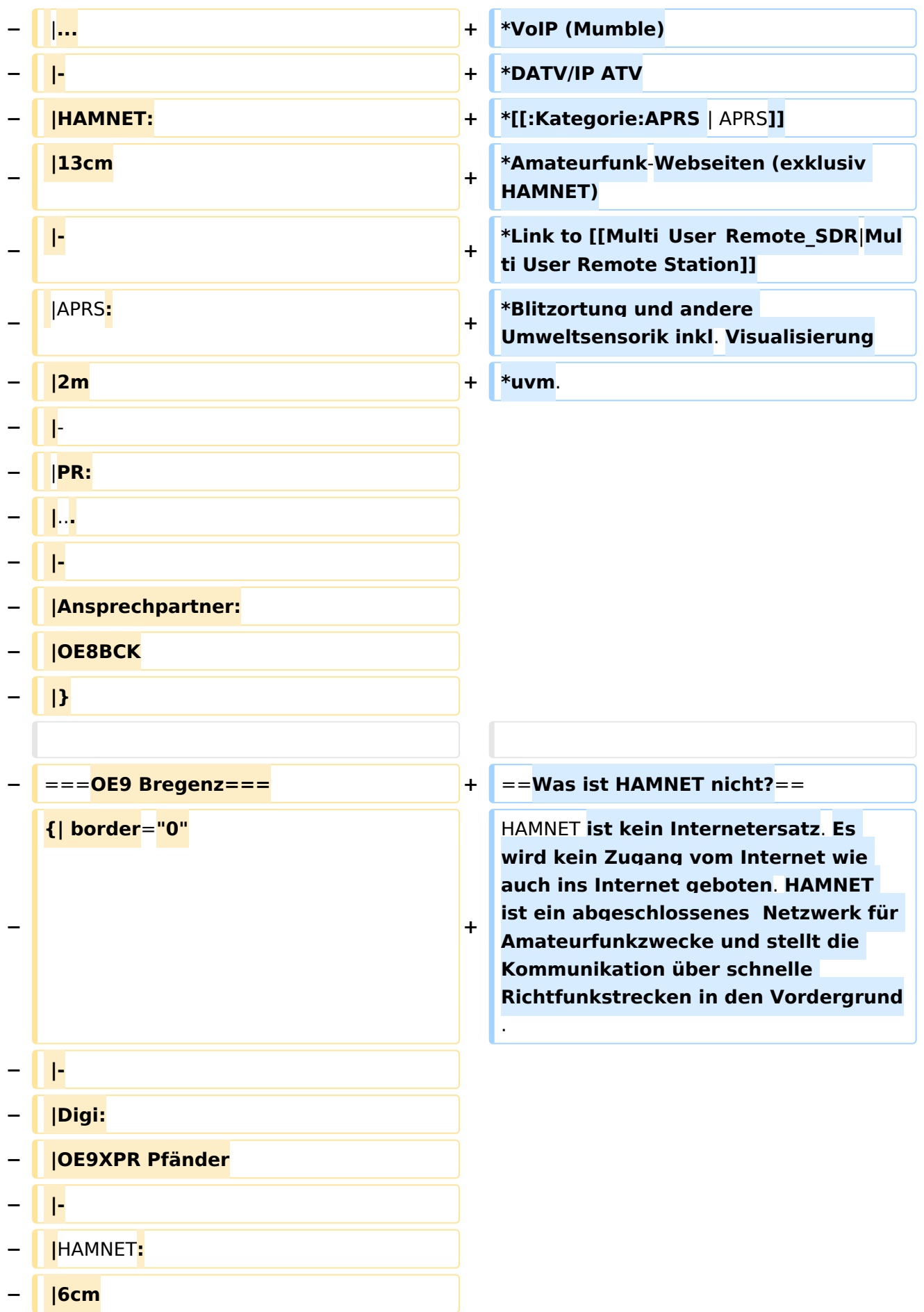

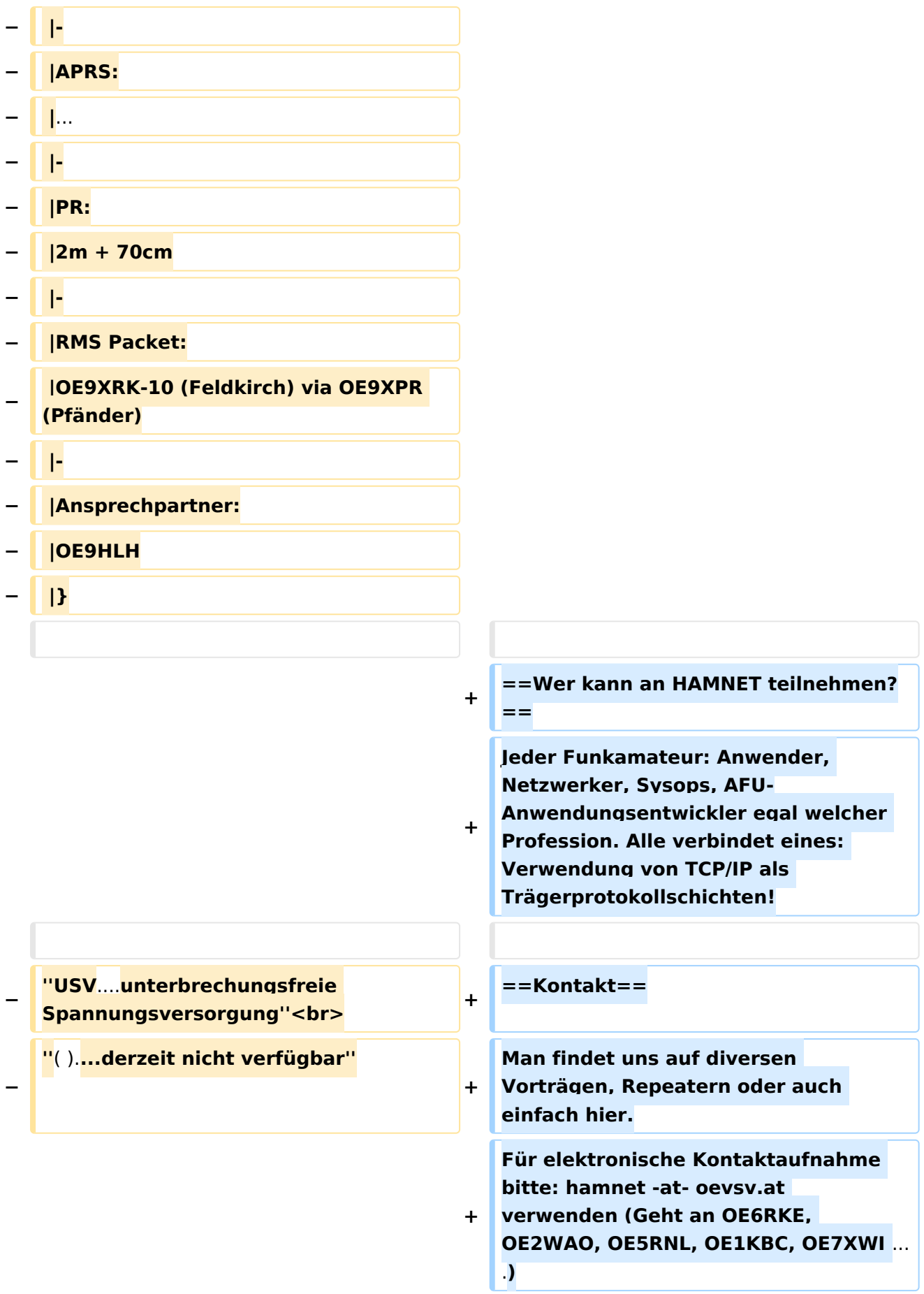

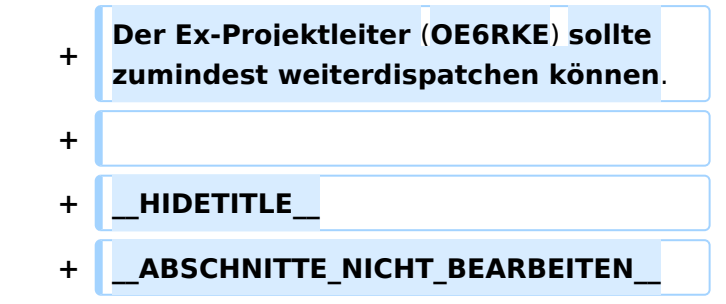

### Aktuelle Version vom 4. Februar 2024, 15:46 Uhr

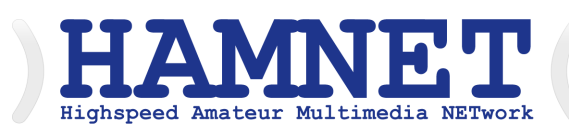

### **HAMNET - Highspeed Amateurradio Multimedia Network**

Adressen: 44.0.0.0/9, 44.128.0.0/10

Österreich: 44.143.0.0/16

#### [große Karte](https://hamnetdb.net/map.cgi)

Die Karte mit dem Backbone und den Userzugängen kann man auch als App für iOS oder Android herunterladen:

[Datei:image.png](https://wiki.oevsv.at/w/index.php?title=Spezial:Hochladen&wpDestFile=image.png) [158px](https://wiki.oevsv.at/w/index.php?title=Spezial:Hochladen&wpDestFile=Google-paly-badge.png)

### HAMNET News & Infos

Aktuelle Informationen rund um HAMNET <http://news.oe1xqu.ampr.org>- aus dem HAMNET

### HAMNET Historie \- Geschichte

Das Projekt wird seit 2005 durch Mitarbeiter des ÖVSV betrieben und hatte ursprünglich den Projektnamen ALAN (Austrian Local Area Network). In zahlreichen Informationsveranstaltungen wurde das Thema OE-weit voran getrieben, und es fanden lokale Testaufbauten in OE2, OE5 und OE6 statt.

Im Herbst 2008 wurde das Projekt, mit der im Backbone nun einheitlich verwendeten Mikrotik Hardware, von OE2AIP (Philipp) und OE2WAO (Mike) in Zusammenarbeit mit OE6RKE (Robert) als HAMNET im Dachverband vorgestellt, und damit der Grundstein für das moderne Amateurfunk Datennetz gelegt.

Der erste Langstreckeneinsatz fand 2008 zw. OE2XZR (Gaisberg) und dem 56km entfernten OE2XGR (Gernkogel) statt. Bundesweit wird der Netzvortrieb seit Anfang 2009 durchgeführt.

Ein umfangreiches und bundeseinheitliches [IP-Konzept](https://wiki.oevsv.at/wiki/IP_Adressen) wurde Anfang 2009 von OE7BKH (Bernhard) und OE7FMI (Markus) erstellt, welches heute die Netzkommunikation mittels BGP Protokoll sicherstellt.

Erstes Ziel war und ist es, die Qualität des in die Jahre gekommenen Packet Radio Netzes zu verbessern, und für Funkamateure damit ein zeitgemäßes, multimediales Transportmedium zu schaffen.

Seit Herbst 2009 existieren weitere [webbasierte Services](https://wiki.oevsv.at/wiki/Anwendungen_am_HAMNET) wie eigene Webserver, IP Videoserver, APRS Server, u.s.w.

Im Frühjahr 2009 wurde außerdem auf Initiative von DL3MBG (Christian) das Projekt von OE2WAO in München vorgestellt. Es folgte mit DB0WGS (Wegscheid) der erste deutsche HAMNET Knoten und die Verbindung Salzburg <-> München wurde forciert.

### Was ist HAMNET?

Als Daten-Netzwerk für Funkamateure basierend auf TCPIP, welches in erster Linie die Relais- und /oder Digipeaterstandorte untereinander digital vernetzt, bietet dieses Trägermedium eine Vielzahl von möglichen Anwendungen. Für den User sind Direktverbindungen mittels HF-Benutzereinstiegen untereinander (peer to peer), sowie Verbindungen zu Serverdiensten (sämtliche Betriebsarten) und Schnittstellen zu bestehenden Amateurfunkbetriebsarten (z.B. Packet Radio) möglich.

- [Packet Radio](#page-67-0) im herkömmlichen Sinn, Schnelle Übertragung von AX25-Daten
- EchoLink
- [WinLink2000](#page-79-0) (Zugang)
- **•** Instant Messaging
- VoIP (Mumble)
- DATV/IP ATV
- [APRS](#page-41-0)
- Amateurfunk-Webseiten (exklusiv HAMNET)
- Link to [Multi User Remote Station](https://wiki.oevsv.at/wiki/Multi_User_Remote_SDR)
- Blitzortung und andere Umweltsensorik inkl. Visualisierung
- uvm.

### Was ist HAMNET nicht?

HAMNET ist kein Internetersatz. Es wird kein Zugang vom Internet wie auch ins Internet geboten. HAMNET ist ein abgeschlossenes Netzwerk für Amateurfunkzwecke und stellt die Kommunikation über schnelle Richtfunkstrecken in den Vordergrund.

### Wer kann an HAMNET teilnehmen?

Jeder Funkamateur: Anwender, Netzwerker, Sysops, AFU-Anwendungsentwickler egal welcher Profession. Alle verbindet eines: Verwendung von TCP/IP als Trägerprotokollschichten!

### Kontakt

Man findet uns auf diversen Vorträgen, Repeatern oder auch einfach hier. Für elektronische Kontaktaufnahme bitte: hamnet -at- oevsv.at verwenden (Geht an OE6RKE, OE2WAO, OE5RNL, OE1KBC, OE7XWI ....) Der Ex-Projektleiter (OE6RKE) sollte zumindest weiterdispatchen können.

### Seiten in der Kategorie "Digitaler Backbone"

Folgende 45 Seiten sind in dieser Kategorie, von 45 insgesamt.

### **7**

 $\bullet$ [70cm Datentransceiver für HAMNET](https://wiki.oevsv.at/wiki/70cm_Datentransceiver_f%C3%BCr_HAMNET)

### **A**

- [Adressierung in OE](https://wiki.oevsv.at/wiki/Adressierung_in_OE)
- [Anwendungen am HAMNET](https://wiki.oevsv.at/wiki/Anwendungen_am_HAMNET)
- [Arbeitsgruppe OE1](https://wiki.oevsv.at/wiki/Arbeitsgruppe_OE1)
- [Arbeitsgruppe OE3](https://wiki.oevsv.at/wiki/Arbeitsgruppe_OE3)
- [Arbeitsgruppe OE4 OE6 OE8](https://wiki.oevsv.at/wiki/Arbeitsgruppe_OE4_OE6_OE8)
- [Arbeitsgruppe OE5](https://wiki.oevsv.at/wiki/Arbeitsgruppe_OE5)
- [Arbeitsgruppe OE7](https://wiki.oevsv.at/wiki/Arbeitsgruppe_OE7)
- [Arbeitsgruppe OE9](https://wiki.oevsv.at/wiki/Arbeitsgruppe_OE9)

### **B**

- [Backbone](https://wiki.oevsv.at/wiki/Backbone)
- **[Bandbreiten digitaler Backbone](https://wiki.oevsv.at/wiki/Bandbreiten_digitaler_Backbone)**
- [BigBlueButtonServer](https://wiki.oevsv.at/wiki/BigBlueButtonServer)

### **D**

- [D4C Digital4Capitals](#page-30-0)
- [Dokumentationen](https://wiki.oevsv.at/wiki/Dokumentationen)
- [Domain Name System](https://wiki.oevsv.at/wiki/Domain_Name_System)
- [DXL APRSmap](https://wiki.oevsv.at/wiki/DXL_-_APRSmap)

### **E**

- [Einstellungen Digitaler Backbone](https://wiki.oevsv.at/wiki/Einstellungen_Digitaler_Backbone)
- [Email im digitalen Netz](https://wiki.oevsv.at/wiki/Email_im_digitalen_Netz)  $\bullet$

### **F**

[Frequenzen Digitaler Backbone](https://wiki.oevsv.at/wiki/Frequenzen_Digitaler_Backbone)

### **H**

- **[HAMNET HOC](https://wiki.oevsv.at/wiki/HAMNET_HOC)**
- **[HAMNET Service Provider](https://wiki.oevsv.at/wiki/HAMNET_Service_Provider)**
- **[HAMNET Vorträge](https://wiki.oevsv.at/wiki/HAMNET_Vortr%C3%A4ge)**
- [HAMNET-70](https://wiki.oevsv.at/wiki/HAMNET-70)

### **L**

[Linkberechnung](https://wiki.oevsv.at/wiki/Linkberechnung)

- [Linkkomponenten digitaler Backbone](https://wiki.oevsv.at/wiki/Linkkomponenten_digitaler_Backbone)
- [Links](https://wiki.oevsv.at/wiki/Links)
- [Linkstart Konfiguration vor dem Aufbau](https://wiki.oevsv.at/wiki/Linkstart_-_Konfiguration_vor_dem_Aufbau)
- [Livestream](https://wiki.oevsv.at/wiki/Livestream)

### **R**

- [Routing AS-Nummern](https://wiki.oevsv.at/wiki/Routing_-_AS-Nummern)
- [Routing digitaler Backbone](https://wiki.oevsv.at/wiki/Routing_digitaler_Backbone)  $\bullet$

#### **S**

• [SAMNET](https://wiki.oevsv.at/wiki/SAMNET)

### **T**

- **[TCE Tinycore Linux Projekt](#page-126-0)**
- [Teststellungen Gaisberg Gernkogel](https://wiki.oevsv.at/wiki/Teststellungen_Gaisberg_Gernkogel)
- [Teststellungen OE5](https://wiki.oevsv.at/wiki/Teststellungen_OE5)

### **U**

- [Userequipment HAMNETmesh](https://wiki.oevsv.at/wiki/Userequipment_HAMNETmesh)
- [Userequipment HAMNETpoweruser](https://wiki.oevsv.at/wiki/Userequipment_HAMNETpoweruser)
- [Userzugang-HAMNET](https://wiki.oevsv.at/wiki/Userzugang-HAMNET)

### **V**

- [VoIP HAMSIP](https://wiki.oevsv.at/wiki/VoIP_-_HAMSIP)
- [VoIP Codec Uebersicht](https://wiki.oevsv.at/wiki/VoIP_Codec_Uebersicht)
- [VoIP Einstellungen](https://wiki.oevsv.at/wiki/VoIP_Einstellungen)
- [VoIP Rufnummernplan am HAMNET](https://wiki.oevsv.at/wiki/VoIP_Rufnummernplan_am_HAMNET)

#### **W**

[WXNET-ESP](https://wiki.oevsv.at/wiki/WXNET-ESP)

### **X**

- [X ARCHIV IP Adressen OE](https://wiki.oevsv.at/wiki/X_ARCHIV_IP_Adressen_OE)
- [X ARCHIV Koordinaten](https://wiki.oevsv.at/wiki/X_ARCHIV_Koordinaten)
- [X ARCHIV Messungen digitaler Backbone](https://wiki.oevsv.at/wiki/X_ARCHIV_Messungen_digitaler_Backbone)

### <span id="page-67-0"></span>**D4C - Digital4Capitals und Kategorie:Packet-Radio und I-Gate: Unterschied zwischen den Seiten**

[VisuellWikitext](https://wiki.oevsv.at)

**[Version vom 28. Februar 2015, 16:49 Uhr](#page-30-0) [\(Quelltext anzeigen\)](#page-30-0)** [Anonym](#page-12-0) ([Diskussion](https://wiki.oevsv.at/w/index.php?title=Benutzer_Diskussion:Anonym&action=view) | [Beiträge](https://wiki.oevsv.at/wiki/Spezial:Beitr%C3%A4ge/Anonym)) (→OE9 Bregenz)

**[Aktuelle Version vom 11. März 2021, 15:](#page-67-0) [04 Uhr](#page-67-0) [\(Quelltext anzeigen\)](#page-67-0)** [Oe1kbc](https://wiki.oevsv.at/wiki/Benutzer:Oe1kbc) ([Diskussion](https://wiki.oevsv.at/w/index.php?title=Benutzer_Diskussion:Oe1kbc&action=view) | [Beiträge](https://wiki.oevsv.at/wiki/Spezial:Beitr%C3%A4ge/Oe1kbc)) K [Markierung](https://wiki.oevsv.at/wiki/Spezial:Markierungen): [Visuelle Bearbeitung](https://wiki.oevsv.at/w/index.php?title=Project:VisualEditor&action=view)

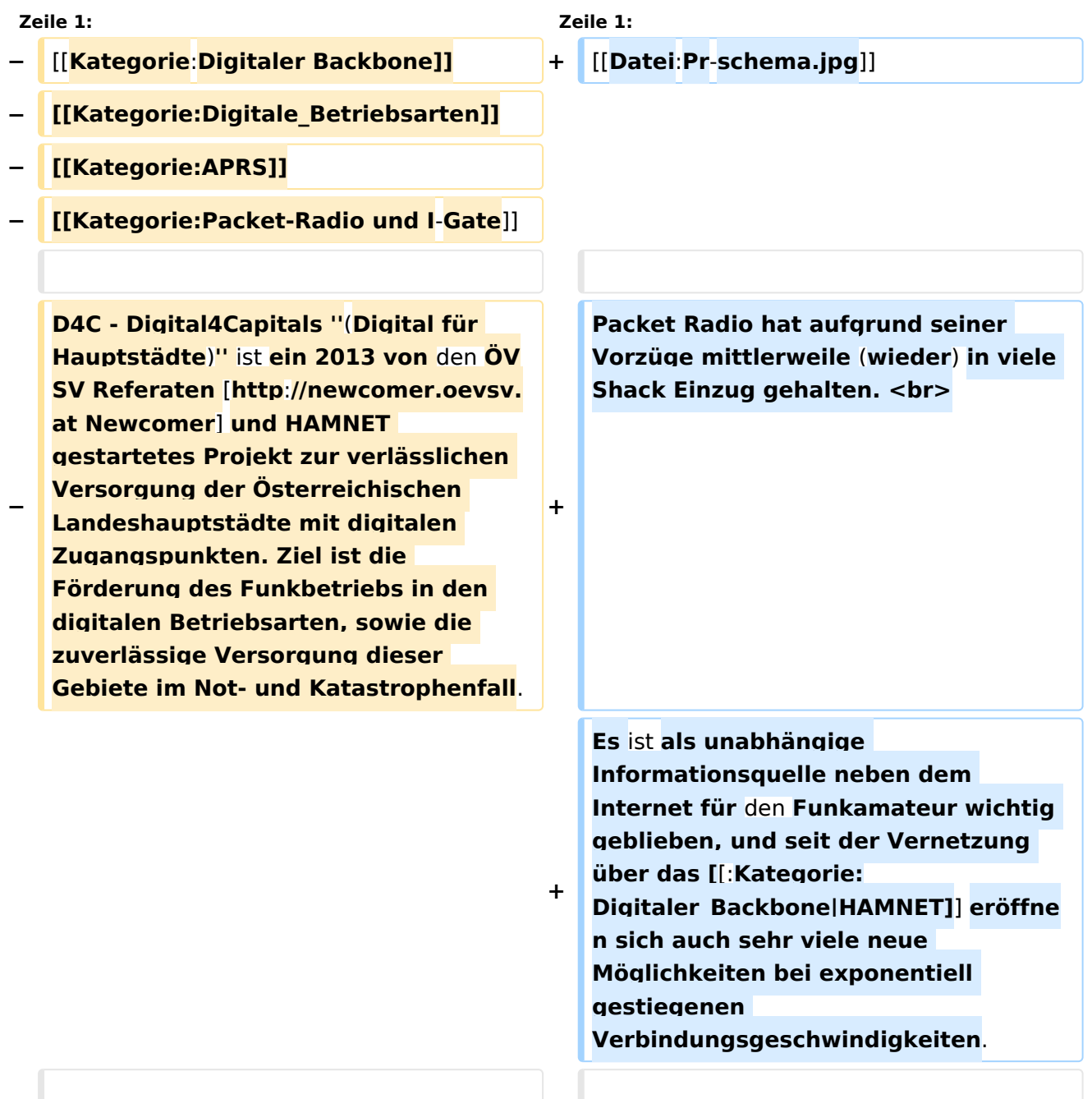

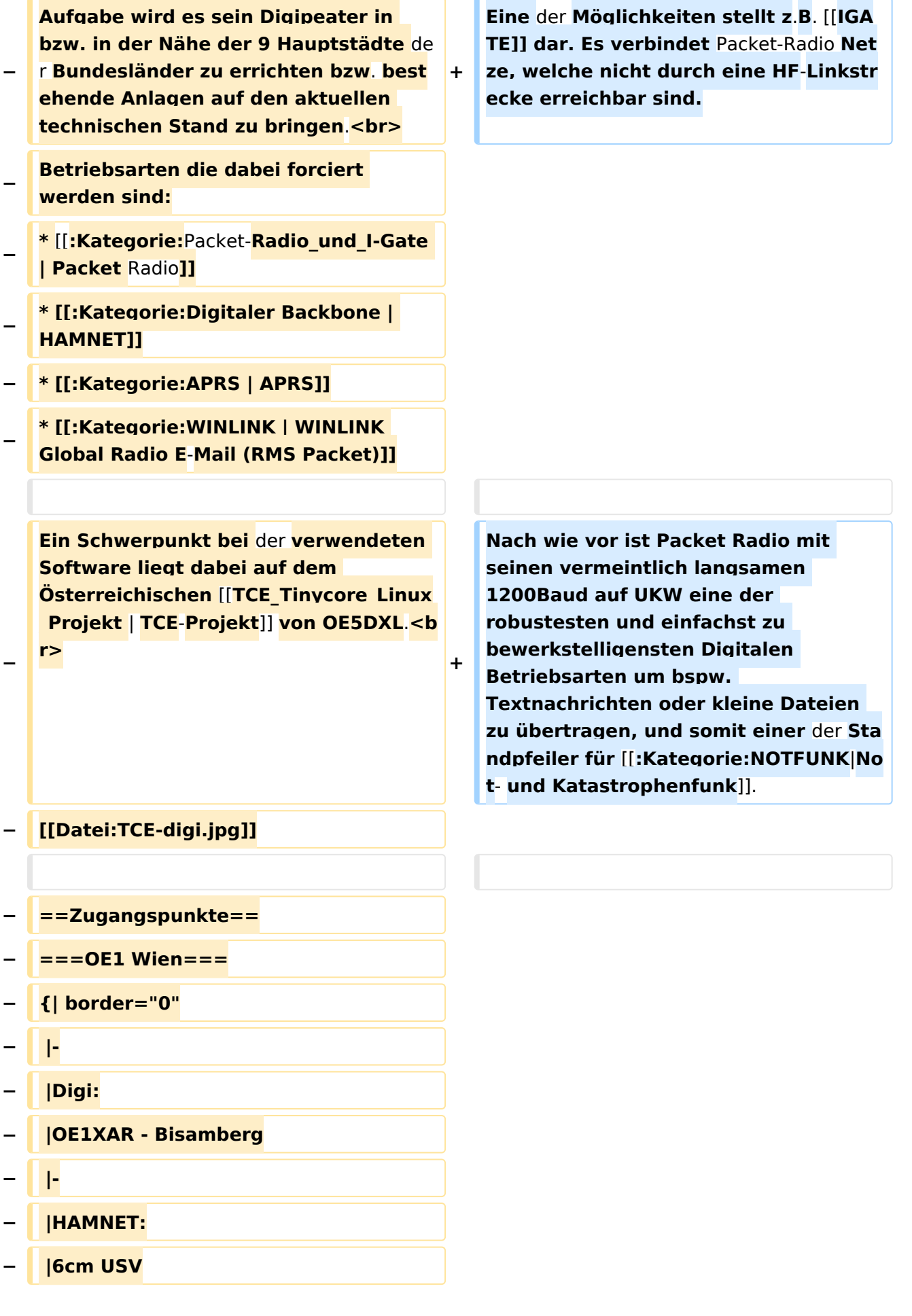

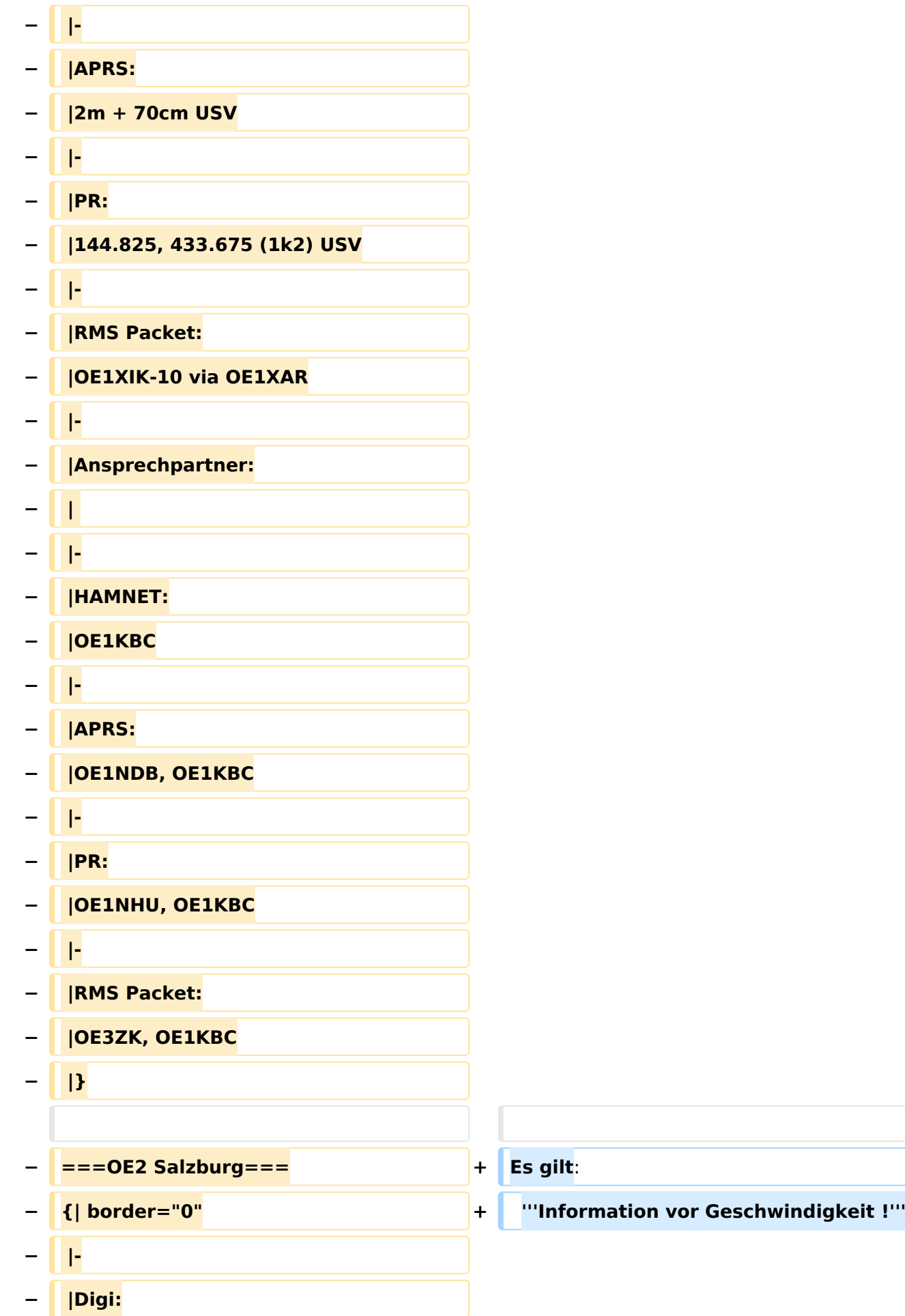

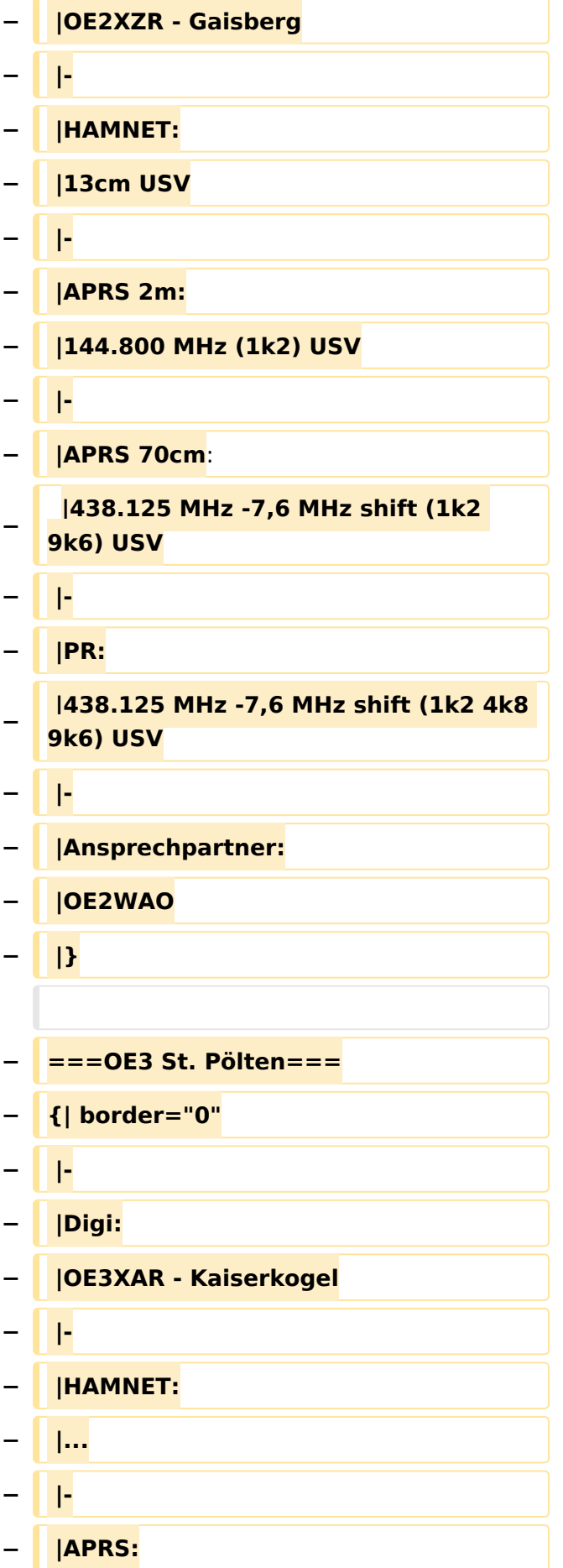

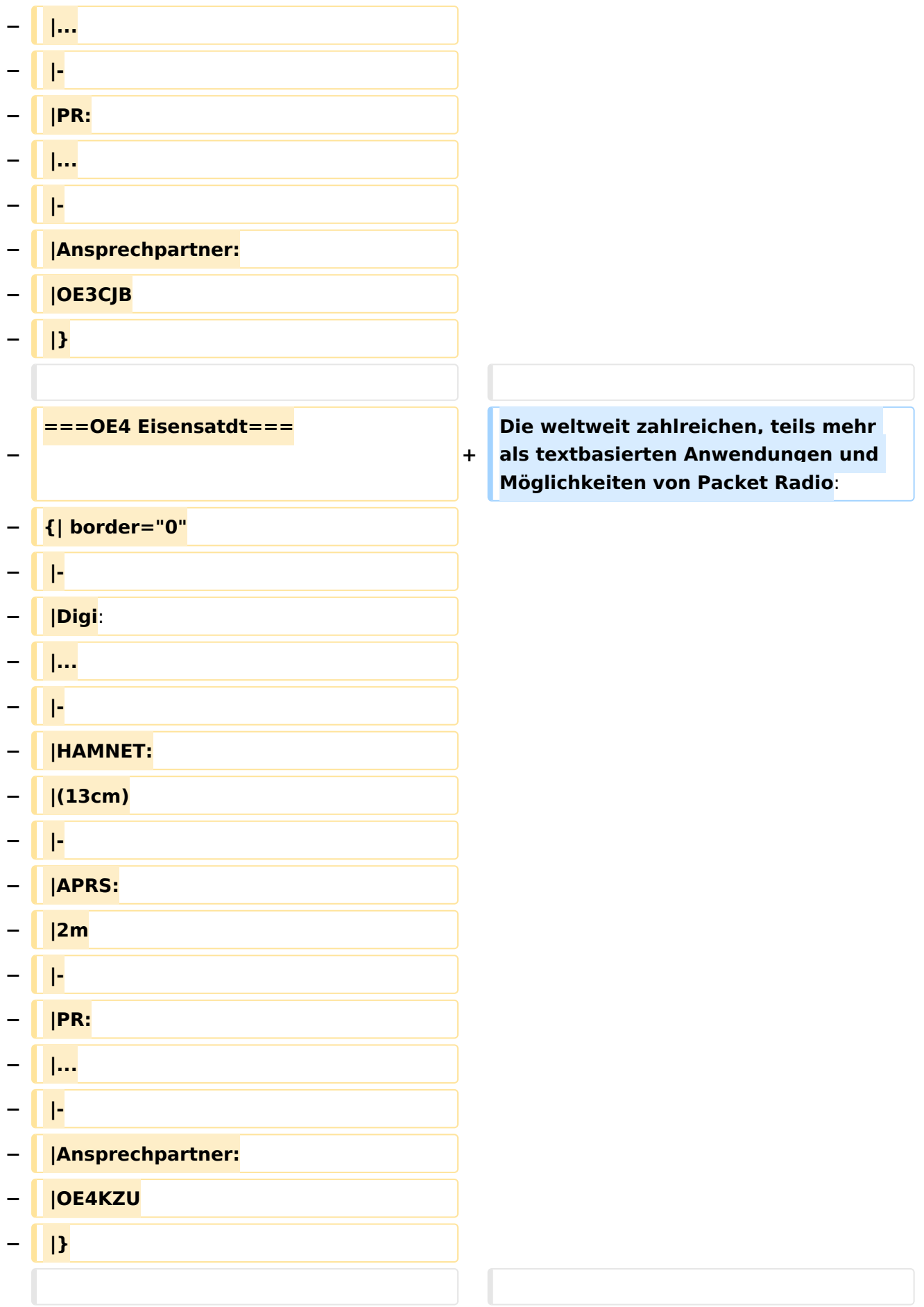
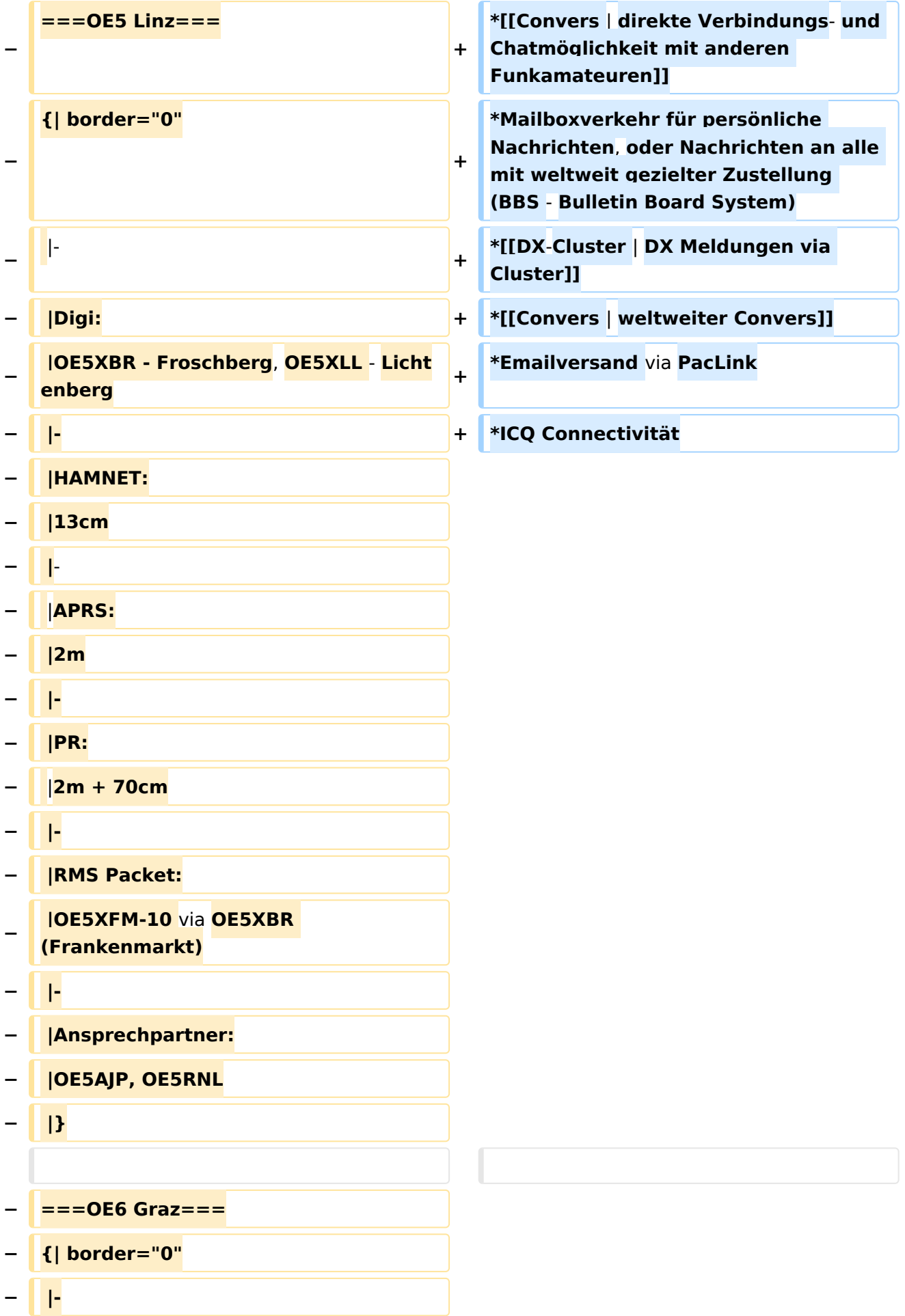

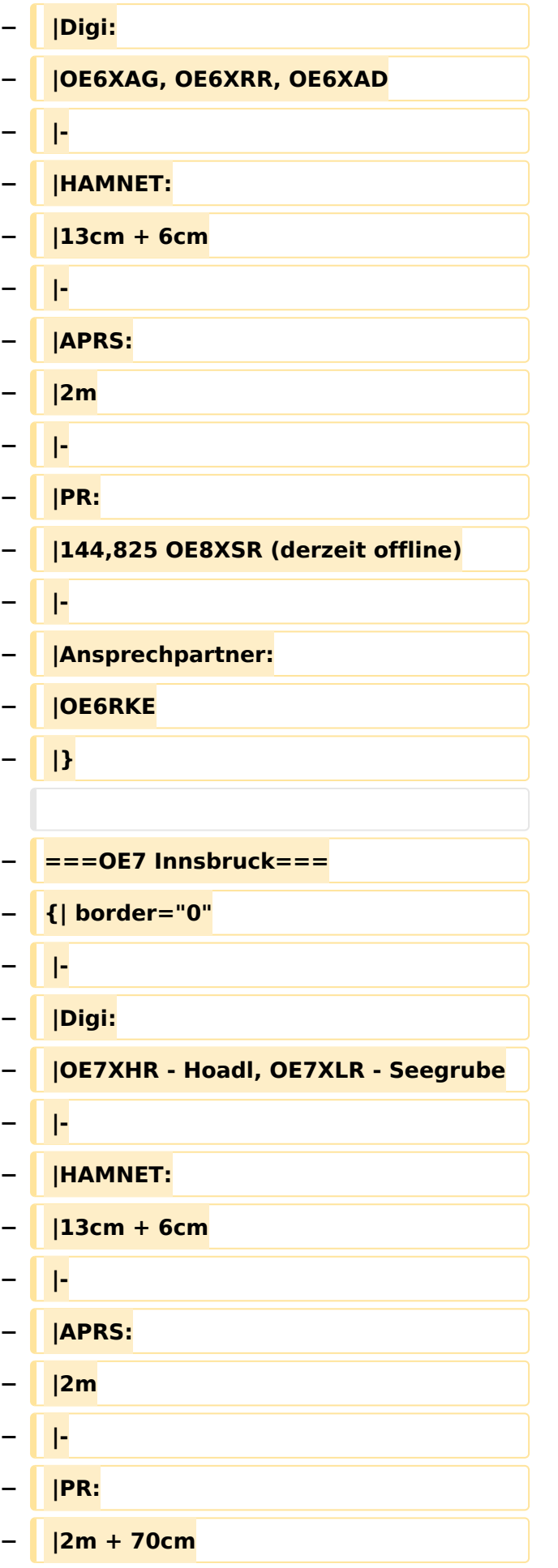

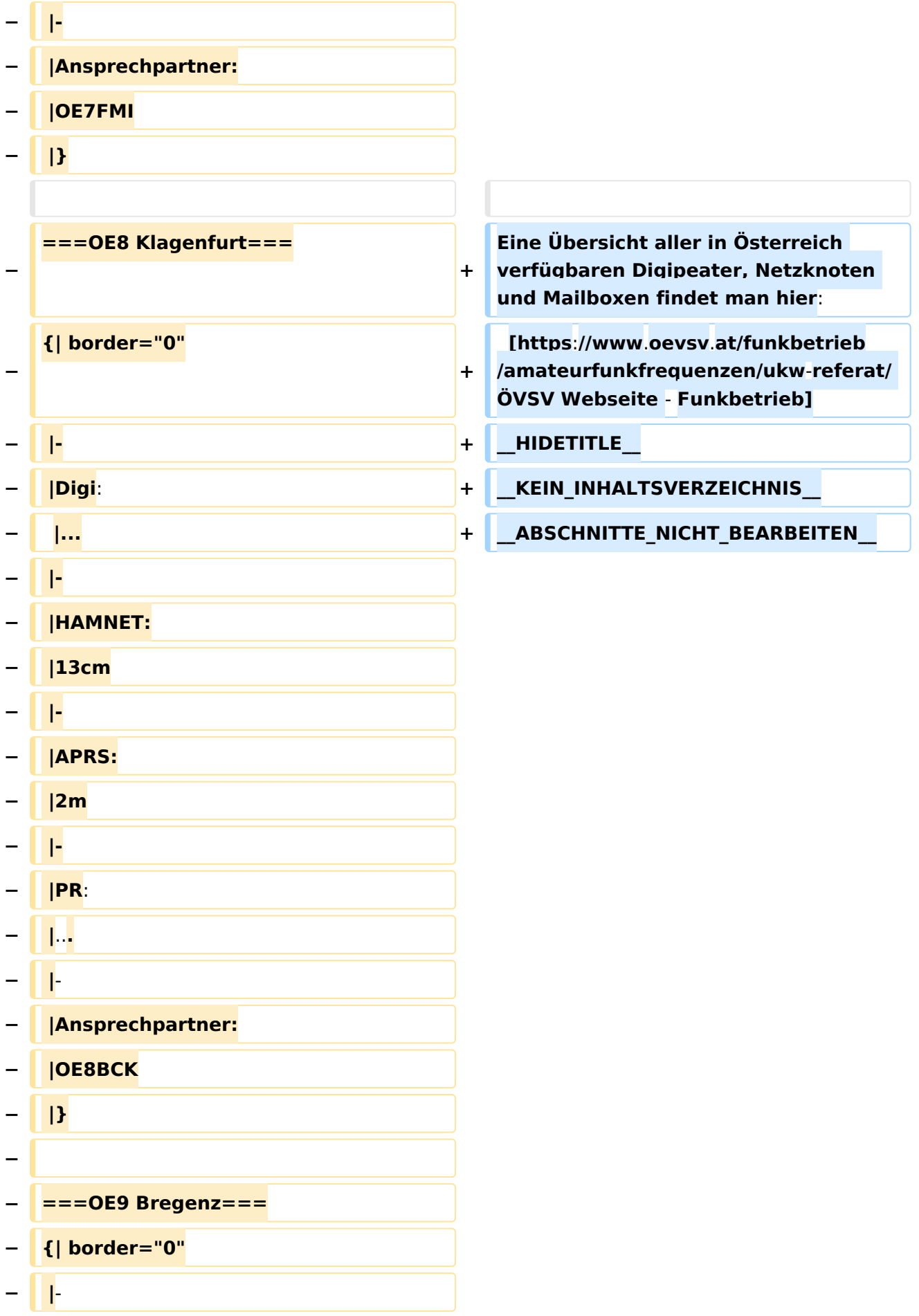

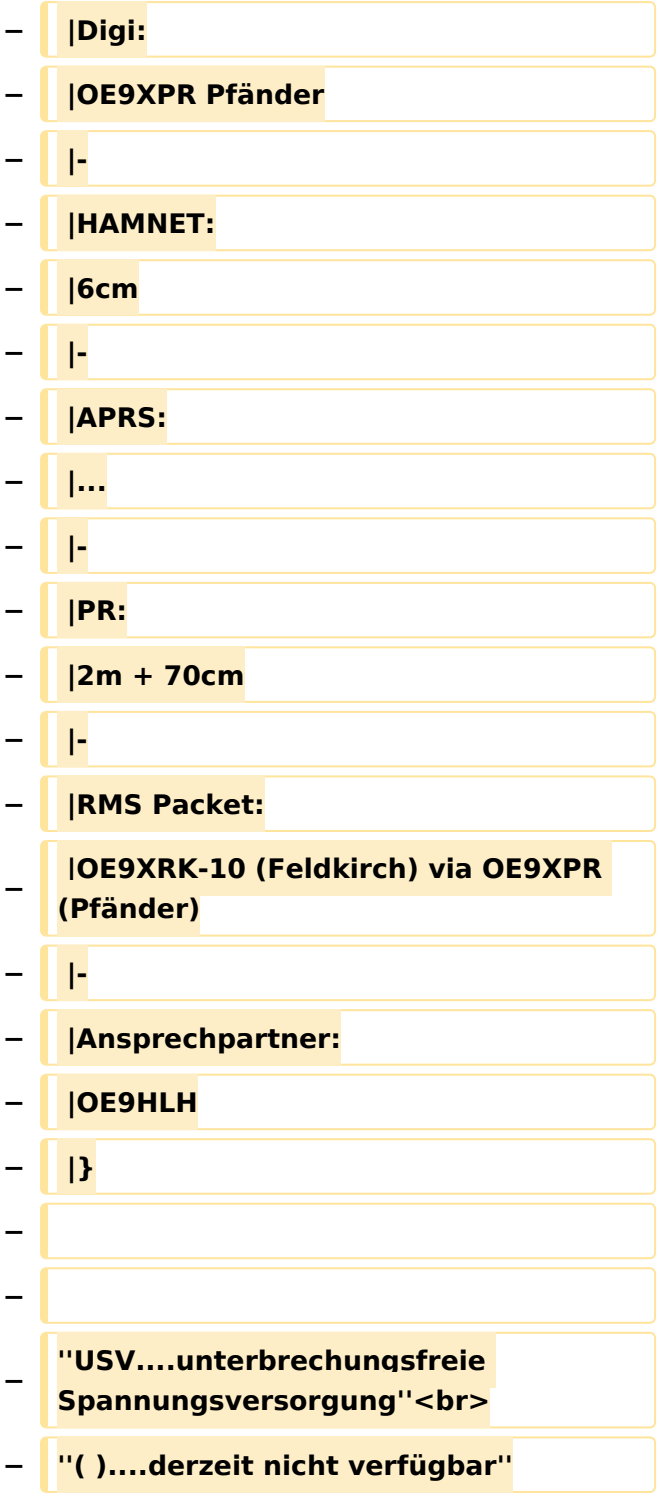

### Aktuelle Version vom 11. März 2021, 15:04 Uhr

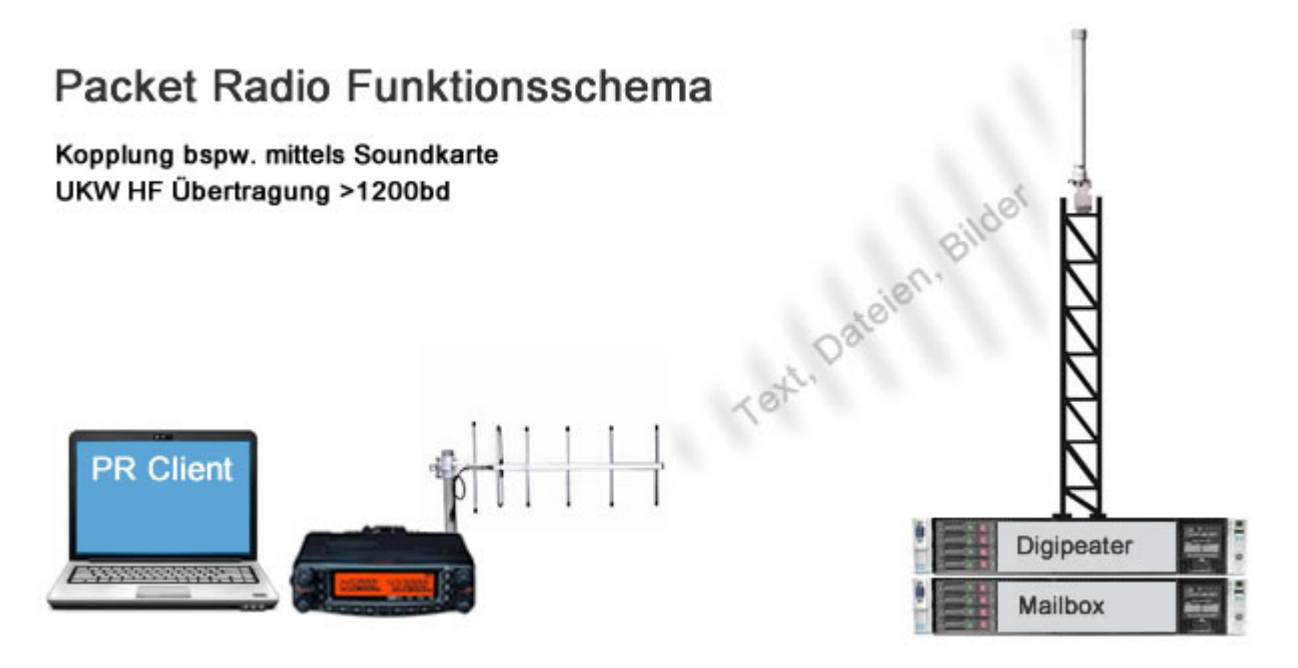

Packet Radio hat aufgrund seiner Vorzüge mittlerweile (wieder) in viele Shack Einzug gehalten. Es ist als unabhängige Informationsquelle neben dem Internet für den Funkamateur wichtig geblieben, und seit der Vernetzung über das [HAMNET](#page-52-0) eröffnen sich auch sehr viele neue Möglichkeiten bei exponentiell gestiegenen Verbindungsgeschwindigkeiten.

Eine der Möglichkeiten stellt z.B. [IGATE](https://wiki.oevsv.at/wiki/IGATE) dar. Es verbindet Packet-Radio Netze, welche nicht durch eine HF-Linkstrecke erreichbar sind.

Nach wie vor ist Packet Radio mit seinen vermeintlich langsamen 1200Baud auf UKW eine der robustesten und einfachst zu bewerkstelligensten Digitalen Betriebsarten um bspw. Textnachrichten oder kleine Dateien zu übertragen, und somit einer der Standpfeiler für [Not- und](https://wiki.oevsv.at/wiki/Kategorie:NOTFUNK)  [Katastrophenfunk.](https://wiki.oevsv.at/wiki/Kategorie:NOTFUNK)

Es gilt:

#### **Information vor Geschwindigkeit !**

Die weltweit zahlreichen, teils mehr als textbasierten Anwendungen und Möglichkeiten von Packet Radio:

- [direkte Verbindungs- und Chatmöglichkeit mit anderen Funkamateuren](https://wiki.oevsv.at/wiki/Convers)
- Mailboxverkehr für persönliche Nachrichten, oder Nachrichten an alle mit weltweit gezielter Zustellung (BBS - Bulletin Board System)
- **[DX Meldungen via Cluster](https://wiki.oevsv.at/wiki/DX-Cluster)**
- [weltweiter Convers](https://wiki.oevsv.at/wiki/Convers)
- Emailversand via PacLink
- ICQ Connectivität

Eine Übersicht aller in Österreich verfügbaren Digipeater, Netzknoten und Mailboxen findet man hier:

[ÖVSV Webseite - Funkbetrieb](https://www.oevsv.at/funkbetrieb/amateurfunkfrequenzen/ukw-referat/)

### Seiten in der Kategorie "Packet-Radio und I-Gate"

Folgende 19 Seiten sind in dieser Kategorie, von 19 insgesamt.

**C**

• [Convers](https://wiki.oevsv.at/wiki/Convers)

#### **D**

- [D4C Digital4Capitals](#page-30-0)
- [DX-Cluster](https://wiki.oevsv.at/wiki/DX-Cluster)  $\bullet$

#### **E**

[Email im digitalen Netz](https://wiki.oevsv.at/wiki/Email_im_digitalen_Netz)

#### **I**

• [IGATE](https://wiki.oevsv.at/wiki/IGATE)

#### **L**

- [Links](https://wiki.oevsv.at/wiki/Links)
- [Linux und Amateur Packet Radio](https://wiki.oevsv.at/wiki/Linux_und_Amateur_Packet_Radio)
- [Linux und Schmalband Packet Radio mit Terminal](https://wiki.oevsv.at/wiki/Linux_und_Schmalband_Packet_Radio_mit_Terminal)

#### **M**

[Mailbox - BBS](https://wiki.oevsv.at/wiki/Mailbox_-_BBS)

#### **N**

• [NF VOX PTT](https://wiki.oevsv.at/wiki/NF_VOX_PTT)

#### **P**

- [Packet Radio via HAMNET](https://wiki.oevsv.at/wiki/Packet_Radio_via_HAMNET)
- **[Packet Radio via Soundkarte](https://wiki.oevsv.at/wiki/Packet_Radio_via_Soundkarte)**
- [Packet Radio via Soundkarte unter Linux](https://wiki.oevsv.at/wiki/Packet_Radio_via_Soundkarte_unter_Linux)
- [Packet Radio via TNC](https://wiki.oevsv.at/wiki/Packet_Radio_via_TNC)
- [PR via Internet](https://wiki.oevsv.at/wiki/PR_via_Internet)

• [PTT Watchdog](https://wiki.oevsv.at/wiki/PTT_Watchdog)

#### **Q**

[QTC-Net](https://wiki.oevsv.at/wiki/QTC-Net)

#### **S**

**• [SAMNET](https://wiki.oevsv.at/wiki/SAMNET)** 

#### **T**

[TCE Tinycore Linux Projekt](#page-126-0)

### <span id="page-79-0"></span>**D4C - Digital4Capitals und Kategorie:WINLINK: Unterschied zwischen den Seiten**

[VisuellWikitext](https://wiki.oevsv.at)

**[Version vom 28. Februar 2015, 16:49 Uhr](#page-30-0) [\(Quelltext anzeigen\)](#page-30-0)** [Anonym](#page-12-0) ([Diskussion](https://wiki.oevsv.at/w/index.php?title=Benutzer_Diskussion:Anonym&action=view) | [Beiträge](https://wiki.oevsv.at/wiki/Spezial:Beitr%C3%A4ge/Anonym))

(→OE9 Bregenz)

#### **[Aktuelle Version vom 1. Februar 2024,](#page-79-0)  [22:05 Uhr](#page-79-0) [\(Quelltext anzeigen\)](#page-79-0)** [OE3CJB](https://wiki.oevsv.at/wiki/Benutzer:OE3CJB) [\(Diskussion](https://wiki.oevsv.at/w/index.php?title=Benutzer_Diskussion:OE3CJB&action=view) | [Beiträge](https://wiki.oevsv.at/wiki/Spezial:Beitr%C3%A4ge/OE3CJB)) (Menüeinstellungen hinzugefügt)

[Markierung](https://wiki.oevsv.at/wiki/Spezial:Markierungen): [Visuelle Bearbeitung](https://wiki.oevsv.at/w/index.php?title=Project:VisualEditor&action=view)

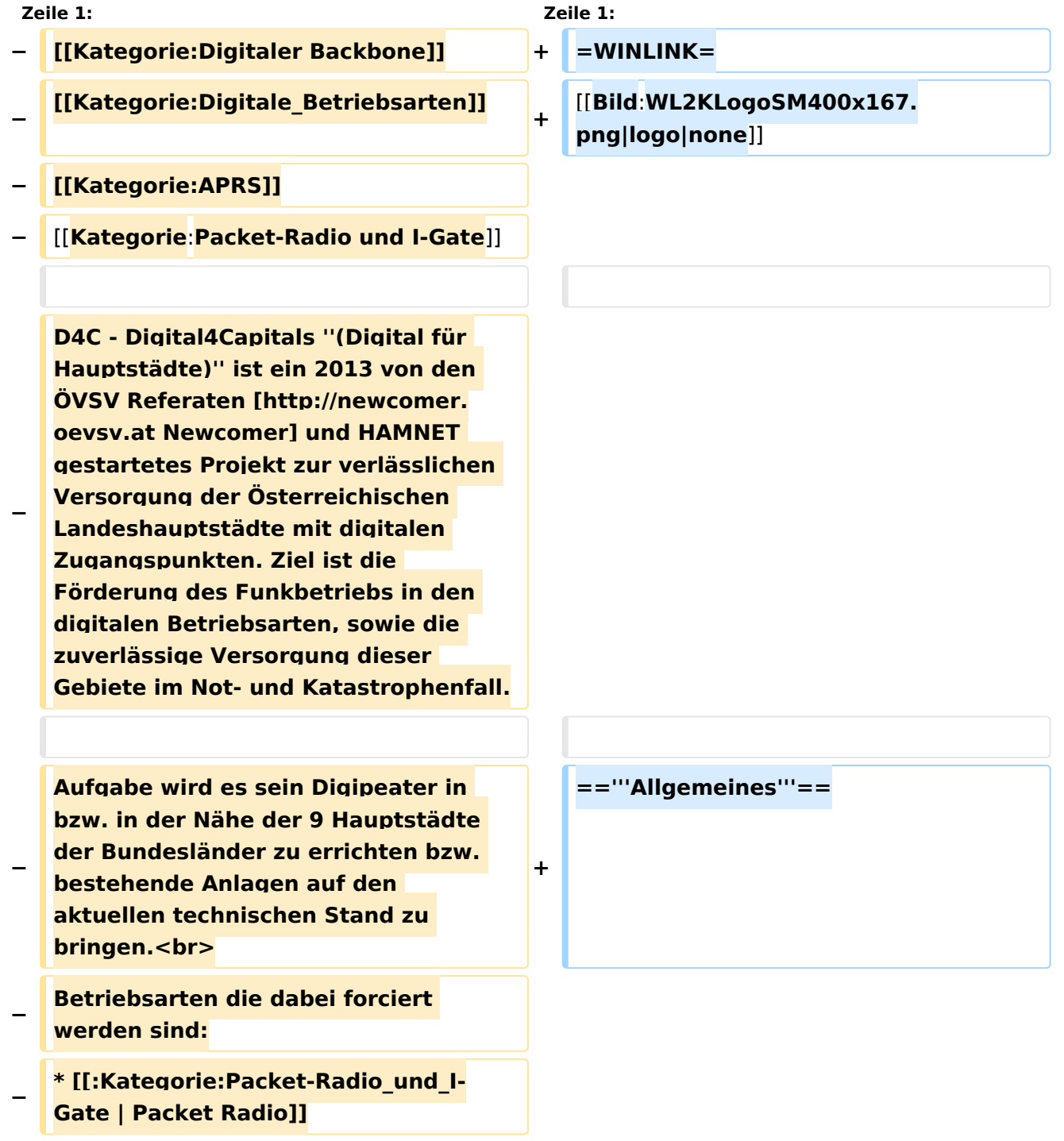

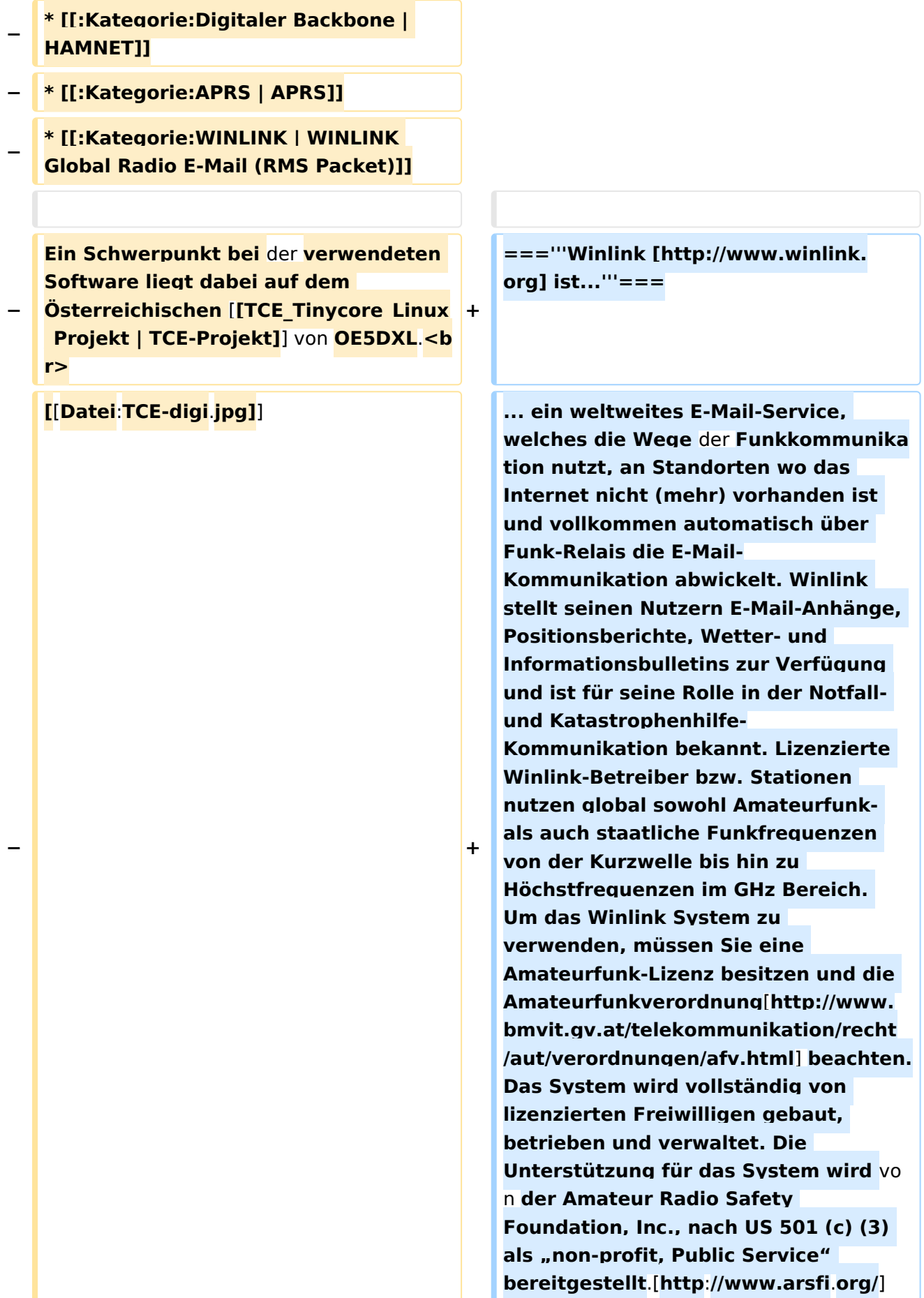

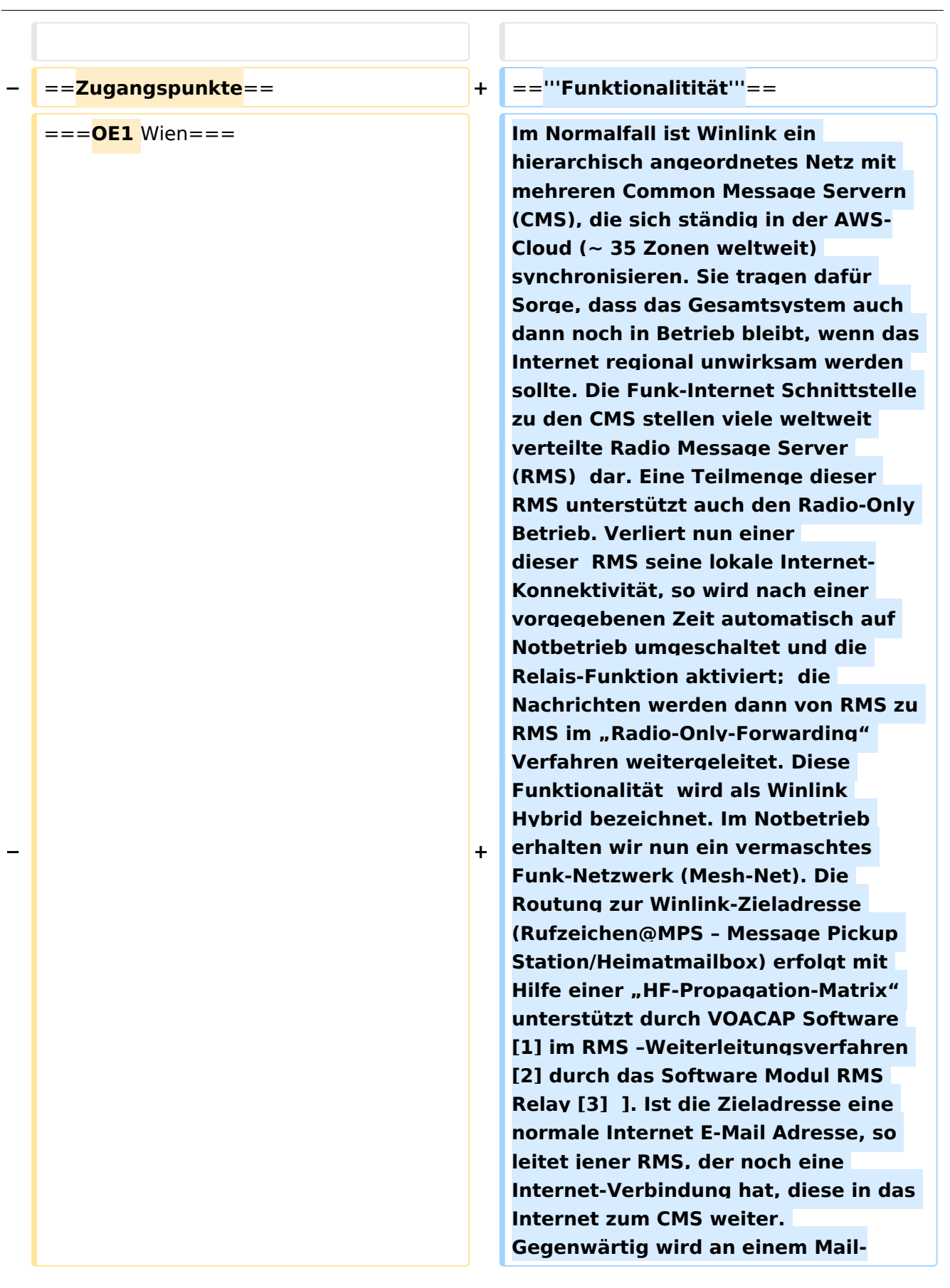

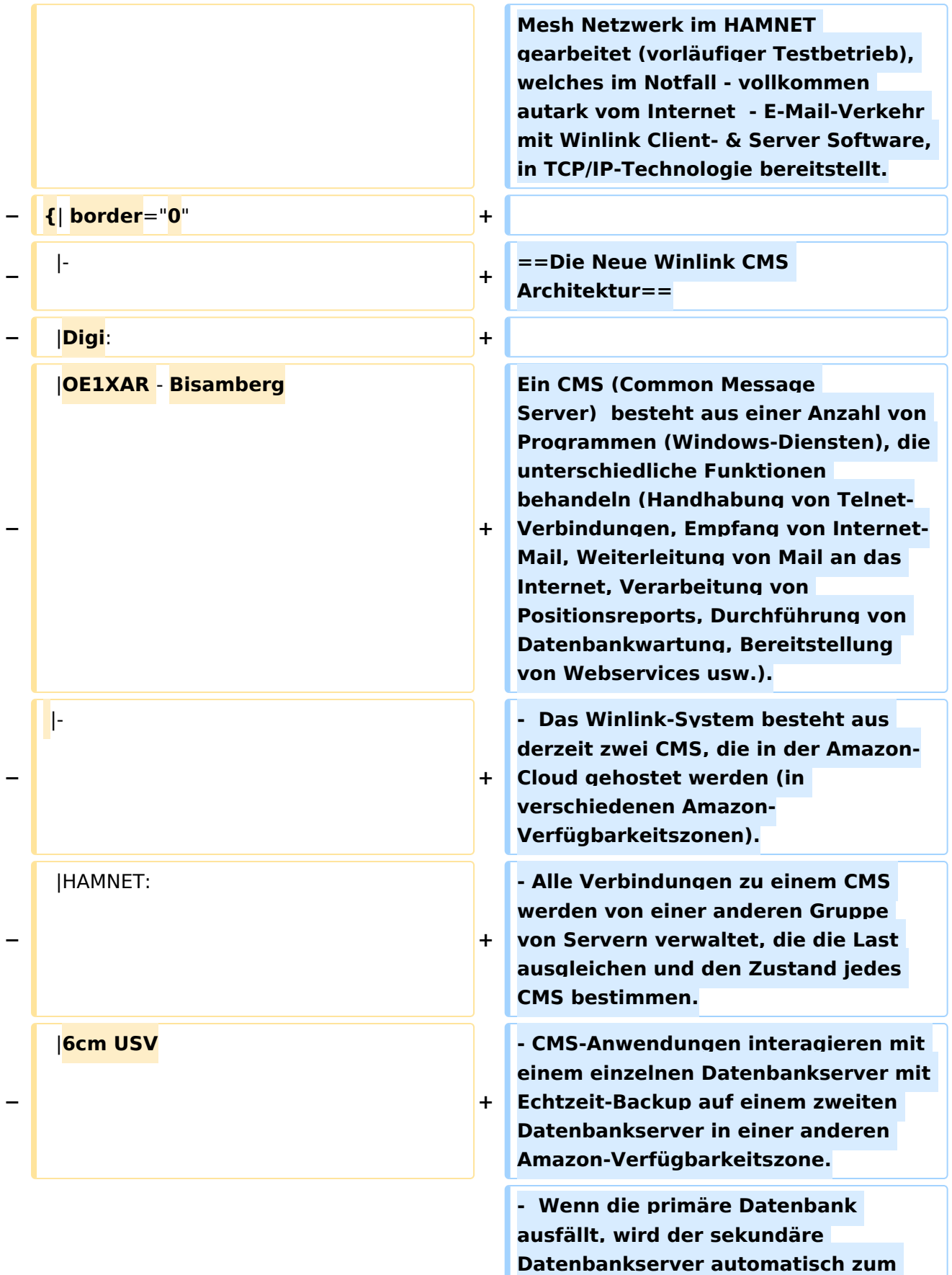

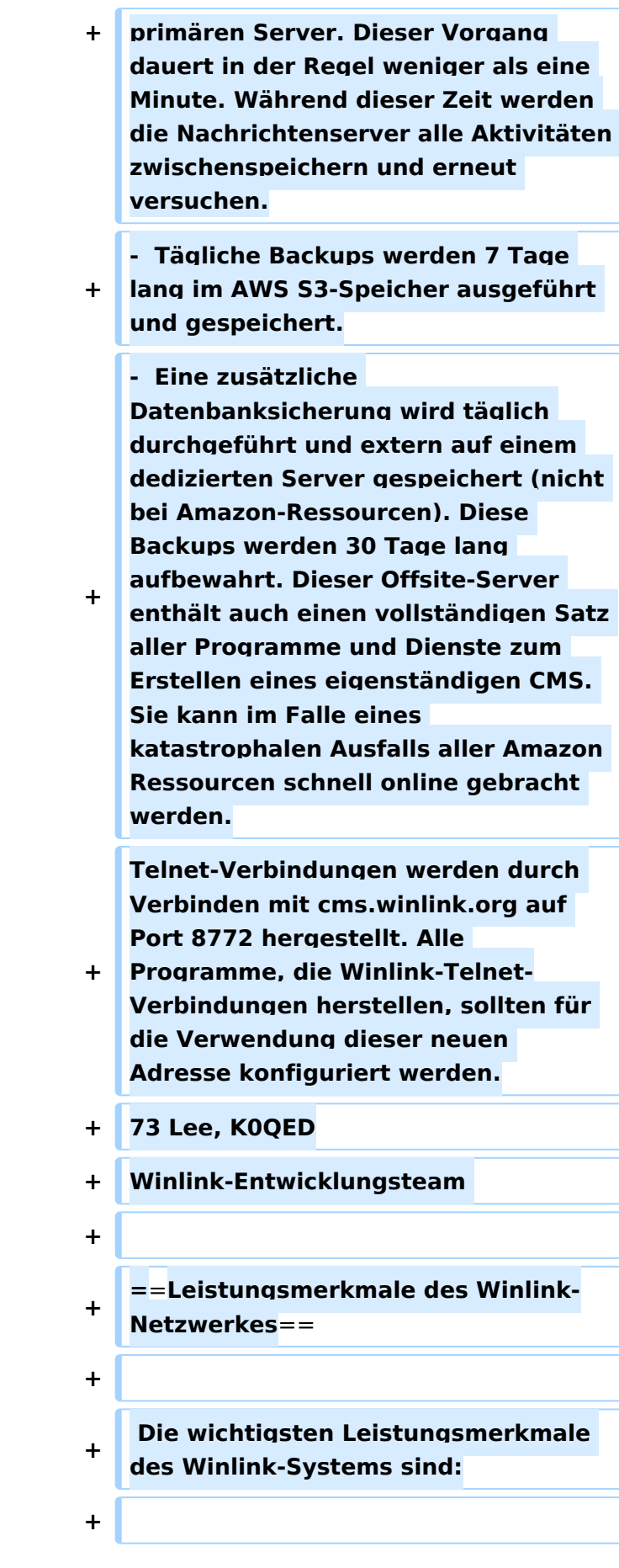

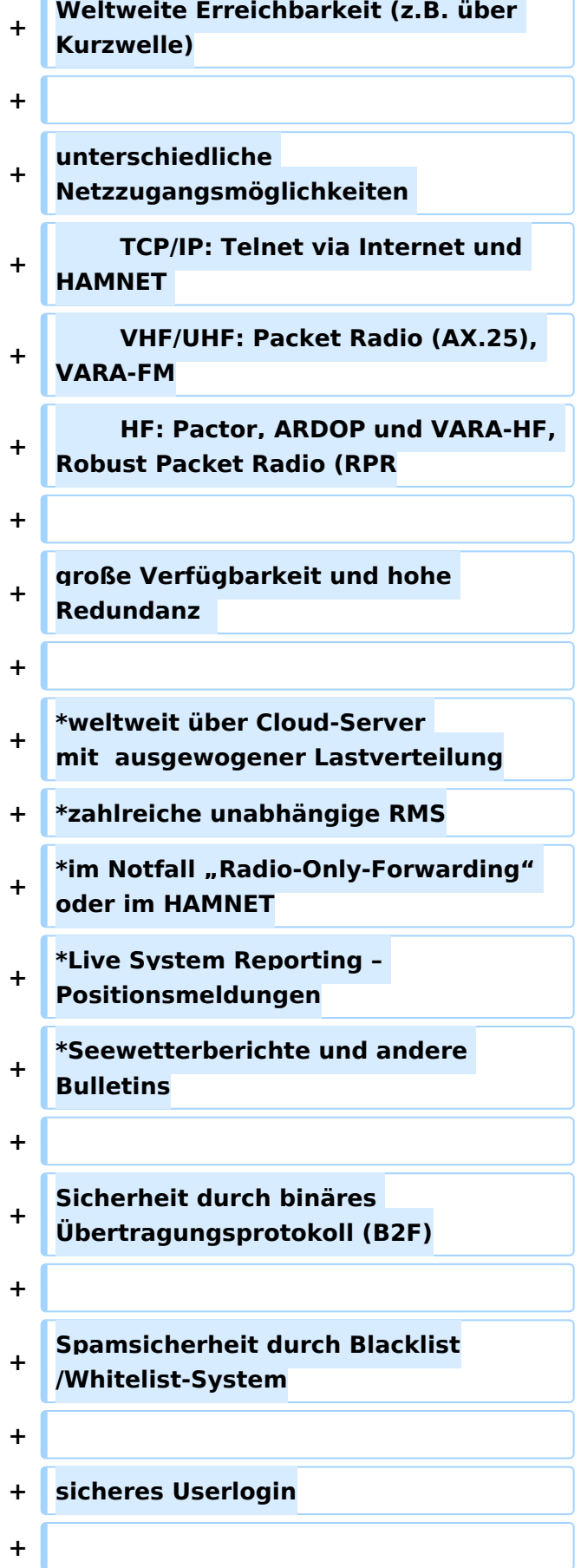

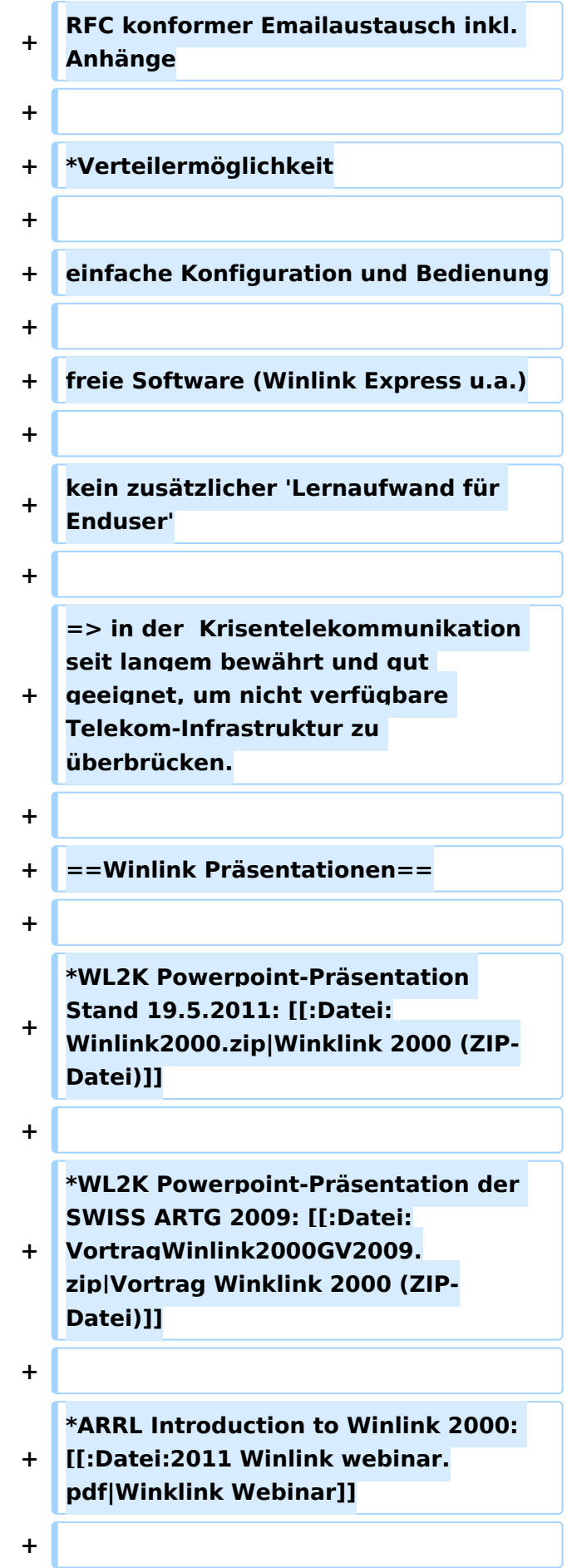

 $\overline{\phantom{a}}$ 

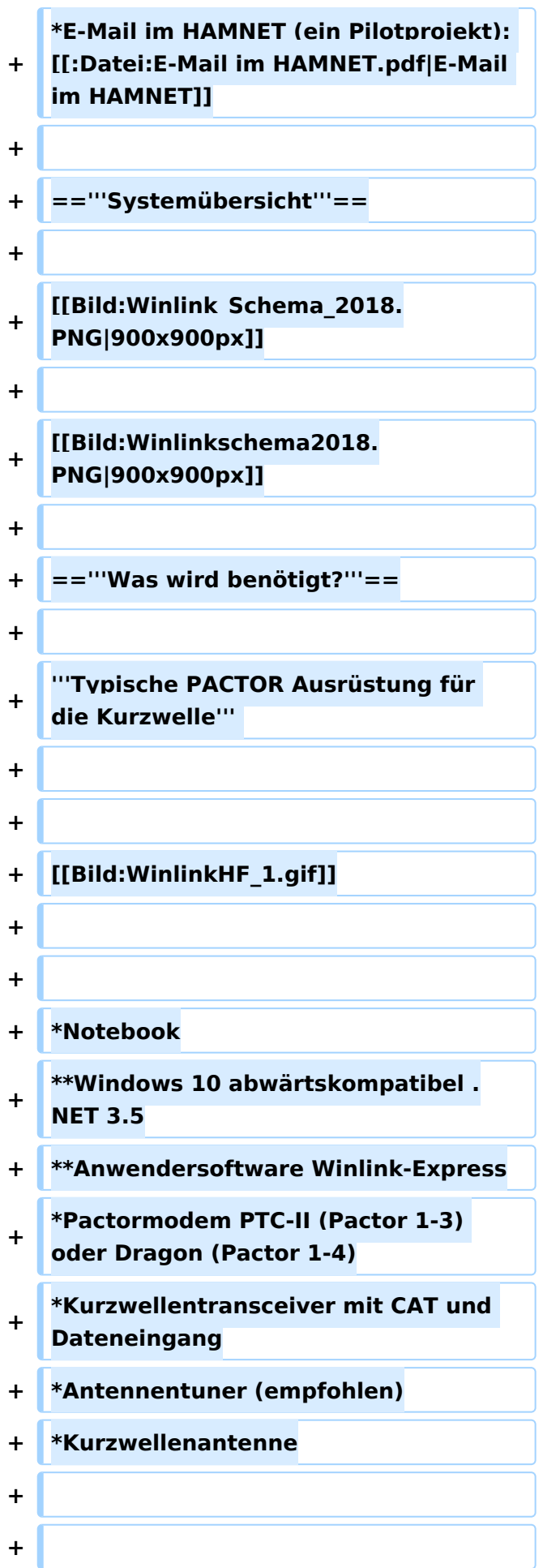

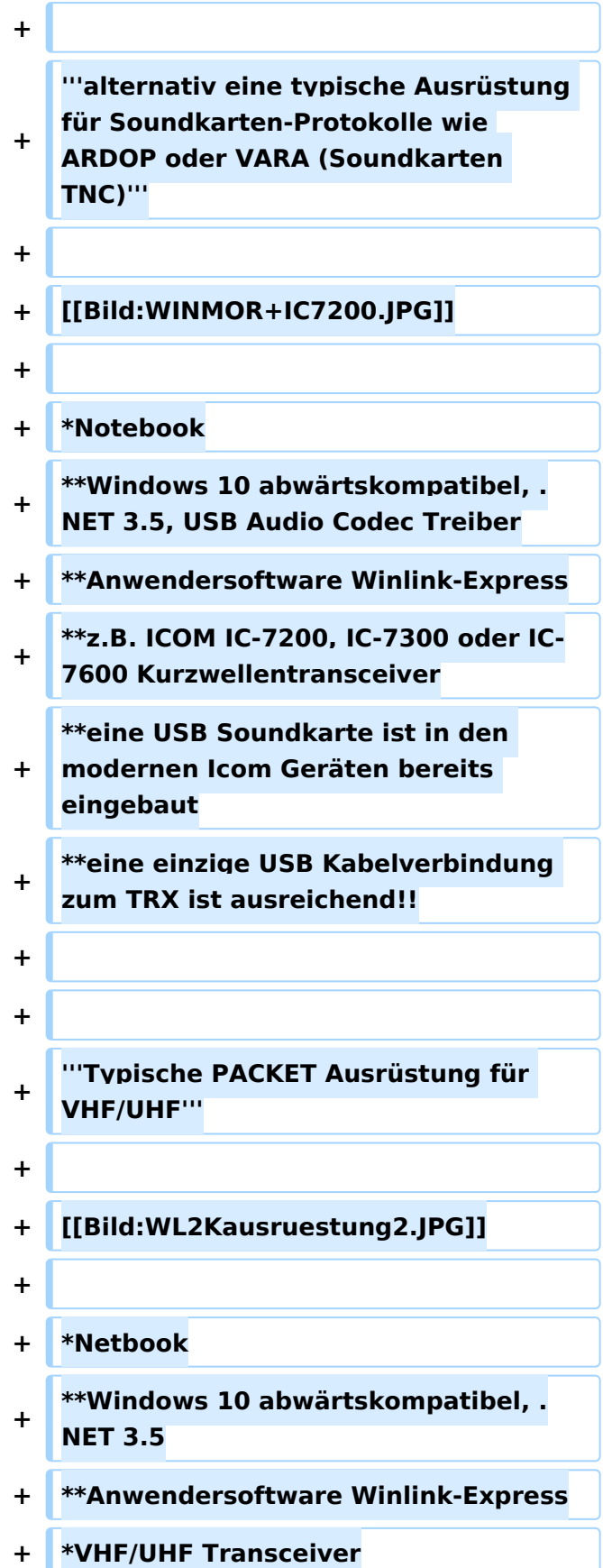

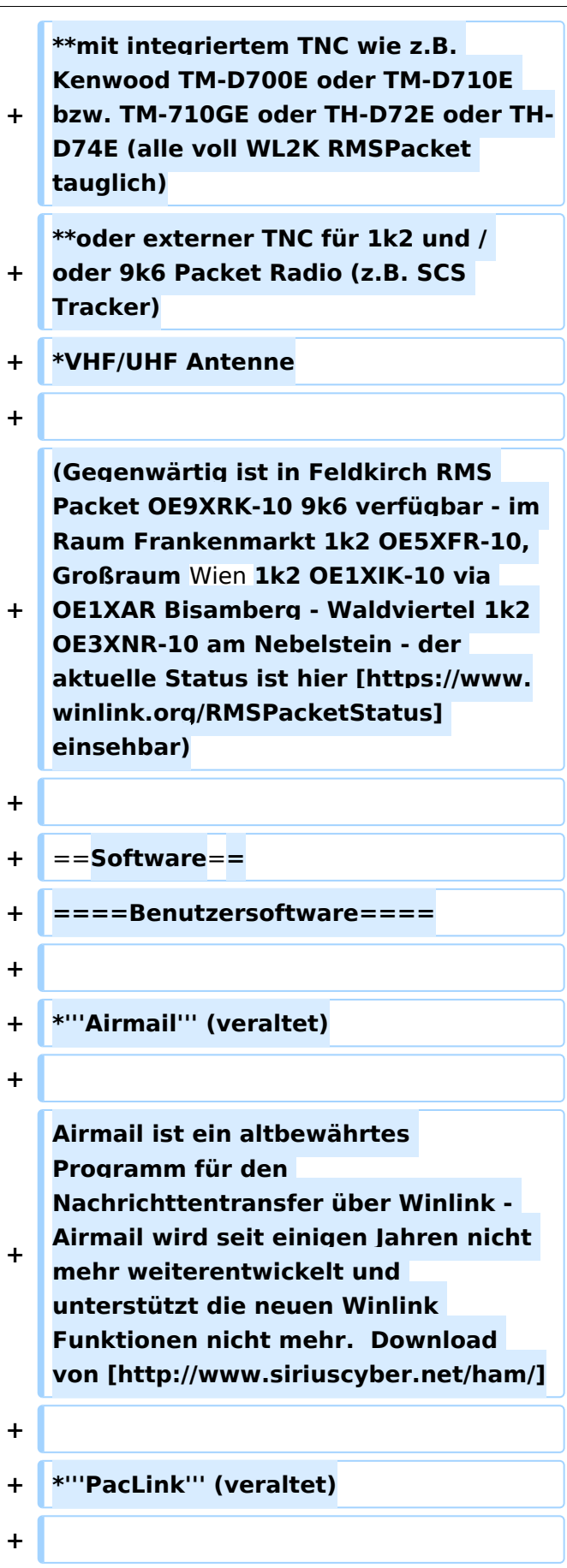

**Paclink ist eine Verbindungssoftware, über die man z.B. auch aus einem LAN heraus auf verschiedenen Wegen (Telnet, Packet Radio, Pactor) Nachrichten über das WL2K-Netzwerk empfangen und versenden kann. Paclink wurde speziell für die Notund Krisentelekommunikation** 

**+ entwickelt. Bei Ausfall des gewohnten Mailserver einer Organisation oder eines Internet Service Providers (ISP) kann Paclink diesen ersetzen. Optimiert für diesen Zweck setzt es die Nutzung des globalen WL2K System voraus.** 

**+**

**+ Vor dem Einsatz von Paclink für Notfunkzwecke, überprüfen Sie bitte mit Ihrer lokalen Notfunk Gruppe die Zweckmäßigkeit und eventuelle Pläne für einen Übergang.**

**+**

**+ Paclink als "Funk-E-Mailserver" hat Schnittstellen (SMTP [http://de. wikipedia.org/wiki /Simple\_Mail\_Transfer\_Protocol] / POP3[http://de.wikipedia.org/wiki /POP3]) zu den üblichen E-Mail-Client-Programme wie Microsoft Outlook (Express), Mozilla, Thunderbird, Web-Mail-Clients (Afterlogic WebMailPro) u.a.m. hat. Paclink unterstützt, Telnet über TCP/IP-Netze (Internet, Intranetzwerke, D-Star [DD-Mode] [[: Kategorie:Digitaler\_Backbone | HAMNET]]), Packet-Radio und HF-Pactor. Download von [http://www. winlink.org/filebrowser/Software-- Client+%28for+users%29]**

**+**

**Anmerkung: Airmail als auch PacLink werden auch erfolgreich mit allen Funktionen unter Linux eingesetzt.** 

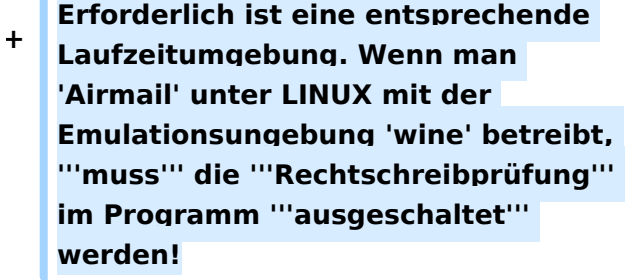

```
+
```
**\*'''Winlink-Express'''<!-- Empfehlung --**

**+**

**+**

**>**

**WL2k-Express ist die zu empfehlende Benutzersoftware welche die Funktionen von Winlink Hybrid unsterstützt und durch automatische Updates immer am neuesten Stand gehalten wird. Winlink Express kann für Winlink aber auch für Peer-to-Peer (P2P) Betrieb verwendet werden, es unterstützt den Telnet IP /Internet Zugang, Pactor, Packet, Robust Packet, ARDOP und VARA. Winlink Express ist kostenlos und kann von hier [http://www.winlink.org /ClientSoftware] kostenlos heruntergeladen werden. Siehe Winlink Express HELP für SETUP bzw. [[:Datei:14-Winlink Express Install and Configure-Currie.pdf**|**Winlink Express Install and Configure-Currie]].**

**+**

**+**

**+ \*'''PAT'''**

**+**

**+ PAT ist eine Client-Webanwendung, die unter Windows und Linux (auch auf Raspberry) läuft und eine 'free of charge' Variante zu Windows darstellt. PAT kann man unter 'getpat. io' [[http://getpat.io]] herunterladen.**

**+**

**+**

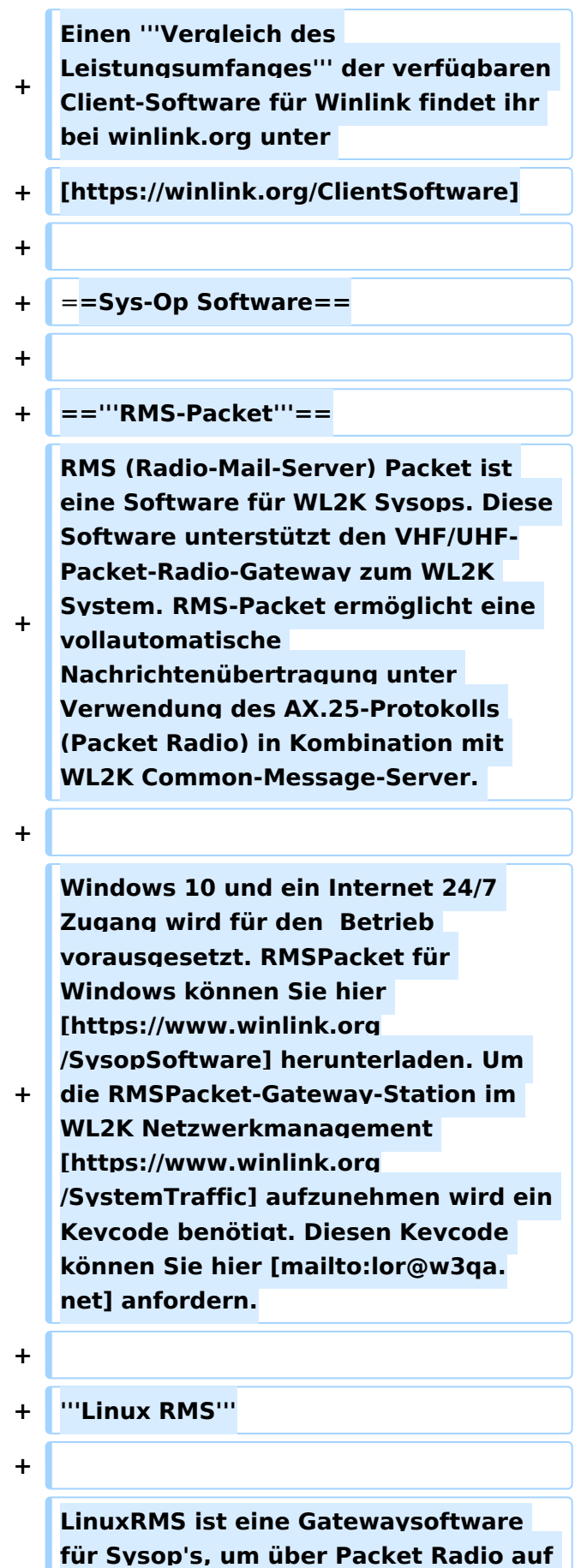

**das WL2K-Netzwerk zuzugreifen. Sie läuft unter Linux und wurde von Hans-**

Ausgabe: 05.05.2024 Dieses Dokument wurde erzeugt mit BlueSpice Seite 92 von 138

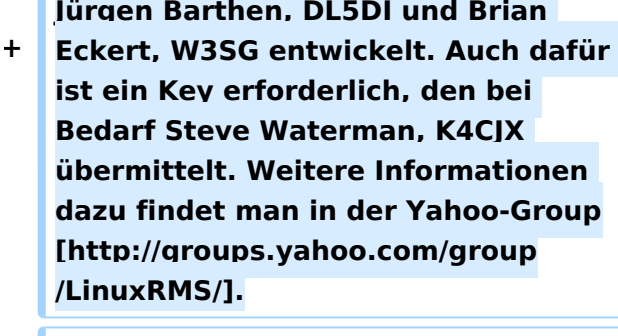

```
+
```
- **+ '''RMS-Trimode'''**
- **+**

**RMS-Trimode ist eine Sysop-Software und unterstützt den Pactor/Packet /RobustPacket/ARDOP und VARA-Zugang zum WL2K System auf Kurzwellenfrequenzen. Windows XP,** 

- **+ Vista, und Windows7 + .NET 3.5, ein Pactor-TNC [http://www.scs-ptc.com /shop/categories/modems-en]und ein 24/7 Internet Zugang, sowie eine unterbrechungslose Stromversorgung (UPS) wird vorausgesetzt.**
- **+**
- **+ '''RMS Relay'''**
- **+**

**+**

**RMS Relay ist ein eigenständiger Mailserver mit Relais Funktion, eine Drehscheibe für alle Winlink Programme, wie z.B. RMS Trimode, RMS Packet, und Winlink Express.** 

- **RMS Relay wird für den Radio-Only /Hybrid-Betrieb und als sogenannte** "**T elnet Post Office**" **im LAN, WLAN und HAMNET benötigt.**
- **+**

**Die Verbreitung der RMS-HF Software wird vom WL2K Netzwerkmanagement (frequenz-) koordiniert und kontrolliert. Als Betreiber eines RMS-Gateways müssen Sie sich verpflichten, die** 

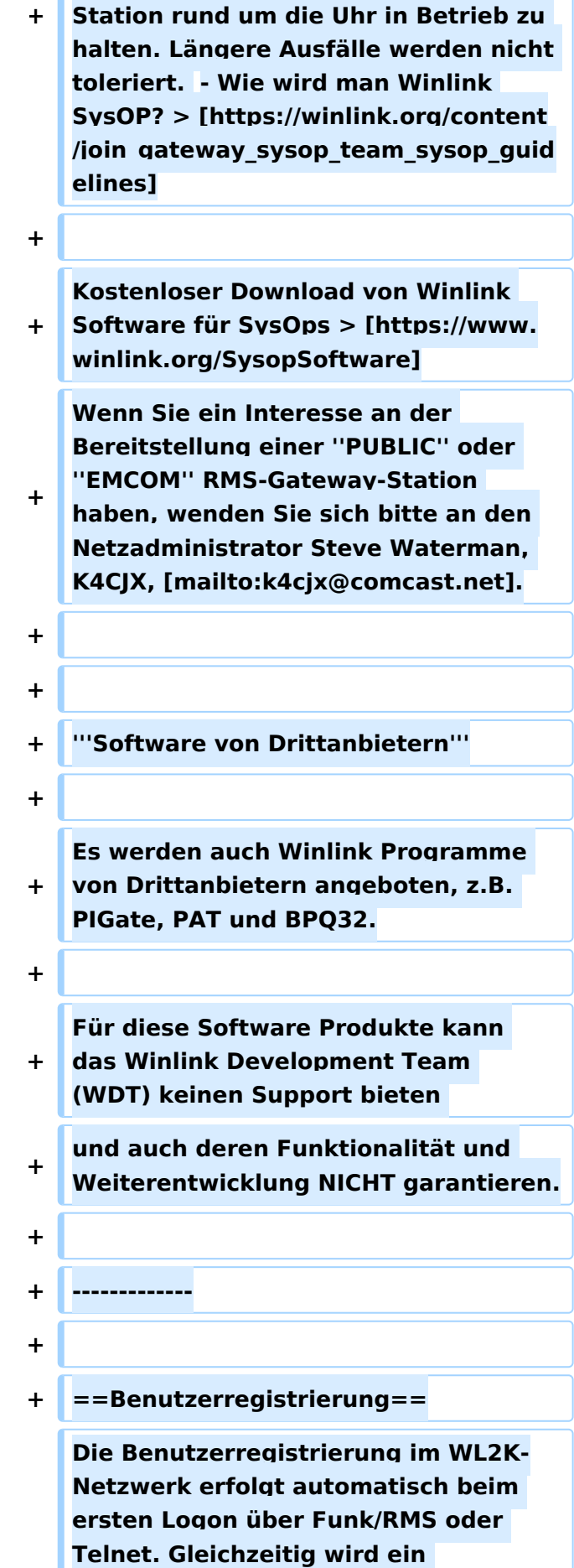

 $\mathbb{C}$ 

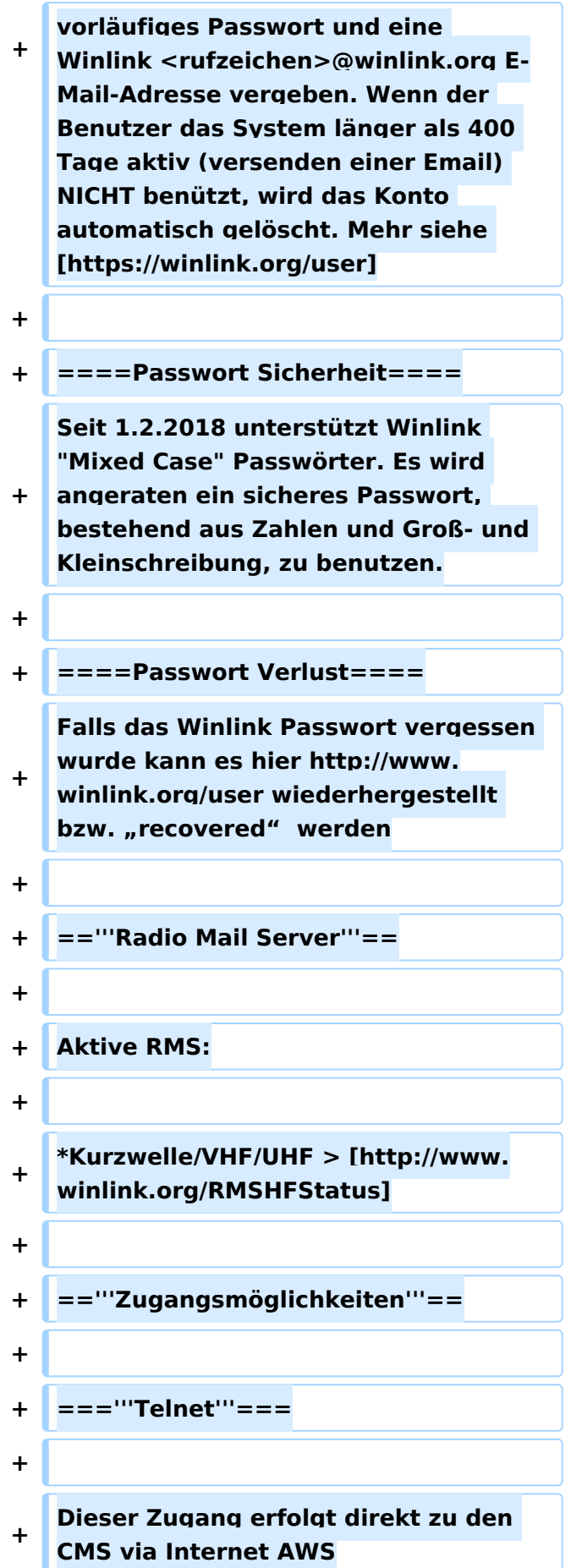

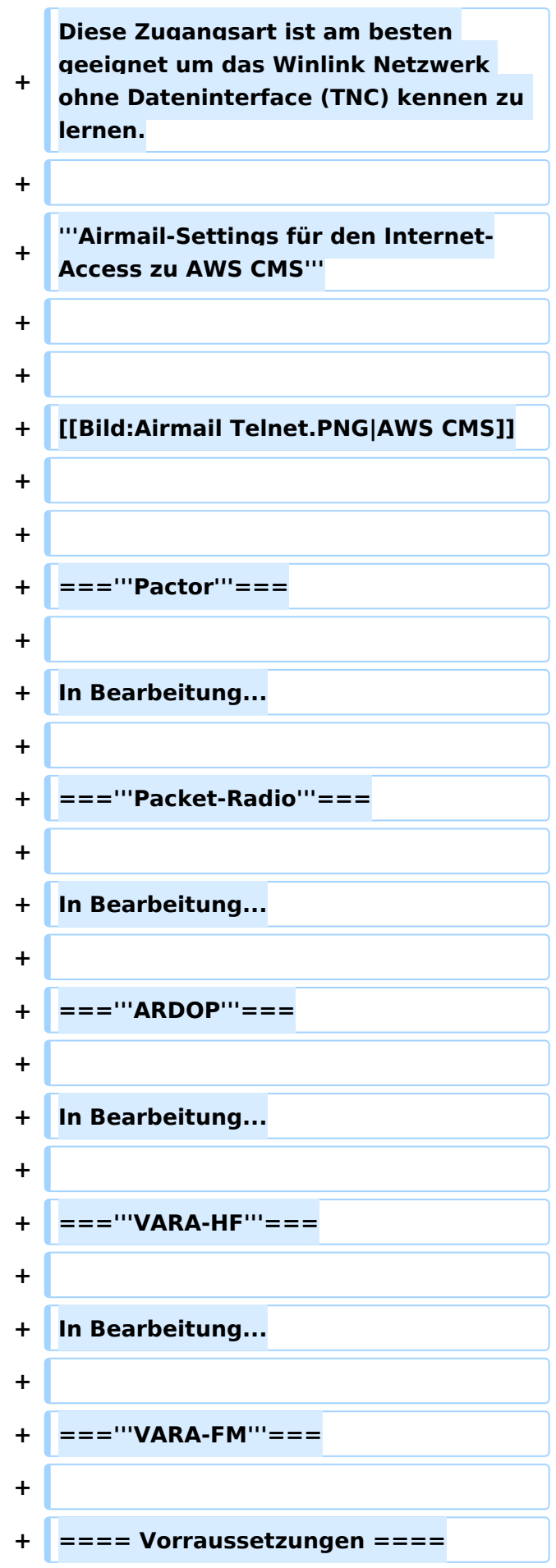

 $\Box$ 

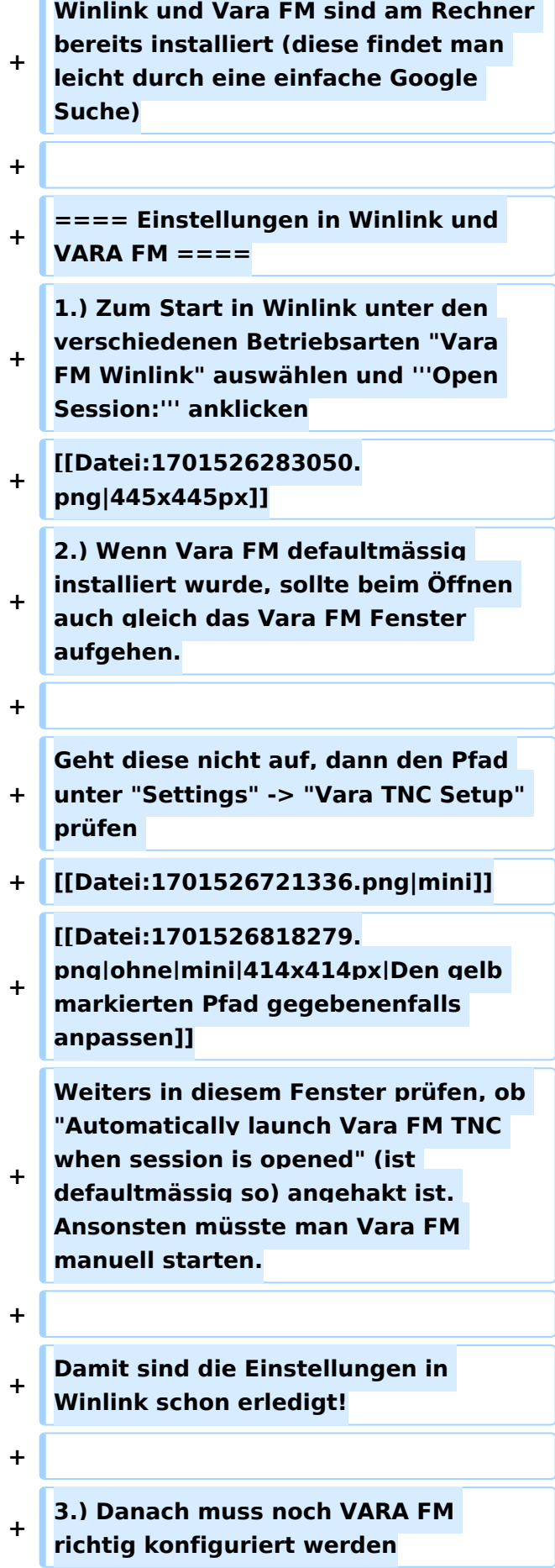

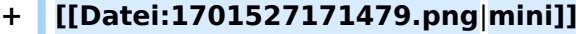

- **+ Dazu "Settings" anklicken und und mit "Vara Setup..." beginnen.**
- **+**

**Wir beginnen mit der einfacheren "Narrow" Einstellung** - **diese mit Transceivern mit eingebauter** 

- **+ Soundkarte, aber auch vielen alten Transceivern aus der Packet Radio Zeit kompatibel und entspricht der früheren 1200bps HW-Konfiguration.**
- **+**

**+ Dazu stellen wir das FM System auf "NARROW" und geben eventuell unsere VARA Lizenz ein . Die Lizenz ist für "Narrow" und damit die langsamere Übertragung noch nicht notwendig!**

**[[Datei:1701527311757.**

**png|ohne|mini|403x403px**|**Wir prüfen** 

- **+ dazu, ob unter FM System "NARROW" ausgewählt istund falls wir eine Vara Lizenz haben, geben wir diese unter "VARA Licenses" ein]]**
- **+ [[Datei**:**1701527602528.png|mini]]**

**+ Danach stellen wir noch die Soundkartenpegel ein - wieder unter "Settings" und diesmal auf "SoundCar d..." klicken.**

**+**

**+**

**Dort wählen wir die Soundkarte aus, die verwendet werden soll - in diesem Beispiel mittels eines Yaesu FT-991A und dessen einigebaute Soundkarte (ich vergebe beim erstmaligen anschliessen in Windows einen eindeutigen Namen, damit ich diese leicht identifizieren kann):**

**+ [[Datei:1701527771008.png|ohne|mini** |**317x317px]]**

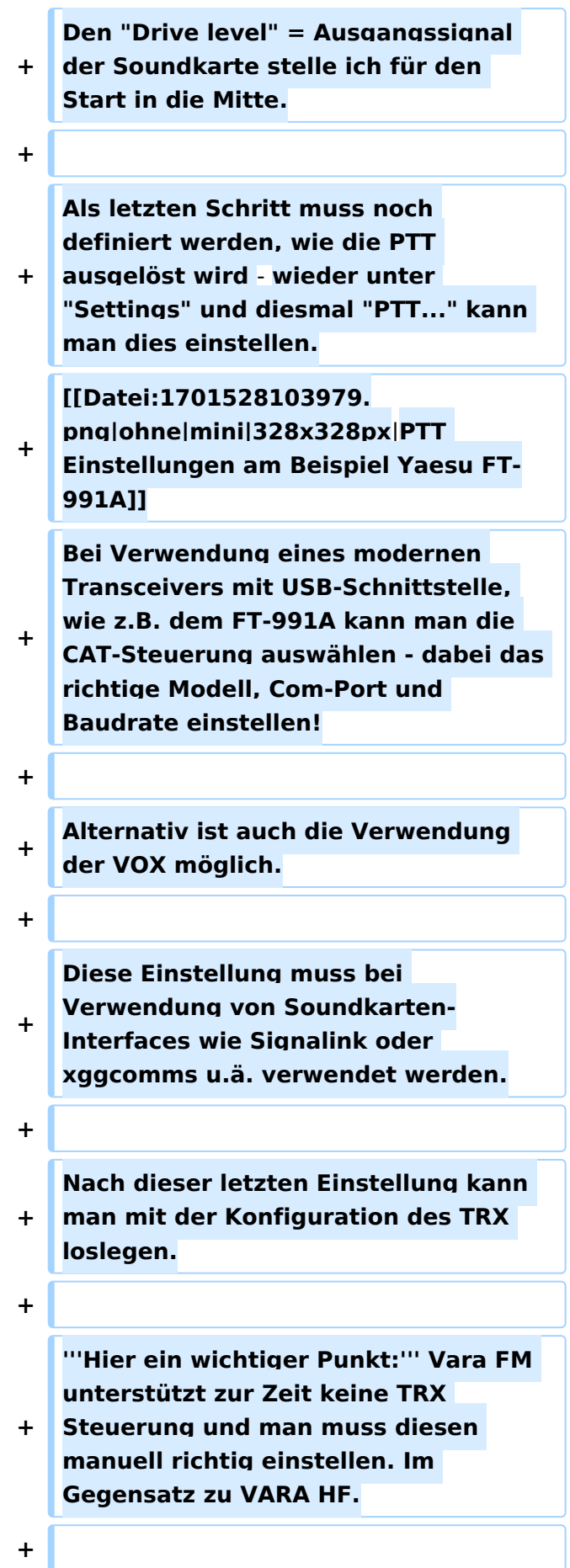

 $\overline{\phantom{1}}$ 

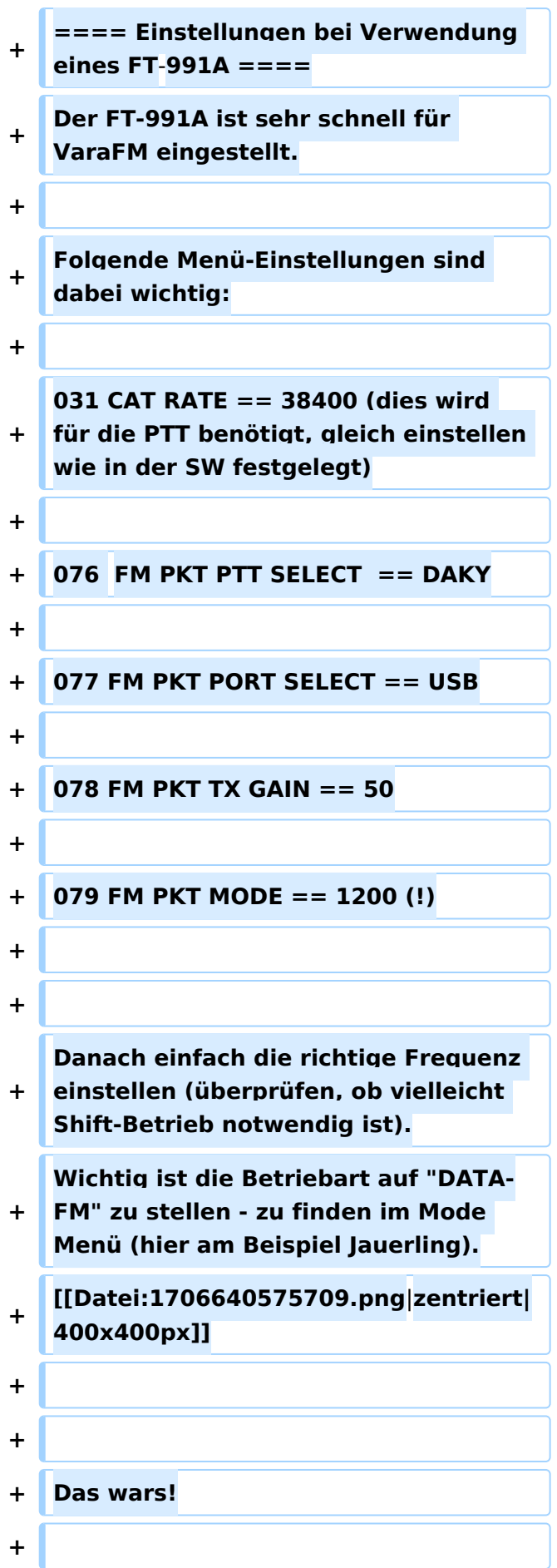

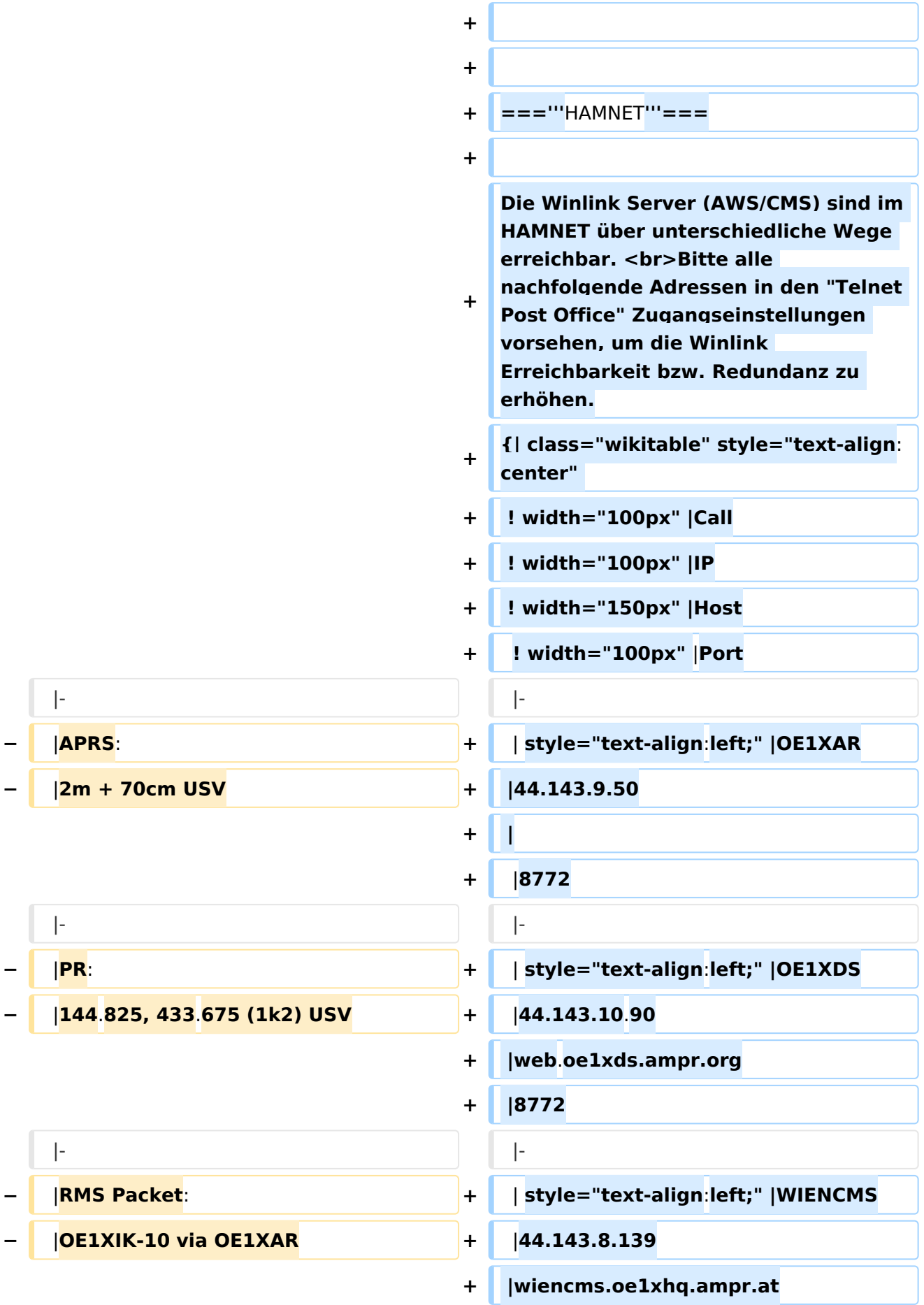

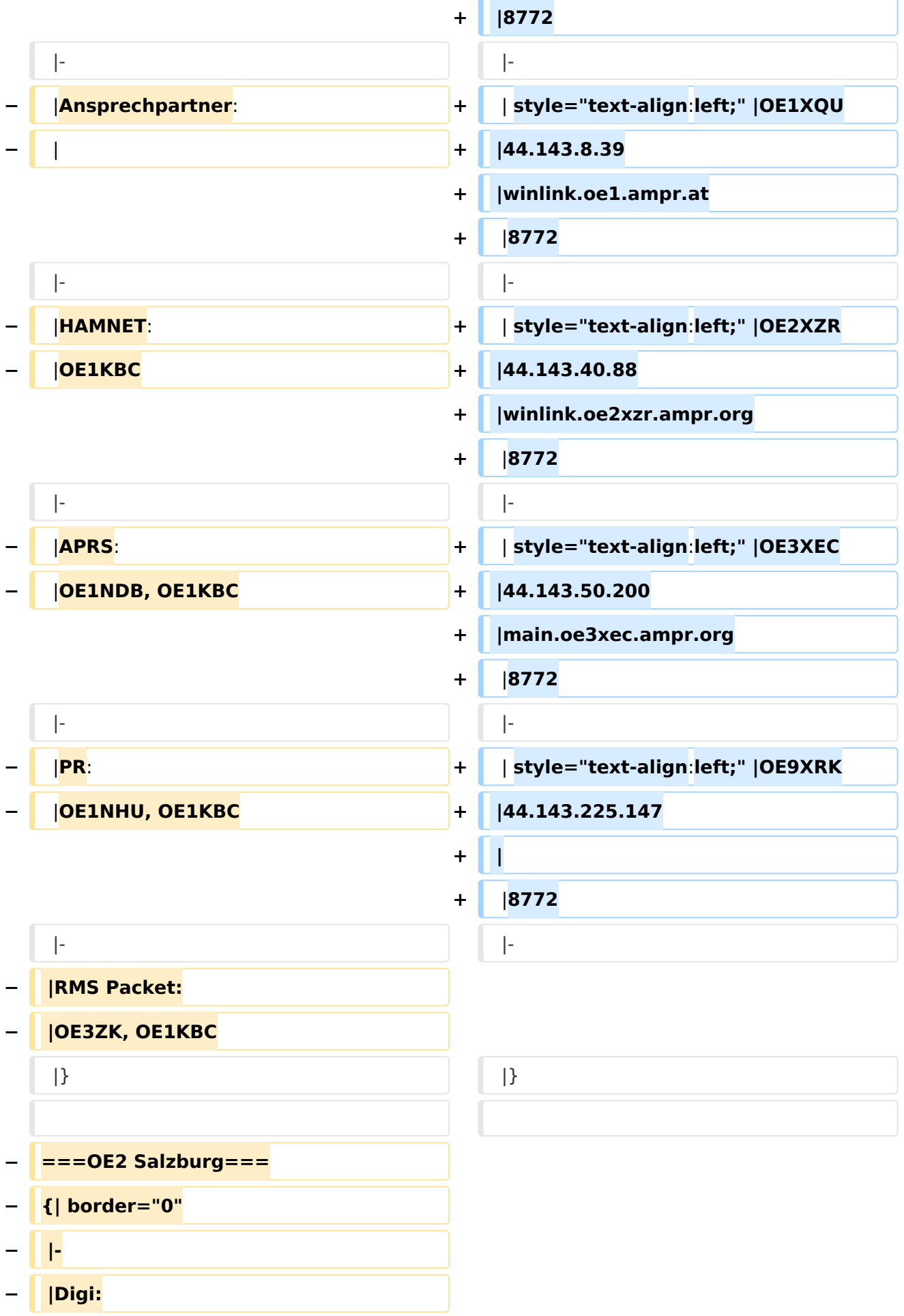

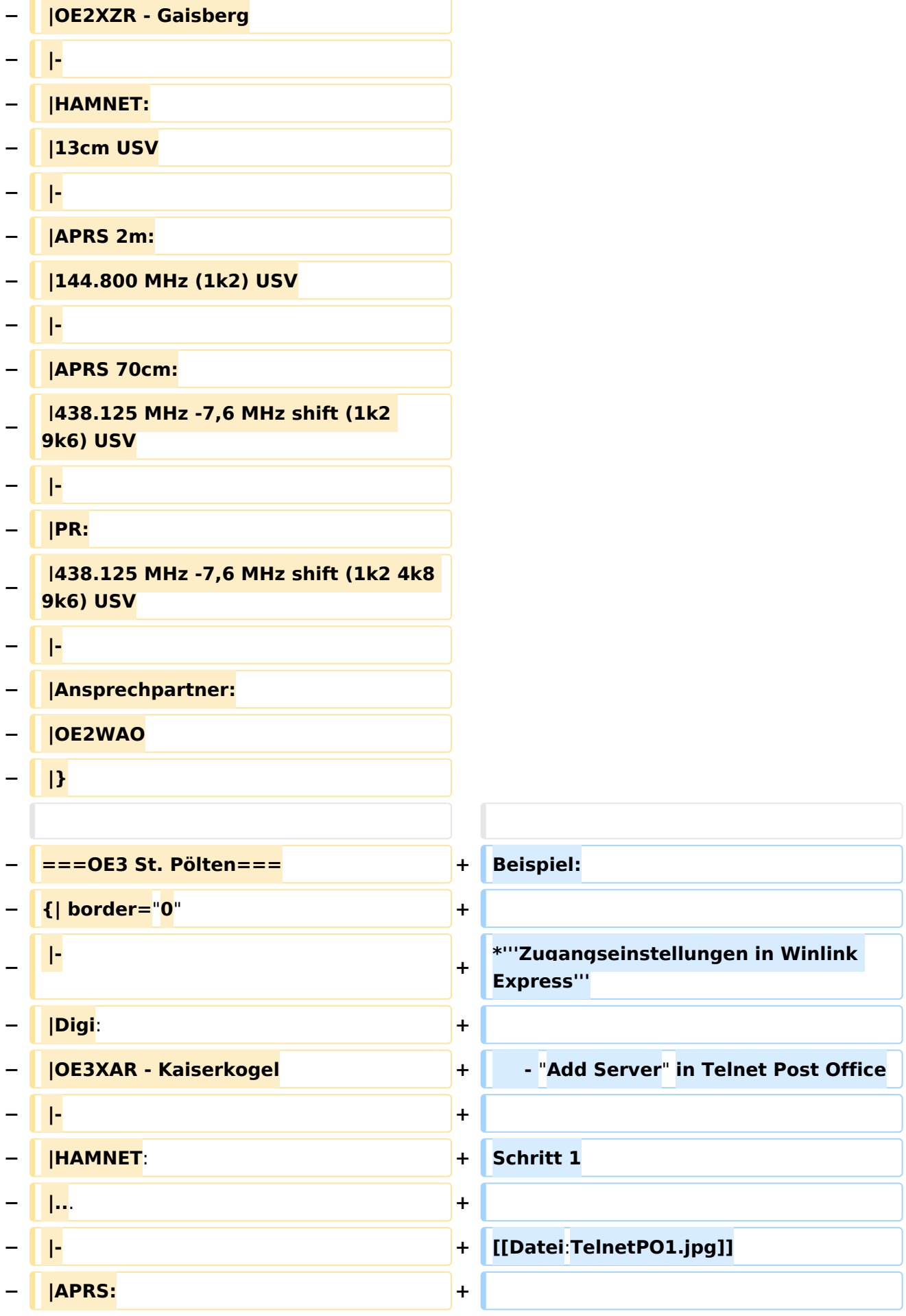

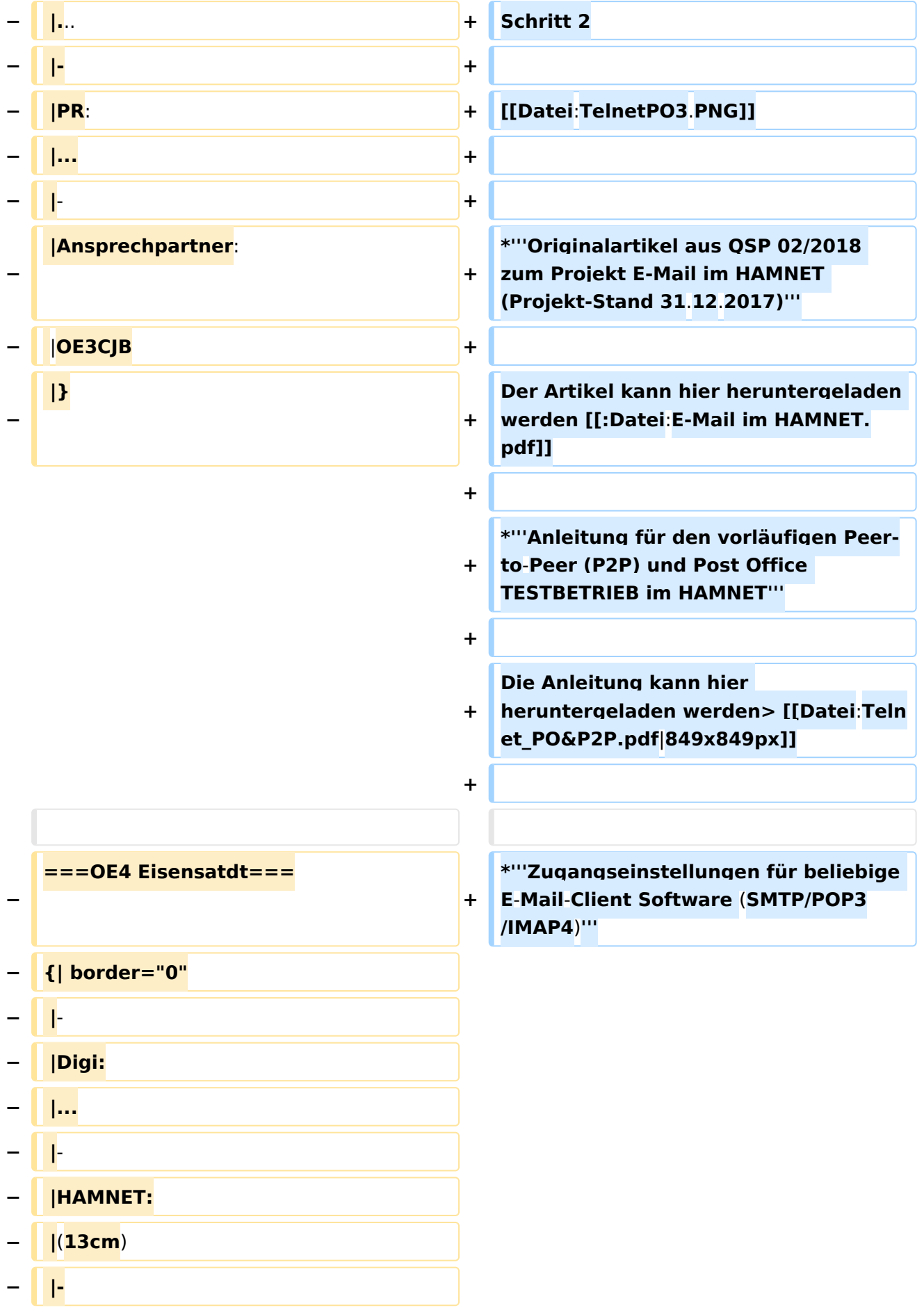

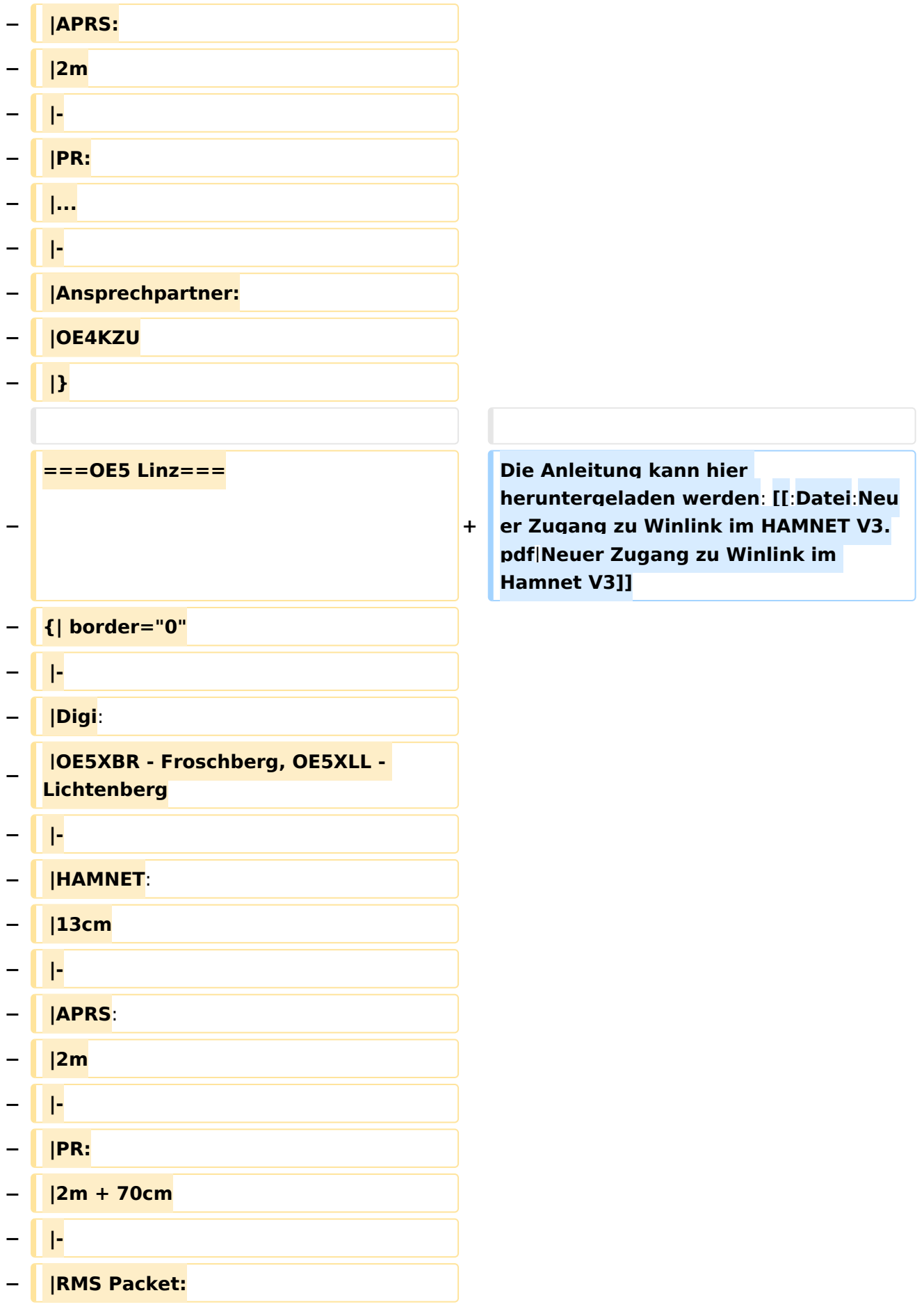

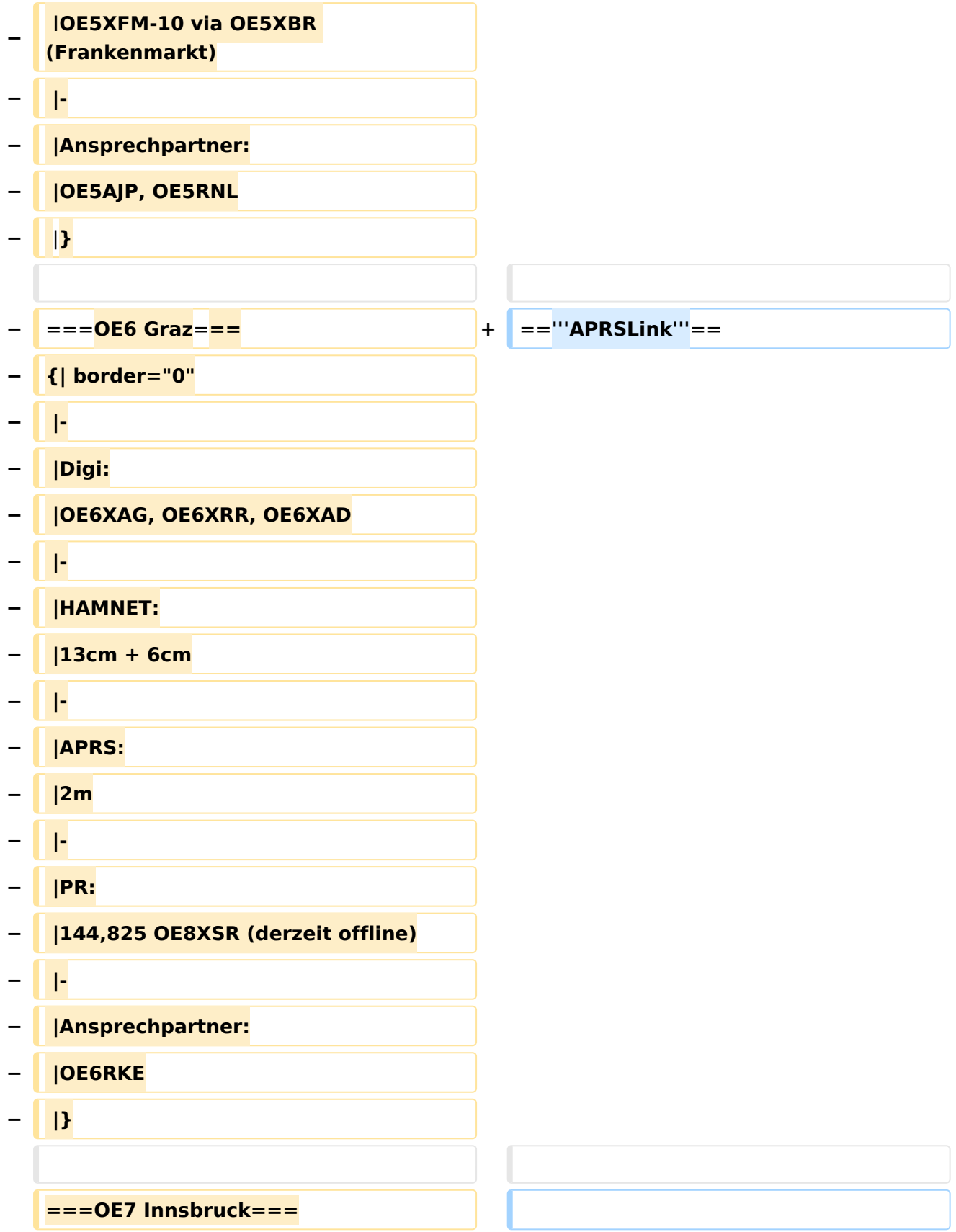

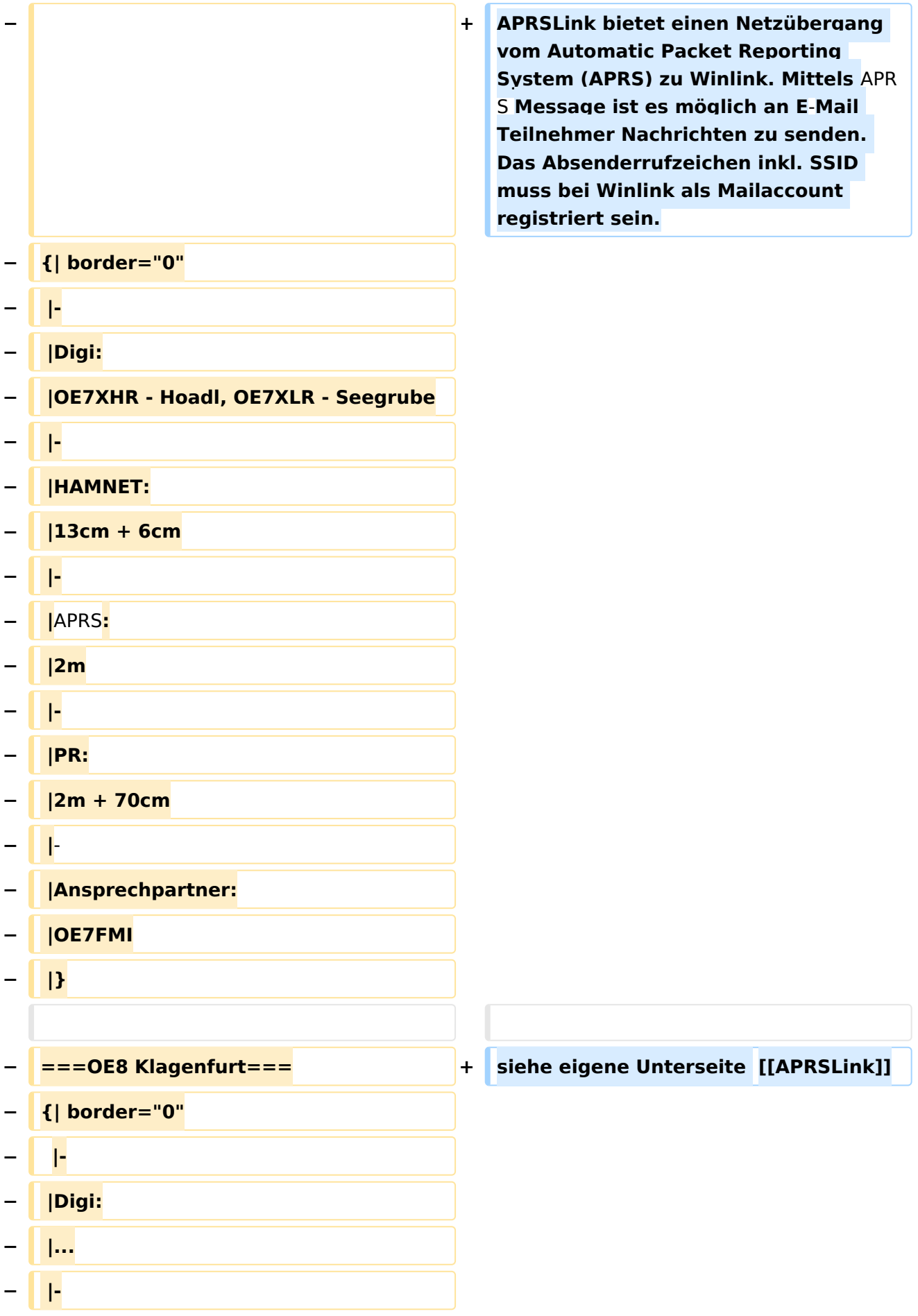

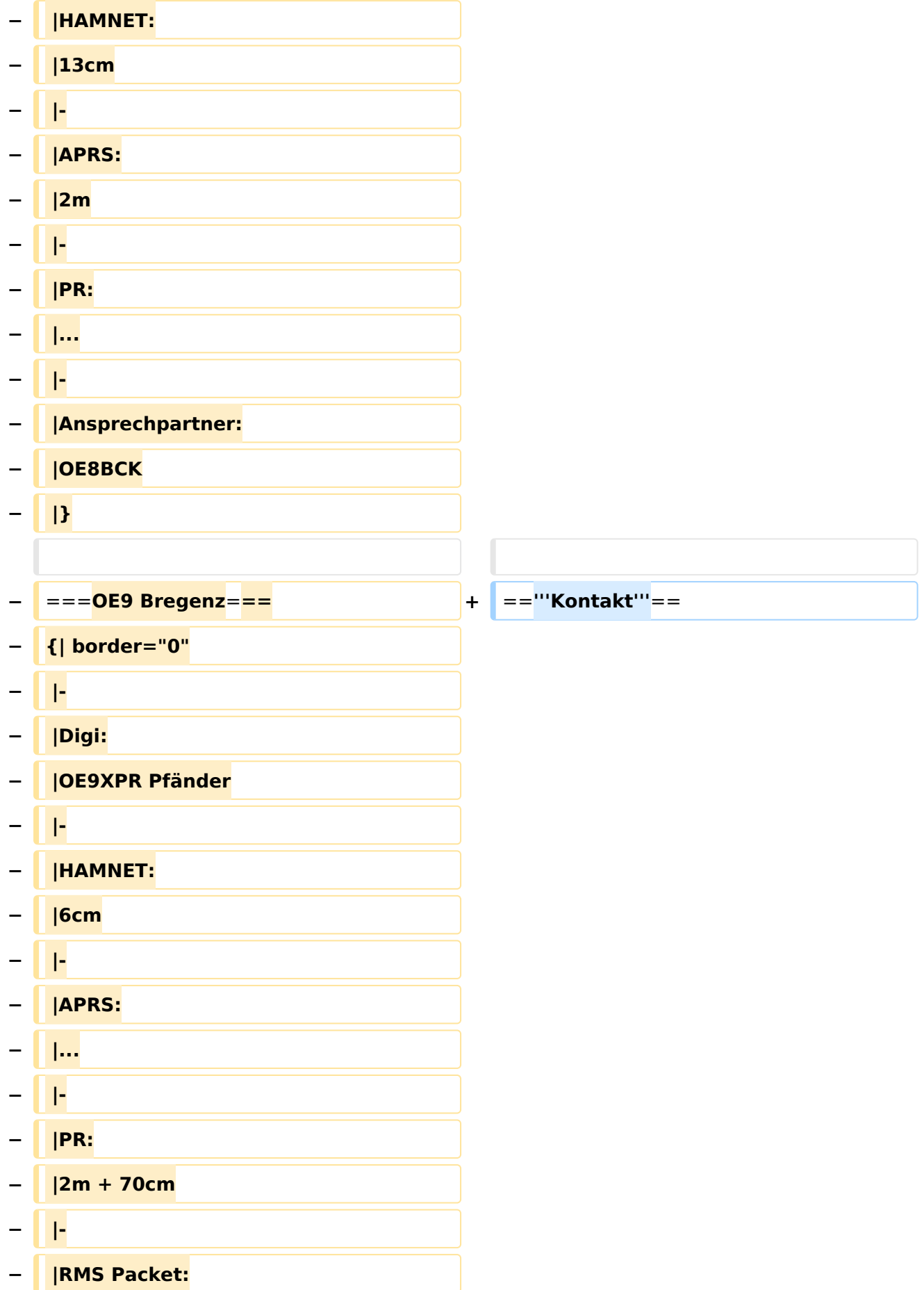
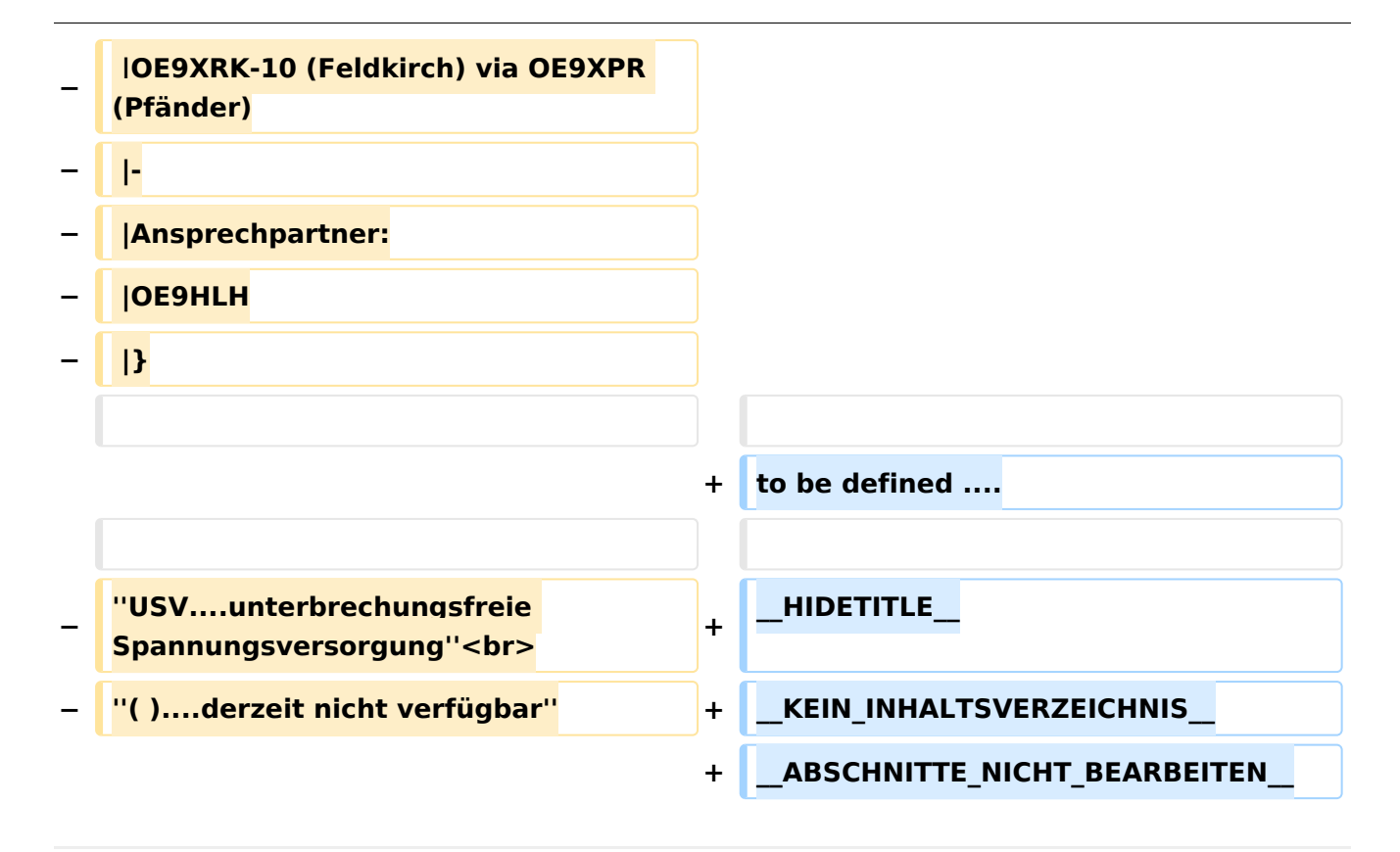

## Aktuelle Version vom 1. Februar 2024, 22:05 Uhr

## **WINLINK**

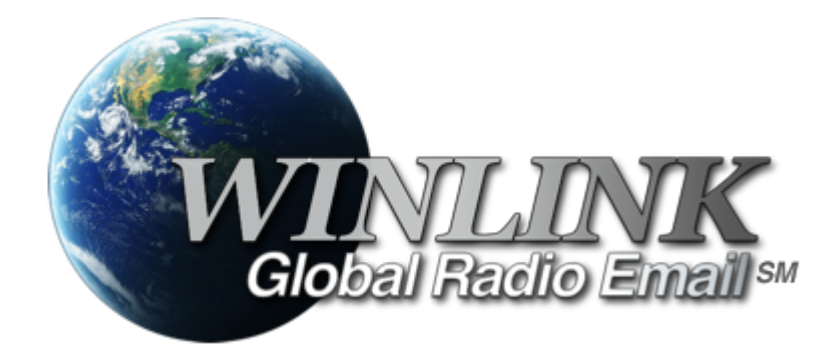

## **Allgemeines**

## **Winlink [\[1\]](http://www.winlink.org) ist...**

... ein weltweites E-Mail-Service, welches die Wege der Funkkommunikation nutzt, an Standorten wo das Internet nicht (mehr) vorhanden ist und vollkommen automatisch über Funk-Relais die E-Mail-Kommunikation abwickelt. Winlink stellt seinen Nutzern E-Mail-Anhänge, Positionsberichte, Wetter- und Informationsbulletins zur Verfügung und ist für seine Rolle in der Notfall- und Katastrophenhilfe-Kommunikation bekannt. Lizenzierte Winlink-Betreiber bzw. Stationen nutzen

global sowohl Amateurfunk- als auch staatliche Funkfrequenzen von der Kurzwelle bis hin zu Höchstfrequenzen im GHz Bereich. Um das Winlink System zu verwenden, müssen Sie eine Amateurfunk-Lizenz besitzen und die Amateurfunkverordnun[g\[2\]](http://www.bmvit.gv.at/telekommunikation/recht/aut/verordnungen/afv.html) beachten. Das System wird vollständig von lizenzierten Freiwilligen gebaut, betrieben und verwaltet. Die Unterstützung für das System wird von der Amateur Radio Safety Foundation, Inc., nach US 501 (c) (3) als "nonprofit, Public Service" bereitgestellt.[\[3\]](http://www.arsfi.org/)

## **Funktionalitität**

Im Normalfall ist Winlink ein hierarchisch angeordnetes Netz mit mehreren Common Message Servern (CMS), die sich ständig in der AWS-Cloud (~ 35 Zonen weltweit) synchronisieren. Sie tragen dafür Sorge, dass das Gesamtsystem auch dann noch in Betrieb bleibt, wenn das Internet regional unwirksam werden sollte. Die Funk-Internet Schnittstelle zu den CMS stellen viele weltweit verteilte Radio Message Server (RMS) dar. Eine Teilmenge dieser RMS unterstützt auch den Radio-Only Betrieb. Verliert nun einer dieser RMS seine lokale Internet-Konnektivität, so wird nach einer vorgegebenen Zeit automatisch auf Notbetrieb umgeschaltet und die Relais-Funktion aktiviert; die Nachrichten werden dann von RMS zu RMS im "Radio-Only-Forwarding" Verfahren weitergeleitet. Diese Funktionalität wird als Winlink Hybrid bezeichnet. Im Notbetrieb erhalten wir nun ein vermaschtes Funk-Netzwerk (Mesh-Net). Die Routung zur Winlink-Zieladresse (Rufzeichen@MPS - Message Pickup Station/Heimatmailbox) erfolgt mit Hilfe einer "HF-Propagation-Matrix" unterstützt durch VOACAP Software [1] im RMS –Weiterleitungsverfahren [2] durch das Software Modul RMS Relay [3] ]. Ist die Zieladresse eine normale Internet E-Mail Adresse, so leitet jener RMS, der noch eine Internet-Verbindung hat, diese in das Internet zum CMS weiter. Gegenwärtig wird an einem Mail-Mesh Netzwerk im HAMNET gearbeitet (vorläufiger Testbetrieb), welches im Notfall - vollkommen autark vom Internet - E-Mail-Verkehr mit Winlink Client- & Server Software, in TCP/IP-Technologie bereitstellt.

## Die Neue Winlink CMS Architektur

Ein CMS (Common Message Server) besteht aus einer Anzahl von Programmen (Windows-Diensten), die unterschiedliche Funktionen behandeln (Handhabung von Telnet-Verbindungen, Empfang von Internet-Mail, Weiterleitung von Mail an das Internet, Verarbeitung von Positionsreports, Durchführung von Datenbankwartung, Bereitstellung von Webservices usw.). - Das Winlink-System besteht aus derzeit zwei CMS, die in der Amazon-Cloud gehostet werden (in verschiedenen Amazon-Verfügbarkeitszonen). - Alle Verbindungen zu einem CMS werden von einer anderen Gruppe von Servern verwaltet, die die Last ausgleichen und den Zustand jedes CMS bestimmen. - CMS-Anwendungen interagieren mit einem einzelnen Datenbankserver mit Echtzeit-Backup auf einem zweiten Datenbankserver in einer anderen Amazon-Verfügbarkeitszone. - Wenn die primäre Datenbank ausfällt, wird der sekundäre Datenbankserver automatisch zum primären Server. Dieser Vorgang dauert in der Regel weniger als eine Minute. Während dieser Zeit werden die Nachrichtenserver alle Aktivitäten zwischenspeichern und erneut versuchen. - Tägliche Backups werden 7 Tage lang im AWS S3-Speicher ausgeführt und gespeichert. - Eine zusätzliche Datenbanksicherung wird täglich durchgeführt und extern auf einem dedizierten Server gespeichert (nicht bei Amazon-Ressourcen). Diese Backups werden 30

Tage lang aufbewahrt. Dieser Offsite-Server enthält auch einen vollständigen Satz aller Programme und Dienste zum Erstellen eines eigenständigen CMS. Sie kann im Falle eines katastrophalen Ausfalls aller Amazon Ressourcen schnell online gebracht werden. Telnet-Verbindungen werden durch Verbinden mit cms.winlink.org auf Port 8772 hergestellt. Alle Programme, die Winlink-Telnet-Verbindungen herstellen, sollten für die Verwendung dieser neuen Adresse konfiguriert werden. 73 Lee, K0QED Winlink-Entwicklungsteam

## Leistungsmerkmale des Winlink\-Netzwerkes

Die wichtigsten Leistungsmerkmale des Winlink-Systems sind:

Weltweite Erreichbarkeit (z.B. über Kurzwelle)

unterschiedliche Netzzugangsmöglichkeiten

 TCP/IP: Telnet via Internet und HAMNET VHF/UHF: Packet Radio (AX.25), VARA-FM HF: Pactor, ARDOP und VARA-HF, Robust Packet Radio (RPR

große Verfügbarkeit und hohe Redundanz

- weltweit über Cloud-Server mit ausgewogener Lastverteilung
- zahlreiche unabhängige RMS
- im Notfall "Radio-Only-Forwarding" oder im HAMNET
- Live System Reporting Positionsmeldungen
- Seewetterberichte und andere Bulletins

Sicherheit durch binäres Übertragungsprotokoll (B2F)

Spamsicherheit durch Blacklist/Whitelist-System

sicheres Userlogin

RFC konformer Emailaustausch inkl. Anhänge

Verteilermöglichkeit

einfache Konfiguration und Bedienung

freie Software (Winlink Express u.a.)

kein zusätzlicher 'Lernaufwand für Enduser'

=> in der Krisentelekommunikation seit langem bewährt und gut geeignet, um nicht verfügbare Telekom-Infrastruktur zu überbrücken.

## Winlink Präsentationen

- WL2K Powerpoint-Präsentation Stand 19.5.2011: [Winklink 2000 \(ZIP-Datei\)](https://wiki.oevsv.at/wiki/Datei:Winlink2000.zip)
- WL2K Powerpoint-Präsentation der SWISS ARTG 2009: [Vortrag Winklink 2000 \(ZIP-Datei\)](https://wiki.oevsv.at/wiki/Datei:VortragWinlink2000GV2009.zip)
- ARRL Introduction to Winlink 2000: [Winklink Webinar](https://wiki.oevsv.at/wiki/Datei:2011_Winlink_webinar.pdf)
- E-Mail im HAMNET (ein Pilotprojekt): [E-Mail im HAMNET](https://wiki.oevsv.at/wiki/Datei:E-Mail_im_HAMNET.pdf)

## **Systemübersicht**

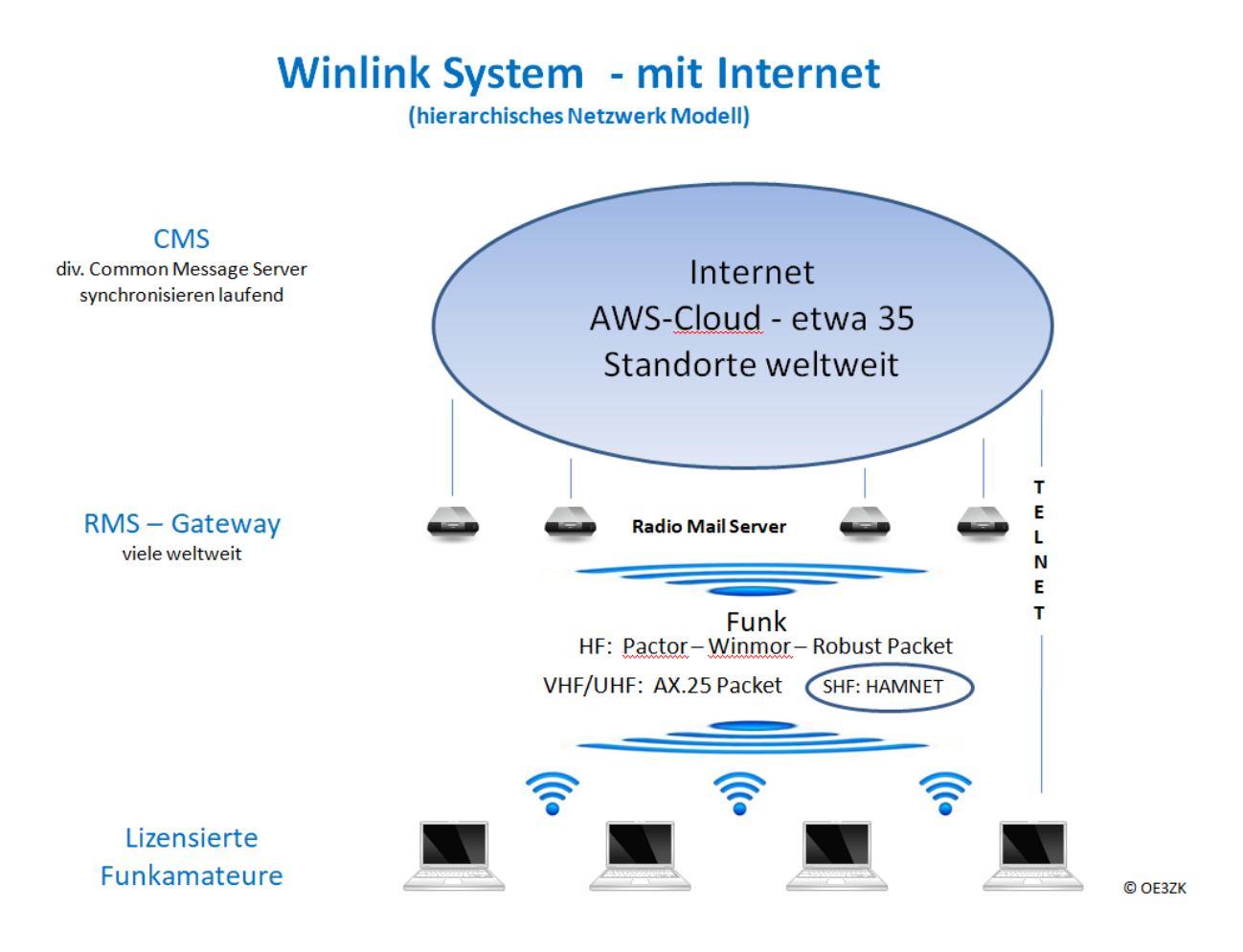

## **Automatisch nach Internet Verlust: Winlink Hybrid**

(dezentrales Netzwerk Modell)

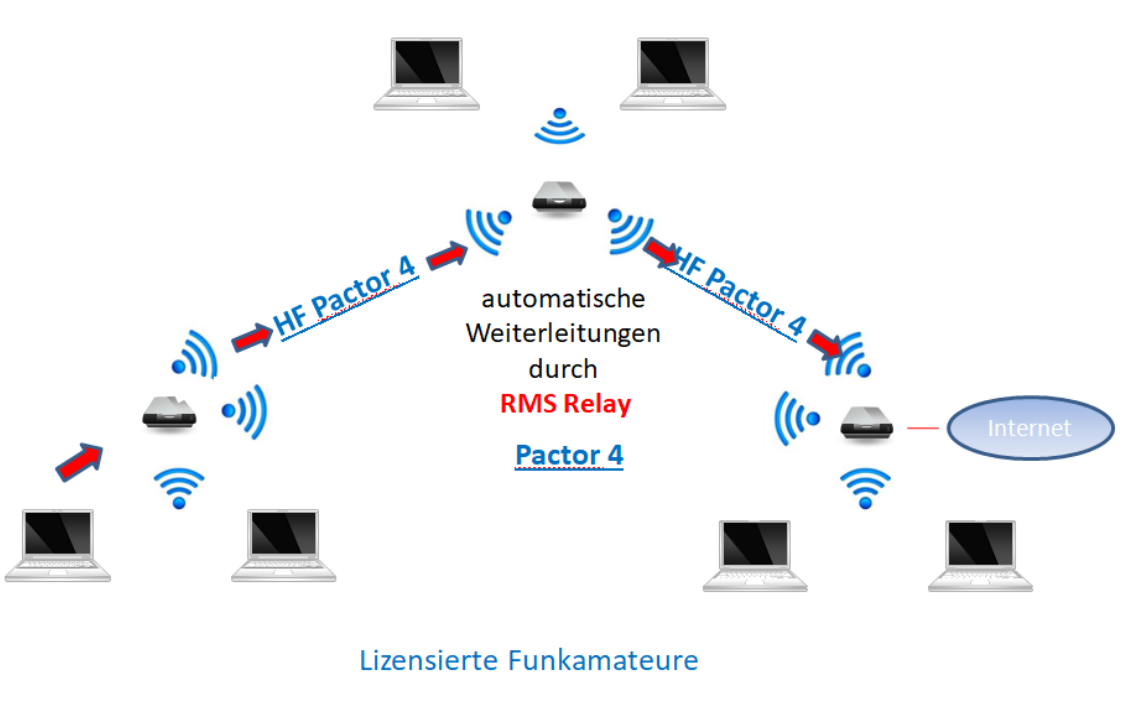

© OE3ZK

## **Was wird benötigt?**

### **Typische PACTOR Ausrüstung für die Kurzwelle**

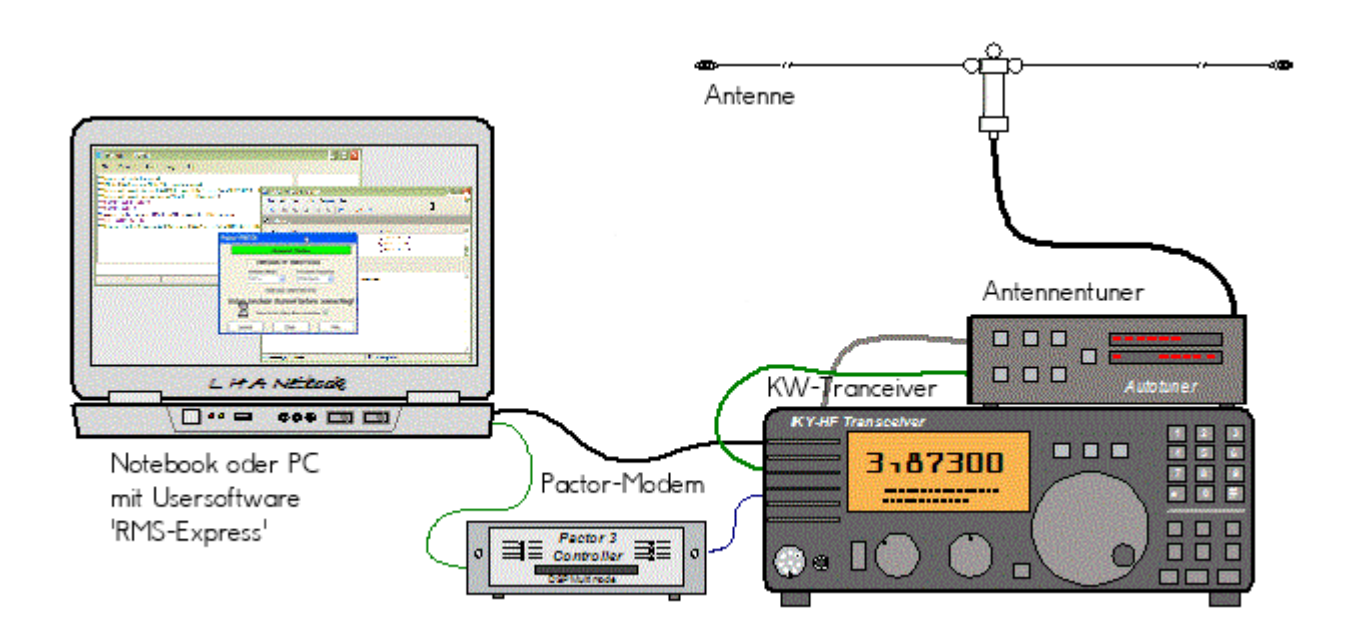

- Notebook
	- Windows 10 abwärtskompatibel .NET 3.5
	- $\circ$  Anwendersoftware Winlink-Express
- Pactormodem PTC-II (Pactor 1-3) oder Dragon (Pactor 1-4)
- Kurzwellentransceiver mit CAT und Dateneingang
- Antennentuner (empfohlen)
- Kurzwellenantenne

**alternativ eine typische Ausrüstung für Soundkarten-Protokolle wie ARDOP oder VARA (Soundkarten TNC)**

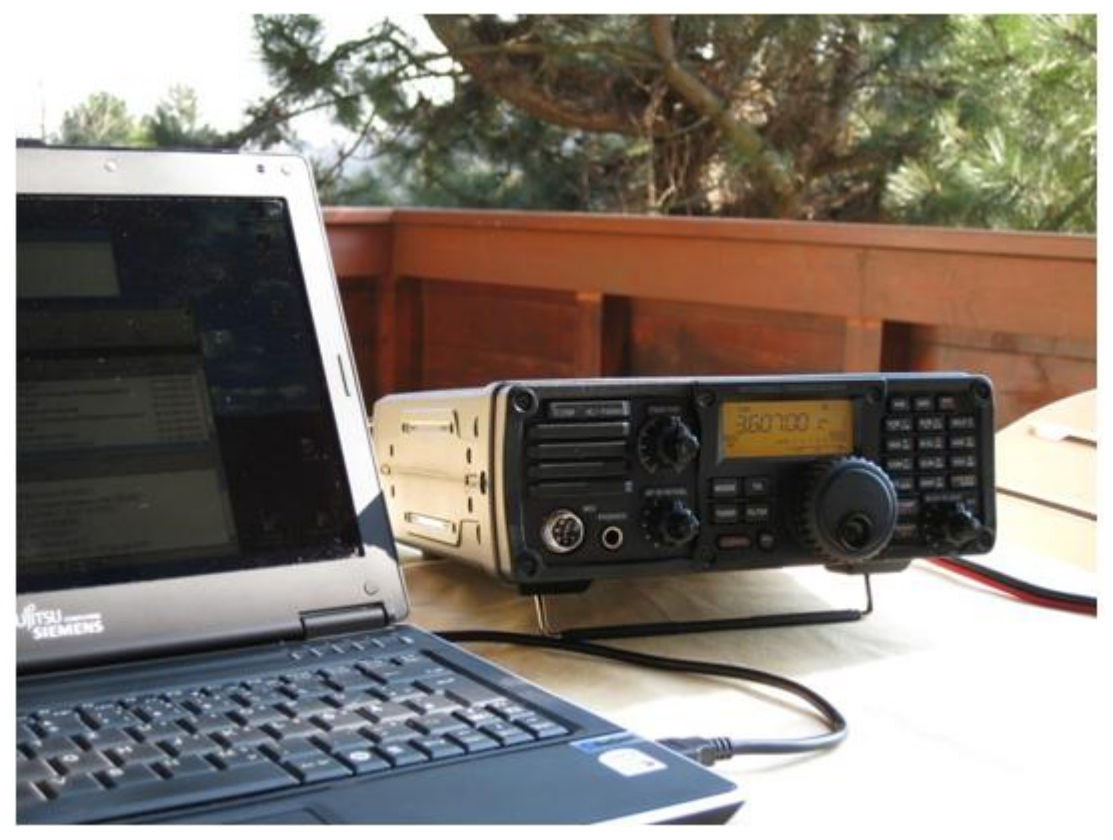

- Notebook
	- Windows 10 abwärtskompatibel, .NET 3.5, USB Audio Codec Treiber
	- $\circ$  Anwendersoftware Winlink-Express
	- z.B. ICOM IC-7200, IC-7300 oder IC-7600 Kurzwellentransceiver
	- $\circ$  eine USB Soundkarte ist in den modernen Icom Geräten bereits eingebaut
	- $\circ$  eine einzige USB Kabelverbindung zum TRX ist ausreichend!!

### **Typische PACKET Ausrüstung für VHF/UHF**

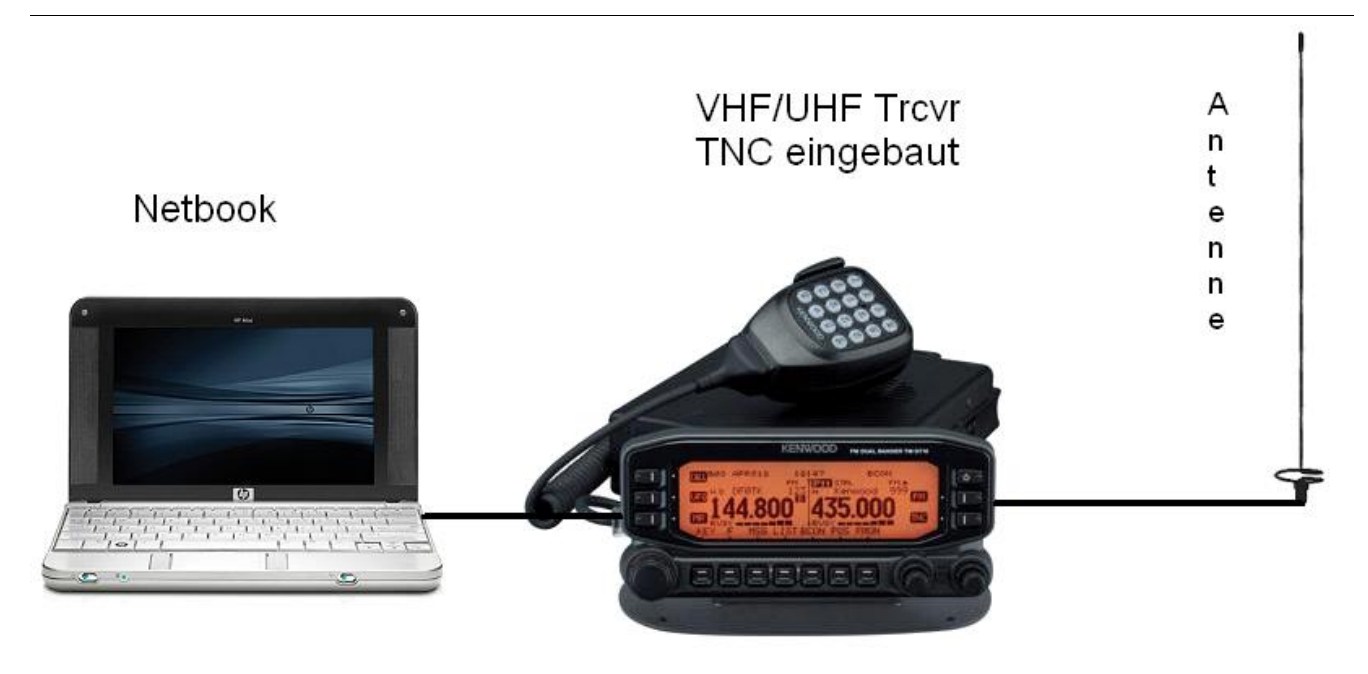

- Netbook
	- $\circ$  Windows 10 abwärtskompatibel, .NET 3.5
	- $\circ$  Anwendersoftware Winlink-Express
- VHF/UHF Transceiver
	- $\circ$  mit integriertem TNC wie z.B. Kenwood TM-D700E oder TM-D710E bzw. TM-710GE oder TH-D72E oder TH-D74E (alle voll WL2K RMSPacket tauglich)
	- $\circ$  oder externer TNC für 1k2 und / oder 9k6 Packet Radio (z.B. SCS Tracker)
- VHF/UHF Antenne

(Gegenwärtig ist in Feldkirch RMS Packet OE9XRK-10 9k6 verfügbar - im Raum Frankenmarkt 1k2 OE5XFR-10, Großraum Wien 1k2 OE1XIK-10 via OE1XAR Bisamberg - Waldviertel 1k2 OE3XNR-10 am Nebelstein - der aktuelle Status ist hier [\[4\]](https://www.winlink.org/RMSPacketStatus) einsehbar)

## Software

### Benutzersoftware

**Airmail** (veraltet)

Airmail ist ein altbewährtes Programm für den Nachrichttentransfer über Winlink - Airmail wird seit einigen Jahren nicht mehr weiterentwickelt und unterstützt die neuen Winlink Funktionen nicht mehr. Download von [\[5\]](http://www.siriuscyber.net/ham/)

**PacLink** (veraltet)

Paclink ist eine Verbindungssoftware, über die man z.B. auch aus einem LAN heraus auf verschiedenen Wegen (Telnet, Packet Radio, Pactor) Nachrichten über das WL2K-Netzwerk empfangen und versenden kann. Paclink wurde speziell für die Not- und Krisentelekommunikation entwickelt. Bei Ausfall des gewohnten Mailserver einer Organisation oder eines Internet Service Providers (ISP) kann Paclink diesen ersetzen. Optimiert für diesen Zweck setzt es die Nutzung des globalen WL2K System voraus.

Vor dem Einsatz von Paclink für Notfunkzwecke, überprüfen Sie bitte mit Ihrer lokalen Notfunk Gruppe die Zweckmäßigkeit und eventuelle Pläne für einen Übergang.

Paclink als "Funk-E-Mailserver" hat Schnittstellen (SMTP [\[6\]](http://de.wikipedia.org/wiki/Simple_Mail_Transfer_Protocol) / POP[3\[7\]\)](http://de.wikipedia.org/wiki/POP3) zu den üblichen E-Mail-Client-Programme wie Microsoft Outlook (Express), Mozilla, Thunderbird, Web-Mail-Clients (Afterlogic WebMailPro) u.a.m. hat. Paclink unterstützt, Telnet über TCP/IP-Netze (Internet, Intranetzwerke, D-Star [DD-Mode] [HAMNET\)](#page-52-0), Packet-Radio und HF-Pactor. Download von [\[8\]](http://www.winlink.org/filebrowser/Software--Client+%28for+users%29)

Anmerkung: Airmail als auch PacLink werden auch erfolgreich mit allen Funktionen unter Linux eingesetzt. Erforderlich ist eine entsprechende Laufzeitumgebung. Wenn man 'Airmail' unter LINUX mit der Emulationsungebung 'wine' betreibt, **muss** die **Rechtschreibprüfung** im Programm **ausgeschaltet** werden!

### **Winlink-Express**

WL2k-Express ist die zu empfehlende Benutzersoftware welche die Funktionen von Winlink Hybrid unsterstützt und durch automatische Updates immer am neuesten Stand gehalten wird. Winlink Express kann für Winlink aber auch für Peer-to-Peer (P2P) Betrieb verwendet werden, es unterstützt den Telnet IP/Internet Zugang, Pactor, Packet, Robust Packet, ARDOP und VARA. Winlink Express ist kostenlos und kann von hier [\[9\]](http://www.winlink.org/ClientSoftware) kostenlos heruntergeladen werden. Siehe Winlink Express HELP für SETUP bzw. [Winlink Express Install and Configure-Currie.](https://wiki.oevsv.at/wiki/Datei:14-Winlink_Express_Install_and_Configure-Currie.pdf)

**PAT**

PAT ist eine Client-Webanwendung, die unter Windows und Linux (auch auf Raspberry) läuft und eine 'free of charge' Variante zu Windows darstellt. PAT kann man unter 'getpat.io' [[\[10\]](http://getpat.io)] herunterladen.

Einen **Vergleich des Leistungsumfanges** der verfügbaren Client-Software für Winlink findet ihr bei winlink.org unter [\[11\]](https://winlink.org/ClientSoftware)

## Sys\-Op Software

## **RMS-Packet**

RMS (Radio-Mail-Server) Packet ist eine Software für WL2K Sysops. Diese Software unterstützt den VHF/UHF-Packet-Radio-Gateway zum WL2K System. RMS-Packet ermöglicht eine vollautomatische Nachrichtenübertragung unter Verwendung des AX.25-Protokolls (Packet Radio) in Kombination mit WL2K Common-Message-Server.

Windows 10 und ein Internet 24/7 Zugang wird für den Betrieb vorausgesetzt. RMSPacket für Windows können Sie hier [\[12\]](https://www.winlink.org/SysopSoftware) herunterladen. Um die RMSPacket-Gateway-Station im WL2K Netzwerkmanagement [\[13\]](https://www.winlink.org/SystemTraffic) aufzunehmen wird ein Keycode benötigt. Diesen Keycode können Sie hier lor@w3qa.net anfordern.

### **Linux RMS**

LinuxRMS ist eine Gatewaysoftware für Sysop's, um über Packet Radio auf das WL2K-Netzwerk zuzugreifen. Sie läuft unter Linux und wurde von Hans-Jürgen Barthen, DL5DI und Brian Eckert, W3SG entwickelt. Auch dafür ist ein Key erforderlich, den bei Bedarf Steve Waterman, K4CJX übermittelt. Weitere Informationen dazu findet man in der Yahoo-Grou[p\[15\].](http://groups.yahoo.com/group/LinuxRMS/)

### **RMS-Trimode**

RMS-Trimode ist eine Sysop-Software und unterstützt den Pactor/Packet/RobustPacket/ARDOP und VARA-Zugang zum WL2K System auf Kurzwellenfrequenzen. Windows XP, Vista, und Windows7 + .NET 3.5, ein Pactor-TNC [\[16\]](http://www.scs-ptc.com/shop/categories/modems-en)und ein 24/7 Internet Zugang, sowie eine unterbrechungslose Stromversorgung (UPS) wird vorausgesetzt.

### **RMS Relay**

RMS Relay ist ein eigenständiger Mailserver mit Relais Funktion, eine Drehscheibe für alle Winlink Programme, wie z.B. RMS Trimode, RMS Packet, und Winlink Express. RMS Relay wird für den Radio-Only/Hybrid-Betrieb und als sogenannte "Telnet Post Office" im LAN, WLAN und HAMNET benötigt.

Die Verbreitung der RMS-HF Software wird vom WL2K Netzwerkmanagement (frequenz-) koordiniert und kontrolliert. Als Betreiber eines RMS-Gateways müssen Sie sich verpflichten, die Station rund um die Uhr in Betrieb zu halten. Längere Ausfälle werden nicht toleriert. - Wie wird man Winlink SysOP? > [\[17\]](https://winlink.org/content/join_gateway_sysop_team_sysop_guidelines)

Kostenloser Download von Winlink Software für SysOps > [\[18\]](https://www.winlink.org/SysopSoftware) Wenn Sie ein Interesse an der Bereitstellung einer *PUBLIC* oder *EMCOM* RMS-Gateway-Station haben, wenden Sie sich bitte an den Netzadministrator Steve Waterman, K4CJX, k4cjx@comcast.net.

### **Software von Drittanbietern**

Es werden auch Winlink Programme von Drittanbietern angeboten, z.B. PIGate, PAT und BPQ32.

Für diese Software Produkte kann das Winlink Development Team (WDT) keinen Support bieten und auch deren Funktionalität und Weiterentwicklung NICHT garantieren.

## Benutzerregistrierung

Die Benutzerregistrierung im WL2K-Netzwerk erfolgt automatisch beim ersten Logon über Funk /RMS oder Telnet. Gleichzeitig wird ein vorläufiges Passwort und eine Winlink <rufzeichen>@winlink.org E-Mail-Adresse vergeben. Wenn der Benutzer das System länger als 400 Tage aktiv (versenden einer Email) NICHT benützt, wird das Konto automatisch gelöscht. Mehr siehe [\[20\]](https://winlink.org/user)

### Passwort Sicherheit

Seit 1.2.2018 unterstützt Winlink "Mixed Case" Passwörter. Es wird angeraten ein sicheres Passwort, bestehend aus Zahlen und Groß- und Kleinschreibung, zu benutzen.

### Passwort Verlust

Falls das Winlink Passwort vergessen wurde kann es hier<http://www.winlink.org/user> wiederhergestellt bzw. "recovered" werden

## **Radio Mail Server**

Aktive RMS:

 $\bullet$  Kurzwelle/VHF/UHF > [\[21\]](http://www.winlink.org/RMSHFStatus)

### **Zugangsmöglichkeiten**

### **Telnet**

Dieser Zugang erfolgt direkt zu den CMS via Internet AWS Diese Zugangsart ist am besten geeignet um das Winlink Netzwerk ohne Dateninterface (TNC) kennen zu lernen.

### **Airmail-Settings für den Internet-Access zu AWS CMS**

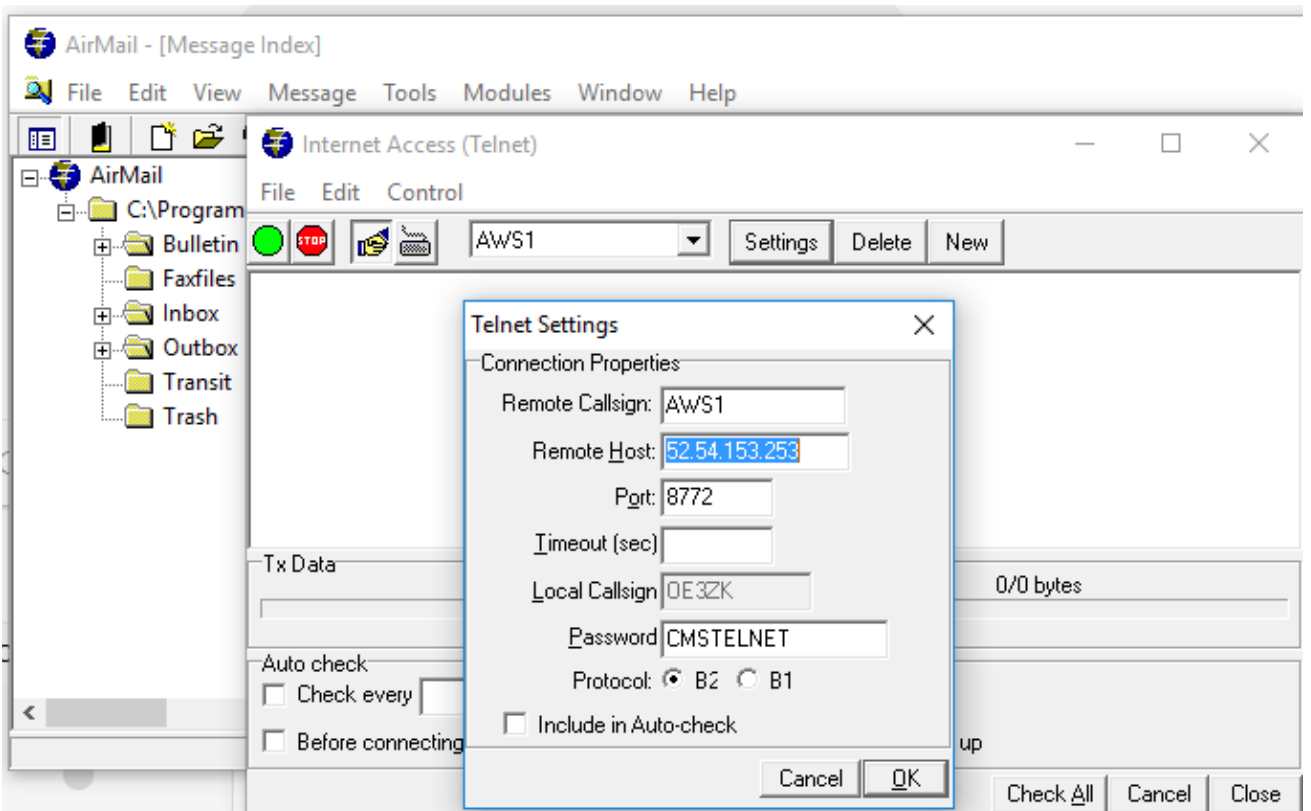

### **Pactor**

In Bearbeitung...

### **Packet-Radio**

In Bearbeitung...

### **ARDOP**

In Bearbeitung...

### **VARA-HF**

In Bearbeitung...

### **VARA-FM**

### Vorraussetzungen

Winlink und Vara FM sind am Rechner bereits installiert (diese findet man leicht durch eine einfache Google Suche)

### Einstellungen in Winlink und VARA FM

1.) Zum Start in Winlink unter den verschiedenen Betriebsarten "Vara FM Winlink" auswählen und

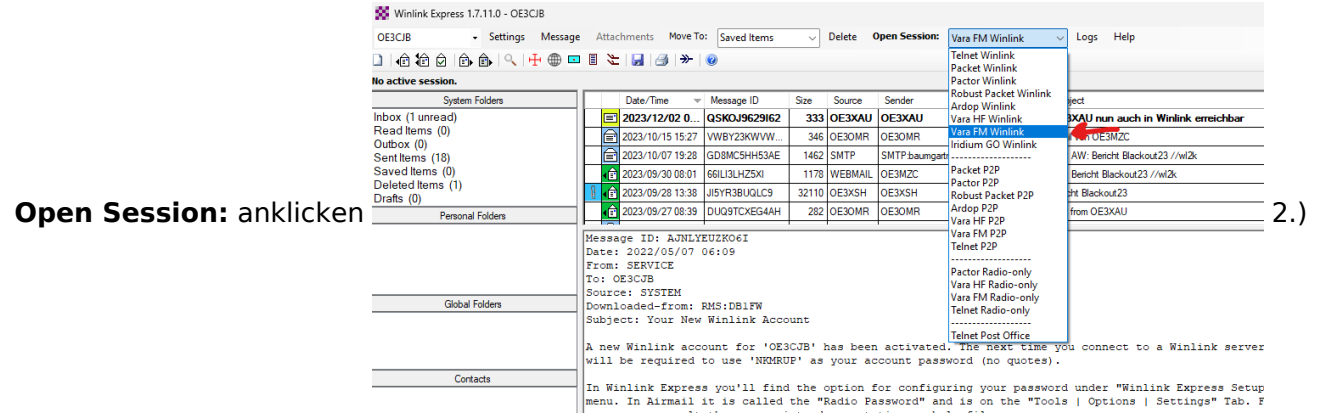

Wenn Vara FM defaultmässig installiert wurde, sollte beim Öffnen auch gleich das Vara FM Fenster aufgehen.

Geht diese nicht auf, dann den Pfad unter "Settings" -> "Vara TNC Setup" prüfen

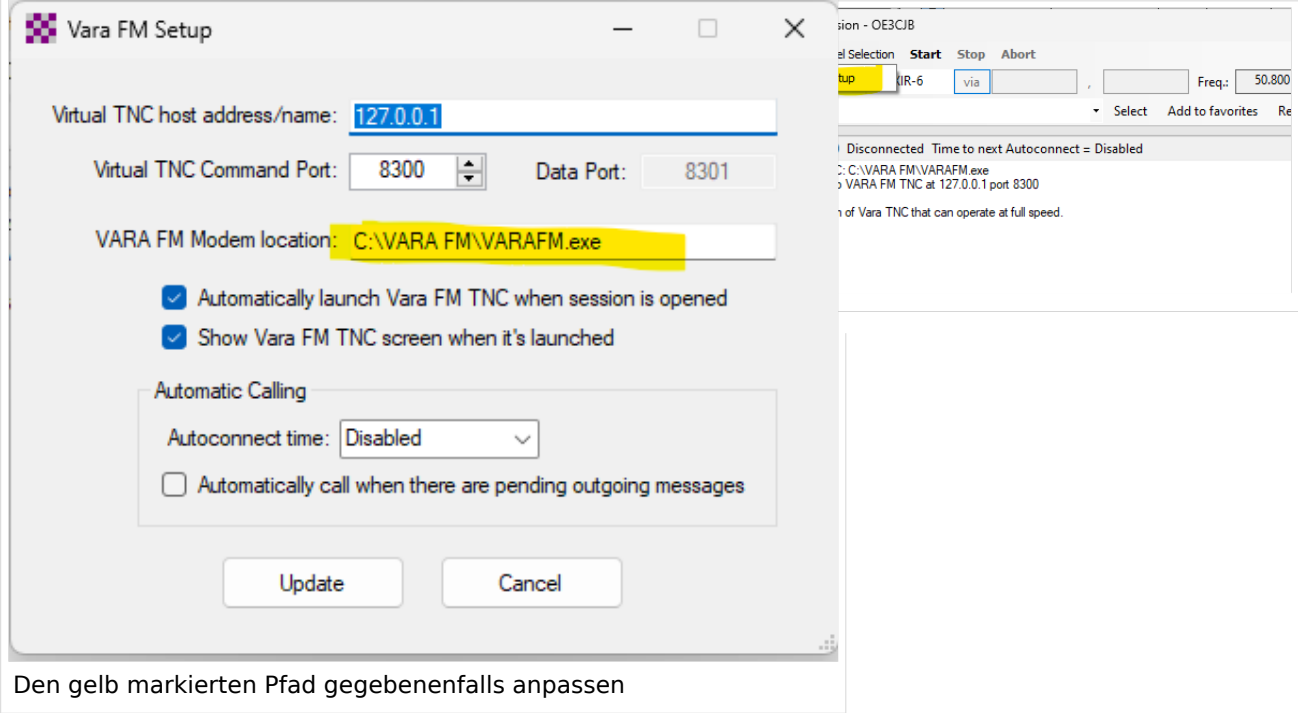

Weiters in diesem Fenster prüfen, ob "Automatically launch Vara FM TNC when session is opened" (ist defaultmässig so) angehakt ist. Ansonsten müsste man Vara FM manuell starten.

Damit sind die Einstellungen in Winlink schon erledigt!

3.) Danach muss noch VARA FM richtig konfiguriert werden

Dazu "Settings" anklicken und und mit "Vara Setup..." beginnen.

Wir beginnen mit der einfacheren "Narrow" Einstellung - diese mit Transceivern mit eingebauter Soundkarte, aber auch vielen alten Transceivern aus der Packet Radio Zeit kompatibel und entspricht der früheren 1200bps HW-Konfiguration.

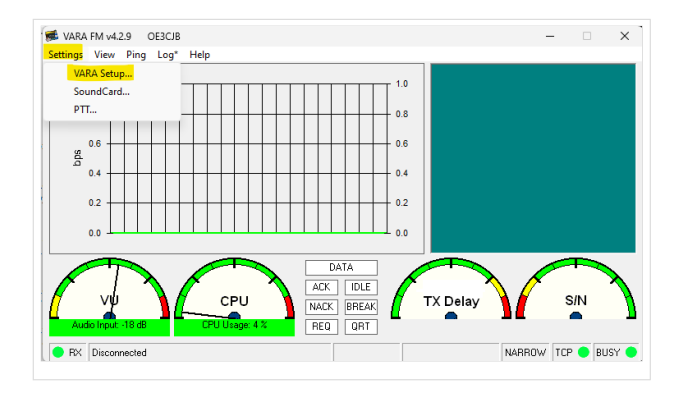

Dazu stellen wir das FM System auf "NARROW"

und geben eventuell unsere VARA Lizenz ein . Die Lizenz ist für "Narrow" und damit die langsamere Übertragung noch nicht notwendig!

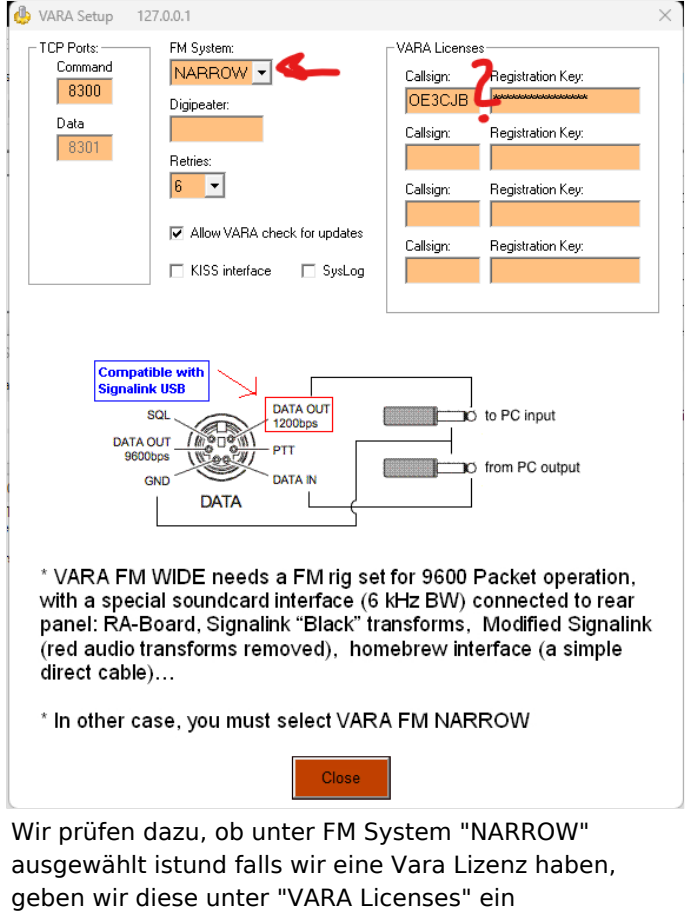

Danach stellen wir noch die Soundkartenpegel ein - wieder unter "Settings" und diesmal auf "SoundCard..." klicken.

Dort wählen wir die Soundkarte aus, die verwendet werden soll - in diesem Beispiel mittels eines Yaesu FT-991A und dessen einigebaute Soundkarte (ich vergebe beim erstmaligen anschliessen in Windows einen eindeutigen Namen, damit ich diese leicht identifizieren kann):

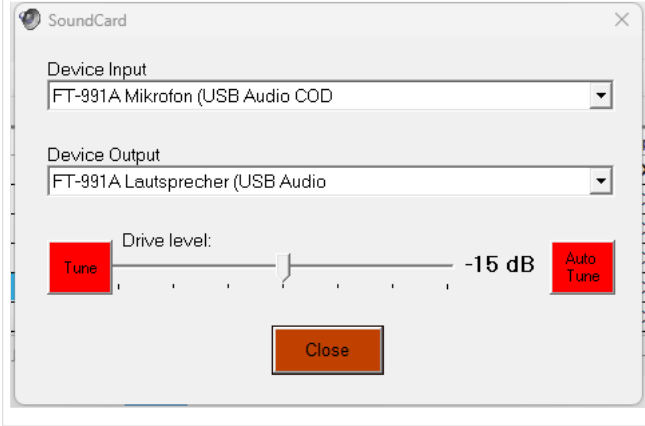

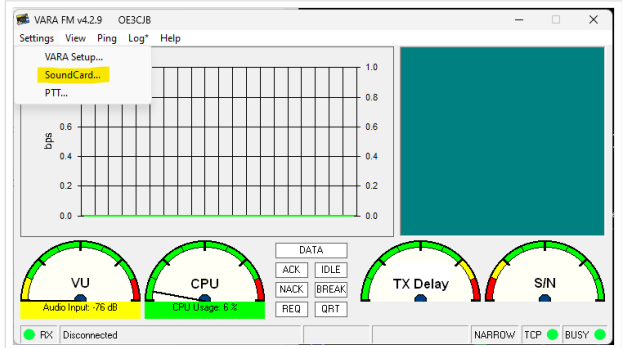

Den "Drive level" = Ausgangssignal der Soundkarte stelle ich für den Start in die Mitte.

Als letzten Schritt muss noch definiert werden, wie die PTT ausgelöst wird - wieder unter "Settings" und diesmal "PTT..." kann man dies einstellen.

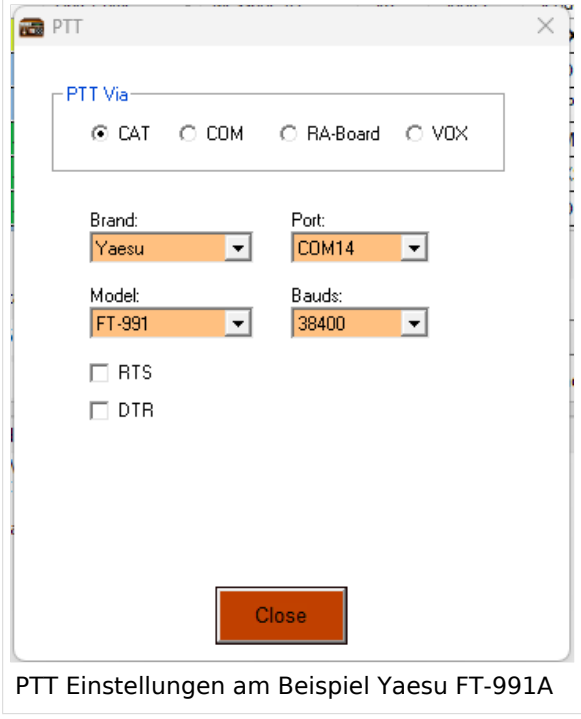

Bei Verwendung eines modernen Transceivers mit USB-Schnittstelle, wie z.B. dem FT-991A kann man die CAT-Steuerung auswählen - dabei das richtige Modell, Com-Port und Baudrate einstellen!

Alternativ ist auch die Verwendung der VOX möglich.

Diese Einstellung muss bei Verwendung von Soundkarten-Interfaces wie Signalink oder xggcomms u.ä. verwendet werden.

Nach dieser letzten Einstellung kann man mit der Konfiguration des TRX loslegen.

**Hier ein wichtiger Punkt:** Vara FM unterstützt zur Zeit keine TRX Steuerung und man muss diesen manuell richtig einstellen. Im Gegensatz zu VARA HF.

### Einstellungen bei Verwendung eines FT\-991A

Der FT-991A ist sehr schnell für VaraFM eingestellt.

Folgende Menü-Einstellungen sind dabei wichtig:

031 CAT RATE == 38400 (dies wird für die PTT benötigt, gleich einstellen wie in der SW festgelegt)

076 FM PKT PTT SELECT == DAKY

077 FM PKT PORT SELECT  $==$  USB

078 FM PKT TX GAIN  $== 50$ 

079 FM PKT MODE == 1200 (!)

Danach einfach die richtige Frequenz einstellen (überprüfen, ob vielleicht Shift-Betrieb notwendig ist). Wichtig ist die Betriebart auf "DATA-FM" zu stellen - zu finden im Mode Menü (hier am Beispiel Jauerling).

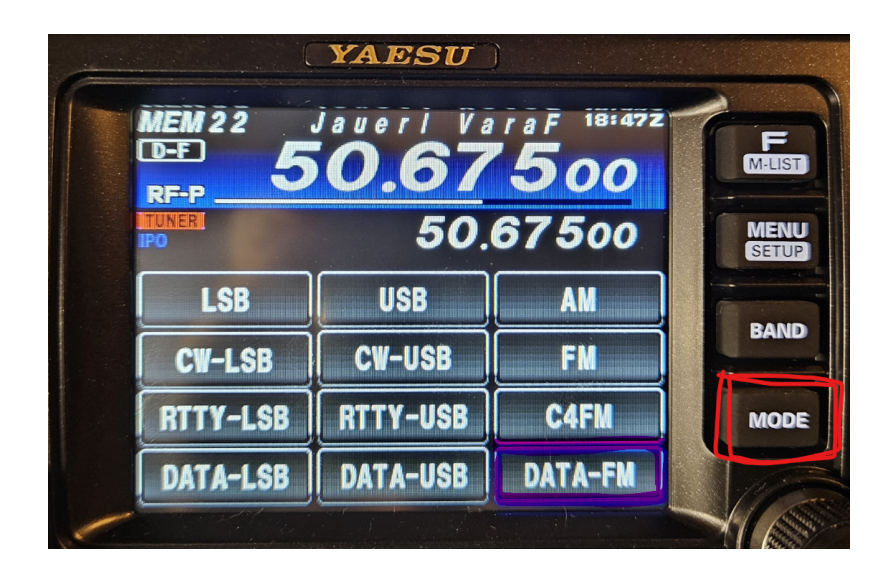

Das wars!

### **HAMNET**

Die Winlink Server (AWS/CMS) sind im HAMNET über unterschiedliche Wege erreichbar. Bitte alle nachfolgende Adressen in den "Telnet Post Office" Zugangseinstellungen vorsehen, um die Winlink Erreichbarkeit bzw. Redundanz zu erhöhen.

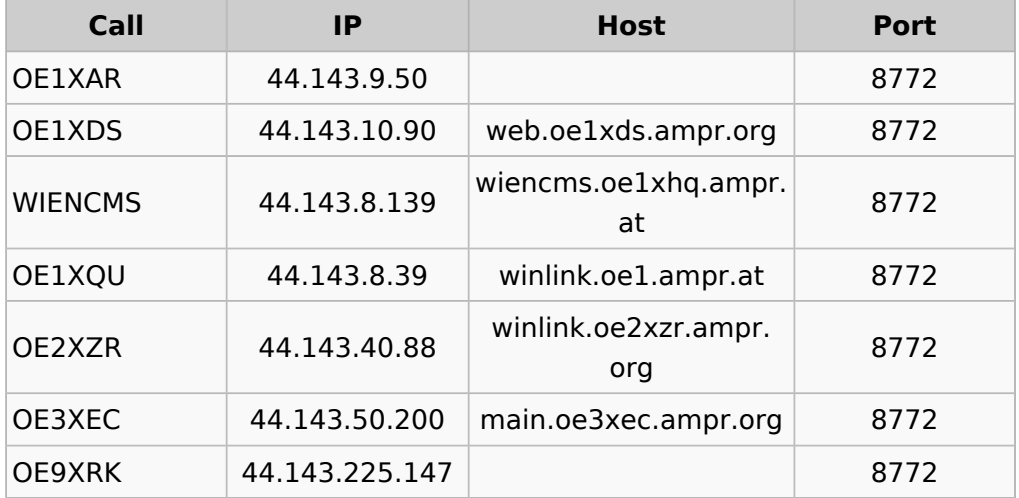

Beispiel:

### **Zugangseinstellungen in Winlink Express**

- "Add Server" in Telnet Post Office

#### Schritt 1

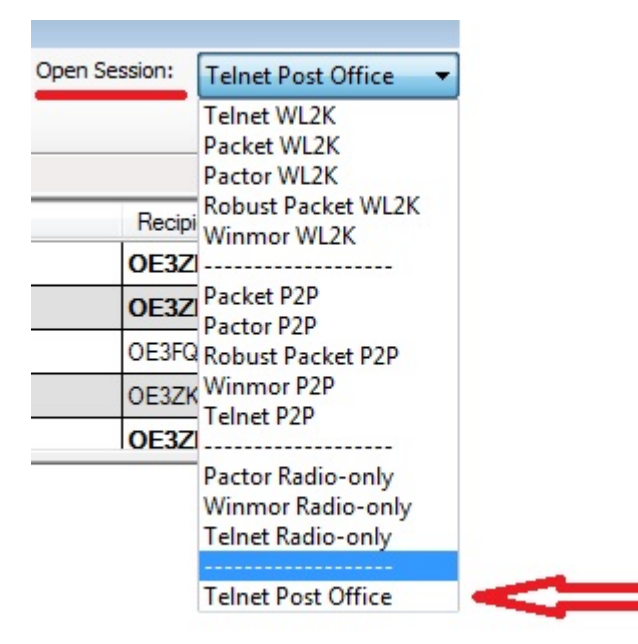

Schritt 2

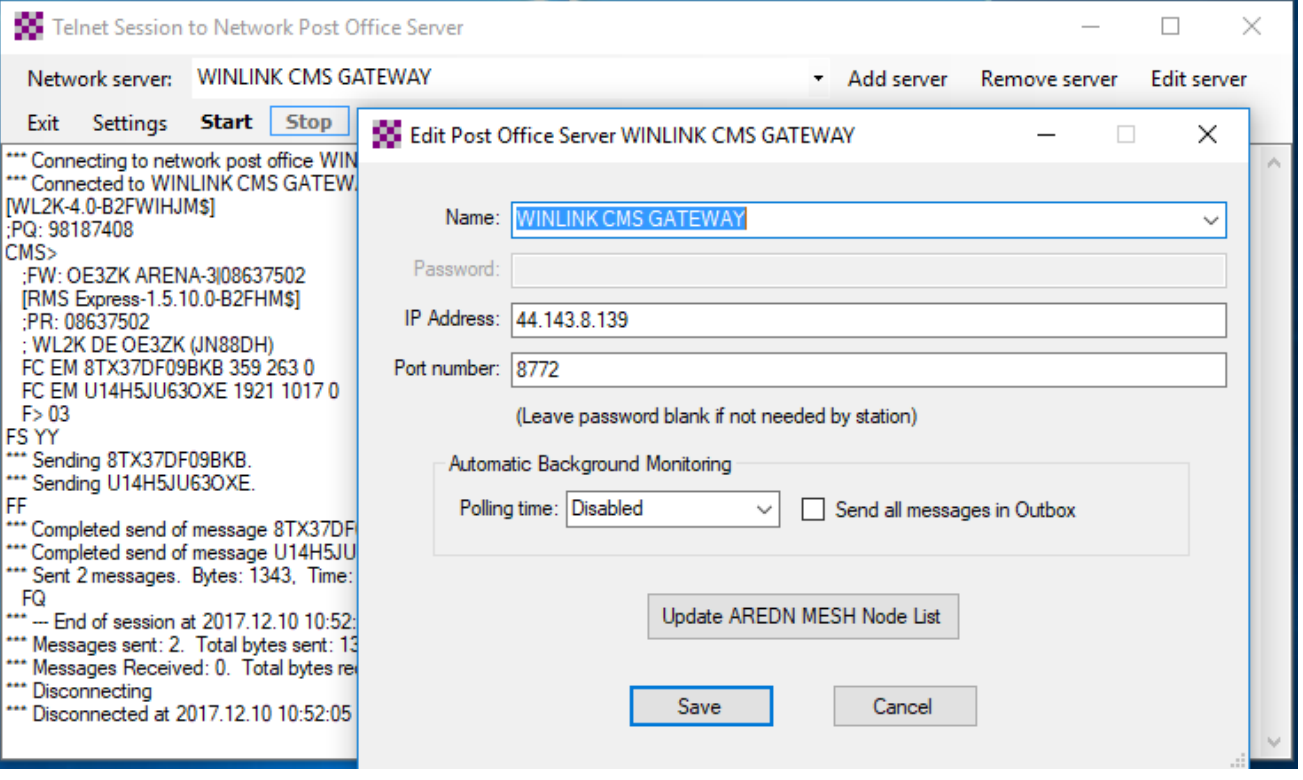

**Originalartikel aus QSP 02/2018 zum Projekt E-Mail im HAMNET (Projekt-Stand 31.12.2017)**

Der Artikel kann hier heruntergeladen werden [Datei:E-Mail im HAMNET.pdf](https://wiki.oevsv.at/wiki/Datei:E-Mail_im_HAMNET.pdf)

**Anleitung für den vorläufigen Peer-to-Peer (P2P) und Post Office TESTBETRIEB im HAMNET**

Die Anleitung kann hier heruntergeladen werden>

### ENTWURF

#### **Telnet Post Office und Telnet P2P im HAMNET**

Mittels kostenloser Winlink Software ist es schnell möglich, in der E-Mail Notfallkommunikation im HAMNET - unabhängig vom Internet - aktiv zu werden. Der "**User**" verwendet das Programm **Winlink Express** und/oder ein "**SysOp**" setzt **RMS Relay** ein. Beide Programme können von hier ftp://autoupdate.winlink.org/ heruntergeladen werden. Sowohl RMS Relay als auch der internationale Winlink CMS/AWS Gateway unterstützten Standard E-Mail APPs (POP/SMTP/IMAP-Clients). Hierfür gibt es aber gesonderte Anleitungen. Ein Winlink Account ist in jedem Fall zwingend notwendig, siehe http://www.winlink.org bzw. http://wiki.oevsv.at Kategorie WINLINK.

In der folgenden Anleitung unterscheiden wir zwischen den Benutzereinstellungen (**User**) in der Client Software **Winlink Express** für *Telnet Post Office*- oder *Telnet Peer-to-Peer-Sessions* oder Einstellungen für einen **Sys**tem **Op**erator (SysOP) für den **Post Office (Server)** Betrieb mit der Winlink Software **RMS Relay**. Schon am Beginn wird empfohlen den Portfreigaben in den div. Firewalls besondere Beachtung zu schenken. Siehe Punkt 4. dieser Anleitung.

#### **INDEX**

- **1.** Benutzereinstellungen in Winlink Express
- **2.** Benutzereinstellungen für Telnet Peer-to-Peer Sessions
- **3.** Einstellungen für einen RMS Relay Post Office System Operator
- **4.** Portfreigaben und Verbindungstests
- **5.** Weitere Tipps

**Zugangseinstellungen für beliebige E-Mail-Client Software (SMTP/POP3/IMAP4)**

1

Die Anleitung kann hier heruntergeladen werden: [Neuer Zugang zu Winlink im Hamnet V3](https://wiki.oevsv.at/wiki/Datei:Neuer_Zugang_zu_Winlink_im_HAMNET_V3.pdf)

## **APRSLink**

APRSLink bietet einen Netzübergang vom Automatic Packet Reporting System (APRS) zu Winlink. Mittels APRS Message ist es möglich an E-Mail Teilnehmer Nachrichten zu senden. Das Absenderrufzeichen inkl. SSID muss bei Winlink als Mailaccount registriert sein.

siehe eigene Unterseite [APRSLink](https://wiki.oevsv.at/wiki/APRSLink)

### **Kontakt**

to be defined ....

## Seiten in der Kategorie "WINLINK"

Folgende 11 Seiten sind in dieser Kategorie, von 11 insgesamt.

### **A**

- [APRSLink](https://wiki.oevsv.at/wiki/APRSLink)
- [ARDOP](https://wiki.oevsv.at/wiki/ARDOP)

### **P**

[PACTOR](https://wiki.oevsv.at/wiki/PACTOR)

### **S**

[SETUP-Beispiele](https://wiki.oevsv.at/wiki/SETUP-Beispiele)

### **V**

- [VARA](https://wiki.oevsv.at/wiki/VARA)
- [VARA-FM](https://wiki.oevsv.at/wiki/VARA-FM)

### **W**

- [Winlink Anmeldung mit Keyboard-Mode und APRS-Link](https://wiki.oevsv.at/wiki/Winlink_Anmeldung_mit_Keyboard-Mode_und_APRS-Link)
- [Winlink Express Tipps und Tricks](https://wiki.oevsv.at/wiki/Winlink_Express_-_Tipps_und_Tricks)
- [Winlink-Express Fenstergröße "schrumpft"](https://wiki.oevsv.at/wiki/Winlink-Express_Fenstergr%C3%B6%C3%9Fe_%22schrumpft%22)
- [Winlink-Nachrichten von und zu Internet-E-Mail-Adressen](https://wiki.oevsv.at/wiki/Winlink-Nachrichten_von_und_zu_Internet-E-Mail-Adressen)
- [WINMOR](https://wiki.oevsv.at/wiki/WINMOR)

## <span id="page-126-0"></span>**D4C - Digital4Capitals und TCE Tinycore Linux Projekt: Unterschied zwischen den Seiten**

#### [VisuellWikitext](https://wiki.oevsv.at)

#### **[Version vom 28. Februar 2015, 16:49 Uhr](#page-30-0) [Aktuelle Version vom 8. Januar 2023, 14:](#page-126-0) [\(Quelltext anzeigen\)](#page-30-0)** [Anonym](#page-12-0) ([Diskussion](https://wiki.oevsv.at/w/index.php?title=Benutzer_Diskussion:Anonym&action=view) | [Beiträge](https://wiki.oevsv.at/wiki/Spezial:Beitr%C3%A4ge/Anonym)) (→OE9 Bregenz) **[52 Uhr](#page-126-0) [\(Quelltext anzeigen\)](#page-126-0)** [OE2WAO](#page-21-0) [\(Diskussion](https://wiki.oevsv.at/w/index.php?title=Benutzer_Diskussion:OE2WAO&action=view) | [Beiträge\)](https://wiki.oevsv.at/wiki/Spezial:Beitr%C3%A4ge/OE2WAO) [Markierung](https://wiki.oevsv.at/wiki/Spezial:Markierungen): [Visuelle Bearbeitung](https://wiki.oevsv.at/w/index.php?title=Project:VisualEditor&action=view)

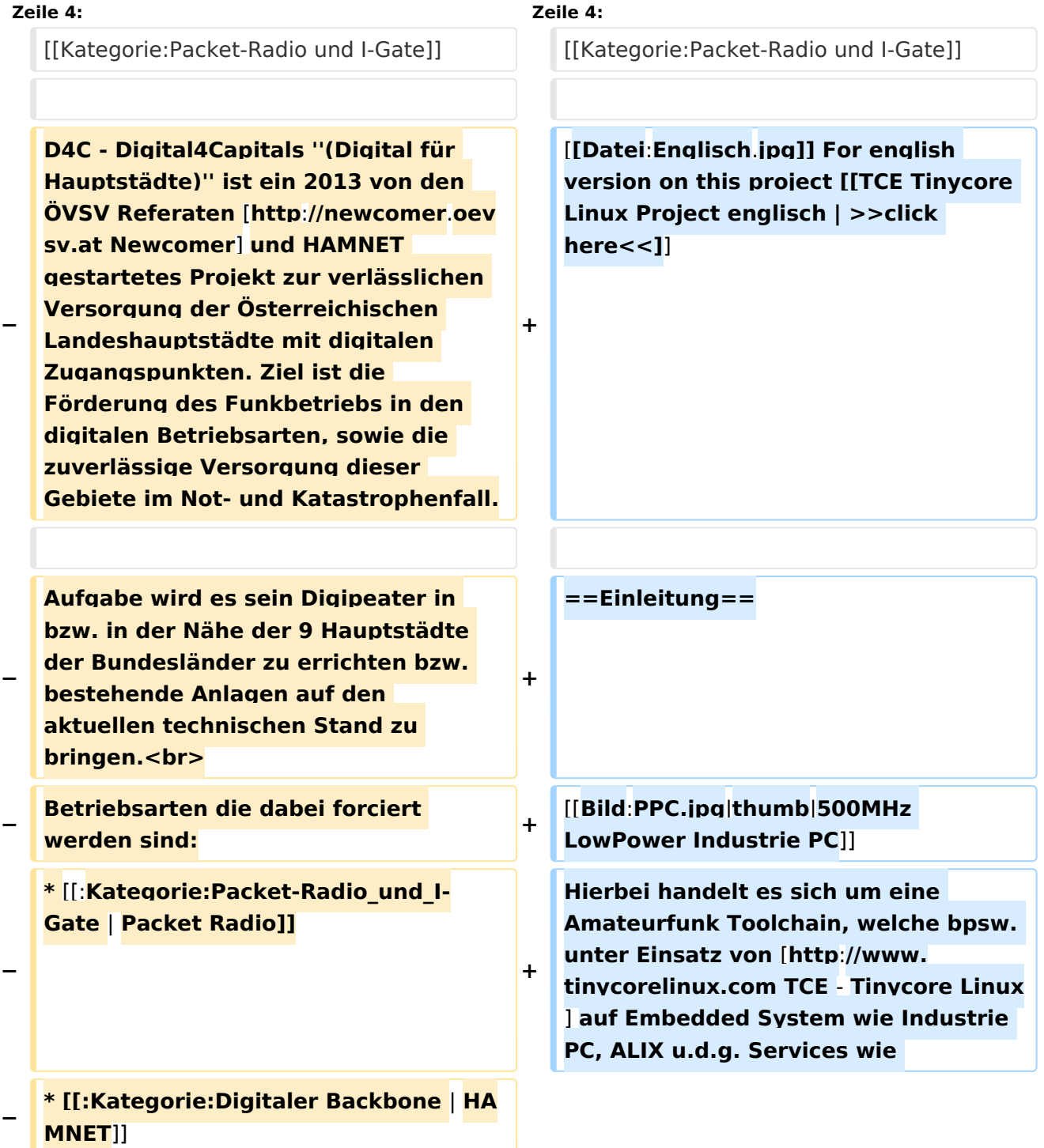

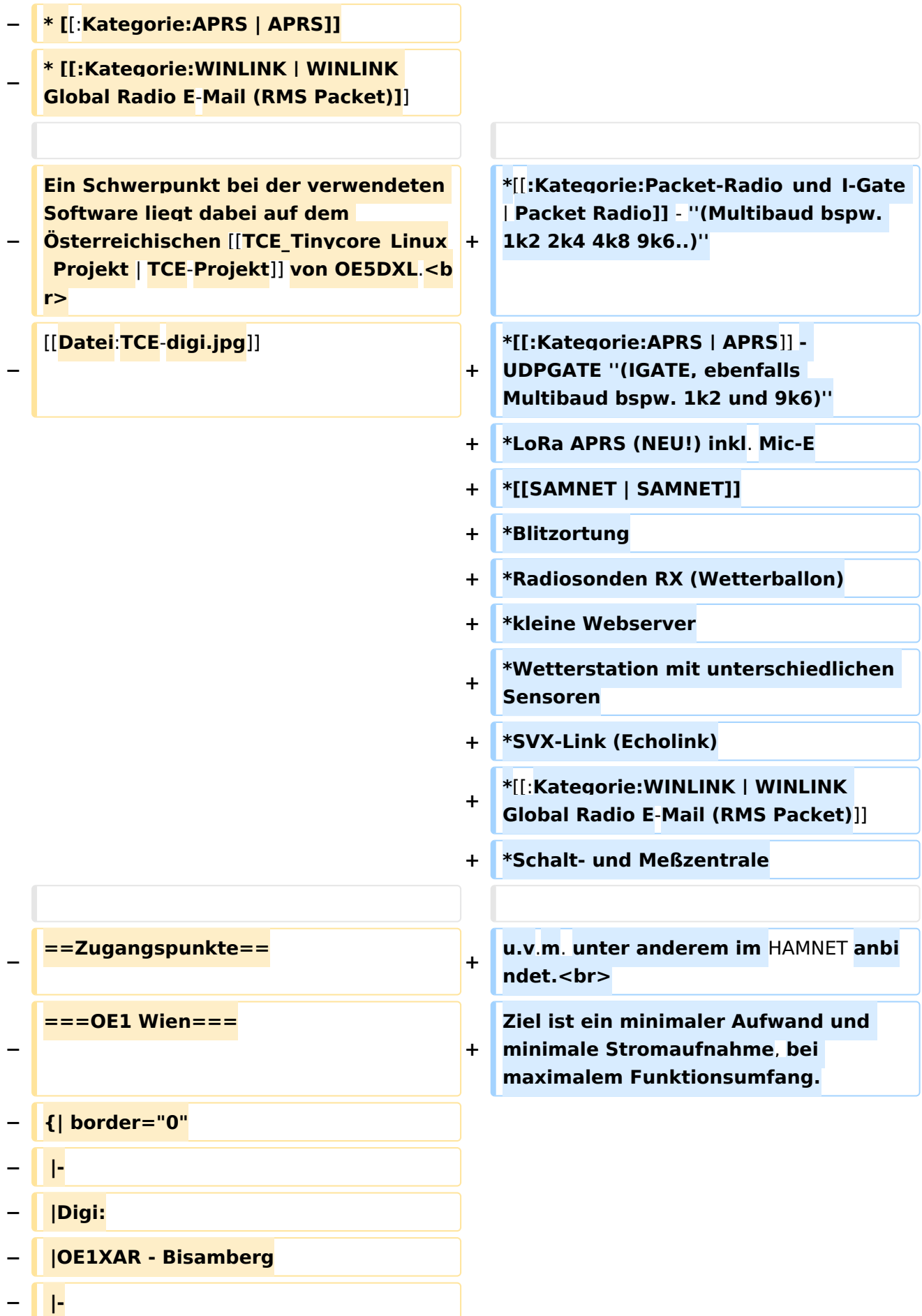

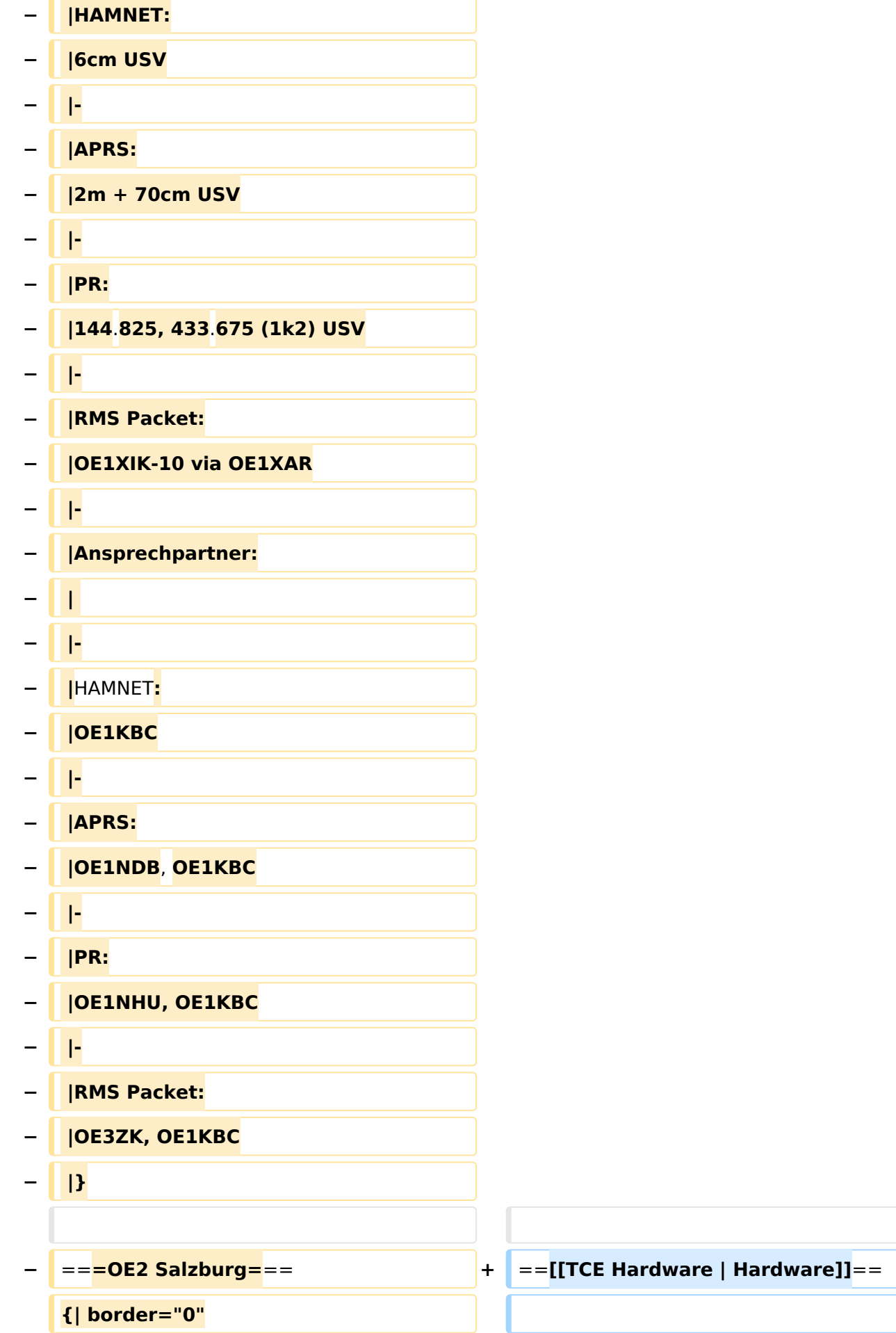

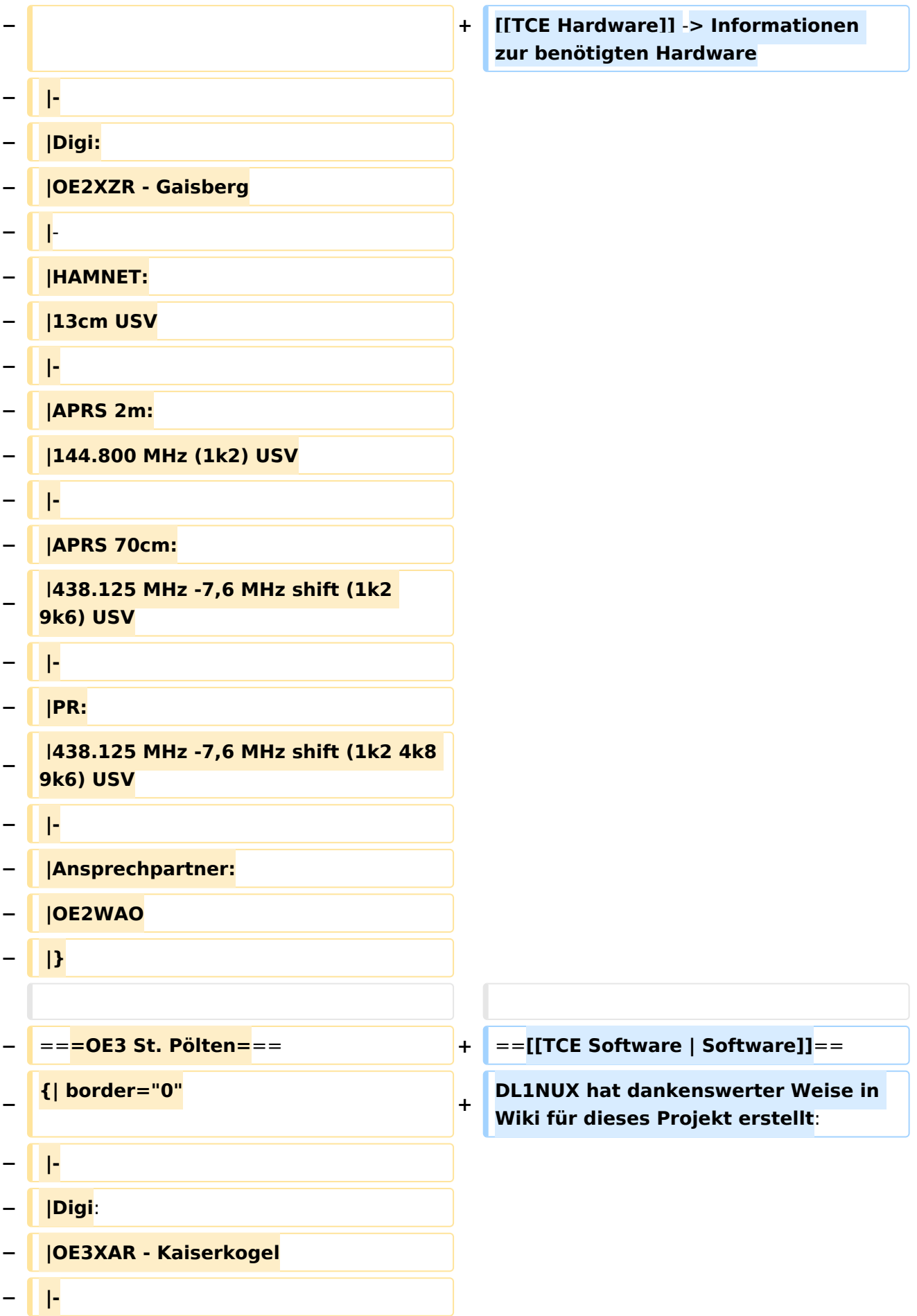

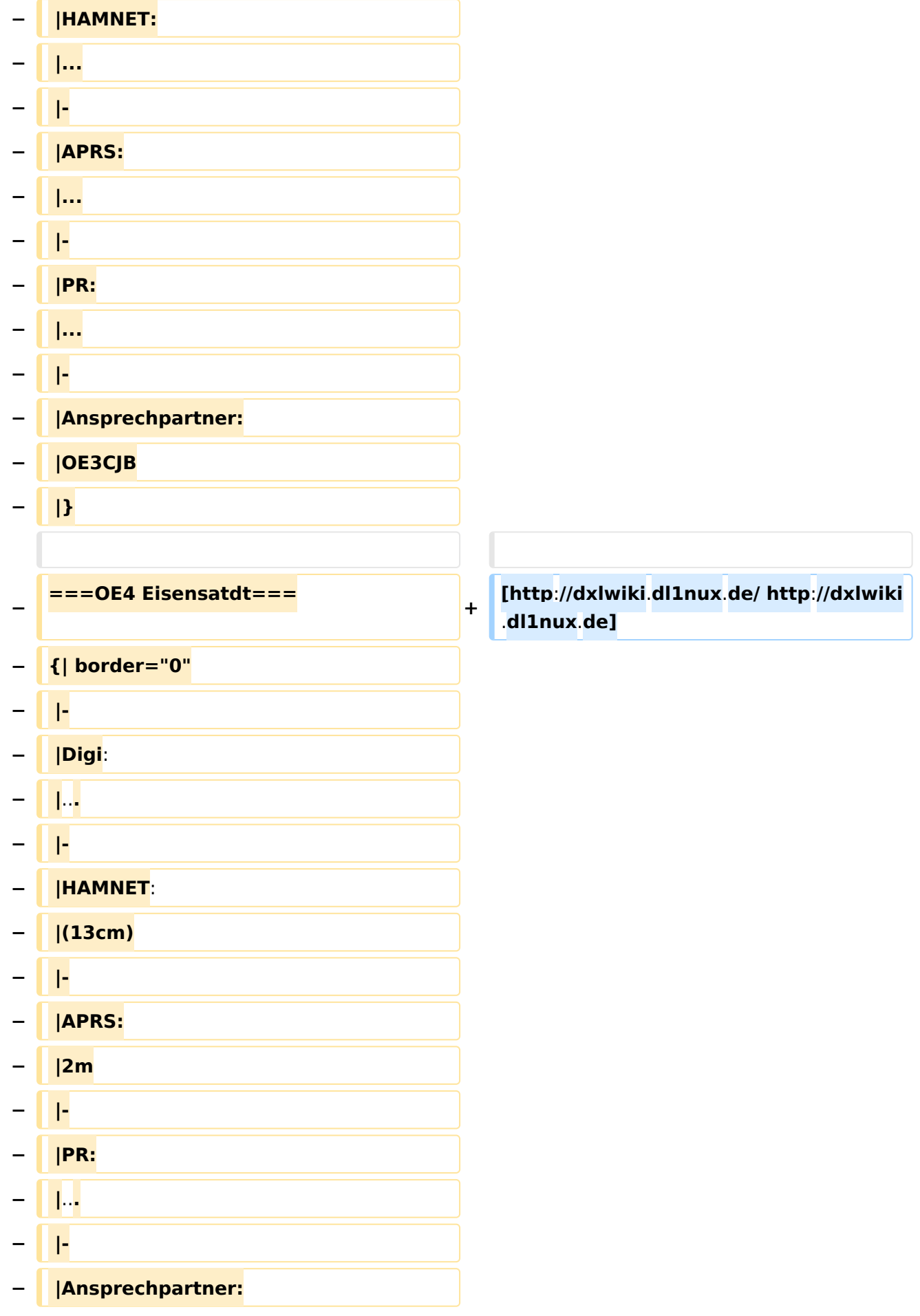

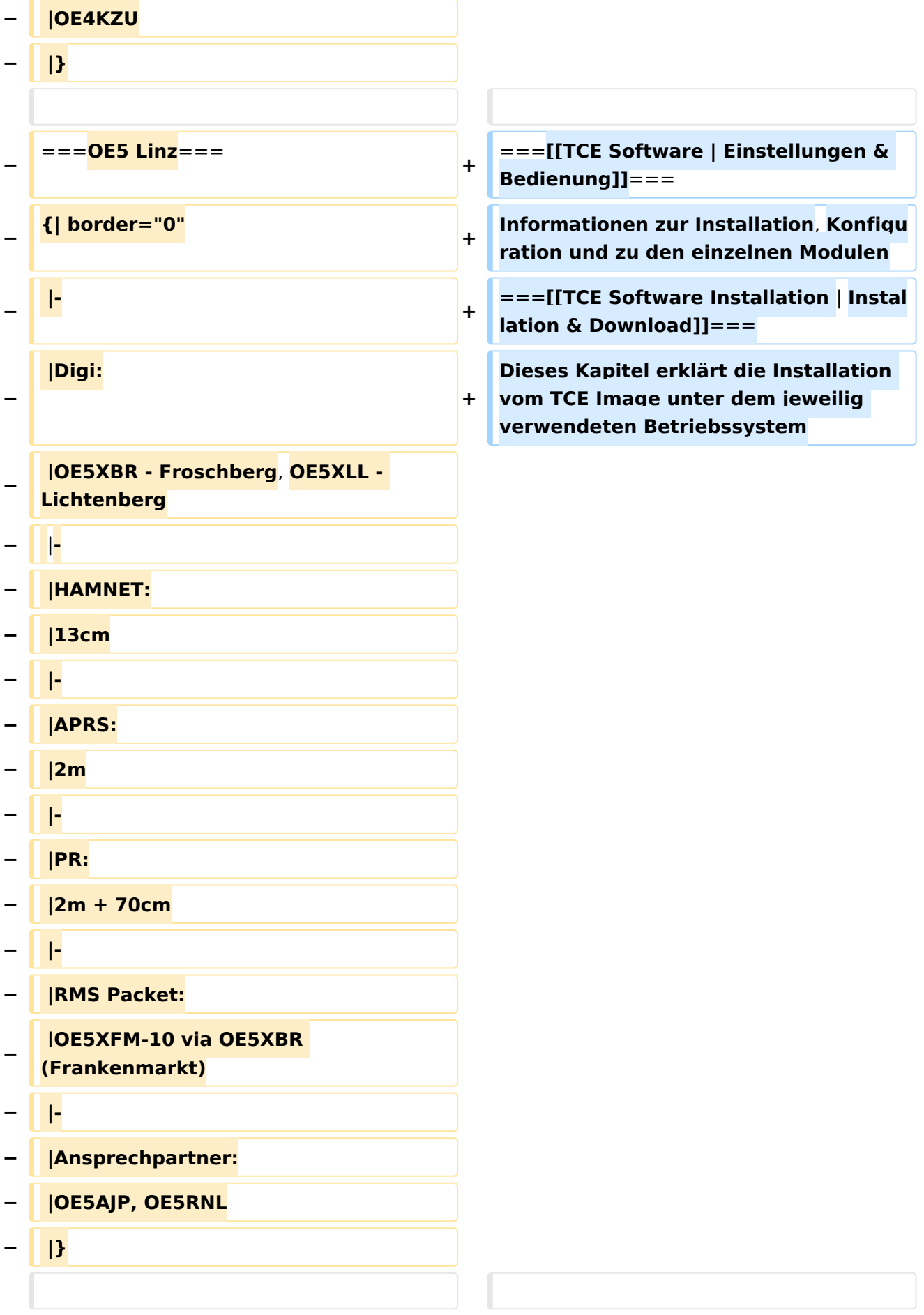

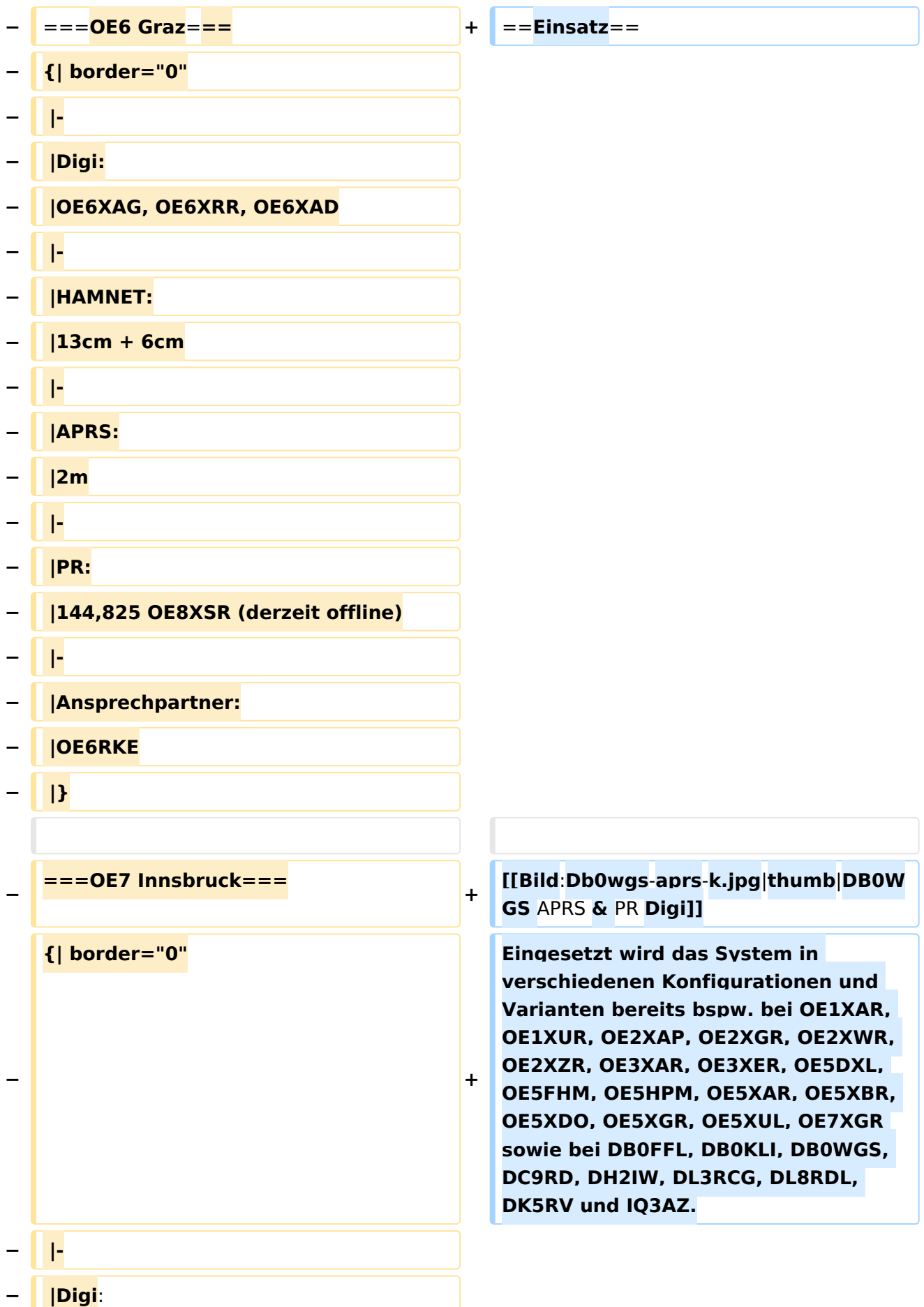

**− |PR:**

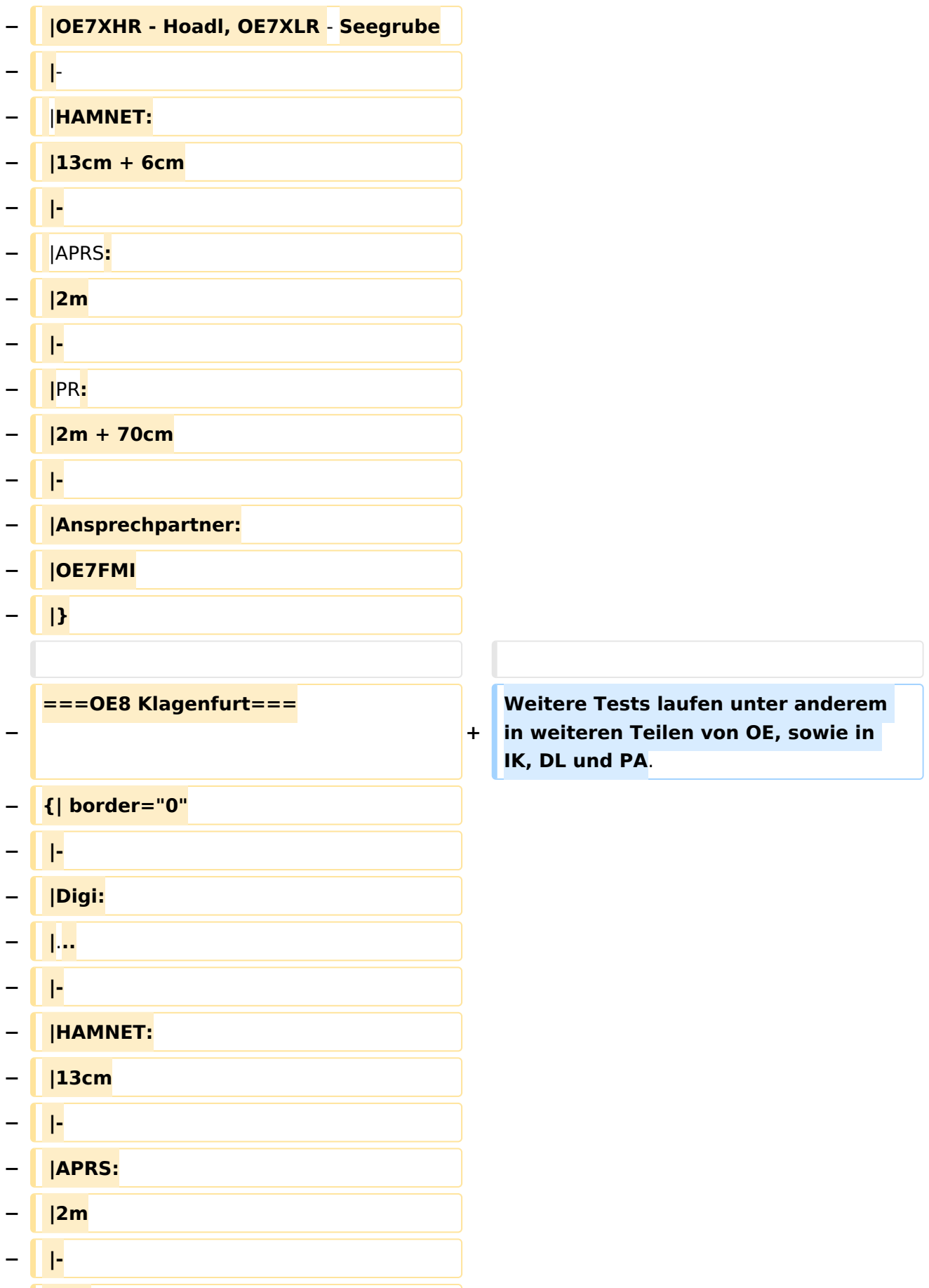

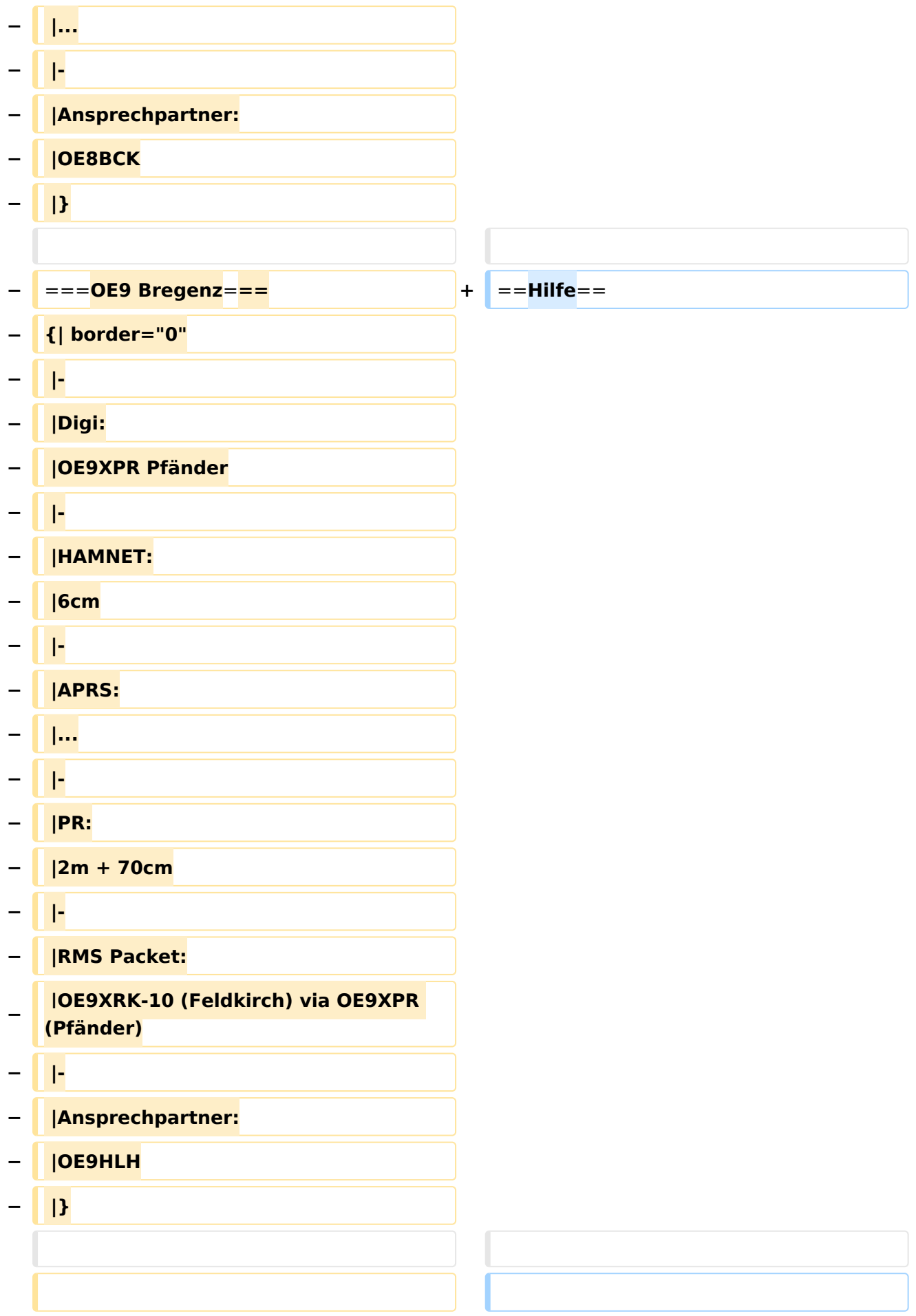

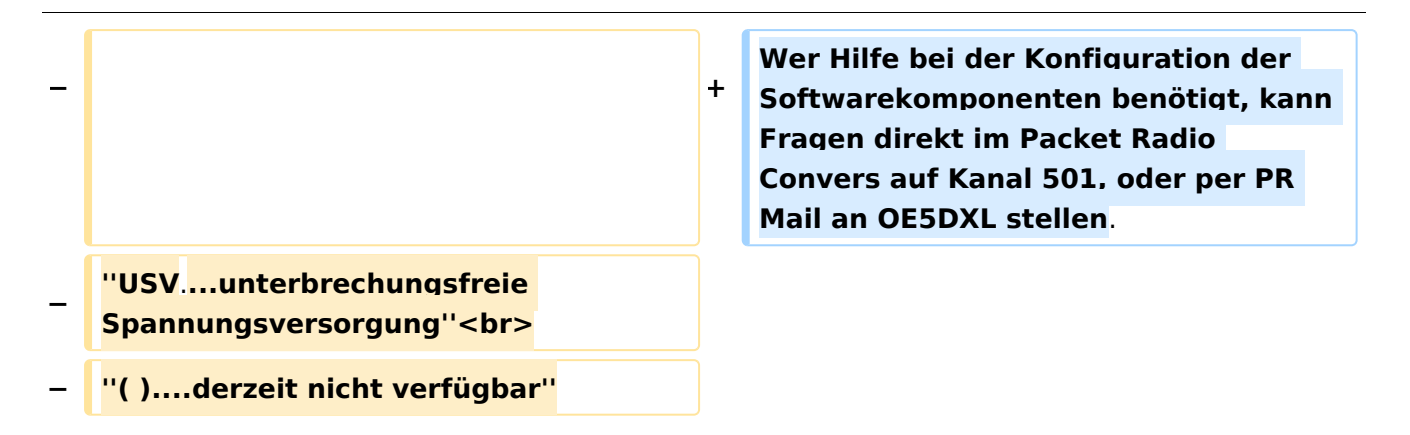

## Aktuelle Version vom 8. Januar 2023, 14:52 Uhr

For english version on this project [>>click here<<](https://wiki.oevsv.at/wiki/TCE_Tinycore_Linux_Project_englisch)

## Inhaltsverzeichnis

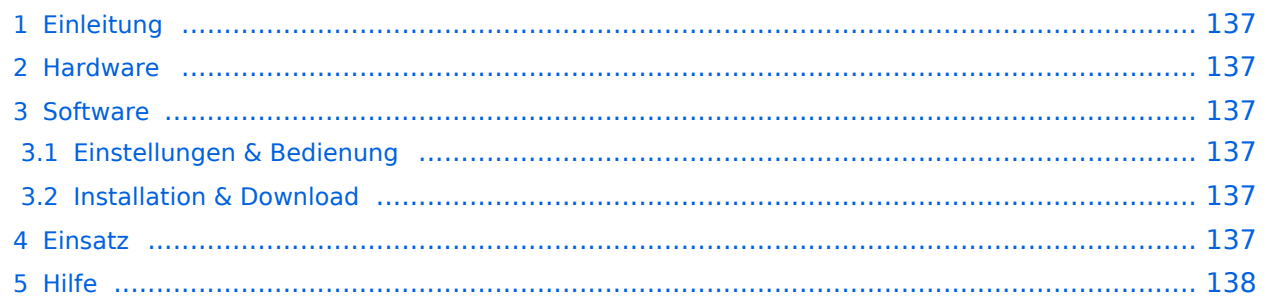

## <span id="page-136-0"></span>Einleitung

Hierbei handelt es sich um eine Amateurfunk Toolchain, welche bpsw. unter Einsatz von [TCE](http://www.tinycorelinux.com)  [- Tinycore Linux](http://www.tinycorelinux.com) auf Embedded System wie Industrie PC, ALIX u.d.g. Services wie

- [Packet Radio](#page-67-0)  *(Multibaud bspw. 1k2 2k4 4k8 9k6..)*
- [APRS](#page-41-0)  UDPGATE *(IGATE, ebenfalls Multibaud bspw. 1k2 und 9k6)*
- LoRa APRS (NEU!) inkl. Mic-E
- [SAMNET](https://wiki.oevsv.at/wiki/SAMNET)
- **•** Blitzortung
- Radiosonden RX (Wetterballon)
- kleine Webserver
- Wetterstation mit unterschiedlichen Sensoren
- SVX-Link (Echolink)
- [WINLINK Global Radio E-Mail \(RMS Packet\)](#page-79-0)
- Schalt- und Meßzentrale

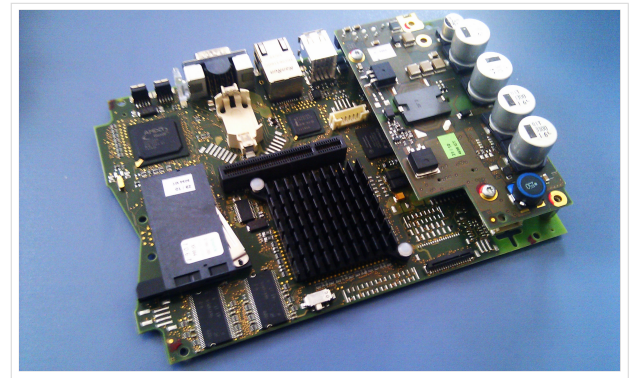

500MHz LowPower Industrie PC

u.v.m. unter anderem im HAMNET anbindet. Ziel ist ein minimaler Aufwand und minimale Stromaufnahme, bei maximalem Funktionsumfang.

## <span id="page-136-1"></span>**[Hardware](https://wiki.oevsv.at/wiki/TCE_Hardware)**

[TCE Hardware](https://wiki.oevsv.at/wiki/TCE_Hardware) -> Informationen zur benötigten Hardware

### <span id="page-136-2"></span>**[Software](https://wiki.oevsv.at/wiki/TCE_Software)**

DL1NUX hat dankenswerter Weise in Wiki für dieses Projekt erstellt:

[http://dxlwiki.dl1nux.de](http://dxlwiki.dl1nux.de/)

### <span id="page-136-3"></span>**[Einstellungen & Bedienung](https://wiki.oevsv.at/wiki/TCE_Software)**

Informationen zur Installation, Konfiguration und zu den einzelnen Modulen

### <span id="page-136-4"></span>**[Installation & Download](https://wiki.oevsv.at/wiki/TCE_Software_Installation)**

Dieses Kapitel erklärt die Installation vom TCE Image unter dem jeweilig verwendeten Betriebssystem

### <span id="page-136-5"></span>Einsatz

Eingesetzt wird das System in verschiedenen Konfigurationen und Varianten bereits bspw. bei OE1XAR, OE1XUR, OE2XAP, OE2XGR, OE2XWR, OE2XZR, OE3XAR, OE3XER, OE5DXL, OE5FHM, OE5HPM, OE5XAR, OE5XBR, OE5XDO, OE5XGR, OE5XUL, OE7XGR sowie bei DB0FFL, DB0KLI, DB0WGS, DC9RD, DH2IW, DL3RCG, DL8RDL, DK5RV und IQ3AZ.

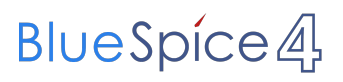

Weitere Tests laufen unter anderem in weiteren Teilen von OE, sowie in IK, DL und PA.

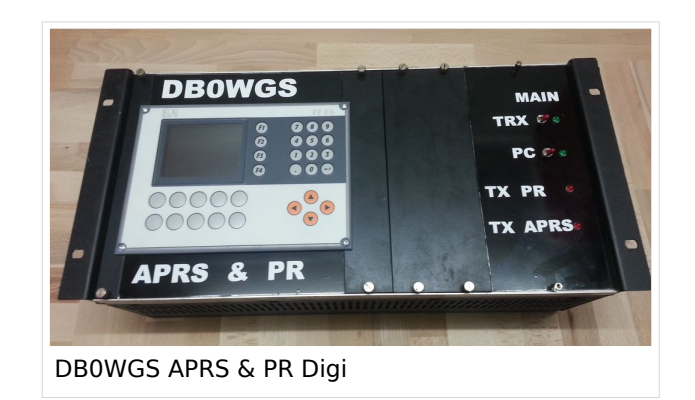

## <span id="page-137-0"></span>Hilfe

Wer Hilfe bei der Konfiguration der Softwarekomponenten benötigt, kann Fragen direkt im Packet Radio Convers auf Kanal 501, oder per PR Mail an OE5DXL stellen.